# **SISTEM INFORMASI MANAJEMEN KEUANGAN MASJID (Studi Kasus Masjid Jogokariyan)**

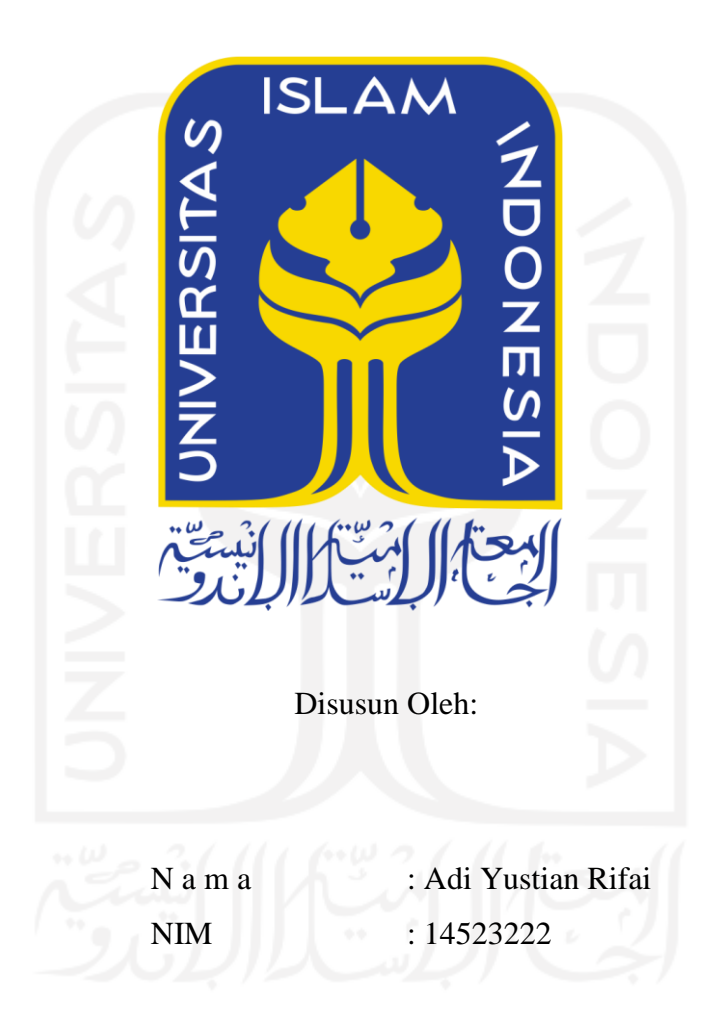

**PROGRAM STUDI INFORMATIKA – PROGRAM SARJANA FAKULTAS TEKNOLOGI INDUSTRI UNIVERSITAS ISLAM INDONESIA**

# **HALAMAN PENGESAHAN DOSEN PEMBIMBING**

# **SISTEM INFORMASI MANAJEMEN KEUANGAN MASJID**

# **TUGAS AKHIR**

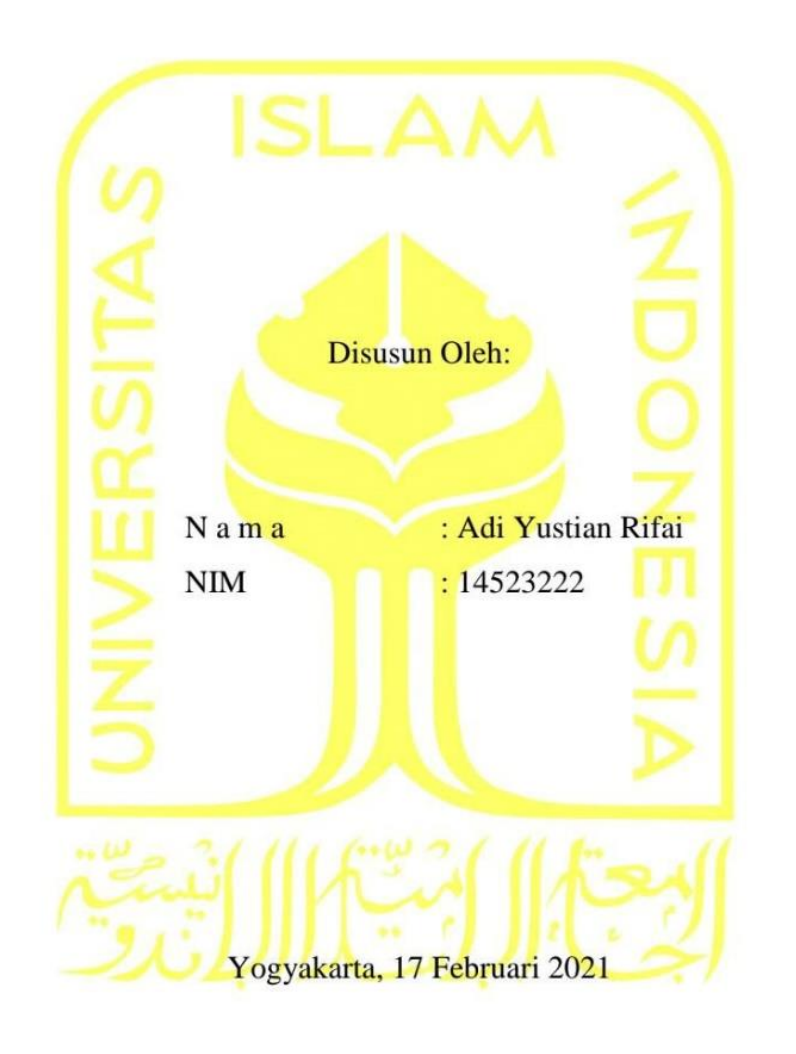

Pembimbing 1,

(Aridhanyati Arifin, S.T., M.Sc.)

Pembimbing 2,

(Beni Suranto, S.T., M.SoftEng.)

**HALAMAN PENGESAHAN DOSEN PENGUJI**

# **SISTEM INFORMASI MANAJEMEN KEUANGAN MASJID**

# **TUGAS AKHIR**

Telah dipertahankan di depan sidang penguji sebagai salah satu syarat untuk memperoleh gelar Sarjana Komputer dari Program Studi Teknik Informatika di Fakultas Teknologi Industri Universitas Islam Indonesia

Yogyakarta, 17 Februari 2021

Tim Penguji

Aridhanyati Arifin, S.T., M.Sc.

**Anggota 1**

Ari Sujarwo, S.Kom., M.I.T.

**Anggota 2**

Ahmad Fathan Hidayatullah, S.T., M.Cs.

Mengetahui,

Ketua Program Studi Informatika – Program Sarjana

Fakultas Teknologi Industri Universitas Islam Indonesia alm Dr. Raden Teduh Dirgahayu, S.T., M.Sc.)

## **HALAMAN PERNYATAAN KEASLIAN TUGAS AKHIR**

Yang bertanda tangan di bawah ini:

Nama : Adi Yustian Rifai

NIM : 14523222

Tugas akhir dengan judul:

# **SISTEM INFORMASI MANAJEMEN KEUANGAN MASJID**

Menyatakan bahwa seluruh komponen dan isi dalam tugas akhir ini adalah hasil karya saya sendiri. Apabila dikemudian hari terbukti ada beberapa bagian dari karya ini adalah bukan hasil karya sendiri, tugas akhir yang diajukan sebagai hasil karya sendiri ini siap ditarik kembali dan siap menanggung resiko dan konsekuensi apapun.

Demikian surat pernyataan ini dibuat, semoga dapat dipergunakan sebagaimana mestinya.

Yogyakarta, 17 Februari 2021 **MI** (Adi Yustian l

## **HALAMAN PERSEMBAHAN**

Saya persembahkan karya ini kepada orang tua saya, Soehartono dan Kuni Masrohati. Serta kepada kakak saya Novi Nur Ardiyanti dan Fatnan Indra Utama juga adik saya Muh Arman Kurniawan yang selalu memberikan semangat, dukungan, dan doa agar selalu dipermudah oleh Allah SWT dalam segala urusan.

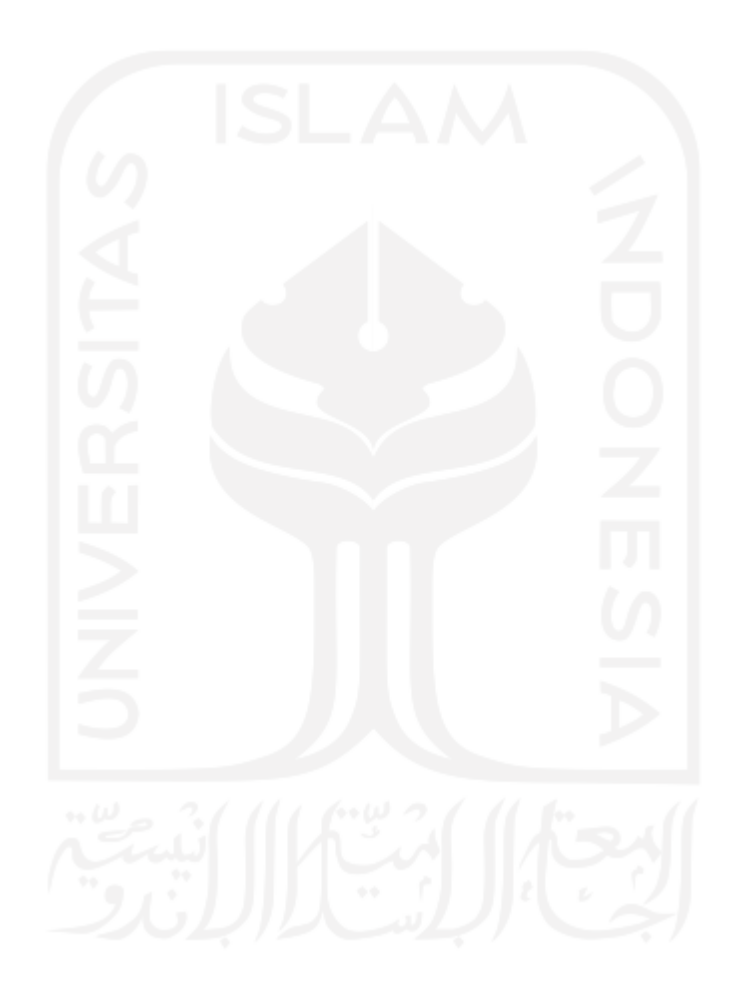

# **HALAMAN MOTO**

"JADILAH SEPERTI POHON YANG TUMBUH DAN BERBUAH LEBAT" "DILEMPAR DENGAN BATU" "TETAPI MEMBALASNYA DENGAN BUAH" -ABU BAKAR ASH-SHIDDIQ-

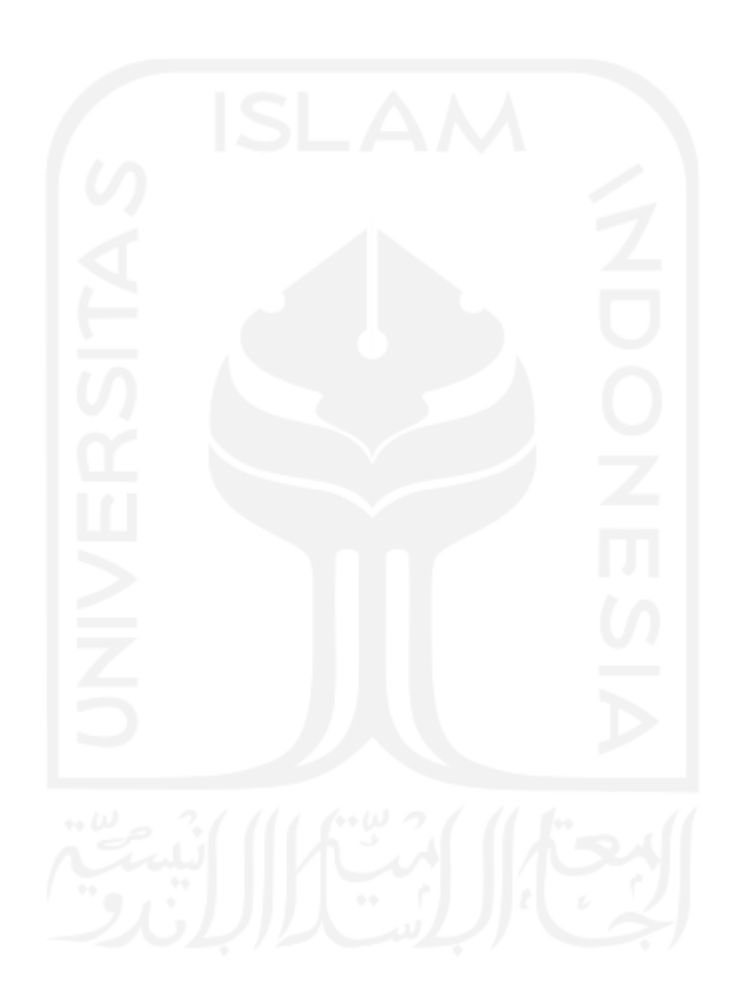

#### **KATA PENGANTAR**

Segala puji bagi Allah SWT, tuhan semesta alam, tiada daya dan upaya melainkan atas kehendak-NYA. Semoga shalawat serta salam selalu tercurahkan pada junjungan Allah SWT, Nabi Muhammad SAW, keluarga, sahabat serta kerabat dan para pengikut beliau hingga akhir zaman. Berkat rahmat, hidayah, serta izin dari Allah SWT., penulis dapat menyelesaikan tugas akhir ini dengan baik.

Tugas akhir ini dibuat sebagai salah satu syarat menyelesaikan studi untuk memperoleh gelar sarjana di Jurusan Teknik Informatika, Fakultas Teknologi Industri, Universitas Islam Indonesia. Dalam menyelesaikan tugas akhir ini, penulis selalu mendapatkan bimbingan, bantuan, serta semangat dari banyak pihak. Maka dari itu penulis mengucapkan terima kasih yang sebesar-besarnya kepada:

- 1. Allah SWT yang telah memberikan rahmat dan hidayah-NYA sehingga penulis dapat menyelesaikan tugas akhir ini.
- 2. Nabi Muhammad SAW atas syafaatnya dan tauladannya untuk kehidupan.
- 3. Orang tua dan saudara atas segala doa dan dukungan.
- 4. Ibu Aridhanyati Arifin, S.T., M.SC dan Bapak Beni Suranto, S.T., M.SoftEng selaku dosen pembimbing dalam penyusunan tugas akhir.
- 5. Sahabat yang memberi semangat yaitu Tomi Prabowo, Dimas Adhitya dan Bagas Adi.
- 6. Teman-teman seangkatan 2014 yaitu Ahmad Fauzan, Logistyo Yulistiyanto, Despi Rahmat, Achmad Natsir Alghifari, Nur Arga Dahana, Denny Ardiansyah, Noriko Zavagus Anatomo dan Tengku Emyr.
- 7. Mahasiswa Informatika khususnya angkatan 2014.

Umumnya bagian kata pengantar ditutup dengan tanda tangan dari penulis.

Yogyakarta, 17 Februari 2021

(Adi Yustan Rifai)

#### **SARI**

Masjid Jogokariyan Yogyakarta mempunyai pengurus takmir yang aktif, oleh sebab itu tidak heran jika banyak jamaah yang ikhlas mengeluarkan hartanya untuk keperluan masjid atau shodaqoh melalui takmir masjid Jogokariyan. Karena banyaknya infaq dari berbagai jamaah, hal tersebut menjadi masalah lain bagi takmir masjid dalam mencatat dana yang masuk atau keluar. Kendala utama yang ada pada takmir masjid adalah dalam pembuatan laporan bulanan dari transaksi yang masih dalam bentuk yang berbeda, kemudian integrasi laporan yang dilakukan bendahara umum karena bentuk laporan yang berbeda-beda, sehingga menyebabkan pembuatan laporan tahunan di akhir tahun memakan waktu yang lama, serta tidak ada pendataan untuk aset masjid yang dimiliki. Maka dibutuhkan sistem informasi untuk takmir masjid yang dapat mempermudah kepengurusan keuangan khususnya pencatatan transaksi, pembuatan laporan bulanan dan tahunan, serta pendataan aset masjid. Untuk membangun sistem tersebut maka dibutuhkan penelitian lebih lanjut terhadap kendala yang dialami bendahara supaya nantinya sistem informasi yang dirancang sesuai dengan kebutuhan dari bendahara takmir masjid.

Sistem informasi manajemen untuk keuangan masjid akan dirancang mengguanakan metode pengembangan sistem *prototyping*, kemudian untuk perancagan sistem yang akan digunakan adalah *Unified Modeling Language* (UML), lalu untuk *database* yang akan digunakan adalah *MySql*. Untuk sistem pengujian, nantinya akan menggunakan dua macam metode yaitu metode pengujian *Black Box* dan metode pengujian *Usability*. Pada pengujian *Black Box* merupakan jenis pengujian untuk memastikan fungsi yang ada pada sistem sudah berkerja dengan semestinya, sedangkan untuk pengujian *Usability* merupakan pengujian yang berfokus pada kegunaan sistem agar mudah dipahami dan digunakan.

Setelah dilakukan pengujian pada sistem manajemen keuangan masjid maka didapat hasil bahwa fungsi yang ada pada sistem telah berjalan atau berfungsi dengan baik, sehingga secara fungsionalitas sistem telah memenuhi kriteria. Kemudian dilakukan juga pengujian usabilitas untuk mengetahui pelayanan, dan didapatkan hasil bahwa pelayanan yang diberikan sistem sudah cukup sesuai dan memuaskan dari sudut pandang pengguna sistem sebenarnya. Hal tersebut disimpulkan karena sistem memberikan manfaat bagi takmir dalam segi kemudahan dan efisiensi pengelolaan keuangan masjid.

Kata kunci: Sistem informasi manajemen keuangan masjid, *Prototyping, Unified Modeling Language, MySql, Black Box, Usability*.

#### **GLOSARIUM**

*Prototyping* metode pengembangan perangkat lunak. *Entity Relationship Diagram* digram relasi antar tabel *Primary Key* kata kunci dari sebuah tabel. *Unified Modeling Language* perancangan sistem. *Input* menambahkan data. *Update* perubahan data. *Login* proses masuk sistem. *Username* nama pengguna. *Level* hak akses pengguna. *Dashboard* menampilkan data informasi. *Upload* mengunggah data. *Approval* persetujuan. *File* berkas data. *Screenshot* tangkapan layar. *Export* merubah ekstensi berkas.

*Database* sekumpulan data yang tersimpan dalam komputer. *Black Box* sistem pengujian berdasarkan fungsi. *Usability* sistem pengujian berdasrkan kegunaan. *Activity Diagram* diagram aliran aktivitas sistem. *Foreign Key* kata kunci yang merujuk ke tabel lain. *Usecase Diagram* diagram fungsionalitas sistem. *Password* kata sandi untuk masuk sistem. *Interface* tampilan antarmuka.

# **DAFTAR ISI**

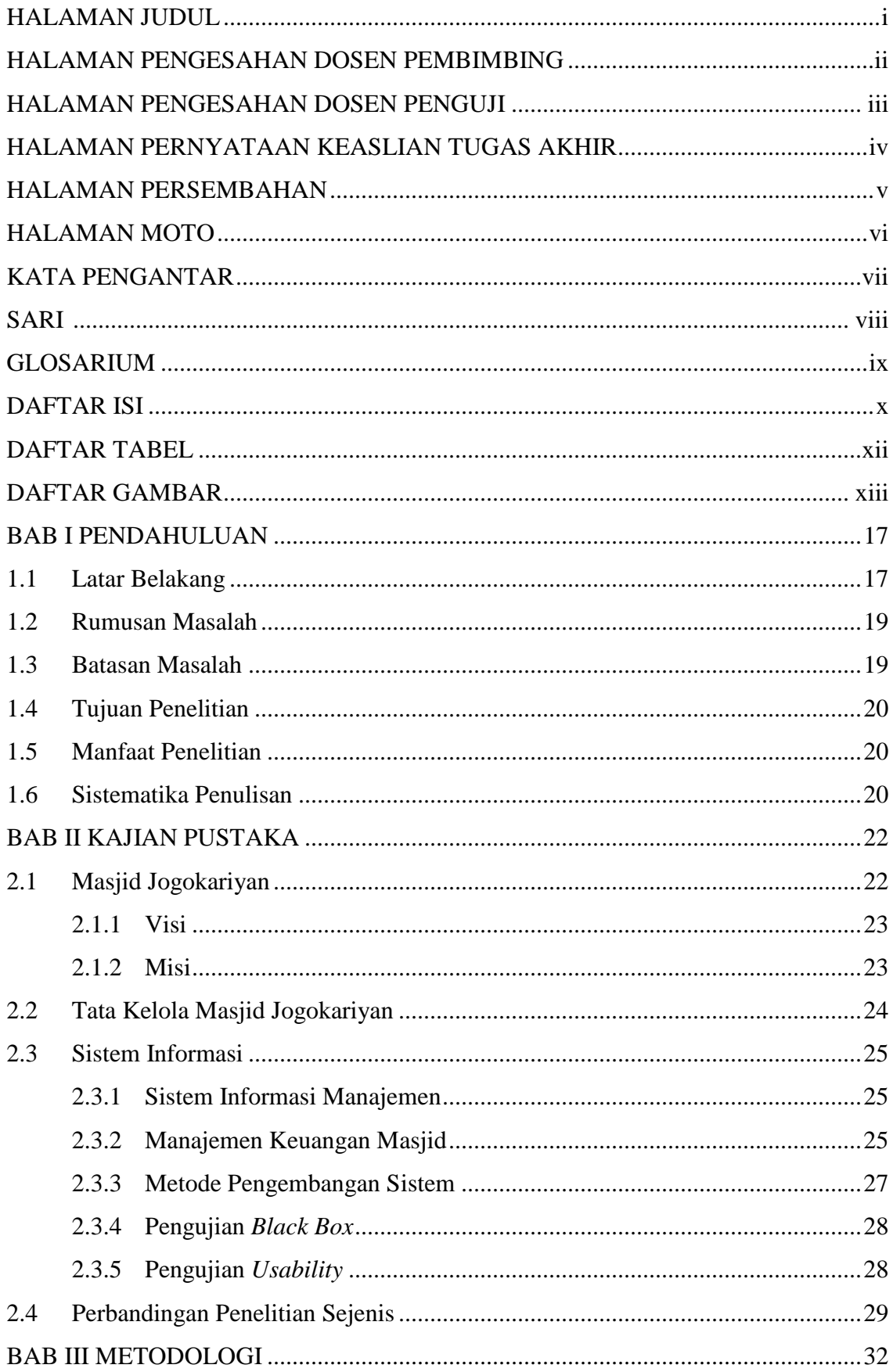

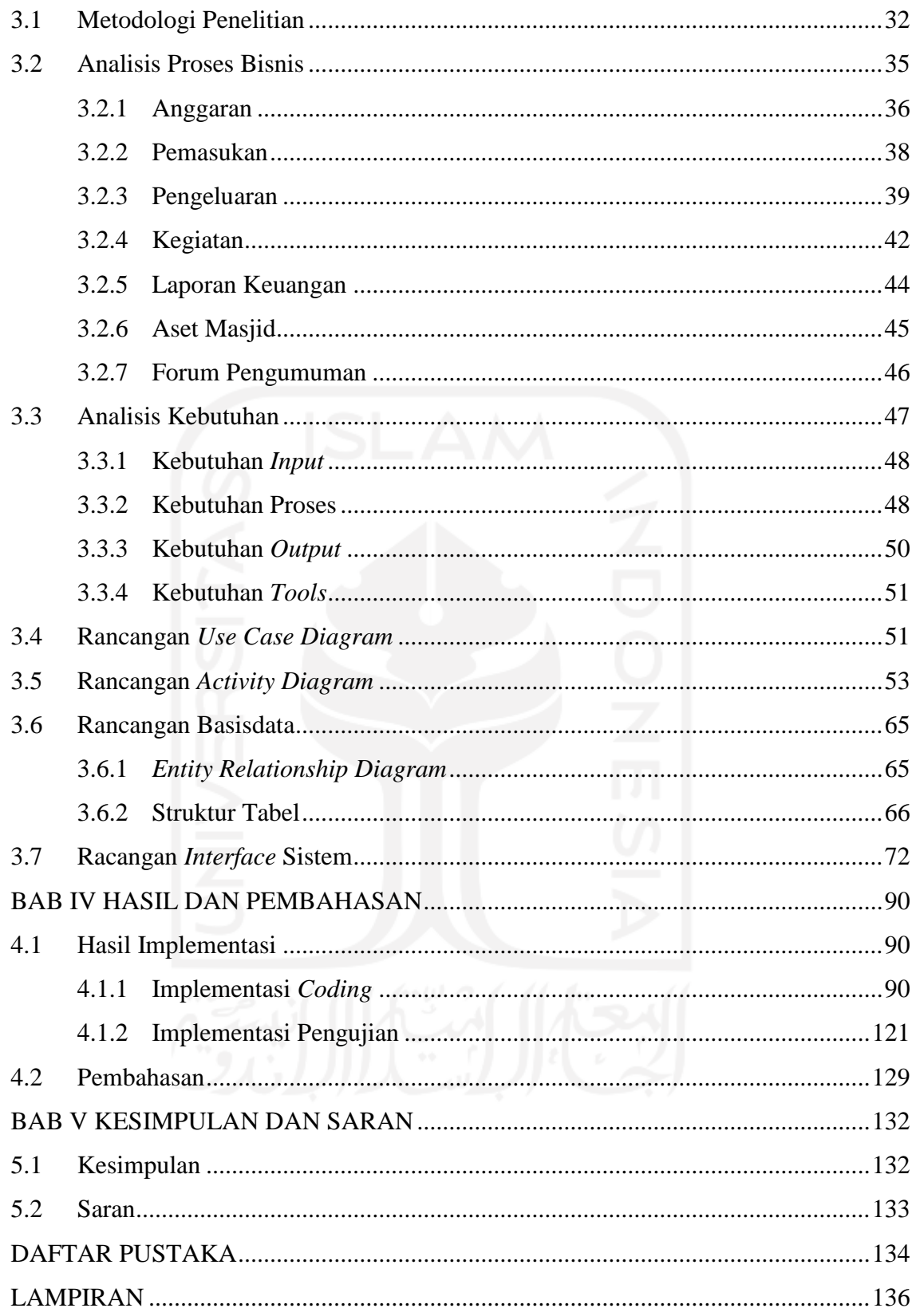

# **DAFTAR TABEL**

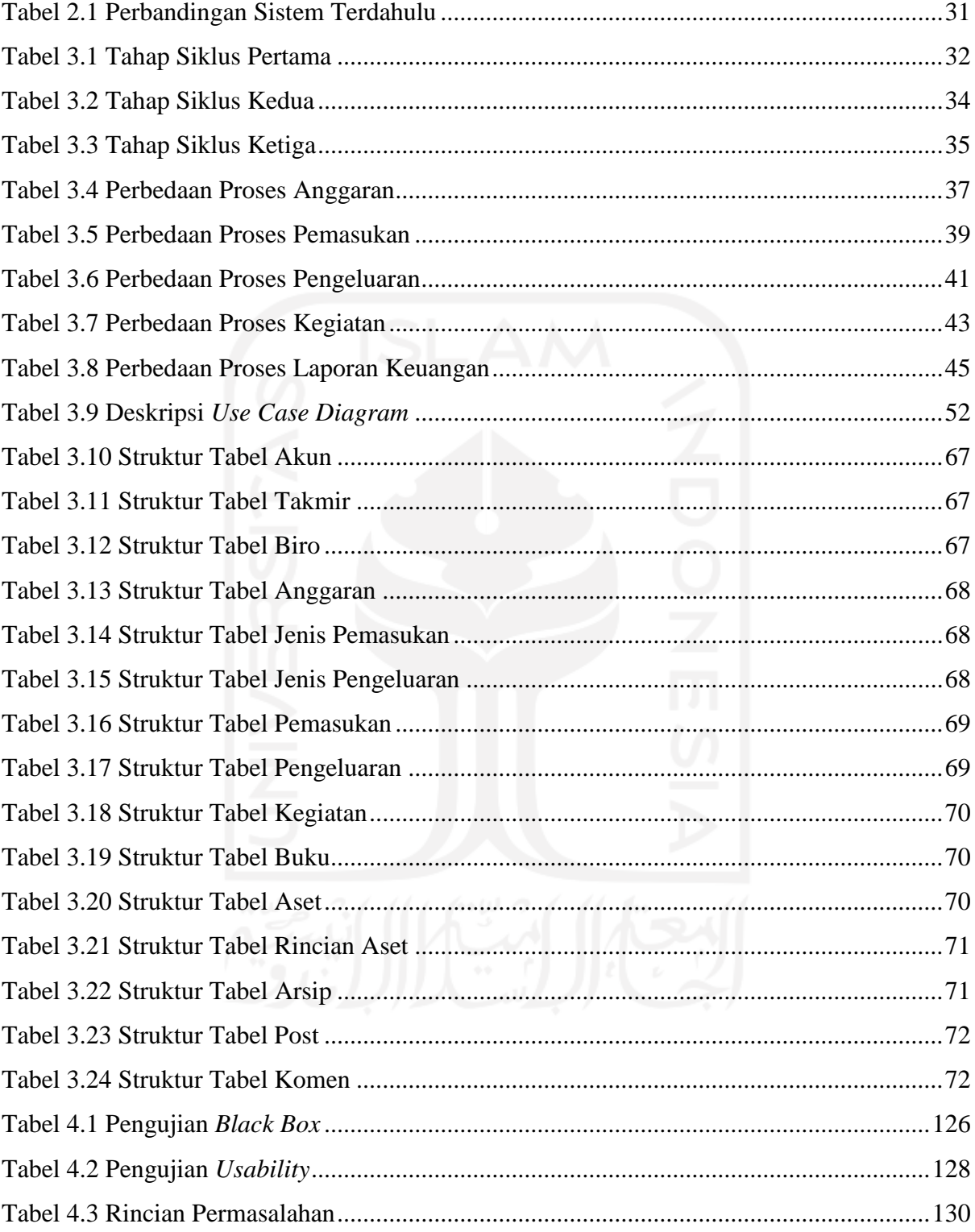

# **DAFTAR GAMBAR**

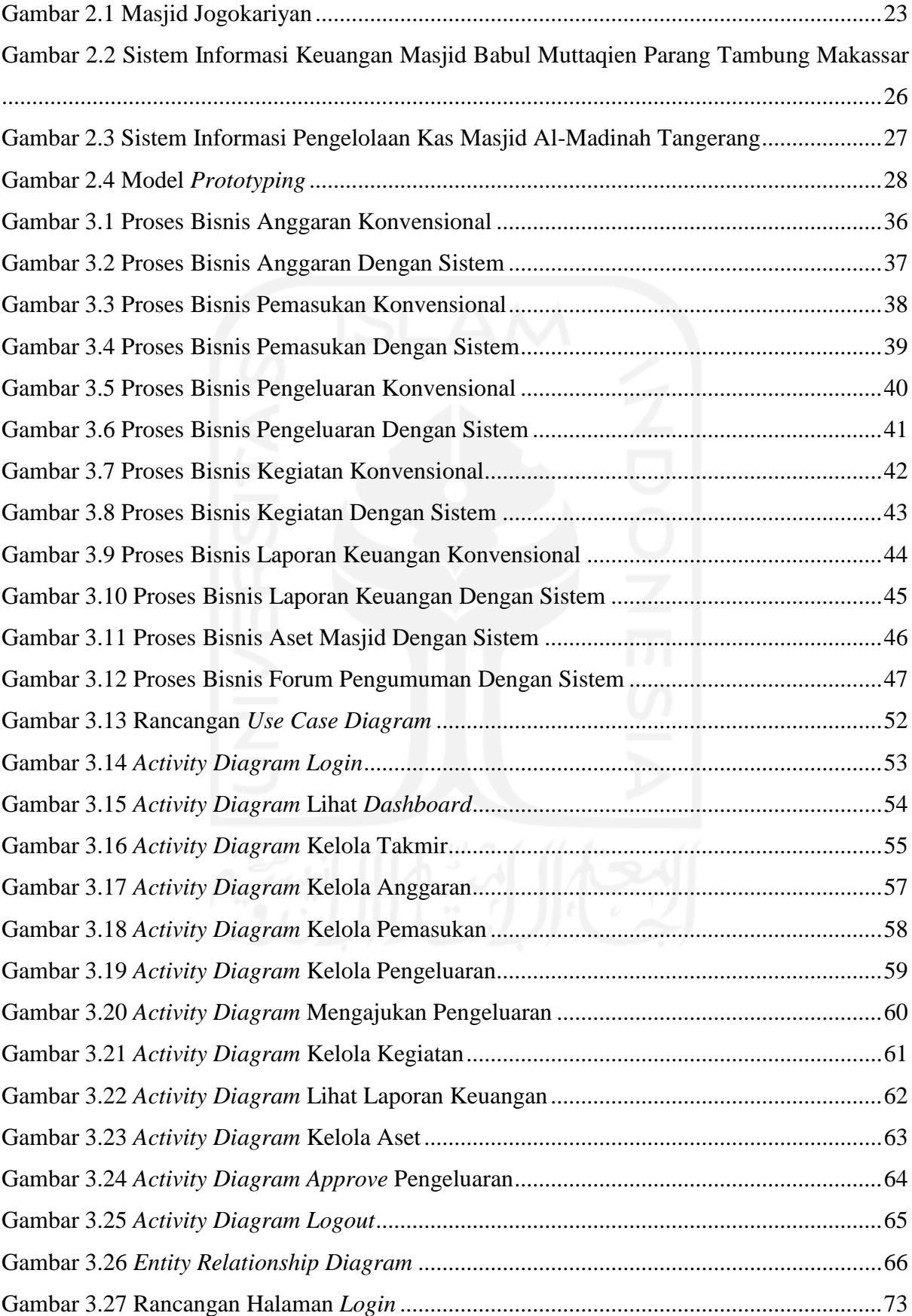

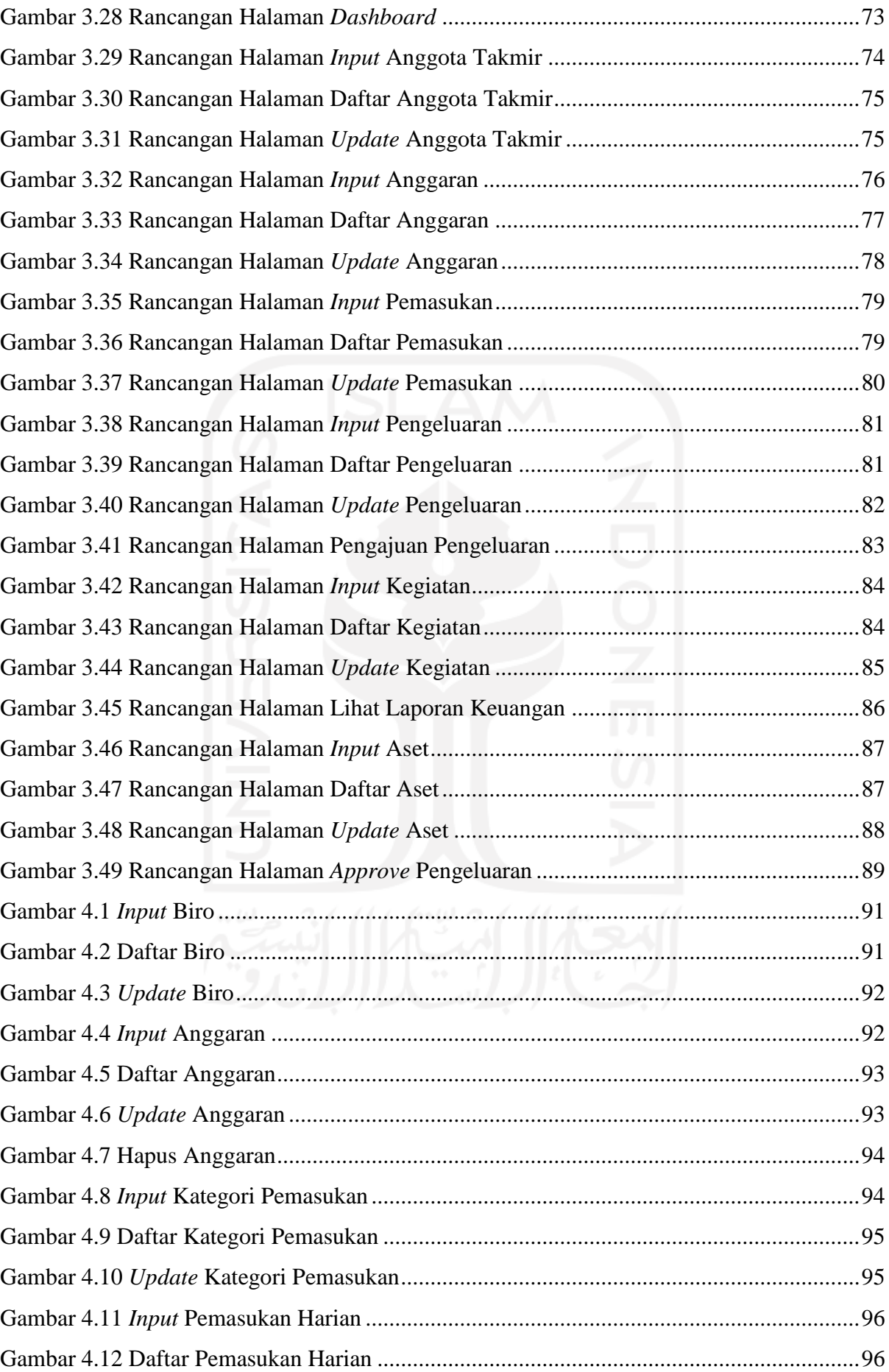

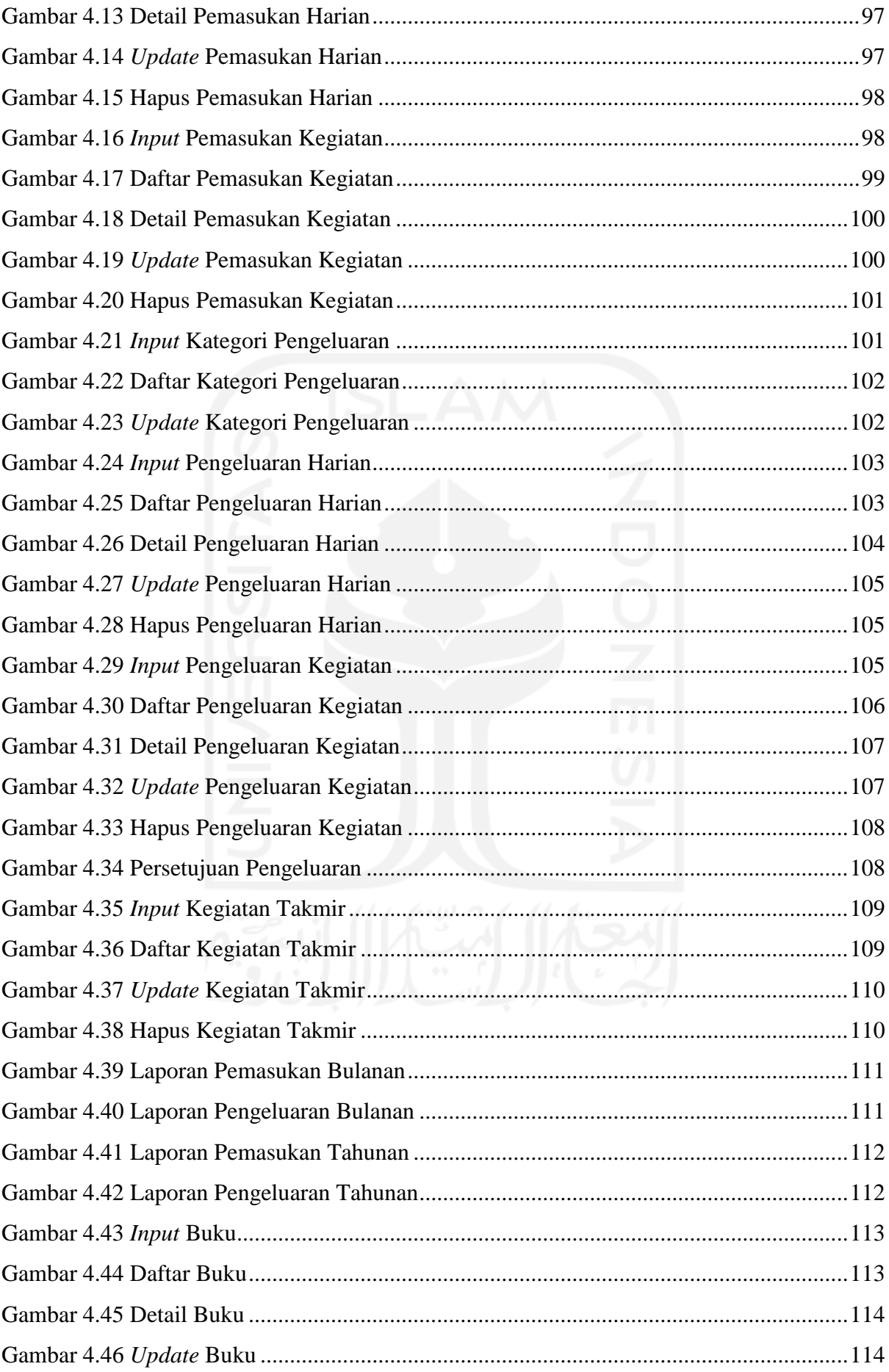

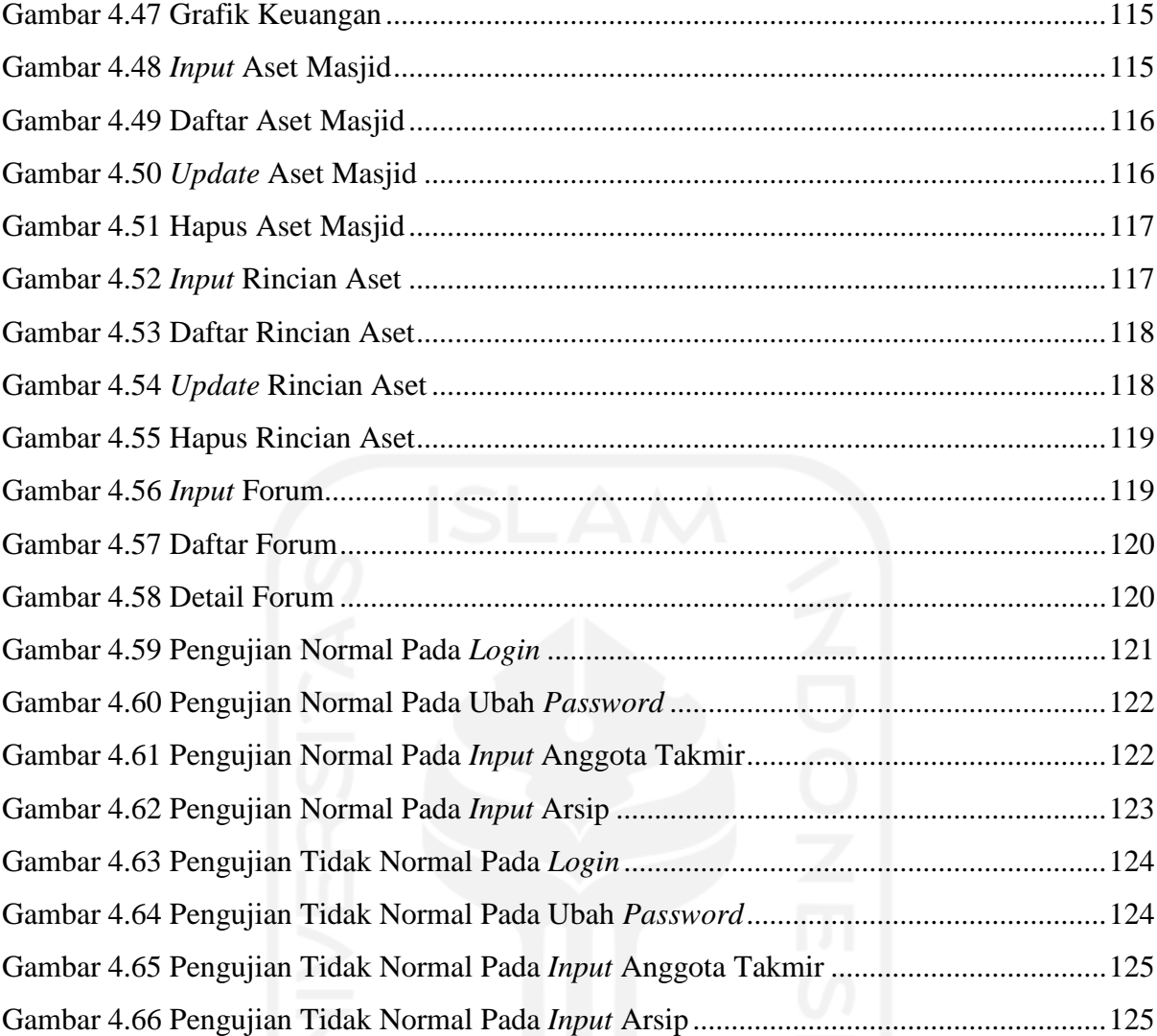

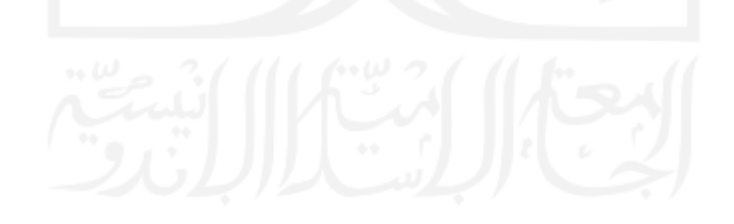

# **BAB I PENDAHULUAN**

#### **1.1 Latar Belakang**

Masjid diketahui oleh masyarakat sebagai tempat yang suci dan digunakan oleh umat muslim sebagai tempat beribadah. Namun, masih ada masyarakat yang beranggapan bahwa masjid tidak boleh digunakan untuk aktivitas selain ibadah, misalnya aktivitas yang berkaitan dengan politik, ekonomi, budaya, dll (Auliyah, 2014). Sebenarnya masjid juga menjadi pusat perhimpunan untuk menyatukan umat islam, pusat pengembangan ajaran islam, serta lambang kepada syiar islam (Alim & Abdullah, 2010). Bahkan sejak zaman Rasulullah S.A.W masjid sudah dijadikan sebagai tempat untuk menerangkan tentang pengetahuan islam agar membentuk masyarakat muslim (Alim & Abdullah, 2010). Oleh karena itu masjid sebenarnya memiliki banyak keterkaitan dengan hal selain ibadah, salah satunya dengan hal keuangan. Berdasarkan Pernyataan Standar Akuntansi Keuangan (PSAK) 45 tahun 2011, masjid merupakan organisasi nirlaba yang bergerak dalam bidang keagamaan, sehingga masjid perlu adanya penerapan akuntansi untuk membuat laporan keuangan (Andarsari, 2016). Walaupun sebagai organisasi nirlaba, tetapi masjid tetap berurusan dengan soal keuangan seperti anggaran, membayar tenaga kerja, membayar listrik dan air, serta urusan keuangan lainnya (Andarsari, 2016). Selain itu, masjid punya sumber dana yang berbeda dibandingkan organisasi bisnis pada umumnya yaitu dari sumbangan donatur, maka harus terdapat transparansi terhadap pemakaian uang sumbangan tersebut yaitu dalam bentuk laporan keuangan (Andarsari, 2016).

Berdasarkan wawancara dengan salah satu anggota takmir di Masjid Jogokariyan Yogyakarta, selaku Bendahara Umum. Dalam wawancara terebut masih ditemukan adanya kendala pada manajemen keuangan masjid terutama pada sistem pencatatan. Kendala tersebut dialami oleh anggota takmir bendahara masjid Jogokariyan. Masalah yang pertama ada pada bendahara harian, pada Masjid Jogokariyan terdapat bendahara harian yang ditugaskan mengurus jenis pemasukan yang berbeda-beda, bendahara harian tersebut masing-masing mencatat transaksi keuangan dengan caranya sendiri-sendiri. Ada bendahara harian yang sudah menggunakan *Excel* untuk mencatat transaksi keuangan tetapi ada juga yang masih mencatat menggunakan buku. Kemudian, di akhir bulan setiap bendahara harian membuat laporan keuangan bulanan untuk disampaikan ke bendahara umum melalui grup *WhatsApp* bendahara. Laporan keuangan bulanan yang dikirim bendahara harian juga dalam format yang berbedabeda, bendahara harian yang menggunakan *Excel* dapat mengirimkan langsung laporan dalam format *file Excel,* tetapi ada yang mengirim laporan dengan *screenshot* tabel laporan pada *Excel* atau buku laporan yang dipotret, dengan tujuan agar laporan yang dikirim dalam format gambar. Selain itu, *file* yang dikirim melalui *WhatsApp* dalam waktu tertentu akan mengalami kerusakan sehingga tidak dapat dibuka lagi.

Kendala berikutnya ada pada bendahara umum, setelah menerima laporan dari bendahara harian, bendahara umum terpaksa harus membuat kembali semua laporan tersebut dalam format *Excel* supaya ketika penyusunan laporan tahunan lebih mudah, hal tersebut tentu tidak efisien. Pada akhir tahun bendahara umum bertugas membuat laporan keuangan tahunan, bendahara umum membuat laporan tahunan dengan menyusun kembali dan menyatukan setiap transaksi dari laporan bulanan. Karena banyaknya transaksi di Masjid Jogokariyan, untuk menyusun dan menyatukan setiap laporan bulanan dari setiap transaksi secara satu per satu membuat bendahara umum cukup kesulitan dalam membuat laporan tahunan. Selanjutnya, bendahara umum tidak memiliki rincian arus keuangan pada pelaksanaan program kegiatan takmir, yang mengakibatkan ketidaktahuan pada arus keuangan program kegiatan takmir sesuai dengan perencanaan anggaran atau tidak. Kendala berikutnya mengenai banyaknya jumlah transaksi yang terjadi di Masjid Jogokariyan, transaksi tersebut bersasal dari jamaah baik lokal maupun dari luar sehingga mengakibatkan jumlah arus keuangan yang besar tidak dapat dihindari. Arus keuangan Masjid Jogokariyan bisa mencapai total milyaran karena banyaknya jamaah yang menjadi donatur, bahkan jumlah transaksi yang dicatat bendahara bisa mencapai puluhan transaksi dalam satu bulan saja.

Pada era global dan modern seperti sekarang teknologi informasi berkembang dengan sangat cepat dan pesat, terutama bagi organisasi atau perusahaan (Setyamurti, 2015). Pemanfaatan teknologi informasi tentunya juga dapat digunakan untuk membantu kepengurusan masjid, salah satunya dalam mengurus keuangan masjid. Keuangan masjid berasal dari masyarakat yang secara sukarela menyalurkan dana pada masjid, maka dalam mengelola keuangan sangat dibutuhkan konsep akuntabilitas dan transparansi (Bulaeng, Bakri, & Sidin, 2019). Keuangan masjid sendiri bisa meliputi beberapa hal seperti anggaran, sumber dana, laporan keuangan. Informasi tersebut tentunya perlu disampaikan kepada masyarakat yang menjadi sumber dana masjid. Dengan alasan tersebut maka pemanfaatan teknologi informasi diperlukan pada manajemen keuangan masjid, sehingga informasi tersebut dapat dengan mudah disampaikan pada masyarakat melalui media penyimpanan atau penyampaian informasi secara elektronik yang dapat diakses secara mudah dan cepat oleh masyarakat (Kristanto, 2018). Selain itu keterbatasan waktu dan kuantitas pemeriksa serta keinginan untuk meningkatkan kualitas juga menjadi faktor pendorong untuk membangun sistem informasi manajemen keuangan pada sebuah Masjid (Yuliasari, 2014).

Berdasarkan permasalahan yang telah dibahas, saat ini yang dibutuhkan dari masjid Jogokariyan adalah pengendalian manajemen keuangan masjid. Manajemen keuangan masjid yang dimaksud lebih ditekankan pada akuntansi keuangan masjid atau sistem pencatatan. Takmir masjid membutuhkan suatu sistem yang dapat mengarsip bukti transaksi, pencatatan pemasukan dan pengeluaran, dapat menyimpan data pemasukan dan pengeluaran tersebut, lalu dapat melakukan *upload* pada bukti transaksi. Kemudian pemasukan dan pengeluaran dikategorikan supaya takmir dapat mengetahui jenis transaksinya. Selain itu, diperlukan sistem yang dapat menampilkan laporan keuangan, supaya bendahara dapat memantau perkembangan arus keuangan masjid, serta penyampaian laporan keuangan dengan format yang sama dari setiap bendahara. Dengan sistem tersebut maka pengelolaan manajemen keuangan di Masjid Jogokariyan bisa menjadi lebih mudah dan efisien, serta meminimalisasi adanya kesalahan dalam pencatatan data transaksi.

# **1.2 Rumusan Masalah**

Berdasarkan latar belakang yang telah dikemukakan, maka dapat dirumuskan permasalahan yang ada yaitu "Bagaimana membangun sistem informasi manajemen keuangan masjid yang dapat mengelola manajemen keuangan Masjid Jogokariyan secara mudah untuk digunakan dan efisien dalam proses pengelolaan?".

#### **1.3 Batasan Masalah**

Berikut cakupan batasan masalah pada penelitian ini:

- 1. Laporan keuangan, hanya mencatat laporan bulanan dari pemasukan dan pengeluaran serta pembuatan laporan tahunan.
- 2. Kegiatan takmir, hanya mencatat pemasukan dan pengeluaran yang berkaitan dengan keperluan program kegiatan takmir.
- 3. Anggaran, hanya membuat anggaran yang sudah disepakati semua takmir.
- 4. Manajemen aset, hanya menghitung nilai masing-masing aset dan total nilai aset yang dimiliki oleh masjid.

#### **1.4 Tujuan Penelitian**

Adapun tujuan dari penelitian ini adalah menghasilkan sistem informasi manajemen keuangan masjid yang efisien dalam pengelolaan keuangan dan mudah digunakan oleh anggota takmir Masjid Jogokariyan khususnya bagi bendahara.

# **1.5 Manfaat Penelitian**

Dengan tujuan yang telah sampaikan, maka penelitian ini mempunyai manfaat bagi berbagai pihak:

- 1. Bagi Penulis:
	- a. Penulis mendapatkan pengalaman mengenai kepengurusan manajemen keuangan serta memberikan penulis kesempatan untuk mengimplementasikan ilmu yang telah penulis dapatkan selama kuliah.
	- b. Penulis juga belajar bagaimana bersosialisasi pada dunia masyarakat dan penulis juga mendapatkan serta belajar banyak hal baru.
- 2. Bagi Takmir Masjid:
	- a. Membantu takmir di Masjid Jogokariyan dalam mengurus laporan keuangan masjid dalam segi pemasukan, pengeluaran, infaq, zakat, qurban, arus kas, anggaran dan pembukuan serta kegiatan lain yang berkaitan dengan keuangan masjid.
	- b. Menjadikan proses kepengurusan laporan keuangan masjid menjadi lebih efisien.
	- c. Membantu pada bagian pembukuan pemasukan dan pengeluaran serta pembuatan laporan di akhir tahun.

## **1.6 Sistematika Penulisan**

Untuk memahami lebih jelas tentang laporan penelitian yang dilakukan, maka materimateri yang tertera pada laporan ini dibagi dalam beberapa sub bab dengan sistematika penulisan sebagai berikut:

## **BAB I PENDAHULUAN**

Bab ini merupakan bab pendahuluan yang berisi mengenai latar belakang masalah pembuatan dan perancangan sistem informasi manajemen keuangan di Masjid Jogokariyan, rumusan masalah, batasan masalah, tujuan penelitian, manfaat penelitian, serta sistematika penelitian yang diangkat menjadi materi penulisan laporan tugas akhir.

## **BAB II KAJIAN PUSTAKA**

Berisi mengenai dasar-dasar teori dan review penelitian sebelumnya yang berhubungan dengan topik penelitian yang didapatkan dari sumber-sumber yang relevan untuk digunakan sebagai panduan dalam membangun sistem informasi manajemen keuangan di Masjid Jogokariyan.

# **BAB III METODOLOGI**

Bab ini berisi penjelasan mengenai analisis yang dilakukan dalam penelitian tugas akhir. Analisis yang dilakukan meliputi analisis proses manajemen keuangan di Masjid Jogokariyan Yogyakarta, kebutuhan *input*, proses, dan *output.* Membangun sistem informasi manajemen keuangan masjid menggunakan model proses *prototyping,* yang terdiri atas analisis sistem yang dilalukan untuk menganalisis kebutuhan masukan, keluaran dan proses, perancangan sistem menggunakan pemodelan UML (*Unified Modeling Language*), perancangan basis data serta perancangan antarmuka, implementasi sistem mengacu pada tahap perancangan sistem, pengujian sistem untuk mengetahui sistem sudah berjalan sesuai ekspetasi atau belum.

# **BAB IV HASIL DAN PEMBAHASAN**

Berisi uraian tentang implementasi dari sistem informasi manajemen keuangan masjid yang telah dirancang, berupa *screenshot*, hasil pengujian dan pembahasan beserta penjelasannya.

# **BAB V SIMPULAN DAN SARAN**

Berisi kesimpulan hasil-hasil penelitian yang menjawab rumusan masalah, serta saran agar dapat dilakukan perbaikan-perbaikan dan pengembangan di masa yang akan datang.

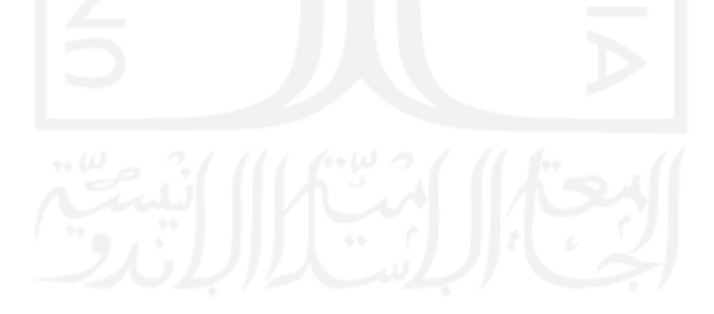

# **BAB II KAJIAN PUSTAKA**

#### **2.1 Masjid Jogokariyan**

Masjid Jogokariyan Yogyakarta merupakan masjid jami (pusat desa) yang artinya adalah masjid yang ditetapkan pemerintah di tingkat desa atau kelurahan di daerah tertentu dan menjadi pusat ibadah seperti sholat jumat atau sholat idul fitri. Masjid Jogokariyan terletak di Jl. Jogokaryan No. 36, Mantrijeron, Kec. Mnatrijeron, Kota Yogyakarta. Masjid Jogokariyan merupakan salah satu masjid bersejarah yang dulunya berawal dari sebuah langgar kecil, Masjid Jogokariyan kemudian terus dibangun dan berkembang demi berusaha membangun umat muslim yang salih dan mensejahterakan masyarakat.

Sejak dibangun pada tahun 1966 penamaan pada Masjid Jogokariyan sempat dipertanyakan tentang menggunakan nama kampung sebagai nama masjid. Tentunya pemberian nama tersebut bukanlah tanpa alasan, para Pendiri dan Perintis Dakwah di kampung Jogokariyan sepakat memberikan nama pada masjid tersebut dengan nama Masjid Jogokariyan karena adanya beberapa alasan. Alasan yang pertama adalah karena mengikuti Sunnah Rasulullah SAW, alasan yang kedua adalah dengan memberi nama yang sama dengan nama letak kampungnya diharapkan Masjid Jogokariyan memiliki wilayah teritorial yang jelas, alasan yang ketiga adalah masjid diharapkan dapat menjadi perekat dan pemersatu terutama bagi umat dan masyarakat Jogokariyan, karena pada tahun 1965 masyarakat Jogokariyan tenggelam dalam aliran dan gerakan politik. Penampakan dari Masjid Jogokariyan dapat dilihat pada Gambar 2.1.

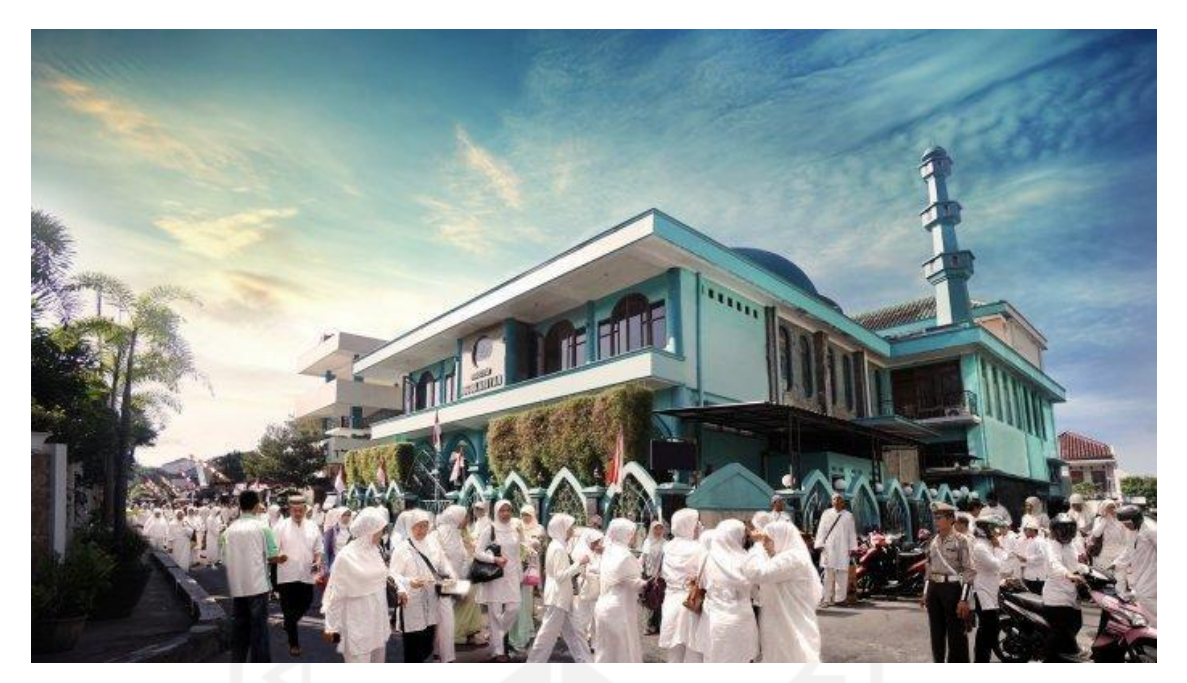

Gambar 2.1 Masjid Jogokariyan Sumber: ("Masjid Jogokariyan," 2020)

<span id="page-22-0"></span>Masjid Jogokariyan mempunyai tujuan untuk menciptakan masyarakat muslim yang salih seutuhnya tanpa kehilangan akar budaya. Masjid sebagai alat utama dalam melaksanakan tujuan tersebut melalui kegiatan-kegiatan keagamaan yang berpusat pada masjid seperti TPA, pengajian, tadarus bersama, dll. Hal tersebut juga menjadi fungsi dari Masjid Jogokariyan, fungsi tersebut tentunya tidak lepas dari visi dan misi yang diterapkan oleh Masjid Jogokariyan. Adapun visi dan misi dari Masjid Jogokariyan Yogyakarta, yaitu:

#### **2.1.1 Visi**

Terwujudnya masyarakat sejahtera lahir batin yang diridhoi Allah melalui kegiatan kemasyarakatan yang berpusat di Masjid.

#### **2.1.2 Misi**

- a. Menjadikan Masjid sebagai pusat kegiatan masyarakat.
- b. Memakmurkan kegiatan ubudiyah di Masjid.
- c. Menjadikan Masjid sebagai tempat rekreasi rohani jama'ah.
- d. Menjadikan Masjid tempat merujuk berbagai persoalan masyarakat.
- e. Menjadikan Masjid sebagai pesantren dan kampus masyarakat.

#### **2.2 Tata Kelola Masjid Jogokariyan**

Setiap masjid tentunya mempunyai tata kelola yang berbeda-beda sesuai dengan keperluan masing-masing, tata kelola yang dimaksud yaitu mengenai pengelolaan keuangan. Tata kelola keuangan sangat diperlukan baik bagi perusahaan, organisasi, maupun lembaga terutama dalam pengelolaan pemasukan atau dana yang masuk, karena nantinya dana tersebut akan menjadi sumber dana bagi masjid tersebut. Sumber dana tersebut nantinya akan digunakan sebagai anggaran rencana program masjid atau digunakan untuk keperluan masjid.

Pada Masjid Jogokariyan, untuk tata kelolanya dibagi beberapa macam ada Kotak Shodaqoh, Pemasukan dari Usaha Masjid, Zakat, Infaq dan Shodaqoh langsung (donatur). Untuk Kotak Shodaqoh merupakan pemasukan harian Masjid Jogokariyan, terdapat 8 macam Kotak Shodaqoh pada Masjid Jogokariyan antara lain Kotak Shodaqoh infaq Jumat, Kotak Shodaqoh operasional kerumahtanggaan, Kotak Shodaqoh infaq subuh, Kotak Shodaqoh parkir, Kotak Shodaqoh dunia islam, Kotak Shodaqoh sego Jumat, Kotak Shodaqoh air mineral dan Kotak Shodaqoh perawatan jenazah. Masing-masing dari jenis Kotak Shodaqoh tersebut dikelola oleh bendahara harian dan hasilnya dilaporkan melalui grup *WhatsApp*.

Setelah kotak shodaqoh berikutnya mengenai pemasukan dari usaha masjid, pada usaha masjid pemasukannya berasal dari penjualan merchandise Masjid Jogokariyan. Masjid Jogokariyan memiliki usaha bisnis merchandise sebagai oleh-oleh untuk jamaah karena terdapat juga pengunjung yang berasal dari luar daerah. Merchandise masjid Jogokariyan diantaranya terdapat blangkon, kaos, gantungan kunci, alat tulis dan masih banyak lagi. Usaha masjid ini dikelola secara bersama oleh takmir Masjid Jogokariyan, tidak terdapat kepengurusan khusus dari anggota takmir tertentu.

Selanjutnya ada zakat, zakat merupakan pemasukan yang pasti ada pada semua masjid. Zakat dikelola oleh bendahara baitul maal, bendahara baitul maal tidak hanya mengelola zakat fitrah tetapi juga zakat maal. Karena zakat maal dapat dilaksanakan kapan saja, maka zakat dikategorikan sebagai pemasukan harian tetapi tidak melalui kotak. Sama dengan bendahara harian bendahara, bendahara baitul maal juga melaporkan laporan bulanan.

Yang terakhir ada infaq dan shodaqoh langsung, yang artinya yaitu menyalurkan dana pada Masjid Jogokariyan tidak pada kotak shodaqoh, melainkan langsung menemui pihak yang berkepentingan. Infaq dan shodaqoh langsung biasa didapatkan dari donatur tetap Masjid Jogokariyan, arus keuangan Masjid Jogokariyan bisa mencapai jumlah yang besar karena memiliki donatur yang cukup banyak. Infaq dan shodaqoh langsung juga dikelola oleh bendahra baitul maal.

#### **2.3 Sistem Informasi**

Menurut Tata Sutabri sistem dapat diartikan sebagai suatu kumpulan atau himpunan dari sekelompok unsur yang hubungannya erat antara satu dengan yang lain, serta berfungsi secara bersamaan untuk mencapai tujuan tertentu (Sutabri, 2012). Sedangkan informasi adalah suatu data yang telah diklasifikasikan atau diinterpretasikan untuk digunakan pada proses pengambilan keputusan (Sutabri, 2012).

Sistem informasi adalah data yang dikumpulkan, dikelompokan dan diolah sedemikian rupa sehingga menjadi sebuah satu kesatuan informasi yang saling terkait atau berhubungan dan saling mendukung sehingga menjadi suatu informasi yang berharga (Muhyuzir, 2001). Definisi lain menyebutkan bahwa sistem informasi adalah suatu sistem yang menerima masukan data dan intruksi, mengolah data tersebut sesuai dengan intruksi dan mengeluarkan hasilnya (Gordon, 1991).

### **2.3.1 Sistem Informasi Manajemen**

Sistem informasi manajemen adalah suatu sistem berbasis komputer yang menyediakan informasi bagi beberapa pemakai yang mempunyai kebutuhan yang serupa. Informasi menjelaskan salah satu sistem utamanya mengenai yang telah terjadi di masa lalu, apa yang sedang terjadi sekarang dan apa yang mungkin terjadi di masa depan (McLeod Jr, 1995).

#### **2.3.2 Manajemen Keuangan Masjid**

Secara umum manajemen keuangan masjid terbagi menjadi tiga bagian utama yaitu anggaran masjid, sumber dana masjid, laporan keuangan masjid (Haq & Dewi, 2013). Anggaran masjid ada untuk mengalokasikan atau merencanakan dana yang dimiliki masjid untuk melaksanakan program atau kegiatan yang telah direncanakan (Haq & Dewi, 2013). Sumber dana masjid merupakan komponen penting dalam membiayai aktivitas atau program masjid sesuai dengan anggaran yang direncanakan (Haq & Dewi, 2013). Laporan keuangan berfungsi untuk mengawasi kegiatan dan aktivitas pemanfaatan dana yang dilakukan masjid atas dana yang disumbangkan donatur, serta untuk mengetahui potensi dana yang dimiliki masjid (Haq & Dewi, 2013).

Terdapat beberapa aplikasi serupa yang membahas mengenai manajemen keuangan, salah satunya adalah Sistem Informasi Keuangan Masjid Babul Muttaqien Parang Tambung Kota Makassar yang memiliki fitur memasukan data pendapatan, memasukan data pengeluaran, memasukan data kas, melihat informasi laporan bulanan pendapatan, melihat informasi laporan bulanan belanja, melihat informasi laporan bulanan kas (Bulaeng et al., 2019). Sistem Informasi Keuangan Masjid Babul Muttaqien Parang Tambung Makassar dapat dilihat pada Gambar 2.2.

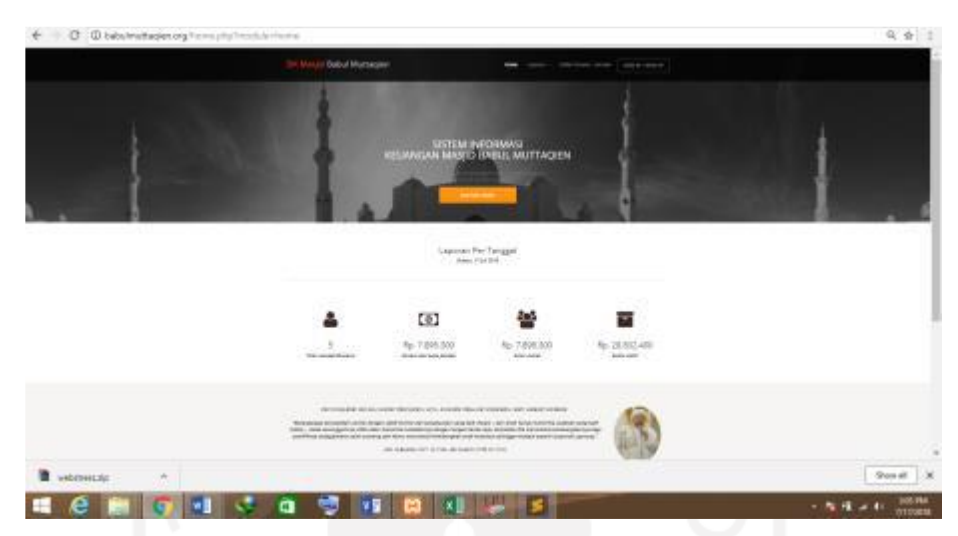

Gambar 2.2 Sistem Informasi Keuangan Masjid Babul Muttaqien Parang Tambung Makassar Sumber: (Bulaeng et al., 2019)

<span id="page-25-0"></span>Sistem informasi laporan keuangan versi yang lain adalah Sistem Informasi Pengelolaan Kas Masjid Al-Madinah Tangerang. Aplikasi ini bertujuan untuk memudahkan pengelolaan kas masjid dengan dengan fitur memasukan data kas pemasukan, fitur memasukan data kas pengeluaran, fitur melihat informasi saldo kas masjid (Ambo & Hati, 2019). Sistem Informasi Pengelolaan Kas Masjid Al-Madinah Tangerang dapat dilihat pada Gambar 2.3.

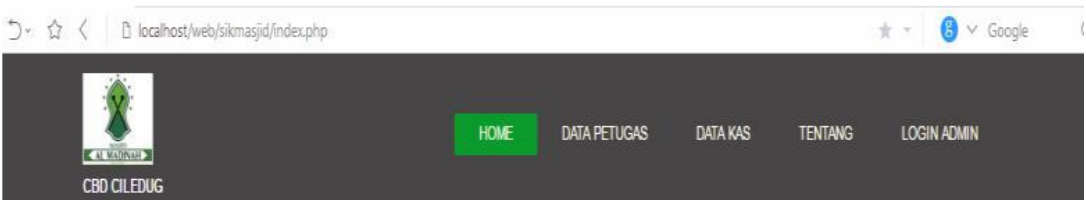

# **SISTEM INFORMASI** MANAJEMEN KEUANGAN MASJID AL-MADINAH

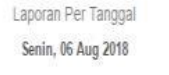

Jumlah Kas Masuk Rp. 1,000,000, .00, ..

Jumlah Kas Keluar Rp. 200,000,-.00,-

Saldo Kas Masjid Rp. 800,000, -. 00, -

Calmadinah ciledug 2018.

Developer: Takdir Ambo

<span id="page-26-0"></span>Gambar 2.3 Sistem Informasi Pengelolaan Kas Masjid Al-Madinah Tangerang Sumber: (Ambo & Hati, 2019)

# **2.3.3 Metode Pengembangan Sistem**

Metode pengembangan perangkat lunak dengan model *prototyping* merupakan evolusi dari metode pengembangan perangkaat lunak dengan model *waterfall*, karena memiliki proses tahapan yang mirip yang membedakan adalah pada metode *prototyping* proses tahapan dilakukan secara terus-menerus hingga didapatkan sistem yang dibutuhkan. Pengembangan perangkat lunak *prototyping* terdiri dari 5 tahap proses yang dimulai dari *communication*, *quick palnning*, *modeling quick design*, *construction of prototype*, dan *deployment delivery and feedback.* Setiap akhir proses dapat kembali lagi pada proses awal karena hasil evaluasi dan kebutuhan sistem, pengulangan proses tahapan *prototyping* dapat berlangsung lebih dari sekali sesuai kebutuhan yang diperlukan (Pressman, 2010).

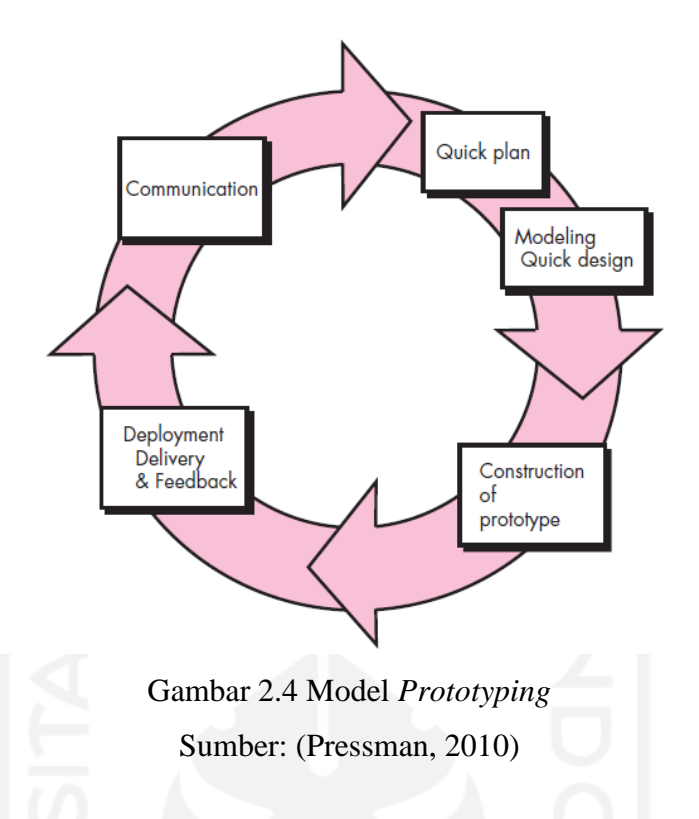

### <span id="page-27-0"></span>**2.3.4 Pengujian** *Black Box*

*Black box testing* adalah metode pengujian yang fokus pada fungsi yang dilakukan oleh sistem. Pengujian dikatakan berhasil ketika sistem dapat memproses data dan hasil yang ada sesuai dengan yang diharapkan tanpa adanya *bug*, tanpa mempermasalahkan struktur dan tampilan desain yang ada pada sistem. Pengertian lain dari *black box testing* merupakan metode pengujian yang hanya fokus pada pengujian fungsional (Black, 2009).

#### **2.3.5 Pengujian** *Usability*

*Usability testing* adalah sebuah penelitian dengan memberikan serangkaian task terkait antarmuka pada pengguna sebenarnya, bisa juga diartikan sebagai aktivitas pengujian dan evaluasi pada suatu produk atau layanan yang diujikan kepada target pengguna. Pada *usability testing* difokuskan pada pengujian efisiensi dan efektifitas (Liu, Traphagan, Huh, Koh, & Choi, 2008).

Pengujian pada sistem informasi manajemen keuangan masjid dilakukan dengan menggunakan prinsip desain interaksi Jakob Nielsen. Pengujian dengan prinsip desain interaksi Jakob Nielsen dilakukan menggunakan *heuristic principles* sebagai berikut:

1. *Visibility of system status*

Sistem harus memberi informasi kepada pengguna sesuatu yang terjadi, tindakan yang dilakukan pengguna, dan posisi pengguna dalam menjalankan suatu sistem

2. *Match between system and the real word*

Sistem harus berbicara dengan bahasa, kata, dan frasa yang mudah dimengerti.

3. *User control and freedom*

Ketika pengguna melakukan kesalahan dalam memilih fungsi sistem, maka dibutuhkan sebuah opsi yang dapat dipilih sesuai kehendak pengguna untuk dapat meninggalkan keadaan yang tidak diinginkan.

4. *Consistency and standards*

Konsistensi diperlukan agar pengguna tidak berpikir untuk mengenali fungsi tertentu.

5. *Error prevention*

Sistem memberikan pesan peringatan kesalahan untuk mencegah pengguna melakukan kesalahan.

6. *Recognition rather than recall*

Sistem membuat opsi yang mudah terlihat oleh pengguna untuk mempermudah melakukan suatu tindakan.

7. *Flexibility and efficiency of use*

Sistem mampu mempermudah dan mempercepat pengguna melakukan suatu indakan. Sehingga bisa digunakan oleh semua kalangan.

- 8. *Aesthetic and minimalist design* Sistem harus memiliki tampilan yang minimalis, serta dialog yang ditampilkan memuat informasi yang relevan.
- 9. *Help user recognize, diagnose, and recover from errors* Sistem memberikan pesan yang mudah dipahami oleh pengguna dan memberikan solusi untuk kesalahan tersebut.
- 10. *Help and documentation*

Sistem menyediakan bantuan untuk mempermudah pengguna menggunakan sistem.

### **2.4 Perbandingan Penelitian Sejenis**

Penelitian mengenai sistem manajemen laporan keuangan sudah banyak dilakukan oleh peneliti-peneliti sebelumnya. Perbandingan penelitian yang pernah dilakukan sebelumnya mengenai sistem manajemen laporan keuangan ditinjau dari beberapa aspek, yaitu fitur dan metode pengembangan perangkat lunak. Kemudian secara garis besar fungsi dari penelitian yang pernah dilakukan sebelumnya cukup sama.

Penelitian yang dilakukan oleh (Iswandi & Wahyu, 2011), sistem informasi akuntansi dapat membantu dalam menyusun laporan keuangan setiap bulannya, menyajikan laporan akuntansi keuangan secara cepat dan efisien, memonitor uang masuk dan uang keluar. Sistem informasi akuntansi ini menggunakan metode teknik analisa kualitatif dalam pengerjaannya. Sistem informasi akuntansi ini memliki kekurangan yaitu masih dalam bentuk aplikasi desktop sehingga hanya cocok dijalankan pada *operating system windows* saja.

Pada penelitian yang dilakukan oleh (Firdaus, 2017), sistem informasi akuntansi dapat mempermudah dalam proses pengelolaan keuangan, membantu dalam proses penginputan pemasukan kas, membantu dalam proses penginputan pengeluaran kas, menampilkan hasil laporan keuangan dan posisi keuangan. Sistem informasi akuntansi ini menggunakan metode *Accelerated* SAP yang merupakan cara agar implementasi SAP terjadi. Sistem informasi akuntansi ini memiliki kekurangan yaitu data kas yang dikelola hanya sebatas zakat dan infaq/sedekah saja.

Penelitian yang dilakukan oleh (Ambo & Hati, 2019), sistem pengelolaan kas dibuat dengan berbasis web dimana dapat mempermudah dalam proses penginputan data kas yang masuk dan data kas yang keluar, dapat menampilkan data laporan kas, data laporan kas dapat dicetak sebagai arsip. Sistem pengelolaan kas ini menggunakan metode *waterfall* yang terdiri dari analisa, desain, pengkodean dan pengujian. Sistem pengelolaan kas ini memiliki kekurangan yaitu data pemasukan dan data pengeluaran yang diinput pada sistem belum dikategorikan sehingga tidak diketahui jenis pemasukan dan pengeluarannya.

<span id="page-30-0"></span>

| N <sub>o</sub>   | Peneliti  | Metode      | Fitur         |                 |            |            |          |           |           |             |
|------------------|-----------|-------------|---------------|-----------------|------------|------------|----------|-----------|-----------|-------------|
|                  |           |             | Input         | Input           | Rincian    | Visual     | Laporan  | Aset      | Angga     | Valida      |
|                  |           |             | pemas<br>ukan | pengel<br>uaran | Kegiatan   | grafik     | keuangan | Masjid    | ran       | si<br>Ketua |
|                  |           |             |               |                 |            |            |          |           |           |             |
|                  | Iswandi   |             |               |                 |            |            |          |           |           |             |
| 1.               | $\&$      | Analisa     | $\sqrt{}$     | $\sqrt{}$       |            |            | V        |           |           |             |
|                  | Wahyu     | kualitatif  |               |                 |            |            |          |           |           |             |
|                  | (2011)    |             |               |                 |            |            |          |           |           |             |
| 2.               | Firdaus   | Accelerated | $\sqrt{}$     | $\sqrt{ }$      |            |            |          |           |           |             |
|                  | (2017)    | <b>SAP</b>  |               |                 |            |            |          |           |           |             |
| 3.               | Ambo $\&$ |             |               |                 |            |            |          |           |           |             |
|                  | Hati      | Waterfall   | V             | $\sqrt{ }$      |            |            |          |           |           |             |
|                  | (2019)    |             |               |                 |            |            |          |           |           |             |
| $\overline{4}$ . | Rifai     | Prototyping | $\sqrt{ }$    | $\sqrt{ }$      | $\sqrt{ }$ | $\sqrt{ }$ |          | $\sqrt{}$ | $\sqrt{}$ | $\sqrt{ }$  |
|                  | (2021)    |             |               |                 |            |            |          |           |           |             |

Tabel 2.1 Perbandingan Sistem Terdahulu

Dari berbagai fitur yang telah disebutkan, maka dapat disimpulkan bahwa sistem manajemen laporan keuangan yang baik adalah sistem yang minimal mempunyai fitur input pemasukan, input pengeluaran, serta menampilkan laporan keuangan. Maka itu, sistem manajemen laporan keuangan harus memiliki minimal fitur tersebut serta beberapa tambahan fitur untuk melengkapi sistem yang akan dibuat. Namun, pada penelitian yang dilakukan akan ditambahkan beberapa fitur baru untuk membantu memudahkan pengelolaan keuangan masjid. Pada sistem yang akan dibuat peneliti akan menambahkan fitur baru yang tidak ada pada sistem terdahulu yaitu anggaran, pencatatan aset masjid, pembukuan keuangan masjid, validasi ketua takmir dan menampilkan grafik keuangan.

# **BAB III METODOLOGI**

## **3.1 Metodologi Penelitian**

Metode penelitian yang akan digunakan dalam melakukan penelitian ini meliputi beberapa tahapan sebagai berikut:

a. Metode Pengumpulan Data

Mengumpulkan literatur, jurnal dan bacaan-bacaan, serta beberapa aplikasi serupa yang mempunyai kesamaan tentang manajemen masjid, manajamen keuangan, akuntansi dan organisasi nirlaba, yang nantinya akan dijadikan sebagai refrensi untuk menyelesaikan tugas akhir.

b. Metode Pengembangan Sistem

Metode pengembangan sistem yang akan digunakan dalam penelitian ini adalah metode *prototyping.* Proses pemodelan sistem informasi yang dilakukan secara berulang setiap tahapannya. Penulis menggunakan metode *prototyping* karena tahapan pengembangan dilakukan sesuai dengan kebutuhan *stakeholder*. Adapun tahap-tahap siklus dalam metode *prototyping* adalah sebagai berikut:

<span id="page-31-0"></span>

| No           | Tahapan         | Penjelasan                                                   |
|--------------|-----------------|--------------------------------------------------------------|
| $\mathbf{1}$ | Komunikasi ke-1 | Dilakukan dengan tatap muka dan tanya jawab langsung antara  |
|              |                 | peneliti dan narasumber yaitu takmir Masjid Jogokariyan yang |
|              |                 | menjabat sebagai Bendahara Umum pada tanggal 18 Desember     |
|              |                 | 2019. Dari wawancara pertama didapat informasi bahwa         |
|              |                 | Masjid Jogokariyan mempunyai kendala utama pada sistem       |
|              |                 | pencatatan dan pelaporan keuangan, Masjid Jogokariyan        |
|              |                 | memiliki 8 bendahara harian yang bertugas mencatat data      |
|              |                 | pemasukan dan pengeluaran yang nantinya akan dilaporkan      |
|              |                 | pada bendahara umum setiap bulan. Dari 8 bendahara harian,   |
|              |                 | masing-masing mengunakan cara yang berbeda-beda dalam        |
|              |                 | membuat laporan yaitu dengan tulis tangan atau dengan excel, |
|              |                 | yang kemudian laporannya hanya dikirimkan pada grup          |

Tabel 3.1 Tahap Siklus Pertama

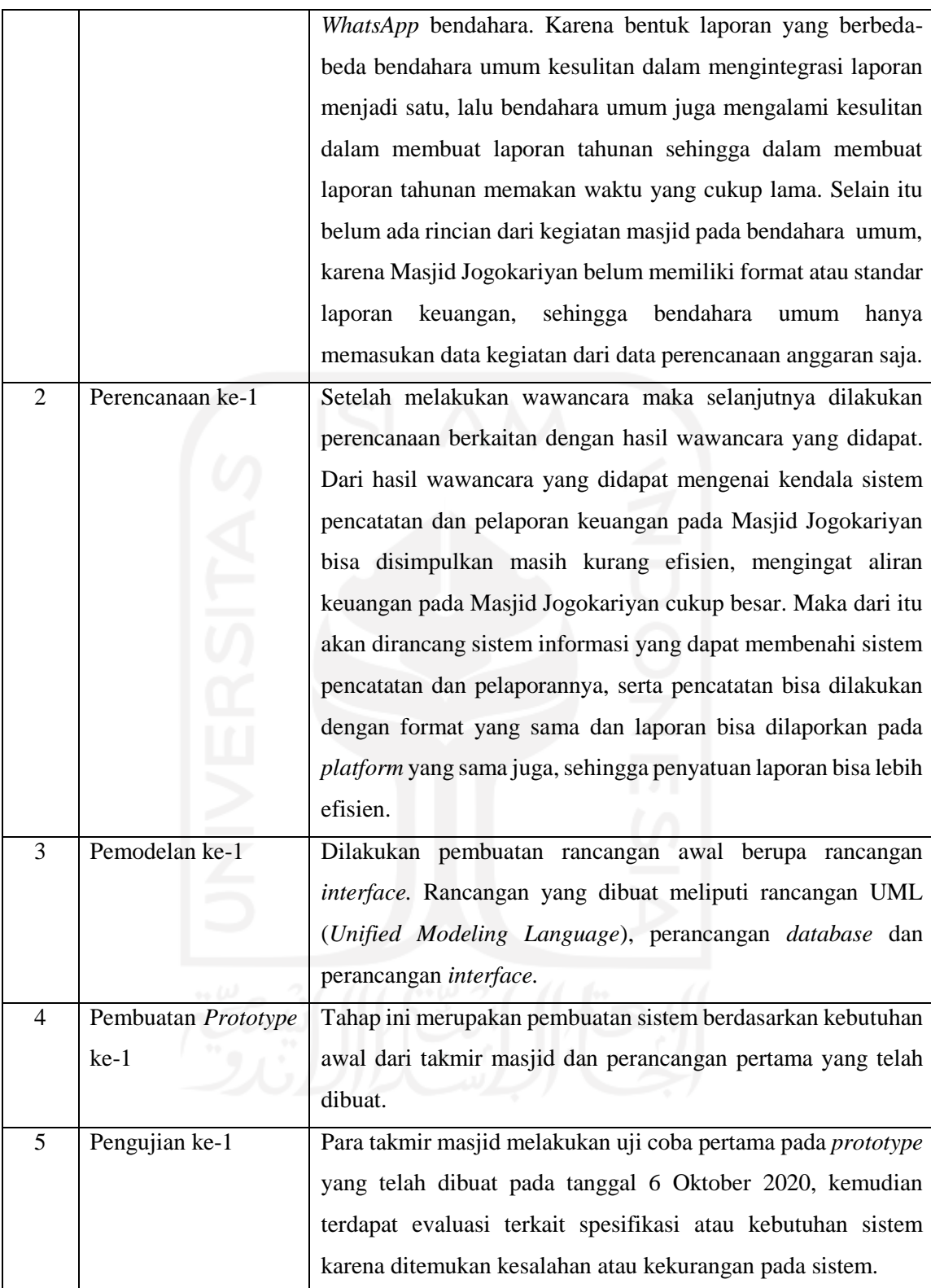

Tabel 3.2 Tahap Siklus Kedua

<span id="page-33-0"></span>

| N <sub>o</sub> | Tahapan             | Penjelasan                                                       |
|----------------|---------------------|------------------------------------------------------------------|
| $\mathbf{1}$   | Komunikasi ke-2     | Dilakukan tanya jawab secara online antara peneliti dan          |
|                |                     | narasumber yaitu takmir Masjid Jogokariyan yang menjabat         |
|                |                     | sebagai Bendahara Umum pada tanggal 22 Oktober 2020. Dari        |
|                |                     | wawancara kedua didapat koreksi dan kebutuhan tambahan           |
|                |                     | pada sistem, bukti transaksi diganti dengan upload gambar,       |
|                |                     | pencatatan distribusi disatukan dengan pengeluaran, pencatatan   |
|                |                     | pemasukan dan pengeluaran khusus untuk kegiatan takmir,          |
|                |                     | kategori pemasukan dan pengeluaran dapat di custom oleh          |
|                |                     | takmir, biro takmir dapat di custom sendiri, memasukan data      |
|                |                     | kegiatan takmir, menambahkan rincian pada aset masjid, serta     |
|                |                     | membuat standar laporan keuangan untuk bulanan dan tahunan.      |
| $\overline{2}$ | Perencanaan ke-2    | Dilakukan perencanaan dari hasil wawancara kedua terkait         |
|                |                     | evaluasi saat pengujian sistem. Dari hasil evaluasi sistem       |
|                |                     | informasi yang dibangun perlu ditambahkan fungsi upload          |
|                |                     | gambar, pencatatan pemasukan dan pengeluaran untuk kegiatan      |
|                |                     | takmir, kategori pemasukan dan pengeluaran memiliki tabel        |
|                |                     | sendiri, biro takmir memiliki tabel sendiri, adanya fungsi baru  |
|                |                     | untuk melihat rincian aset masjid, serta pembuatan laporan       |
|                |                     | untuk bulanan dan tahunan.                                       |
| 3              | Pemodelan ke-2      | Dilakukan perubahan dan penambahan rancangan<br>pada             |
|                |                     | tampilan interface. Rancangan yang diubah meliputi rancangan     |
|                |                     | UML (Unified Modeling Language), perancangan database dan        |
|                |                     | perancangan interface.                                           |
| 4              | Pembuatan Prototype | Tahap ini merupakan pembuatan sistem berdasarkan kebutuhan       |
|                | $ke-2$              | baru dari hasil evaluasi yang dibutuhkan takmir masjid dan       |
|                |                     | perancangan kedua yang telah dibuat.                             |
| 5              | Pengujian ke-2      | Para takmir masjid melakukan uji coba kedua pada prototype       |
|                |                     | yang telah dibuat pada tanggal 5 Desember 2020, kemudian         |
|                |                     | terdapat evaluasi lagi terkait spesifikasi atau kebutuhan sistem |
|                |                     | karena masih ditemukan kekurangan pada sistem.                   |

<span id="page-34-0"></span>

| No             | Tahapan             | Penjelasan                                                    |
|----------------|---------------------|---------------------------------------------------------------|
| $\mathbf{1}$   | Komunikasi ke-3     | Dilakukan tanya jawab secara online antara peneliti dan       |
|                |                     | narasumber yaitu takmir Masjid Jogokariyan yang menjabat      |
|                |                     | sebagai Bendahara Umum pada tanggal 7 Desember 2020. Dari     |
|                |                     | wawancara ketiga dibutuhkan tambahan fitur pada sistem,       |
|                |                     | adanya fitur baru pada bagian laporan yaitu pembukuan untuk   |
|                |                     | mencatat transaksi yang dilakukan jadi setiap pemasukan dan   |
|                |                     | pengeluaran dicatat dalam suatu buku sehingga dapat diketahui |
|                |                     | keperluan dari pemasukan dan pengeluarana tersebut, serta     |
|                |                     | tampilan buku dibuat seperti laporan.                         |
| $\overline{2}$ | Perencanaan ke-3    | Dilakukan perencanaan dari hasil wawancara ketiga terkait     |
|                |                     | evaluasi saat pengujian sistem. Dari hasil evaluasi sistem    |
|                |                     | informasi yang dibangun perlu ditambahkan fungsi baru yaitu   |
|                |                     | pembukuan untuk setiap pemasukan dan pengeluaran karena       |
|                |                     | dari kategori pemasukan dan pengeluaran digunakan untuk       |
|                |                     | keperluan yang berbeda sehingga perlu dipisahkan pada buku    |
|                |                     | yang berbeda-beda. Buku memiliki tabel sendiri dan dapat di   |
|                |                     | custom oleh takmir masjid.                                    |
| 3              | Pemodelan ke-3      | Dilakukan perubahan dan penambahan rancangan<br>pada          |
|                |                     | tampilan interface. Rancangan yang diubah meliputi rancangan  |
|                |                     | UML (Unified Modeling Language), perancangan database dan     |
|                |                     | perancangan interface.                                        |
| 4              | Pembuatan Prototype | Tahap ini merupakan pembuatan sistem berdasarkan kebutuhan    |
|                | ke-3                | baru dari hasil evaluasi yang dibutuhkan takmir masjid dan    |
|                |                     | perancangan yang telah dibuat.                                |
| 5              | Pengujian ke-3      | Para takmir masjid melakukan uji coba ketiga pada prototype   |
|                |                     | yang telah dibuat pada tanggal 16 Desember 2020, kemudian     |
|                |                     | hasil prototype sudah sesuai dengan kebutuhan takmir masjid   |
|                |                     | dan tidak ada penambahan fungsi sistem.                       |

Tabel 3.3 Tahap Siklus Ketiga

## **3.2 Analisis Proses Bisnis**

Analisis proses bisnis adalah analisis dengan membuat alur informasi, formulir-formulir dan keputusan-keputusan yang terdiri dari proses-proses bisnis dalam suatu organisasi. Dengan data tersebut dapat memodelkan sistem baru, dapat terlihat seperti model yang sudah dibangun

sebelumnya. Berikut ini adalah proses bisnis manajemen keuangan yang ada pada Masjid Jogokariyan.

#### **3.2.1 Anggaran**

#### **Proses Bisnis Anggaran Konvensional**

Alur proses bisnis anggaran pada Masjid Jogokariyan secara konvensional adalah sebagai berikut:

1. Rapat Kecil Biro

Masing-masing biro mengadakan rapat sendiri untuk merencakan kegiatan yang akan diadakan dengan anggarannya dalam satu periode.

2. Rapat Besar Takmir

Setelah masing-masing biro telah membuat perencanaan, maka hasil rapat masing-masing biro akan didiskusikan lagi pada rapat besar takmir untuk menentukan perencanaan yang akan dilaksanakan dan tidak dilaksanakan selama satu periode.

3. Kesepakatan Anggaran

Setelah selesai mendiskusikan perencanaan dan anggaran, perencanaan yang dipilih akan dievaluasi kembali oleh takmir hingga mencapai kesepakatan akhir.

4. Penyusunan Notulen

Perencanaan yang sudah dipilih dan mencapai kesepakatan akhir, kemudian disusun dalam notulen anggaran sebagai arsip data untuk takmir terutama bendahara.

Alur proses bisnis anggaran pada Masjid Jogokariyan secara konvensional dapat dilihat pada Gambar 3.1.

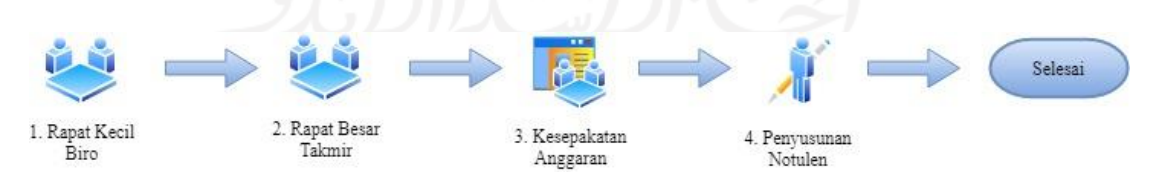

Gambar 3.1 Proses Bisnis Anggaran Konvensional

#### <span id="page-35-0"></span>**Proses Bisnis Anggaran Dengan Sistem**

Pada proses bisnis konvensional langkah yang dibantu dengan SIMKAS hanya langkah 4. Alur proses bisnis anggaran pada Masjid Jogokariyan dengan bantuan SIMKAS adalah sebagai berikut:
1. *Input* Anggaran

Memasukan perencanaan anggaran yang telah dirapatkan dan mencapai kesepakatan akhir melalui sistem.

2. Koreksi

Perencanaan anggaran yang akan disimpan pada sistem dikoreksi kembali untuk mengantisipasi adanya kesalahan *input*.

3. Simpan Anggaran

Setelah selesai dikoreksi maka perencanaan anggaran akan disimpan dalam sistem, sehingga takmir mempunyai rekaman data anggaran.

Alur proses bisnis anggaran pada Masjid Jogokariyan dengan bantuan SIMKAS dapat dilihat pada Gambar 3.2.

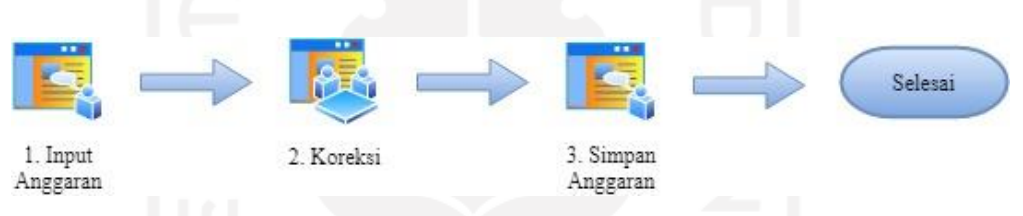

Gambar 3.2 Proses Bisnis Anggaran Dengan Sistem

# **Perbedaan Tanpa dan Dengan Sistem**

Perbedaan proses bisnis anggaran tanpa dan dengan bantuan SIMKAS dapat dilihat pada Tabel 3.4.

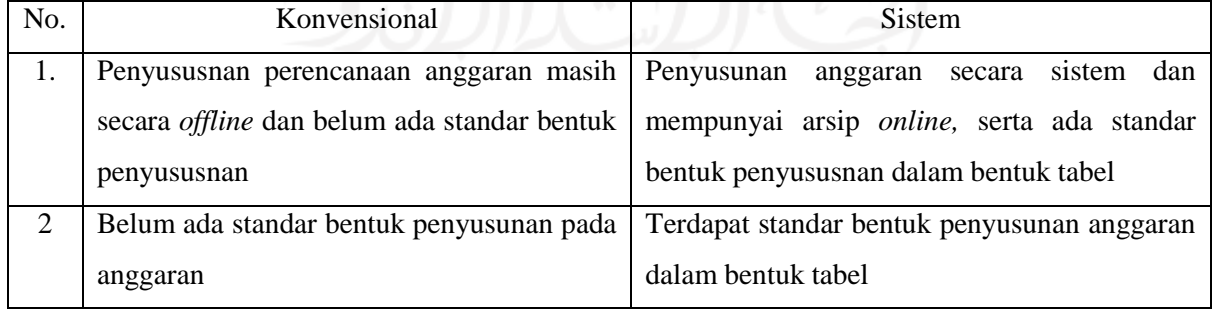

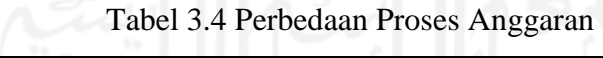

#### **3.2.2 Pemasukan**

#### **Proses Bisnis Pemasukan Konvensional**

Alur proses bisnis pemasukan pada Masjid Jogokariyan secara konvensional adalah sebagai berikut:

1. Penghimpunan

Dana pemasukan yang telah terkumpul setiap harinya dihimpun dan dihitung oleh bendahara harian yang bertanggung jawab pada masing-masing jenis pemasukan.

2. Pencatatan

Pemasukan yang telah dihimpun kemudian dicatat oleh bendahara harian dengan format yang berbeda-beda.

3. Laporan Bulanan

Diakhir bulan pemasukan yang telah terkumpul pada bulan tersebut kemudian disusun secara rinci dalam bentuk laporan bulanan.

4. Penyampaian

Laporan bulanan yang telah dibuat oleh bendahara harian lalu diteruskan pada grup *WhatsApp* bendahara untuk disampaikan pada bendahara umum.

5. Koreksi

Laporan yang telah dikirim dalam grup *WhatsApp* bendahara kemudian akan diterima oleh bendahara umum, namun sebelum laporan diarsipkan bendahara umum akan melakukan koreksi pada laporan untuk menghindari adanya kesalahan khususnya pada perhitungan total.

Alur proses bisnis pemasukan pada Masjid Jogokariyan secara konvensional dapat dilihat pada Gambar 3.3.

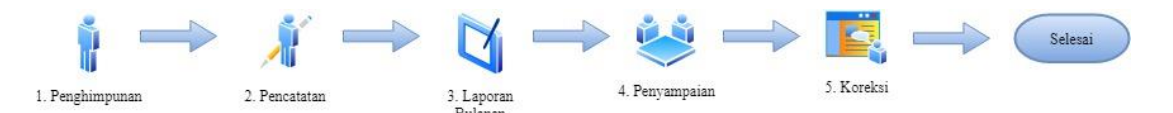

Gambar 3.3 Proses Bisnis Pemasukan Konvensional

#### **Proses Bisnis Pemasukan Dengan Sistem**

Pada proses bisnis konvensional langkah yang dibantu dengan SIMKAS adalah langkah 2, 3 dan 4. Alur proses bisnis pemasukan pada Masjid Jogokariyan dengan bantuan SIMKAS adalah sebagai berikut:

*Input* Pemasukan, Bendahara harian mencatat transaksi pemasukan yang telah dihimpun dan dihitung melalui sistem dan data akan tersimpan dalam sistem.

Alur proses bisnis pemasukan pada Masjid Jogokariyan dengan bantuan SIMKAS dapat dilihat pada Gambar 3.4.

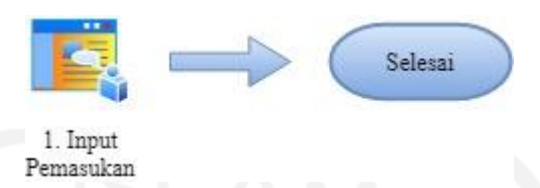

Gambar 3.4 Proses Bisnis Pemasukan Dengan Sistem

# **Perbedaan Tanpa dan Dengan Sistem**

Perbedaan proses bisnis pemasukan tanpa dan dengan bantuan SIMKAS dapat dilihat pada Tabel 3.5.

| No. | Konvensional                           | Sistem                                         |
|-----|----------------------------------------|------------------------------------------------|
| 1.  | Bendahara harian mencatat pemasukan    | Bendahara harian mencatat pemasukan yang       |
|     | yang telah dihimpun pada excel dan ada | telah dihimpun melalui sistem dan dengan       |
|     | juga yang menggunakan buku             | format yang sama                               |
| 2.  | harian membuat<br>Bendahara<br>laporan | Bendahara harian tidak perlu lagi membuat      |
|     | bulanan dengan format berbeda-beda ada | laporan bulanan                                |
|     | yang dengan excel atau buku            |                                                |
| 3.  | Bendahara harian menyampaikan laporan  | Bendahara harian tidak perlu lagi menyampaikan |
|     | dalam grup WhatsApp bendahara          | laporan dalam grup WhatsApp bendahara          |

Tabel 3.5 Perbedaan Proses Pemasukan

# **3.2.3 Pengeluaran**

## **Proses Bisnis Pengeluaran Konvensional**

Alur proses bisnis pengeluaran pada Masjid Jogokariyan secara konvensional adalah sebagai berikut:

1. Usulan

Bendahara umum berdiskusi dengan takmir untuk mengusulkan penggunaan dana masjid baik pengeluaran rutin atau tidak rutin.

#### 2. Persestujuan

Khusus untuk pengeluaran tidak rutin harus mendapat persetujuan terlebih dahulu dari ketua takmir, namun untuk pengeluaran rutin tidak perlu persetujuan ketua. Bendahara umum menghubungi ketua takmir via *WhatsApp*.

3. Penarikan Dana

Bendahara umum kemudian menghubungi bendahara harian agar menarik dana masjid untuk digunakan keperluan pengeluaran.

4. Pencatatan

Transaksi pengeluaran yang telah dilakukan baik rutin atau tidak kemudian dicatat oleh bendahara harian.

5. Laporan Bulanan

Diakhir bulan pengeluaran yang telah dicatat pada bulan tersebut kemudian disusun secara rinci dalam bentuk laporan bulanan.

6. Penyampaian

Laporan bulanan yang telah dibuat oleh bendahara harian lalu diteruskan pada grup *WhatsApp* bendahara untuk disampaikan pada bendahara umum.

7. Koreksi

Laporan yang telah dikirim dalam grup *WhatsApp* bendahara kemudian akan diterima oleh bendahara umum, namun sebelum laporan diarsipkan bendahara umum akan melakukan koreksi pada laporan untuk menghindari adanya kesalahan khususnya pada perhitungan total.

Alur proses bisnis pengeluaran pada Masjid Jogokariyan secara konvensional dapat dilihat pada Gambar 3.5.

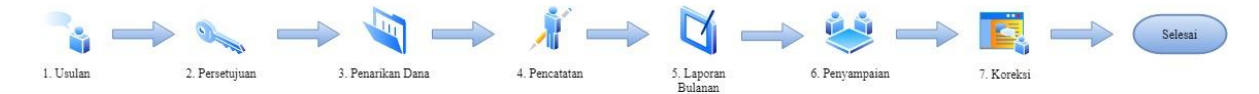

Gambar 3.5 Proses Bisnis Pengeluaran Konvensional

#### **Proses Bisnis Pengeluaran Dengan Sistem**

Pada proses bisnis konvensional langkah yang dibantu dengan SIMKAS adalah langkah 2, 4, 5 dan 6. Alur proses bisnis pengeluaran pada Masjid Jogokariyan dengan bantuan SIMKAS adalah sebagai berikut:

1. *Input* Pengeluaran

Bendahara harian mencatat transaksi pengeluaran yang telah dilakukan atau mengajukan transaksi pengeluaran yang butuh persetujuan melalui sistem dan data akan tersimpan dalam sistem.

2. Persetujuan

Pengeluaran tidak rutin yang telah diajukan akan dikonfirmasi oleh ketua takmir melalui sistem dengan memberi status persetujuan.

3. *Upload* Bukti Transaksi

Setelah transaksi pengeluaran tidak rutin telah dilakukan selanjutnya bendahara harian mengunggah bukti transaksi pada sistem. Pada pengeluaran rutin bukti transaksi diunggah lebih awal saat *input* pengeluaran, karena tidak membutuhkan persetujuan ketua takmir.

Alur proses bisnis pengeluaran pada Masjid Jogokariyan dengan bantuan SIMKAS dapat dilihat pada Gambar 3.6

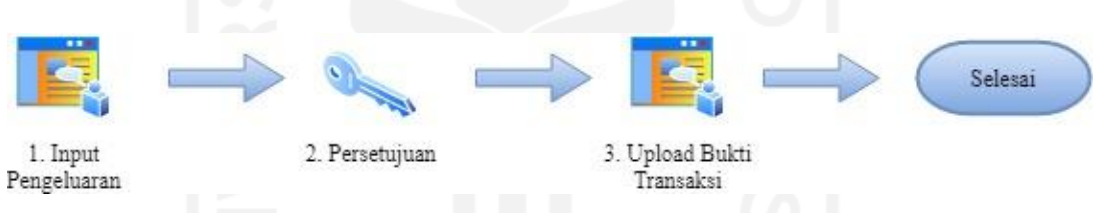

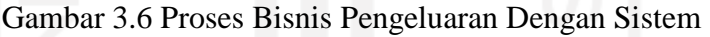

# **Perbedaan Tanpa dan Dengan Sistem**

Perbedaan proses bisnis pengeluaran tanpa dan dengan bantuan SIMKAS dapat dilihat pada Tabel 3.6.

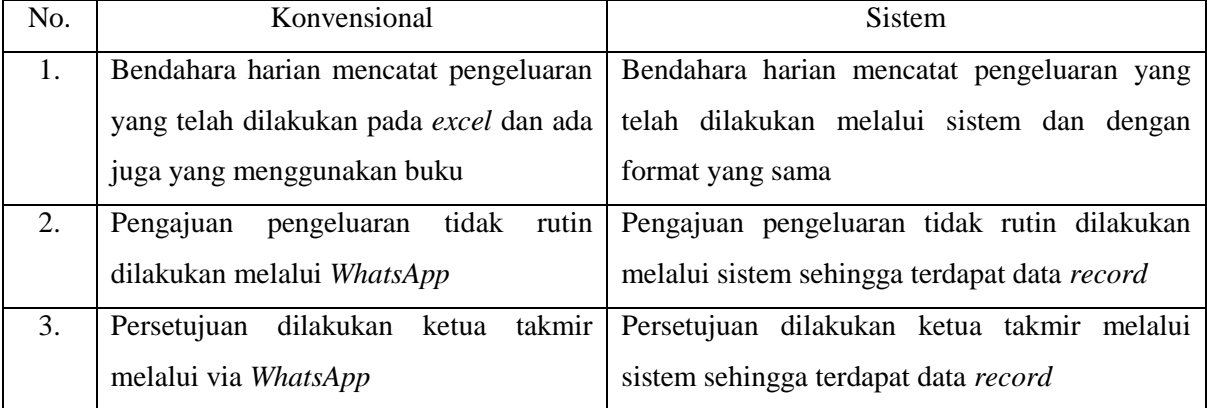

## Tabel 3.6 Perbedaan Proses Pengeluaran

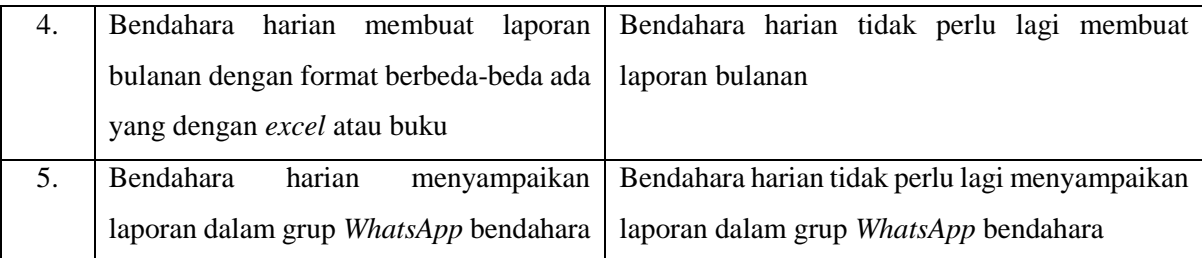

## **3.2.4 Kegiatan**

## **Proses Bisnis Kegiatan Konvensional**

Alur proses bisnis kegiatan pada Masjid Jogokariyan secara konvensional adalah sebagai berikut:

1. Mengurus Transaksi

Bendahara kegitan mengurus semua transaksi pemasukan dan pengeluaran yang berhubungan untuk kegiatan masjid.

2. Pencatatan Transaksi

Transaksi pemasukan dan pengeluaran yang telah dilakukan untuk kegiatan masjid kemudian dicatat oleh bendahara kegiatan.

3. Rincian Kegiatan

Bendahara kegiatan membuat rincian kegiatan masjid yang telah dilaksanakan berdasarkan transaksi yang sudah dicatat.

4. Penyampaian

Rincian kegiatan yang telah dibuat oleh bendahara kegiatan kemudian diteruskan pada bendahara umum melalui *WhatsApp*.

5. Koreksi

Rincian kegiatan yang telah dikirim ke bendahara umum akan dikoreksi sebelum diarsipkan untuk menghindari adanya kesalahan khususnya pada perhitungan total.

Alur proses bisnis kegiatan pada Masjid Jogokariyan secara konvensional dapat dilihat pada Gambar 3.7.

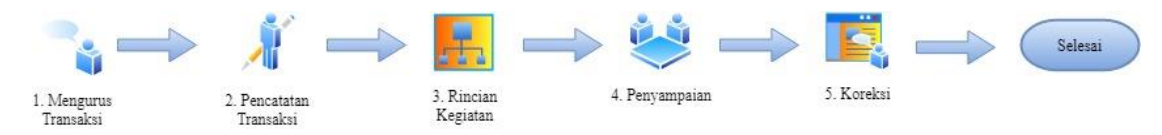

Gambar 3.7 Proses Bisnis Kegiatan Konvensional

#### **Proses Bisnis Kegiatan Dengan Sistem**

Pada proses bisnis konvensional langkah yang dibantu dengan SIMKAS adalah langkah 2, 3 dan 4. Alur proses bisnis kegiatan pada Masjid Jogokariyan dengan bantuan SIMKAS adalah sebagai berikut:

1. *Input* Transaksi

Bendahara kegiatan mencatat semua transaksi baik pemasukan maupun pengeluaran yang berhubungan dengan kegiatan melalui sistem dan data akan tersimpan dalam sistem.

2. *Input* Daftar Kegiatan

Setelah pelaksanaan kegiatan bendahara kegiatan memasukan daftar kegiatan yang telah terlaksana agar dapat mengetahui pemasukan yang didapatkan dan pengeluaran yang dihabiskan selama kegiatan masjid.

Alur proses bisnis kegiatan pada Masjid Jogokariyan dengan bantuan SIMKAS dapat dilihat pada Gambar 3.8.

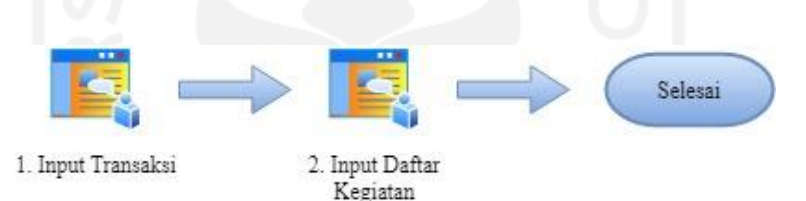

Gambar 3.8 Proses Bisnis Kegiatan Dengan Sistem

# **Perbedaan Tanpa dan Dengan Sistem**

Perbedaan proses bisnis kegiatan tanpa dan dengan bantuan SIMKAS dapat dilihat pada Tabel 3.7.

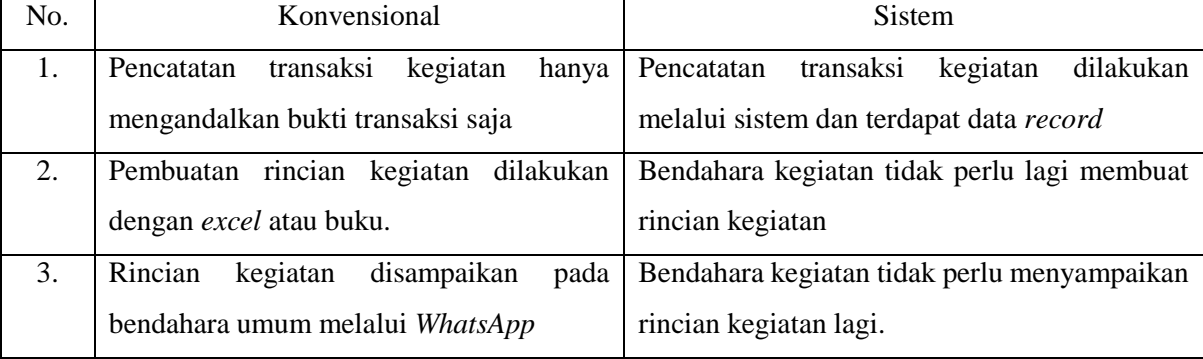

# Tabel 3.7 Perbedaan Proses Kegiatan

## **3.2.5 Laporan Keuangan**

#### **Proses Bisnis Laporan Keuangan Konvensional**

Alur proses bisnis laporan keuangan pada Masjid Jogokariyan seacara konvensional adalah sebagai berikut:

1. Mengumpulkan Data

Bendahara umum mengumpulkan laporan bulanan yang telah dikirimkan oleh bendahara kegiatan.

2. Integrasi

Laporan bulanan yang telah dikumpulkan kemudian diintegrasi atau disatukan oleh bendahara umum sesuai jenis masing-masing untuk dibentuk dalam laporan keuangan.

3. Penyusunan Laporan

Setelah laporan bulanan selesai diintegrasi selanjutnya bendahara umum akan menyusun laporan keuangan masjid selama setahun.

4. Penyampaian

Setelah laporan keuangan selesai dibuat maka bendahara umum akan menyerahkan laporan keuangan pada biro media untuk dibuat buletin atau majalah masjid, sebagai informasi keuangan untuk warga atau publik.

Alur proses bisnis laporan keuangan pada Masjid Jogokariyan secara konvensional dapat dilihat pada Gambar 3.9.

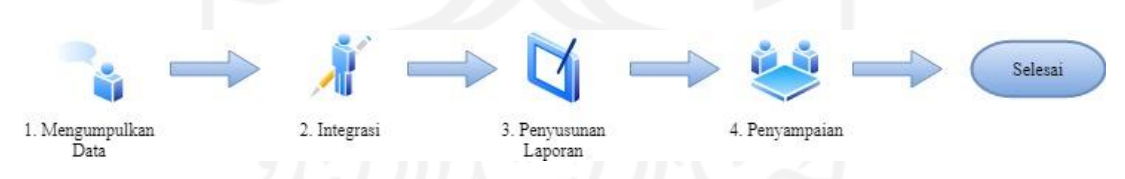

Gambar 3.9 Proses Bisnis Laporan Keuangan Konvensional

#### **Proses Bisnis Laporan Keuangan Dengan Sistem**

Pada proses bisnis konvensional langkah yang dibantu dengan SIMKAS adalah langkah 2 dan 3. Alur proses bisnis laporan keuangan pada Masjid Jogokariyan dengan bantuan SIMKAS adalah sebagai berikut:

1. Penyusunan Laporan

Bendahara umum menyusun laporan keuangan bulanan, tahunan serta pembukuan untuk pemasukan maupun pengeluaran melalui sistem dan data akan tersimpan pada sistem.

#### 2. *Export* Laporan

Laporan keuangan yang telah dibuat oleh bendahara umum dapat di *export* dalam bentuk *excel* dari sistem.

Alur proses bisnis laporan keuangan pada Masjid Jogokariyan dengan bantuan SIMKAS dapat dilihat pada Gambar 3.10.

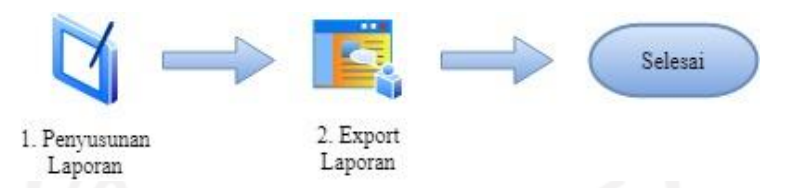

Gambar 3.10 Proses Bisnis Laporan Keuangan Dengan Sistem

# **Perbedaan Tanpa dan Dengan Sistem**

Perbedaan proses bisnis laporan keuangan tanpa dan dengan bantuan SIMKAS dapat dilihat pada Tabel 3.8.

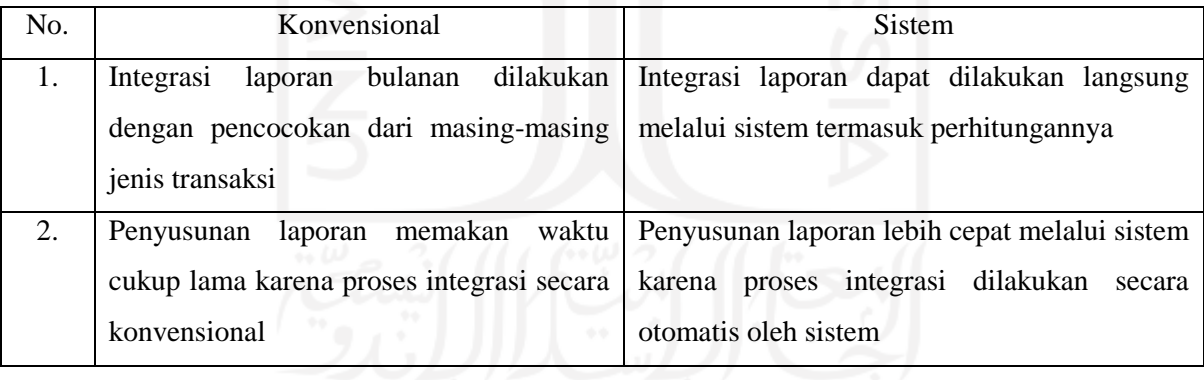

# Tabel 3.8 Perbedaan Proses Laporan Keuangan

## **3.2.6 Aset Masjid**

## **Proses Bisnis Aset Masjid Dengan Sistem**

Pencatatan aset masjid merupakan proses bisnis baru dan tidak terdapat proses secara konvensional, sehingga pada alur proses bisnis aset masjid hanya dilakukan dengan bantuan SIMKAS. Alur proses bisnis aset masjid pada Masjid Jogokariyan dengan bantuan SIMKAS adalah sebagai berikut:

1. Input Aset Masjid

Bendahara harian mencatat data aset yang dimiliki oleh masjid baik berupa barang maupun bukan barang, beserta jumlah dan nilainya.

2. Input Rincian Pembelian Aset

Pada aset masjid yang berupa barang dapat ditambahkan rincian pembeliannya, rinician tesebut adalah waktu pembelian aset.

3. Input Rincian Perbaikan Aset

Apabila terdapat aset masjid yang pernah dilakukan perbaikan, maka dapat ditambahkan rincian perbaikan berupa waktu perbaikan dan harga perbaikan, oleh karena itu rincian perbaikan merupakan pencatatan opsional.

Alur proses bisnis aset masjid pada Masjid Jogokariyan dengan bantuan SIMKAS dapat dilihat pada Gambar 3.11.

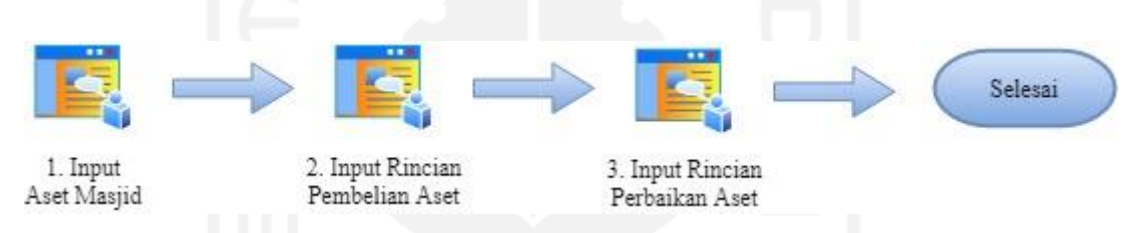

Gambar 3.11 Proses Bisnis Aset Masjid Dengan Sistem

## **3.2.7 Forum Pengumuman**

## **Proses Bisnis Forum Pengumuman Dengan Sistem**

Penyampaian pengumuman pada bendahara langsung merupakan proses bisnis baru dan tidak terdapat proses secara konvensional, sehingga pada alur proses bisnis forum pengumuman hanya dilakukan dengan bantuan SIMKAS. Alur proses bisnis forum pengumuman pada Masjid Jogokariyan dengan bantuan SIMKAS adalah sebagai berikut:

1. Membuat Pengumuman

Ketua takmir atau Bendahara umum membuat pengumuman yang bertujuan untuk disampaikan langsung kepada para bendahara.

2. Menambahkan Komentar

Bendahara yang telah membaca pengumuman yang disampaikan dapat bertanya seputar pengumuman tersebut dengan memberi komentar pada pengumuman tersebut.

Alur proses bisnis forum pengumuman pada Masjid Jogokariyan dengan bantuan SIMKAS dapat dilihat pada Gambar 3.12.

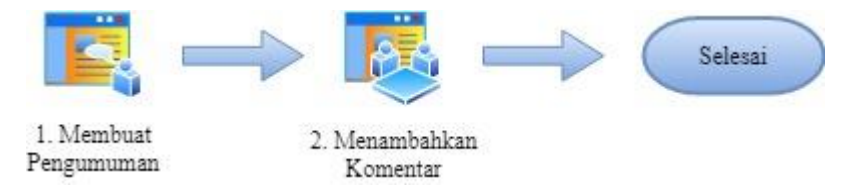

Gambar 3.12 Proses Bisnis Forum Pengumuman Dengan Sistem

#### **3.3 Analisis Kebutuhan**

Analisis kebutuhan pada pembuatan sistem informasi manajemen keuangan masjid dibagi menjadi tiga bagian yang terdiri dari analisis kebutuhan *input*, analisis kebutuhan proses, analisis kebutuhan *output*.

Aktor yang terdapat pada sistem informasi manajemen keuangan masjid yaitu bendahara umum, bendahara harian, bendahara kegiatan, dan ketua takmir. Deskripsi masing-masing aktor adalah sebagai berikut:

a. Bendahara Umum

Pemilik hak ases tertinggi yang dapat melihat dan mengelola semua data keuangan, selain itu dapat menghapus atau menambahkan data pengguna yang lain.

b. Bendahara Harian

Pemegang akses pada data keuangan terkait pengelolaan pemasukan, pengeluaran dan manajemen aset. Bendahara harian yang mencatat pemasukan harian, pengeluaran harian, data aset dan notulen hasil rapat masjid.

c. Bendahara Kegiatan

Memiliki hak akses rendah, bendahra kegiatan hanya mencatat pemasukan dan pengeluaran dari kegiatan serta mencatat rincian kegiatan mengenai total pemasukan yang didapat dan dana yang dikeluarkan untuk kegiatan.

d. Ketua Takmir

Hanya memiliki akses untuk melakukan persetujuan terkait pengeluaran tidak rutin, melihat perkembangan keuangan dan membuat forum diskusi.

#### **3.3.1 Kebutuhan** *Input*

Analisis kebutuhan input merupakan data yang dibutuhkan untuk sistem informasi manajemen keuangan masjid pada Masjid Jogokarian. Dari data yang dimasukkan ke dalam sistem, sistem akan mengolah data tersebut menjadi informasi. Data *input* yang dibutuhkan adalah sebagai berikut:

- a. Data Login, memasukan data *username* dan *password*.
- b. Data Takmir, memasukan data nama anggota takmir, jabatan, tanggung jawab, *username* dan *level* akun.
- c. Data Biro, memasukan data nama biro yang ada pada masjid Jogokariyan.
- d. Data Anggaran, memasukan data nama biro, nama kegiatan, waktu pelaksanaan, total anggaran yang dibutuhkan.
- e. Data Jenis Pemasukan, memasukan data nama jenis pemasukan.
- f. Data Jenis Pengeluaran, memasukan data nama jenis pengeluaran dan kebutuhan validasi ketua.
- g. Data Pemasukan, memasukan data tanggal pemasukan, jenis pemasukan, sumber dana, nominal pemasukan, bukti transaksi dan keterangan pemasukan.
- h. Data Pengeluaran, memasukan nama data tanggal pengeluaran, jenis pengeluaran, penerima, nominal pengeluaran, bukti transaksi dan keterangan pengeluaran.
- i. Data Kegiatan, memasukan data waktu pelaksanaan, nama kegiatan, pemasukan yang didapat dan pengeluaran yang dihabiskan.
- j. Data Aset, memasukan data nama aset, jumlah aset dan nilai satuan aset.
- k. Data Rincian Aset, memasukan data nama barang, waktu pembelian, waktu perbaikan dan dana perbaikan.
- l. Data Arsip, memasukan data notulen yang akan diarsip dan keterangan notulen.
- m. Data Forum, memasukan data judul forum, isi forum dan komen pada forum.

#### **3.3.2 Kebutuhan Proses**

Kebutuhan proses pada sistem informasi manajemen keuangan masjid adalah sebagai berikut:

- a. Bendahara Umum
	- 1. Kelola Takmir atau Pengguna, dapat melakukan tambah, melihat dan ubah pada data anggota takmir.
	- 2. Kelola Biro, hanya dapat melakukan ubah pada data anggaran.
- 3. Kelola Anggaran, dapat melakukan tambah, ubah dan hapus pada data anggaran.
- 4. Kelola Jenis Pemasukan, hanya dapat melakukan ubah pada data jenis pemasukan.
- 5. Kelola Jenis Pengeluaran, hanya dapat melakukan ubah pada data jenis pengeluaran.
- 6. Kelola Pemasukan, dapat melakukan tambah, lihat, ubah dan hapus pada data pemasukan.
- 7. Kelola Pengeluaran, dapat melakukan tambah, lihat, ubah dan hapus pada data pengeluaran.
- 8. Kelola Kegiatan, dapat melakukan tambah, ubah dan hapus pada data kegiatan.
- 9. Kelola Laporan Bulanan, dapat melihat dan unduh pada data laporan bulanan.
- 10. Kelola Laporan Tahunan, dapat melihat dan unduh pada data laporan tahunan.
- 11. Kelola Aset, dapat melakukan tambah, lihat, ubah dan hapus data aset.
- 12. Kelola Rincian Aset, dapat melakukan tambah, ubah dan hapus pada data rincian aset.
- 13. Kelola Arsip, dapat melakukan tambah, lihat, unduh, ubah dan hapus pada data arsip.
- 14. Kelola Forum, dapat melakukan tambah, lihat dan hapus pada data forum.
- 15. Kelola Profile, hanya dapat melihat dan ubah data pada akun profile.
- b. Bendahara Harian
	- 1. Kelola Pemasukan Harian, dapat melakukan tambah, lihat, ubah dan hapus pada data pemasukan harian.
	- 2. Kelola Pengeluaran Harian, dapat melakukan tambah, lihat, ubah dan hapus pada data pengeluaran harian*.*
	- 3. Kelola Aset, dapat melakukan tambah, lihat, ubah dan hapus data aset.
	- 4. Kelola Rincian Aset, dapat melakukan tambah, ubah dan hapus pada data rincian aset.
	- 5. Kelola Arsip, dapat melakukan tambah, lihat, unduh, ubah dan hapus pada data arsip.
	- 6. Kelola Forum, hanya dapat melakukan tambah dan lihat pada data forum.
	- 7. Kelola Profile, hanya dapat melihat dan ubah data pada akun profile.
- c. Bendahara Kegiatan
	- 1. Kelola Pemasukan Kegiatan, dapat melakukan tambah, lihat, ubah dan hapus pada data pemasukan kegiatan.
	- 2. Kelola Pengeluaran Kegiatan, dapat melakukan tambah, lihat, ubah dan hapus pada data pengeluaran kegiatan.
	- 3. Kelola Kegiatan, dapat melakukan tambah, ubah dan hapus pada data kegiatan masjid.
	- 4. Kelola Profile, hanya dapat melihat dan ubah data pada akun profile.
- d. Ketua Takmir
- 1. *Approval*, melakukan ubah status perizinan pada pengajuan pengeluaran yang tidak rutin dan membutuhkan validasi.
- 2. Kelola Forum, hanya dapat melakukan tambah dan lihat pada data forum.
- 3. Kelola Profile, hanya dapat melihat dan ubah data pada akun profile.

#### **3.3.3 Kebutuhan** *Output*

Kebutuhan *output* yang dihasilkan dari sistem informasi manajemen keuangan masjid pada Masjid Jogokariyan adalah sebagai berikut:

- a. Informasi Takmir, menampilkan daftar nama anggota takmir, jabatan, tanggung jawab, kontak, *username* dan *level* akun.
- b. Informasi Biro, menampilkan daftar nama biro.
- c. Informasi Anggaran, menampilkan datar rencana pelaksanaan, nama biro, nama kegiatan, pengunggah dan total rencana anggaran.
- d. Informasi Jenis Pemasukan, menampilkan daftar nama jenis pemasukan.
- e. Informasi Jenis Pengeluaran, menampilkan daftar nama jenis pengeluaran.
- f. Informasi Pemasukan, menampilkan daftar pemasukan serta detil tanggal pemasukan, jenis pemasukan, sumber dana, nominal pemasukan, keterangan pemasukan dan bukti transaksi.
- g. Informasi Pengeluaran, menampilkan daftar pengeluaran serta detil tanggal pengeluaran, jenis pengeluaran, penerima, nominal pengeluaran, keterangan pengeluaran dan bukti transaksi.
- h. Informasi Kegiatan, menampilkan daftar waktu pelaksanaan, nama kegiatan, pemasukan yang didapat dan pengeluaran yang dihabiskan.
- i. Informasi Laporan Pemasukan Bulanan, menampilkan daftar tanggal pemasukan, jenis pemasukan, sumber dana, keterangan pemasukan, nominal pemasukan dan total pemasukan.
- j. Informasi Laporan Pengeluaran Bulanan, menampilkan daftar tanggal pengeluaran, jenis pengeluaran, penerima, keterangan pengeluaran, nominal pengeluaran dan total pengeluaran.
- k. Informasi Laporan Pemasukan Tahunan, menampilkan daftar tanggal pemasukan, jenis pemasukan, sumber dana, keterangan pemasukan, nominal pemasukan dan total pemasukan.
- l. Informasi Laporan Pengeluaran Tahunan, menampilkan daftar tanggal pengeluaran, jenis pengeluaran, penerima, keterangan pengeluaran, nominal pengeluaran dan total pengeluaran.
- m. Informasi Grafik Keuangan, menampilkan perkembangan keuangan pemasukan dan pengeluaran selama 12 bulan terakhir dalam bentuk grafik batang.
- n. Informasi Aset, menampilkan daftar nama aset, jumlah aset, nilai satuan aset, pengunggah, nilai jumlah aset dan total aset.
- o. Infornasi Rincian Aset, nama barang, waktu pembelian, waktu perbaikan, dana perbaikan dan pengunggah.
- p. Informasi Arsip, menampilkan daftar waktu unggah, pengunggah, keterangan notulen dan berkas notulen.
- q. Informasi Forum, menampilkan daftar judul forum, pengunggah, waktu unggah, isi forum, komentar, waktu komentar dan pengunggah komentar.

## **3.3.4 Kebutuhan** *Tools*

Kebutuhan *tools* yang digunakan pada perancangan sistem informasi manajemen keuangan masjid adalah sebagai berikut:

- a. Microsoft Word 2013
- b. Microsoft Excel 2013
- c. Sublime Text 3
- d. Xampp
- e. Google Chrome
- f. Draw.io
- g. Microsoft Visio 2013

## **3.4 Rancangan** *Use Case Diagram*

*Use Case Diagram* digunakan untuk mendefinisikan interaksi dari satu atau lebih pengguna dari sebuah sistem. *Use Case Diagram* juga mendefinisikan fungsi-fungsi yang ada pada sebuah sistem serta pengguna yang memiliki hak menggunakan fungsi-fungsi tersebut. Rancangan *Use Case Diagram* dapat dilihat pada Gambar 3.13.

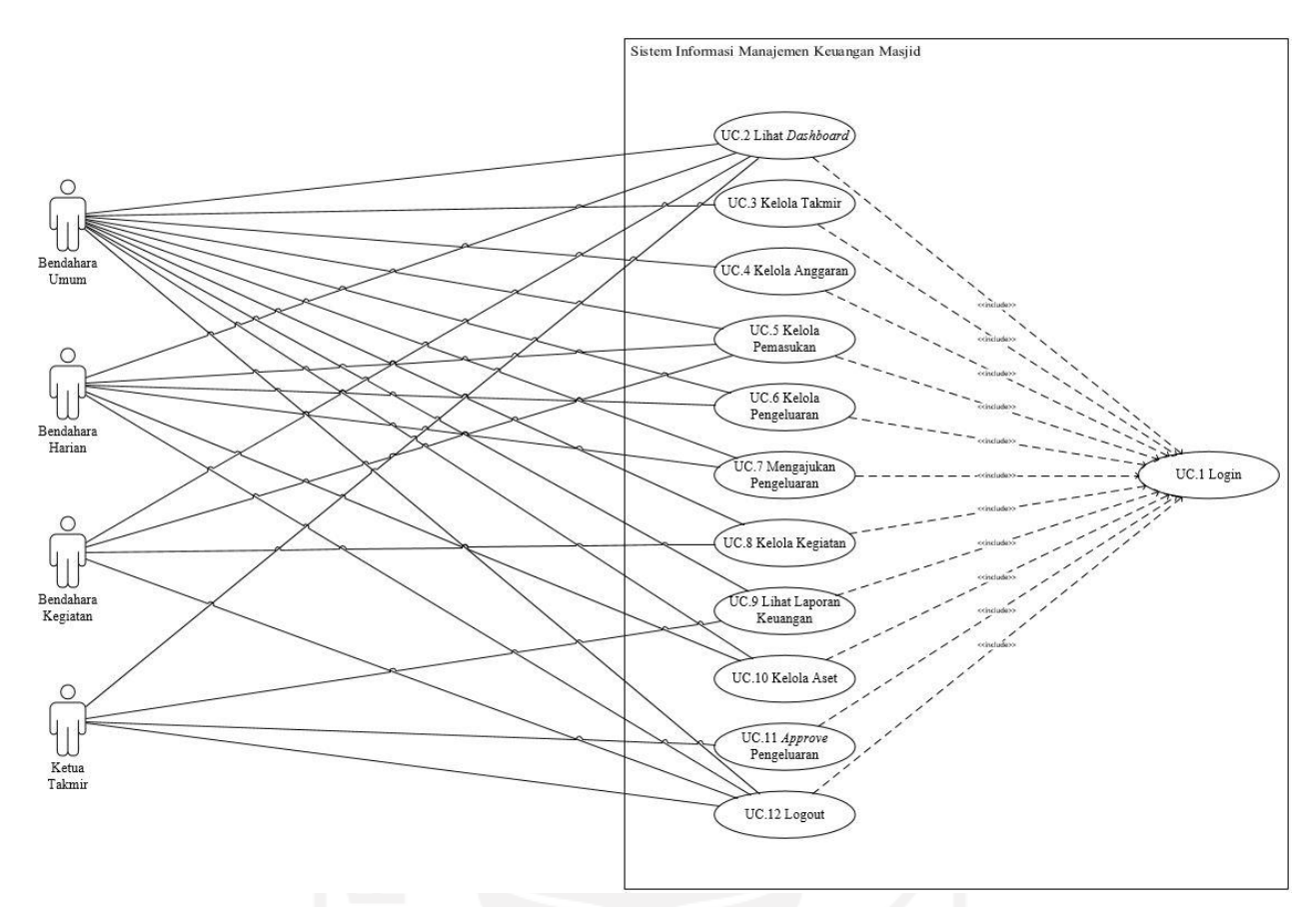

Gambar 3.13 Rancangan *Use Case Diagram*

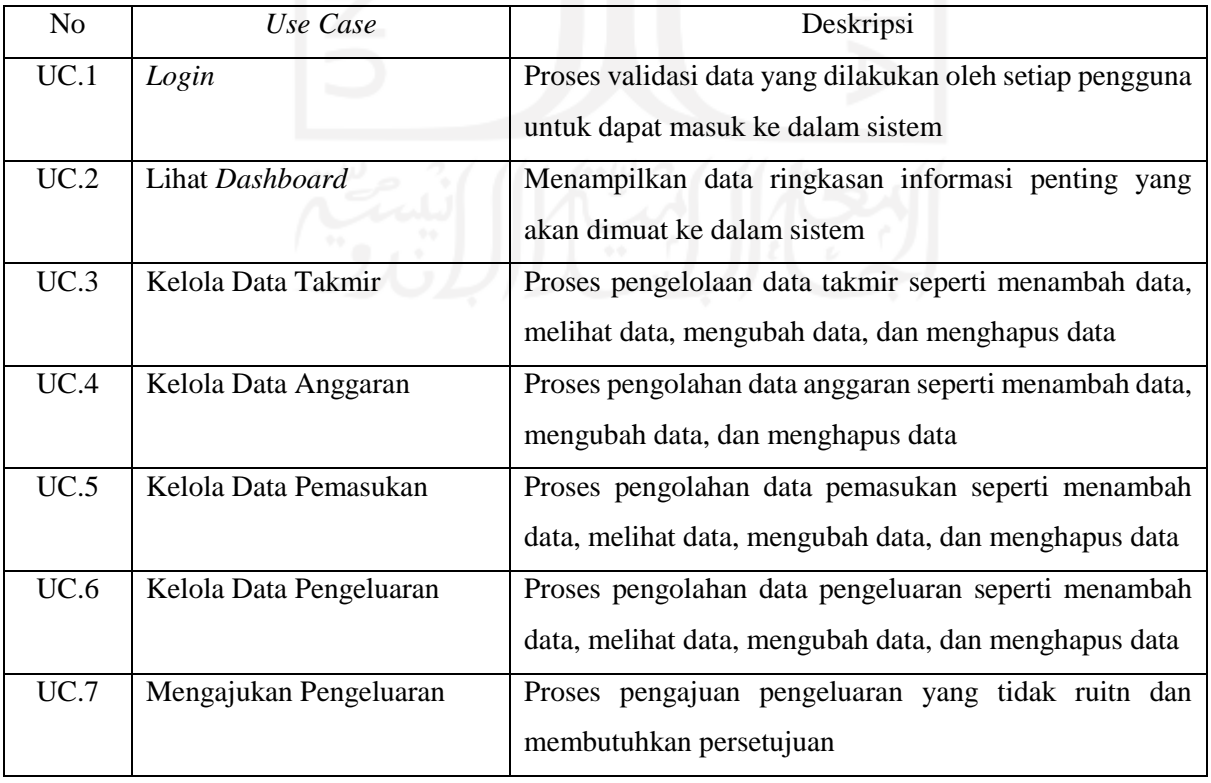

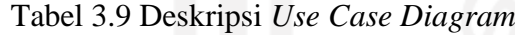

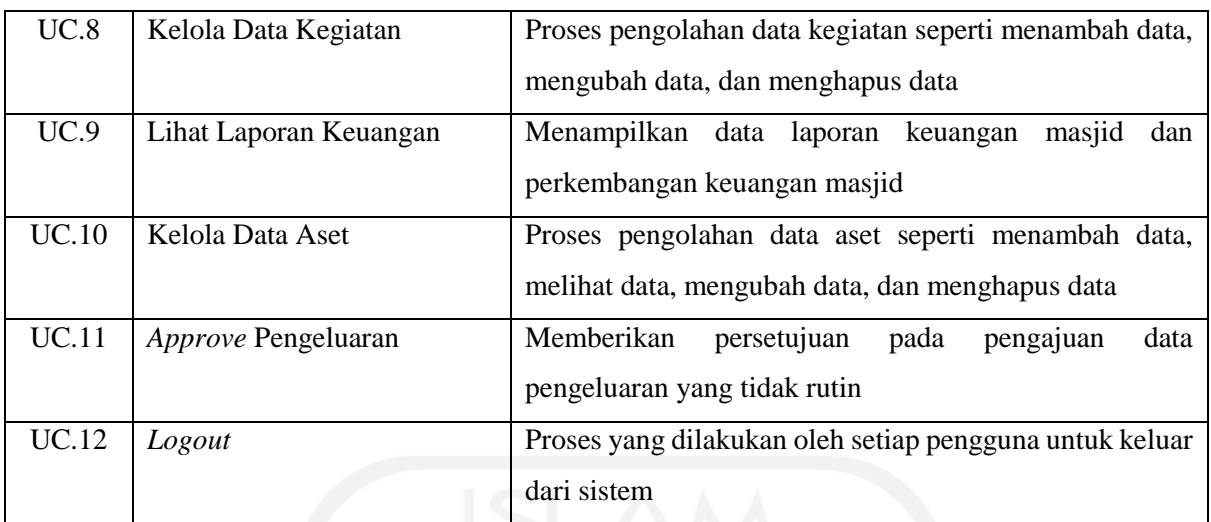

# **3.5 Rancangan** *Activity Diagram*

*Activity Diagram* digunakan untuk mendeskripsikan kegiatan antara pengguna dengan sistem, berikut adalah *Activity Diagram* Bendahara Umum, Bendahara Harian, Bendahara Kegiatan, dan Ketua Takmir:

*a. Activity Diagram Login*

*Activity Diagram login* adalah proses untuk setiap pengguna yang ingin masuk ke sistem harus melakukan *login* terlebih dahulu dengan memasukan *username* dan *password*. *Activity Diagram Login* dapat dilihat pada Gambar 3.14.

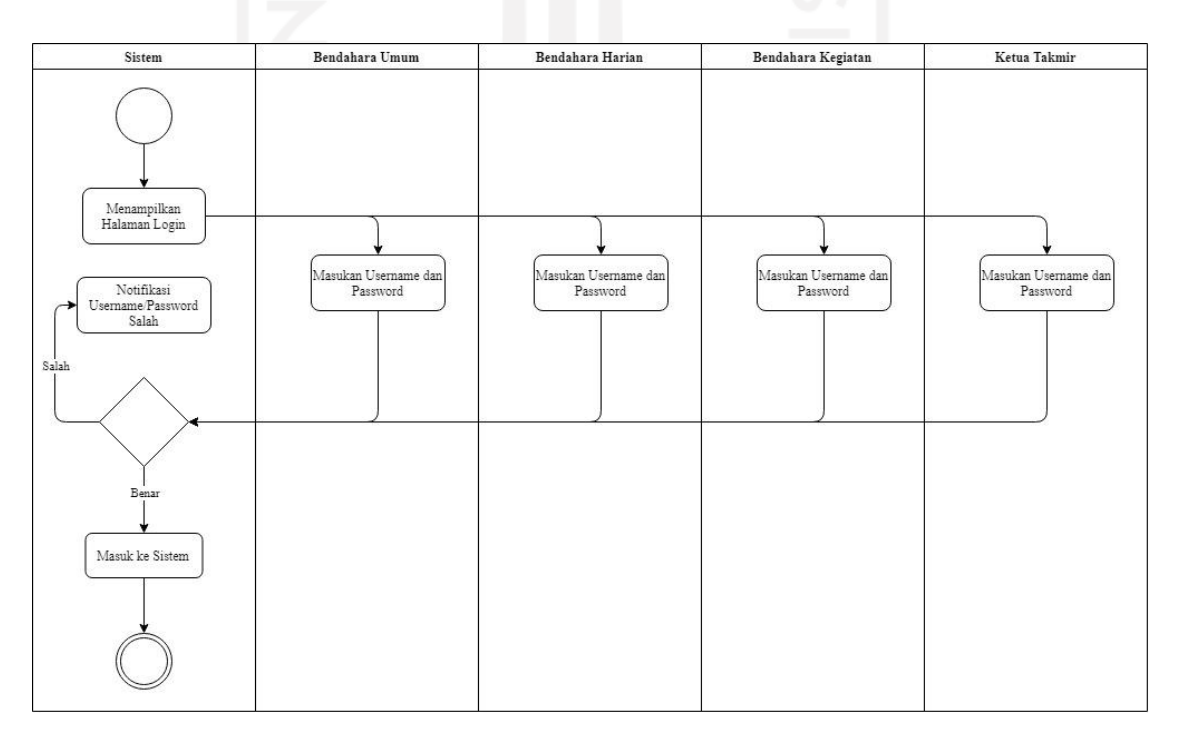

Gambar 3.14 *Activity Diagram Login*

## b. *Activity Diagram* Lihat *Dashboard*

*Activity Diagram* lihat *dashboard* adalah kegiatan yang menampilkan ringkasan informasi penting mengenai keuangan masjid, untuk melihat dashboard dapat dilakukan oleh semua jenis pengguna yaitu bendahara umum, bendahara harian, bendahara kegiatan dan ketua takmir. *Activity Diagram* lihat *dashboard* dapat dilihat pada Gambar 3.15.

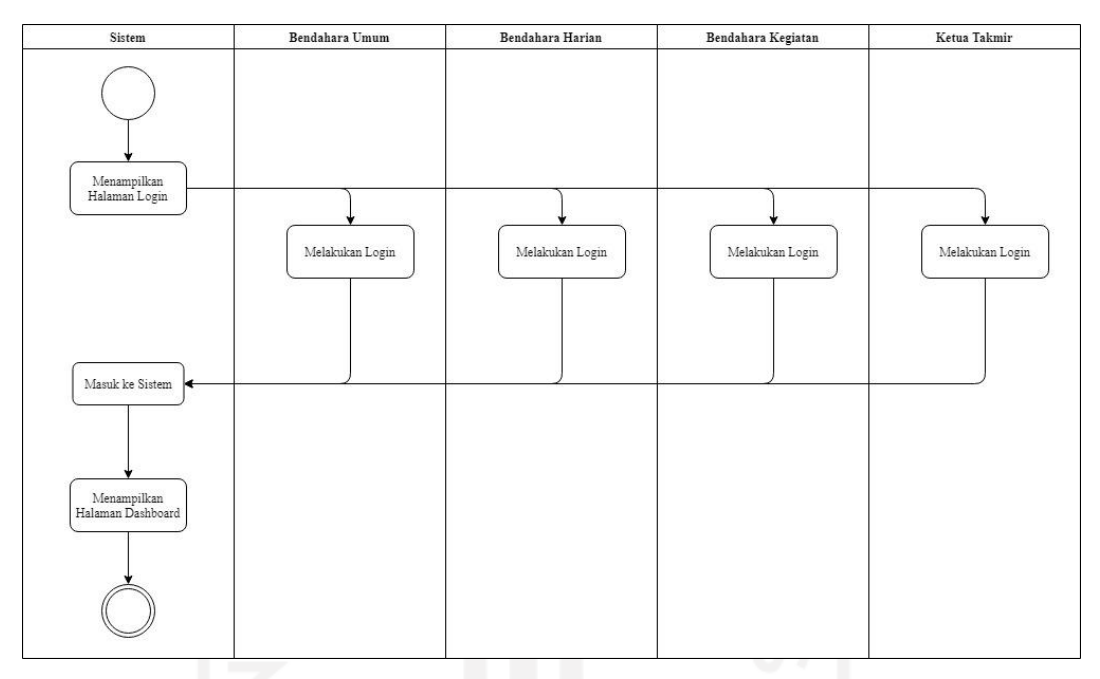

Gambar 3.15 *Activity Diagram* Lihat *Dashboard*

# c. *Activity Diagram* Kelola Takmir

*Activity Diagram* kelola takmir adalah proses untuk menambahkan, melihat, mengubah, dan menghapus anggota takmir yaitu bendahara harian, bendahara kegiatan, dan ketua takmir oleh bendahara umum yang kemudian akan disimpan oleh sistem. Activity Diagram kelola takmir dapat dilihat pada Gambar 3.16.

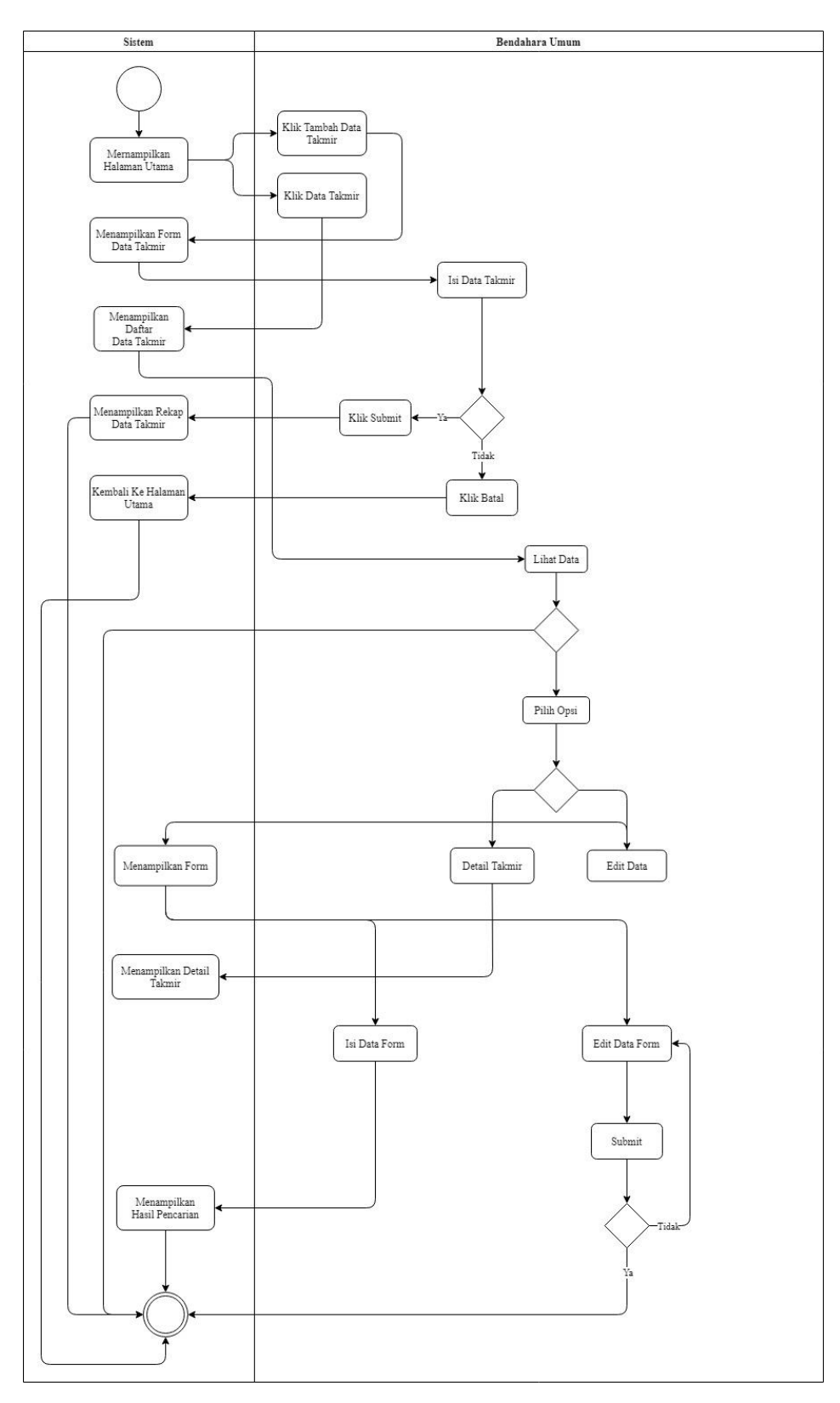

Gambar 3.16 *Activity Diagram* Kelola Takmir

# d. *Activity Diagram* Kelola Anggaran

*Activity Diagram* kelola Anggaran adalah proses untuk menambahkan, melihat, mengubah dan menghapus data anggaran selama satu periode yang dilakukan oleh bendahara umum, kemudian data akan tersimpan oleh sistem. *Activity Diagram* kelola anggaran dapat dilihat pada Gambar 3.17.

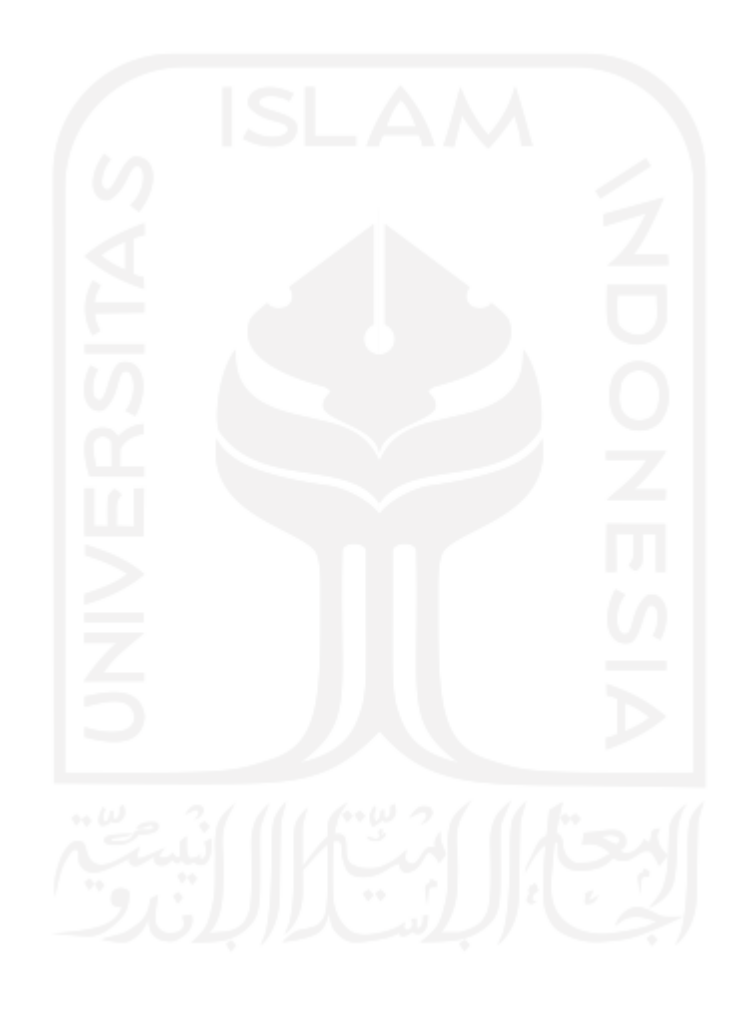

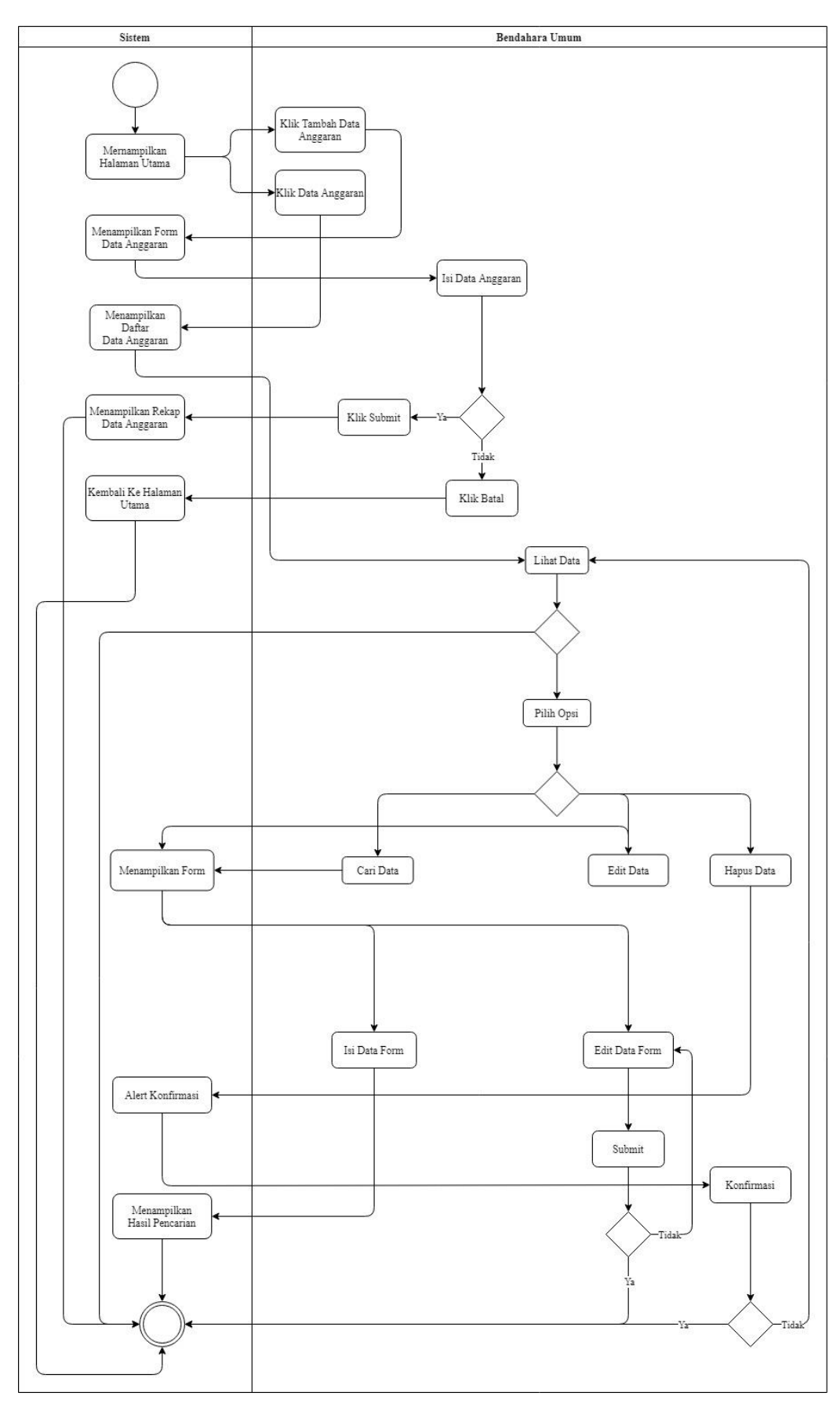

Gambar 3.17 *Activity Diagram* Kelola Anggaran

## e. *Activity Diagram* Kelola Pemasukan

*Activity Diagram* kelola pemasukan adalah proses untuk menambahkan, melihat, mengubah dan menghapus data pemasukan dari harian atau kegiatan. Proses tersebut dapat dilakukan oleh bendahara umum, berdahara harian dan bendahara kegiatan. *Activity Diagram* kelola pemasukan dapat dilihat pada Gambar 3.18.

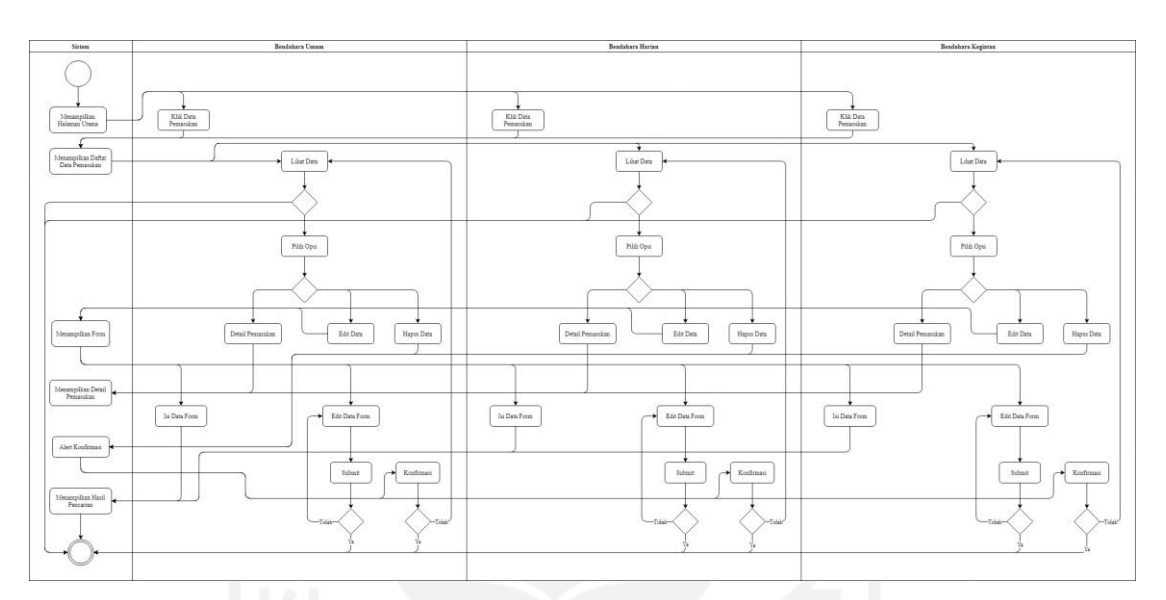

Gambar 3.18 *Activity Diagram* Kelola Pemasukan

# f. *Activity Diagram* Kelola Pengeluaran

*Activity Diagram* kelola pengeluaran adalah proses untuk menambahkan, melihat, mengubah dan menghapus data pengeluaran dari harian atau kegiatan. Proses tersebut dapat dilakukan oleh bendahara umum, bendahara harian dan bendahara kegiatan. *Activity Diagram* kelola pengeluaran dapat dilihat pada Gambar 3.19.

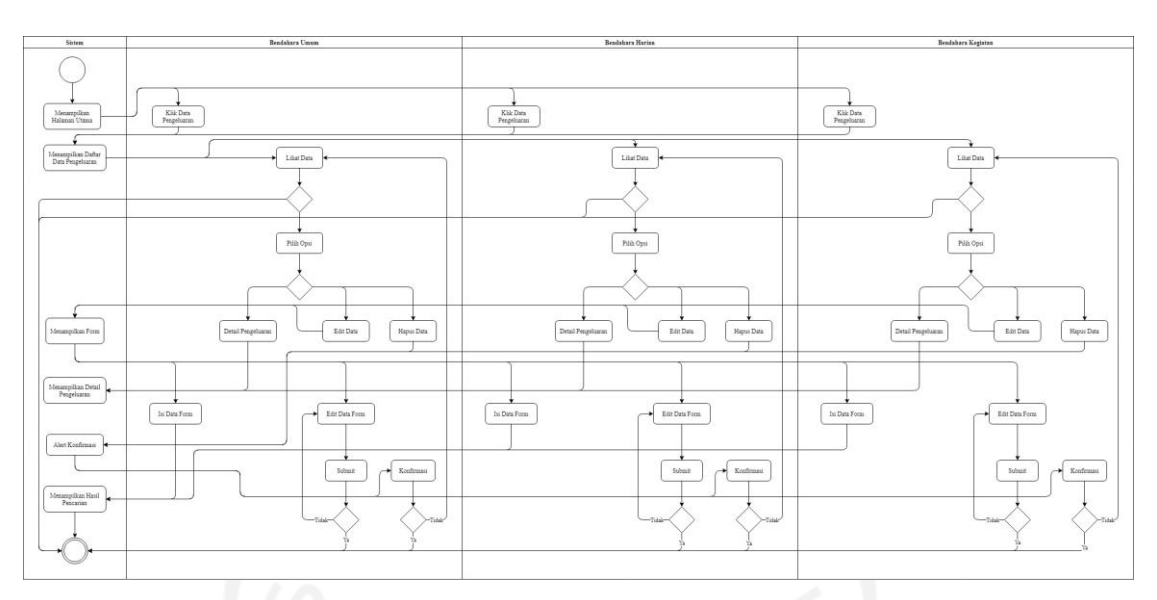

Gambar 3.19 *Activity Diagram* Kelola Pengeluaran

g. *Activity Diagram* Mengajukan Pengeluaran

*Activity Diagram* mengajukan pengeluaran adalah proses untuk mengajukan pengeluaran tidak rutin dan membutuhkan persetujuan dari ketua takmir untuk dilaksanakan, proses tersebut dilakukan oleh bendahara umum atau bendahara harian. *Activity Diagram* mengajukan pengeluaran dapat dilihat pada Gambar 3.20.

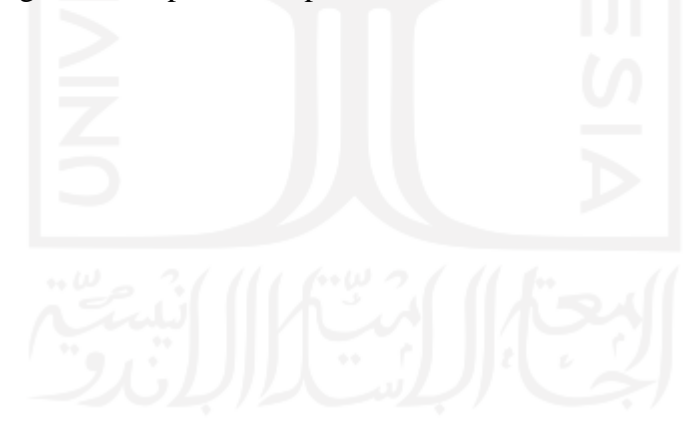

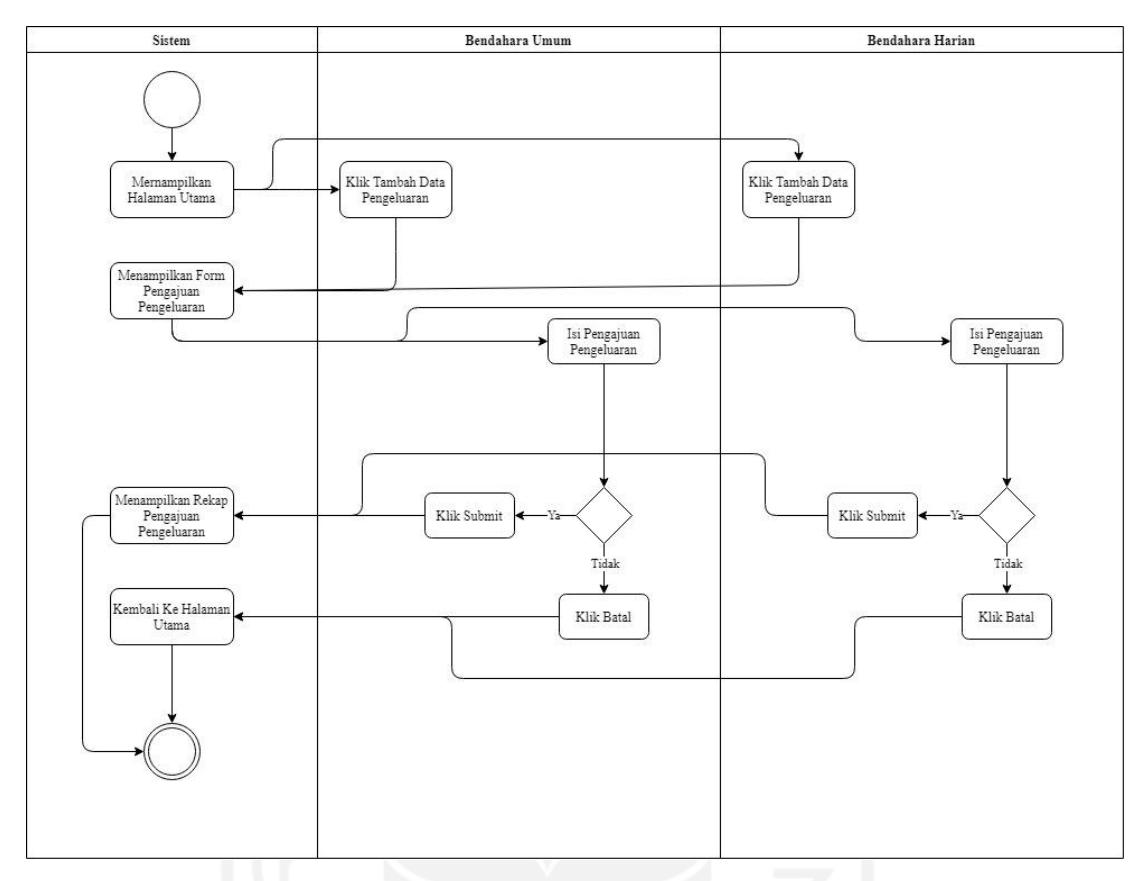

Gambar 3.20 *Activity Diagram* Mengajukan Pengeluaran

h. *Activity Diagram* Kelola Kegiatan

*Activity Diagram* kelola kegiatan adalah proses menambahkan, melihat, mengubah dan menghapus data kegiatan masjid yang telah terlaksana. Proses tersebut dapat dilakukan oleh bendahara umum atau bendahara kegiatan. *Activity Diagram* kelola kegiatan dapat dilihat pada Gambar 3.21.

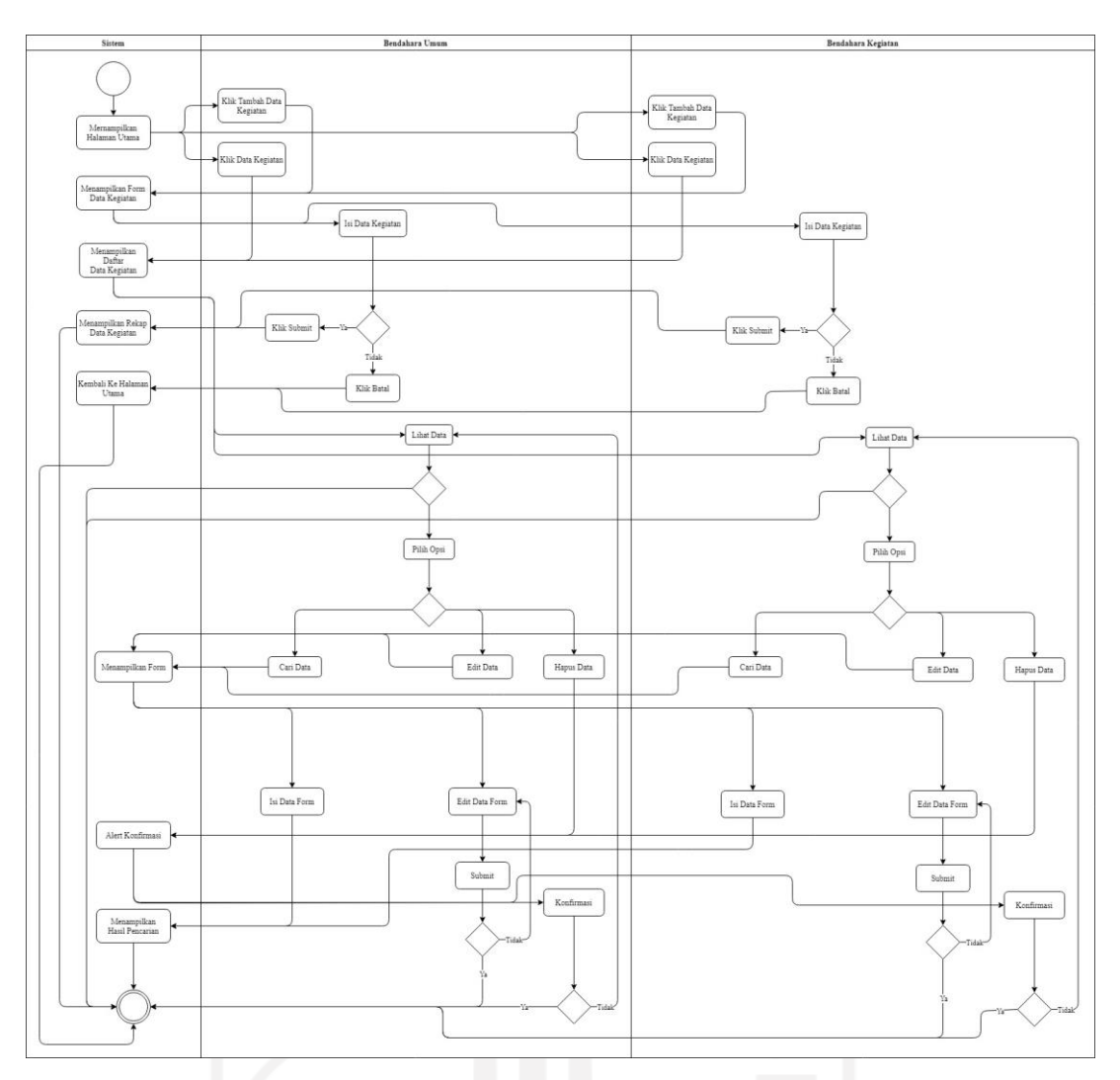

Gambar 3.21 *Activity Diagram* Kelola Kegiatan

i. *Activity Diagram* Lihat Laporan Keuangan

*Activity Diagram* lihat laporan keuangan merupakan kegiatan untuk menampilkan laporan keuangan masjid dari pemasukan atau pengeluaran, terdapat tampilan grafik untuk melihat perkembangan keuangan pada masjid. Untuk melihat laporan keuangan dapat dilakukan oleh bendahara umum dan ketua takmir. *Activity Diagram* lihat laporan keuangan dapat dilihat pada Gamabar 3.22.

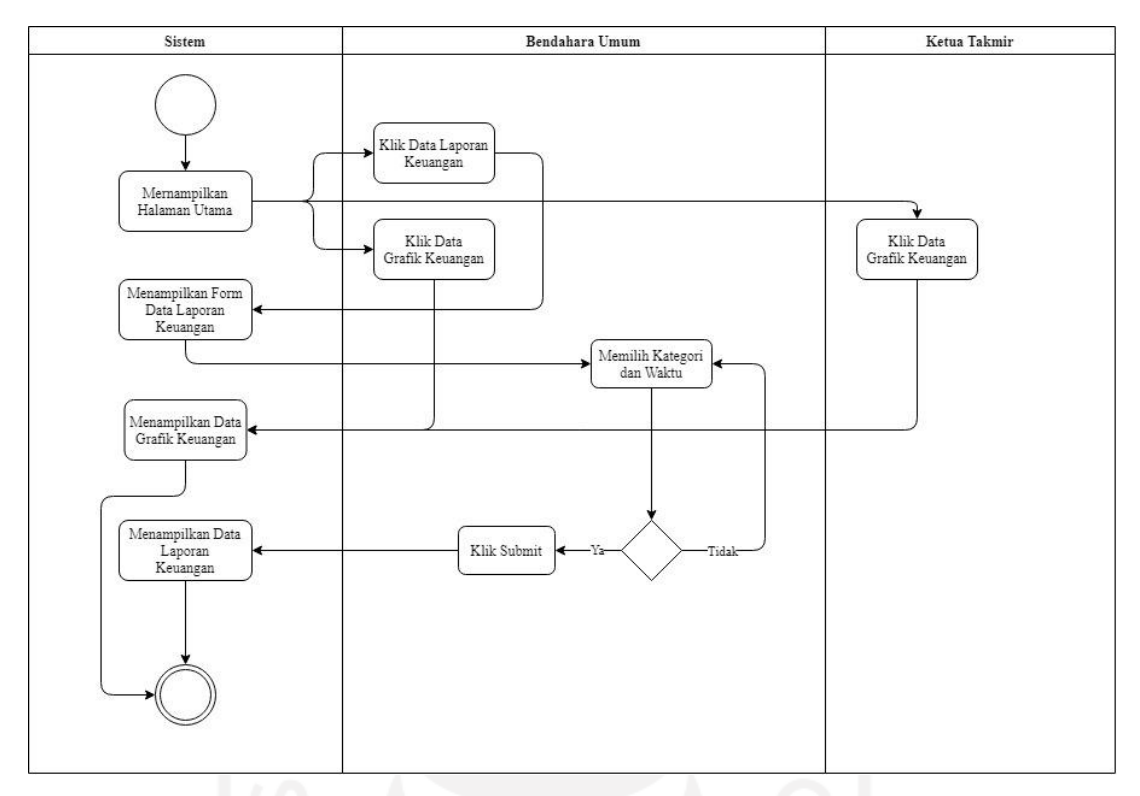

Gambar 3.22 *Activity Diagram* Lihat Laporan Keuangan

j. *Activity Diagram* Kelola Aset

*Activity Diagram* kelola aset adalah proses menambahkan, melihat, mengubah dan menghapus data aset yang dimiliki oleh masjid dalam bentuk apapun. Proses tersebut dapat dilakukan oleh bendahara umum dan bendahara harian. *Activity Diagram* kelola aset dapat dilihat pada Gambar 3.23.

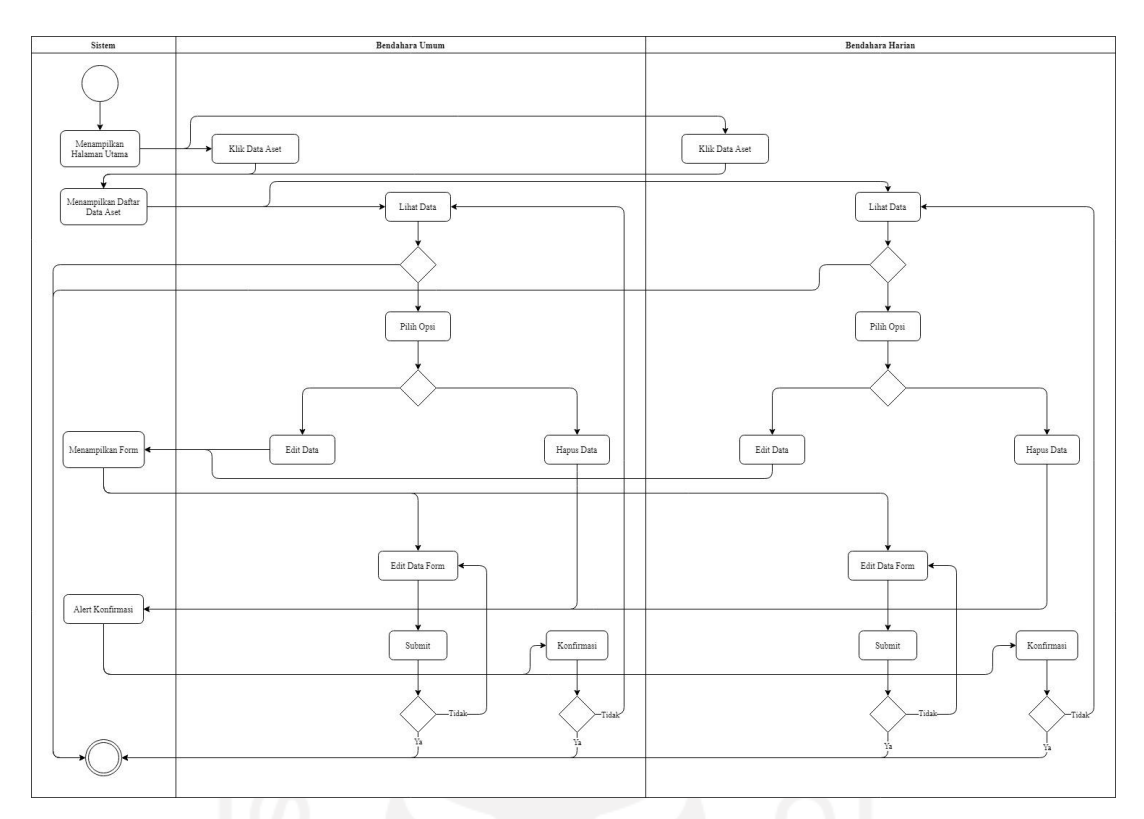

Gambar 3.23 *Activity Diagram* Kelola Aset

k. *Activity Diagram Approve* Pengeluaran

*Activity Diagram approve* pengeluaran adalah proses mengubah status persetujuan pada pengeluaran tidak rutin yang memiliki status awal Pending menjadi Disetujui atau Ditolak, proses tersebut dapat dilakukan oleh ketua takmir. *Activity Diagram approve* pengeluaran dapat dilihat pada Gambar 3.24.

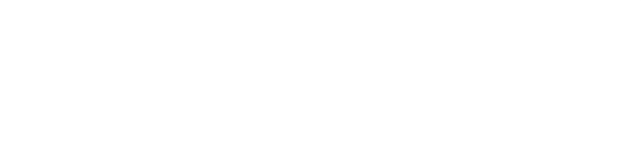

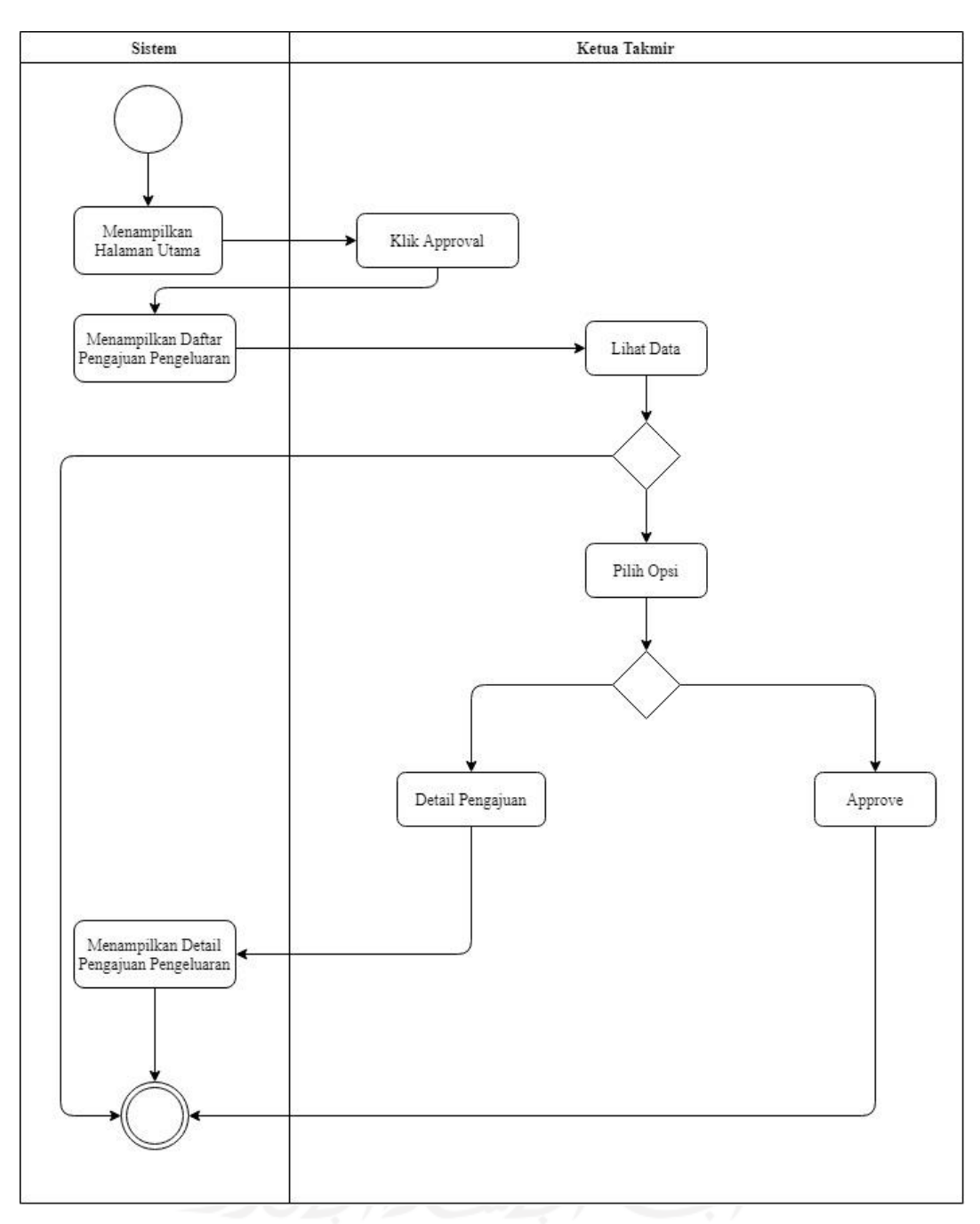

Gambar 3.24 *Activity Diagram Approve* Pengeluaran

# l. *Activity Diagram* Logout

*Activity Diagram logout* adalah kegiatan atau proses yang dilakukan oleh setiap pengguna untuk keluar dari sistem. *Activity Diagram logout* dapat dilihat pada Gambar 3.25.

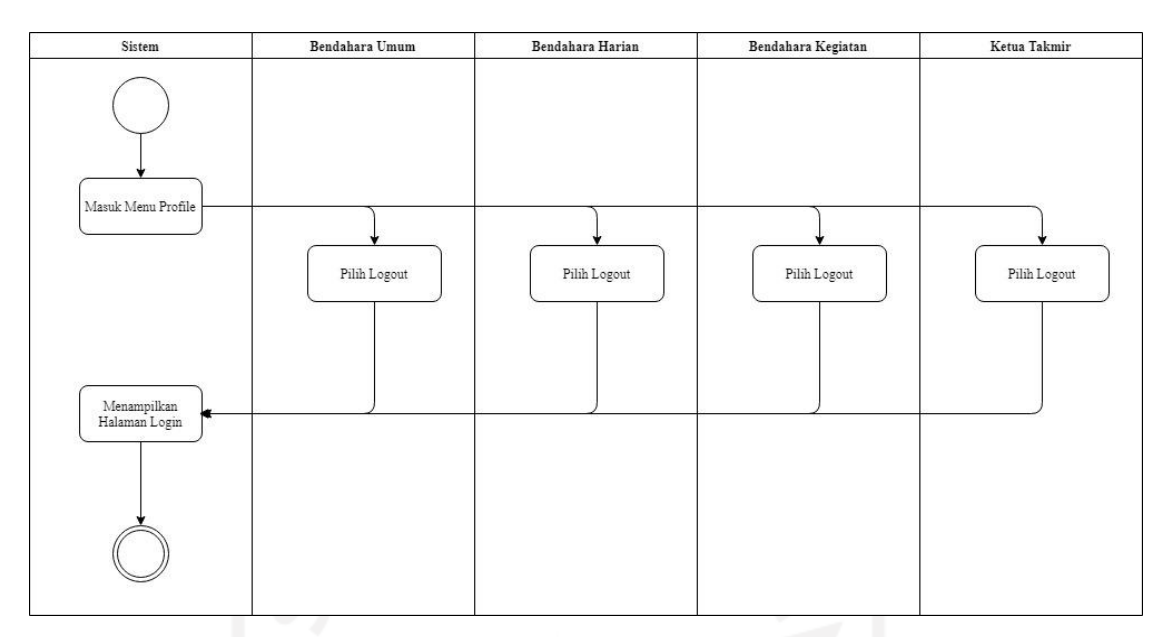

Gambar 3.25 *Activity Diagram Logout*

# **3.6 Rancangan Basisdata**

# **3.6.1** *Entity Relationship Diagram*

*Entity relationship diagram* merupakan suatu model untuk menjelaskan antar data dalam sistem basis data berdasarkan objek-objek data yang mempunyai hubungan antar relasi. ERD sistem informasi manajemen keuangan masjid di Masjid Jogokariyan dapat dilihat pada Gambar 3.26.

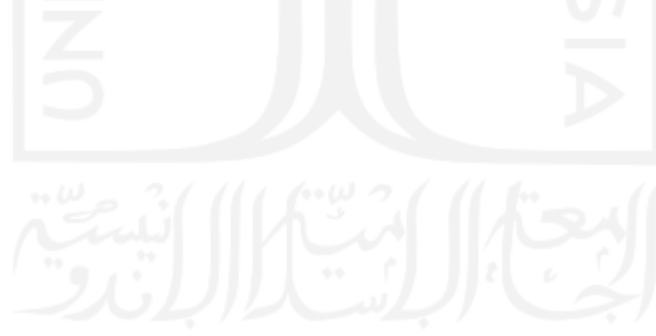

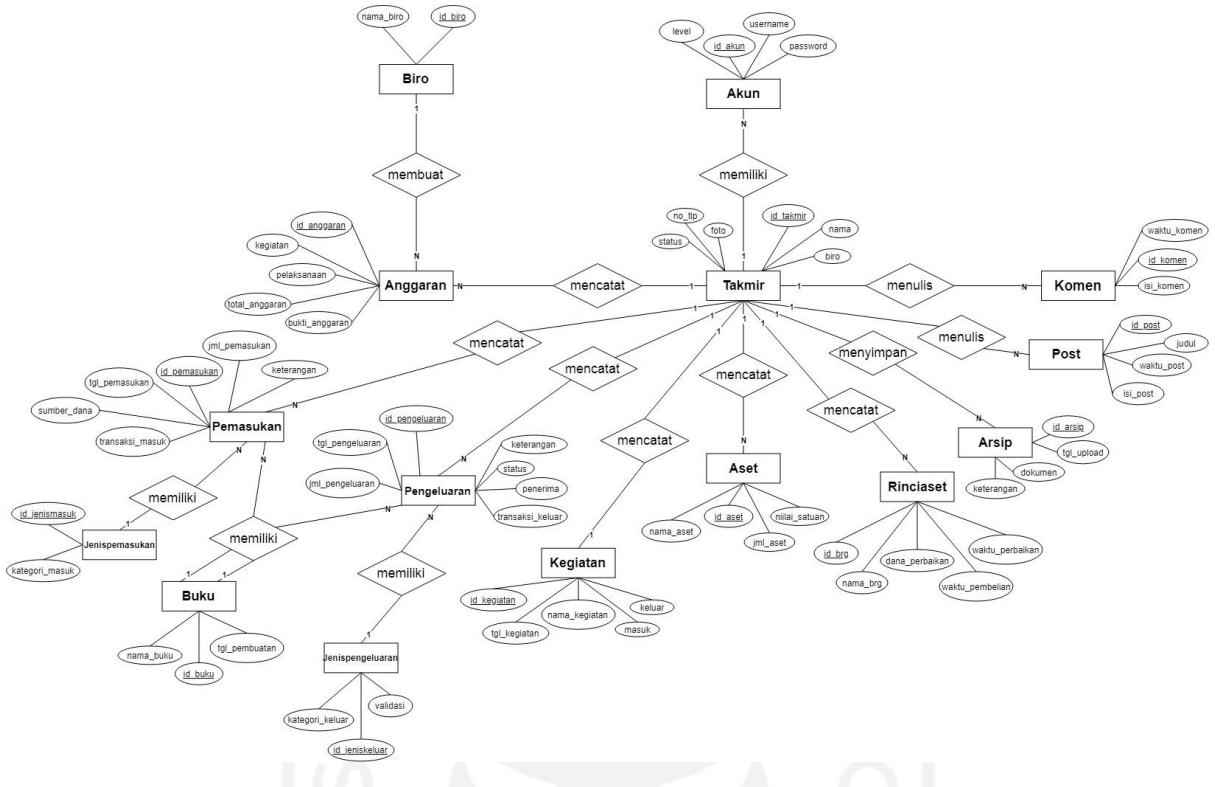

Gambar 3.26 *Entity Relationship Diagram*

Pada gambar *Entity Relationship Diagram* disusun berdasarkan *database* yang telah dibuat. *Entity Relatinship Diagram* yang telah disusun terdapat 15 entitas yang terdiri dari entitas takmir, entitas akun, entitas biro, entitas anggaran, entitas jenispemasukan, entitas pemasukan, entitas jenispengeluaran, entitas pengeluaran, entitas kegiatan, entitas aset, entitas rinciaset, entitas arsip, entitas buku, entitas post dan entitas komen. Entitas takmir memiliki keterkaitan dengan hampir semua entitas kecuali pada entitas biro, entitas jenispemasukan dan entitas jenispengeluaran. Untuk entitas biro hanya memliki keterkaitan dengan entitas anggaran, entitas jenispemasukan memiliki keterkaitan dengan entitas pemasukan, sedangkan entitas jenispengeluaran hanya memiliki keterkaitan dengan entitas pengeluaran.

### **3.6.2 Struktur Tabel**

#### **Rancangan Struktur Tabel Akun**

Tabel akun digunakan untuk menyimpan data pengguna yang terdiri dari id\_akun, id\_takmir, username, password, level. Struktur tabel akun dapat dilihat pada Tabel 3.10.

| Nama      | Tipe                   | Keterangan  |
|-----------|------------------------|-------------|
| id_akun   | int(10)                | Primary Key |
| id_takmir | int(10)                | Foreign Key |
| username  | $\textit{varchar}(50)$ |             |
| password  | $\textit{varchar}(50)$ |             |
| level     | $\textit{varchar}(50)$ |             |

Tabel 3.10 Struktur Tabel Akun

#### **Rancangan Struktur Tabel Takmir**

Tabel takmir digunakan untuk menyimpan data takmir yang terdiri dari id\_takmir, id\_jenismasuk, nama, biro, no\_tlp, foto. Struktur tabel takmir dapat dilihat pada Tabel 3.11.

| Nama          | Tipe                    | Keterangan  |
|---------------|-------------------------|-------------|
| id_takmir     | int(10)                 | Primary Key |
| id_jenismasuk | int(10)                 | Foreign Key |
| nama          | $\textit{varchar}(255)$ |             |
| biro          | $\textit{varchar}(50)$  |             |
| $no\_tlp$     | $\textit{varchar}(50)$  |             |
| foto          | $\textit{varchar}(255)$ |             |

Tabel 3.11 Struktur Tabel Takmir

#### **Rancangan Struktur Tabel Biro**

Tabel biro digunakan untuk menyimpan data biro yang terdiri dari id\_biro dan nama\_biro. Struktur tabel biro dapat dilihat pada tabel 3.12.

Tabel 3.12 Struktur Tabel Biro

| Nama      | Tipe                    | Keterangan  |
|-----------|-------------------------|-------------|
| id_biro   | int(10)                 | Primary Key |
| nama_biro | $\textit{varchar}(255)$ |             |

## **Rancangan Struktur Tabel Anggaran**

Tabel anggaran digunakan untuk menyimpan data anggaran yang terdiri dari id\_anggaran, id\_takmir, id\_biro, kegiatan, pelaksanaan, total\_anggaran dan bukti\_anggaran. Struktur tabel anggaran dapat dilihat pada tabel 3.13.

| Nama           | Tipe                    | Keterangan  |
|----------------|-------------------------|-------------|
| id_anggaran    | int(10)                 | Primary Key |
| id_takmir      | int(10)                 | Foreign Key |
| id biro        | int(10)                 | Foreign Key |
| kegiatan       | $\textit{varchar}(255)$ |             |
| pelaksanaan    | Date                    |             |
| total_anggaran | $\textit{varchar}(255)$ |             |
| bukti_anggaran | $\textit{varchar}(255)$ |             |

Tabel 3.13 Struktur Tabel Anggaran

# **Rancangan Struktur Tabel Jenis Pemasukan**

Tabel jenis pemasukan digunakan untuk menyimpan data jenis pemasukan yang terdiri dari id\_jenismasuk dan kategori\_masuk. Struktur tabel jenis pemasukan dapat dilihat pada Tabel 3.14.

| Nama           | Tipe                    | Keterangan  |
|----------------|-------------------------|-------------|
| id_jenismasuk  | int(10)                 | Primary Key |
| kategori_masuk | $\textit{varchar}(255)$ |             |

Tabel 3.14 Struktur Tabel Jenis Pemasukan

## **Rancangan Struktur Tabel Jenis Pengeluaran**

Tabel jenis pengeluaran digunakan menyimpan data jenis pengeluaran yang terdiri dari id\_jeniskeluar, kategori\_keluar, validasi. Struktur tabel jenis pengeluaran dapat dilihat pada Tabel 3.15.

# Tabel 3.15 Struktur Tabel Jenis Pengeluaran

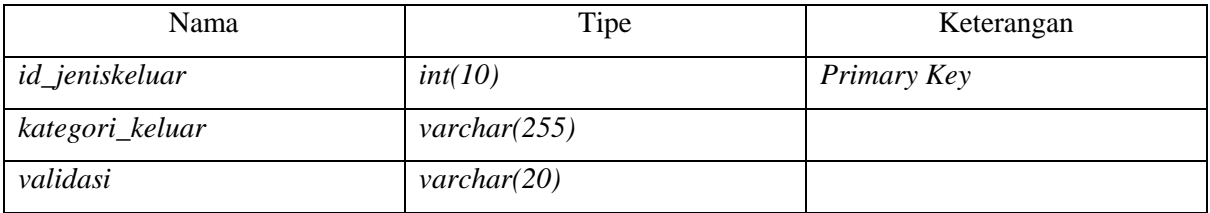

#### **Rancangan Struktur Tabel Pemasukan**

Tabel pemasukan digunakan untuk menyimpan data pemasukan yang terdiri dari id\_pemasukan, id\_takmir, id\_jenismasuk, tgl\_pemasukan, sumber\_dana, jml\_pemasukan, transaksi\_masuk, keterangan. Struktur tabel pemasukan dapat dilihat pada Tabel 3.16.

| Nama            | Tipe                    | Keterangan  |
|-----------------|-------------------------|-------------|
| id_pemasukan    | int(10)                 | Primary Key |
| id_takmir       | int(10)                 | Foreign Key |
| id_jenismasuk   | int(10)                 | Foreign Key |
| tgl_pemasukan   | date                    |             |
| sumber_dana     | $\textit{varchar}(255)$ |             |
| jml_pemasukan   | $\textit{varchar}(255)$ |             |
| transaksi_masuk | $\textit{varchar}(255)$ |             |
| keterangan      | $\text{varchar}(255)$   |             |

Tabel 3.16 Struktur Tabel Pemasukan

# **Rancangan Struktur Tabel Pengeluaran**

Tabel pengeluaran digunakan untuk menyimpan data pengeluaran yang terdiri dari id\_pengeluaran, id\_takmir, id\_jeniskeluar, tgl\_pengeluaran, penerima, jml\_pengeluaran, transaksi\_keluar, keterangan, status. Struktur tabel pengeluaran dapat dilihat pada Tabel 3.17.

| Nama<br>$_{\odot}$ $\mu$ | Tipe                    | Keterangan  |
|--------------------------|-------------------------|-------------|
| id_pengeluaran           | int(10)                 | Primary Key |
| id_takmir                | int(10)                 | Foreign Key |
| id_jeniskeluar           | int(10)                 | Foreign Key |
| tgl_pengeluaran          | date                    |             |
| penerima                 | $\textit{varchar}(255)$ |             |
| jml_pengeluaran          | $\textit{varchar}(255)$ |             |
| transaksi_keluar         | $\textit{varchar}(255)$ |             |
| keterangan               | $\textit{varchar}(255)$ |             |
| status                   | $\textit{varchar}(20)$  |             |

Tabel 3.17 Struktur Tabel Pengeluaran

#### **Rancangan Struktur Tabel Kegiatan**

Tabel kegiatan digunakan untuk menyimpan data kegiatan yang terdiri dari id\_kegiatan, tgl\_kegiatan, nama\_kegiatan, masuk, keluar. Struktur tabel kegiatan dapat dilihat pada Tabel 3.18.

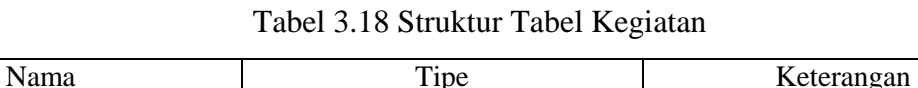

*id\_kegiatan int(10) Primary Key id\_takmir int(10) Foreign Key*

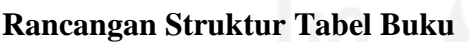

*tgl\_kegiatan date*

*nama\_kegiatan varchar(255) masuk varchar(255)*

*keluar varchar(255)*

Tabel buku digunakan untuk menyimpan data buku yang terdiri dari id\_buku, id\_takmir, nama\_buku, tanggal\_pembuatan. Struktur tabel buku dapat dilihat pada Tabel 3.19.

Tabel 3.19 Struktur Tabel Buku

| Nama              | Tipe                    | Keterangan  |
|-------------------|-------------------------|-------------|
| id_buku           | int(10)                 | Primary Key |
| id_takmir         | int(10)                 | Foreign Key |
| nama_buku         | $\mathit{varchar}(100)$ |             |
| tanggal_pembuatan | date                    |             |

#### **Rancangan Struktur Tabel Aset**

Tabel aset digunakan untuk menyimpan data aset yang terdiri dari id\_aset, id\_takmir, nama\_aset, jml\_aset, nilai\_satuan. Struktur tabel aset dapat dilihat pada Tabel 3.20.

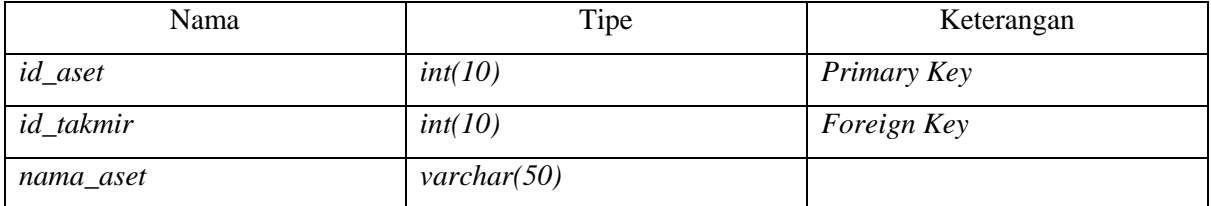

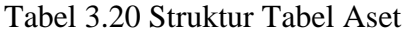

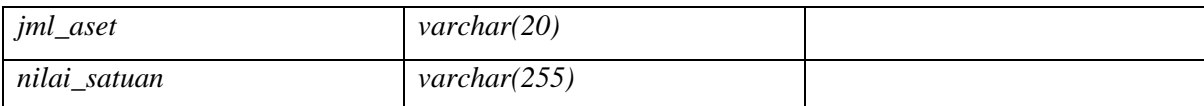

#### **Rancangan Struktur Tabel Rincian Aset**

Tabel rincian aset digunakan untuk menyimpan data rincian aset yang terdiri dari id\_brg, id\_takmir, nama\_brg, waktu\_pembelian, waktu\_perbaikan, dana\_perbaikan. Struktur tabel rincian aset dapat dilihat pada Tabel 3.21.

| Nama            | Tipe                   | Keterangan  |
|-----------------|------------------------|-------------|
| $id\_brg$       | int(10)                | Primary Key |
| id takmir       | int(10)                | Foreign Key |
| nama_brg        | $\textit{varchar}(50)$ |             |
| waktu_pembelian | date                   |             |
| waktu_perbaikan | date                   |             |
| dana_perbaikan  | $\text{varchar}(255)$  |             |

Tabel 3.21 Struktur Tabel Rincian Aset

# **Rancangan Struktur Tabel Arsip**

Tabel arsip digunakan untuk menyimpan data arsip yang terdiri dari id\_arsip, id\_takmir, tgl\_upload, dokumen, keterangan. Struktur tabel arsip dapat dilihat pada Tabel 3.22.

| Nama       | Tipe                    | Keterangan  |
|------------|-------------------------|-------------|
| id_arsip   | int(10)                 | Primary Key |
| id_takmir  | int(10)                 | Foreign Key |
| tgl_upload | date                    |             |
| dokumen    | $\textit{varchar}(255)$ |             |
| keterangan | Varchar(255)            |             |

Tabel 3.22 Struktur Tabel Arsip

## **Rancangan Struktur Tabel Post**

Tabel post digunakan untuk menyimpan data post yang terdiri dari id\_post, id\_takmir, judul, waktu\_post, isi\_post. Struktur tabel post dapat dilihat pada Tabel 3.23.

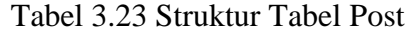

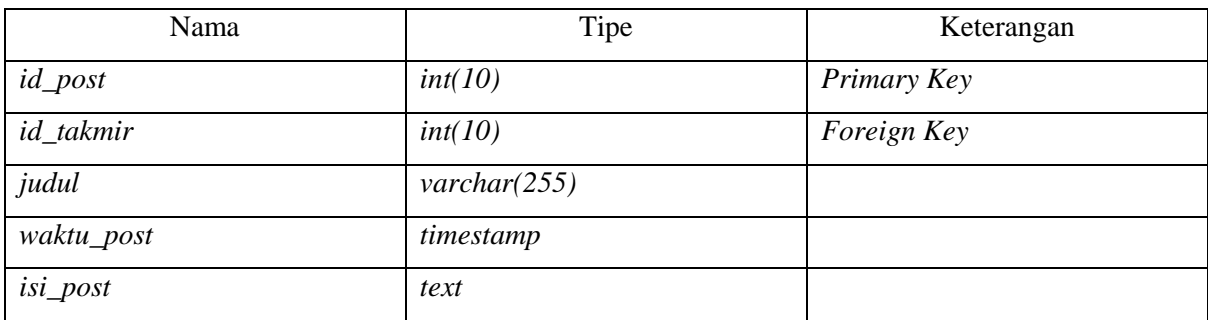

## **Rancangan Struktur Tabel Komen**

Tabel komen digunakan untuk menyimpan data komen yang terdiri dari id\_komen, id\_post, id\_takmir, waktu\_komen, isi\_komen. Struktur tabel komen dapat dilihat pada Tabel. 3.24.

| Nama        | Tipe      | Keterangan  |  |
|-------------|-----------|-------------|--|
| id_komen    | int(10)   | Primary Key |  |
| id_post     | int(10)   | Foreign Key |  |
| id_takmir   | int(10)   | Foreign Key |  |
| waktu_komen | timestamp |             |  |

Tabel 3.24 Struktur Tabel Komen

## **3.7 Racangan** *Interface* **Sistem**

*isi\_komen text*

Rancangan *interface* sistem digunakan untuk menggambarkan rancangan tampilan sistem informasi manajemen keuangan masjid. Rancangan *interface* sistem sebagai berikut:

a. Rancangan Halamam *Login*

Halaman *login* digunakan pengguna untuk masuk ke dalam sistem, pengguna harus mengisi *form* yang disediakan berupa *username* dan *password*. Rancangan halaman *login* dapat dilihat pada Gambar 3.27.
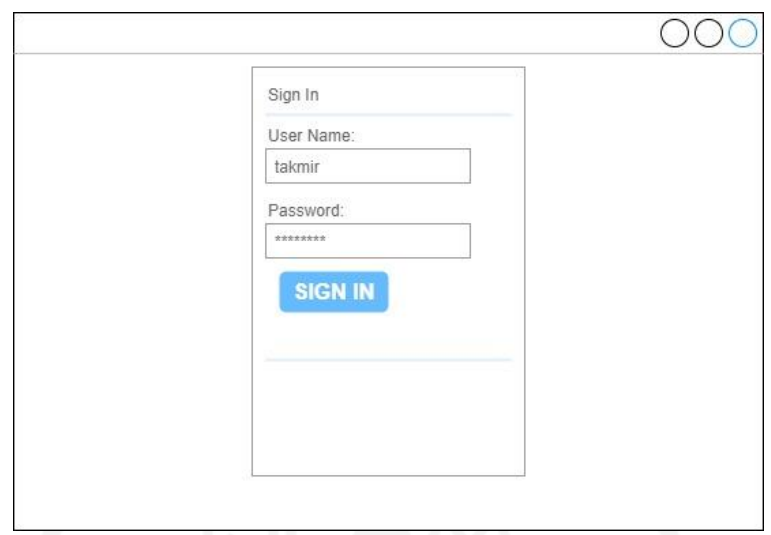

Gambar 3.27 Rancangan Halaman *Login*

b. Rancangan Halaman *Dashboard*

Halaman *dashboard* menampilkan ringkasan informasi keuangan masjid dan dapat diakses oleh semua user, halaman dashboard berisi pemasukan dan pengeluaran pada bulan tersebut. Rancangan halaman *dashboard* dapat dilihat pada Gambar 3.28.

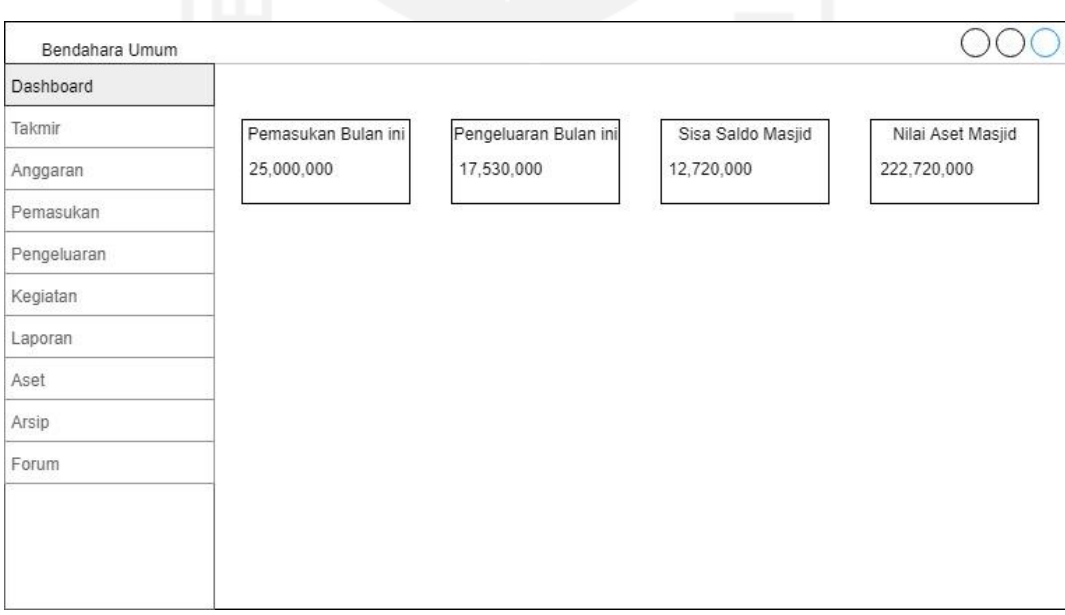

Gambar 3.28 Rancangan Halaman *Dashboard*

#### c. Rancangan Halaman *Input* Anggota Takmir

Halaman *input* takmir digunakan untuk menambah data takmir sesuai dengan kebutuhan *level user* sebagai pengguna sistem, penambahan data takmir dilakukan oleh bendahara umum. Rancangan halaman *input* anggota takmir dapat dilihat pada Gambar 3.29.

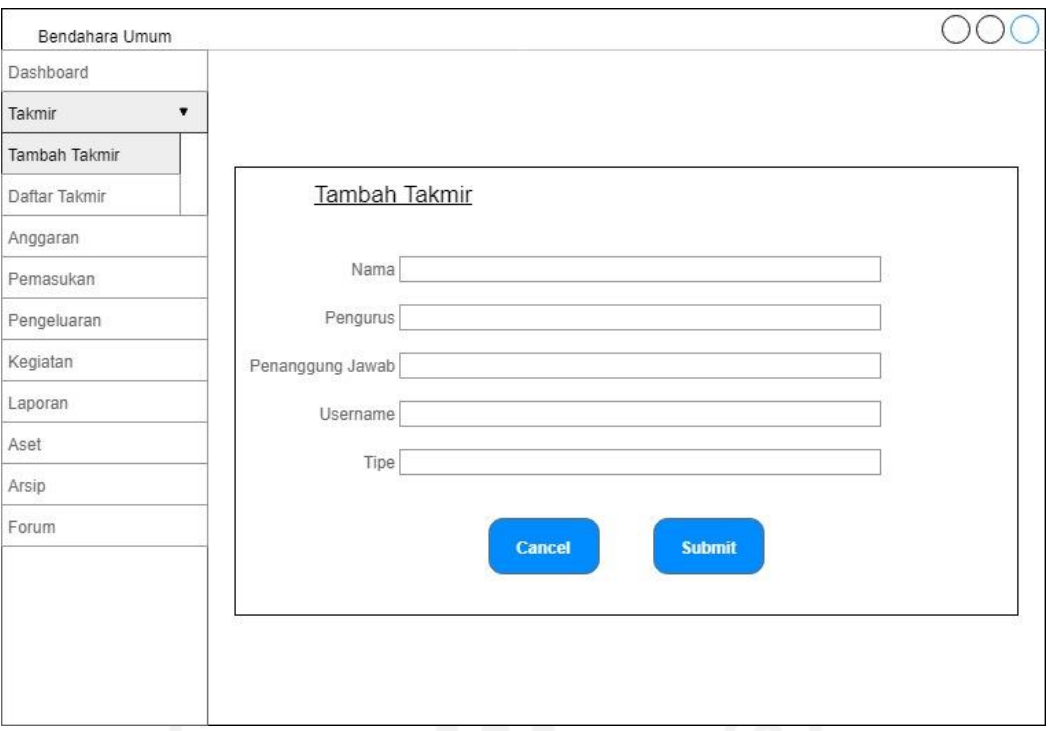

Gambar 3.29 Rancangan Halaman *Input* Anggota Takmir

### d. Rancangan Halaman Daftar Anggota Takmir

Halaman daftar takmir menampilkan informasi takmir yang telah ditambahkan serta untuk mengetahui berapa banyak takmir yang menjadi pengguna sistem. Rancangan halaman daftar anggota takmir dapat dilihat pada Gambar 3.30.

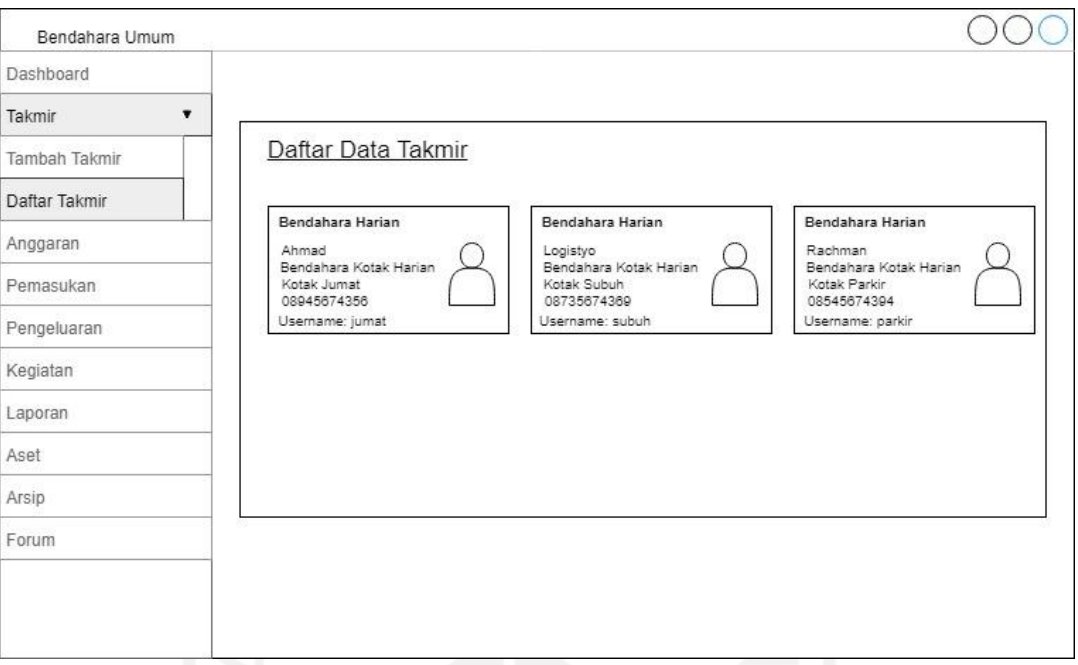

Gambar 3.30 Rancangan Halaman Daftar Anggota Takmir

e. Rancangan Halaman *Update* Anggota Takmir

Halaman *update* takmir digunakan untuk mengubah data takmir yang merupakan pengguna dari sistem, perubahan data takmir dilakukan oleh bendahara umum. Rancangan halaman *update* anggota takmir dapat dilihat pada Gambar 3.31.

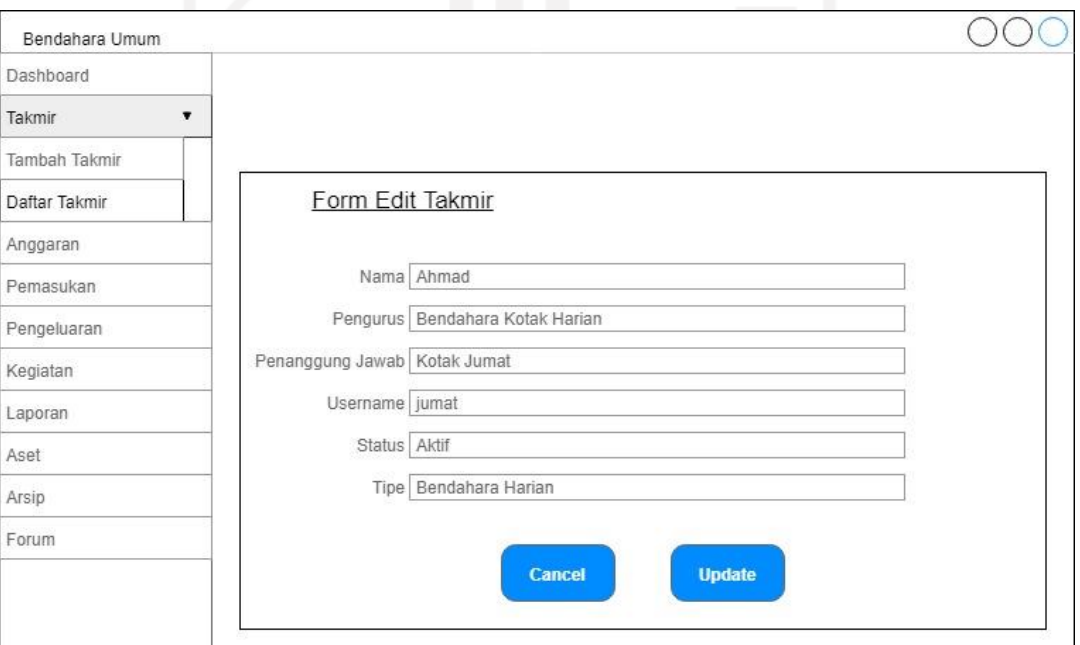

Gambar 3.31 Rancangan Halaman *Update* Anggota Takmir

f. Rancangan Halaman *Input* Anggaran

Halaman *input* anggaran digunakan untuk menambah perencanaan anggaran yang akan dilaksanakan selama saru periode kedepan nantinya, penambahan data anggaran dilakukan oleh bendahara umum. Rancangan halaman *input* anggaran dapat dilihat pada Gambar 3.32.

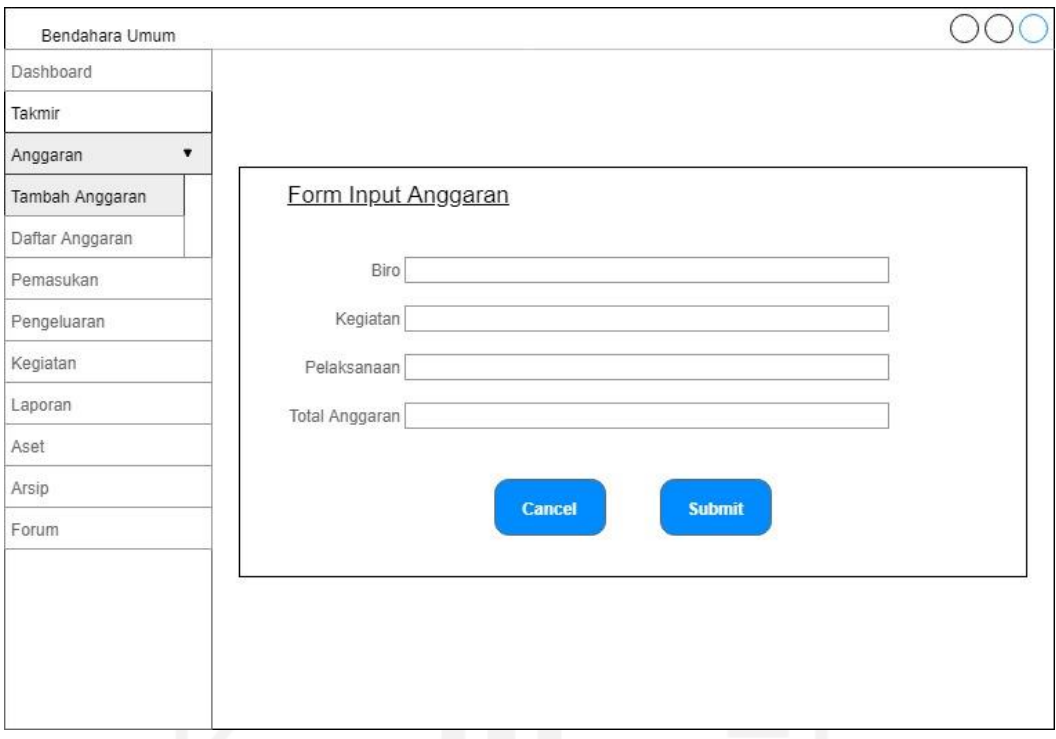

Gambar 3.32 Rancangan Halaman *Input* Anggaran

g. Rancangan Halaman Daftar Anggaran

Halaman daftar anggaran menampilkan informasi anggaran yang telah di tambahkan dalam bentuk tabel agar lebih mudah dalam memahami. Rancangan halaman daftar anggaran dapat dilihat pada Gambar 3.33.

| Bendahara Umum  |                 |              |                 |            |                |      |
|-----------------|-----------------|--------------|-----------------|------------|----------------|------|
| Dashboard       |                 |              |                 |            |                |      |
| Takmir          |                 |              |                 |            |                |      |
| Anggaran        |                 |              |                 |            |                |      |
| Tambah Anggaran | Daftar Anggaran |              |                 |            |                |      |
| Daftar Anggaran |                 |              |                 |            |                |      |
| Pemasukan       | Pelaksanaan     | Biro         | Kegiatan        | Pengunggah | Total Anggaran | Opsi |
| Pengeluaran     | $2 - 1 - 2020$  | <b>HAMAS</b> | Pengajian Akbar | Ahmad      | 1.500.000      |      |
| Kegiatan        | $2 - 1 - 2020$  | <b>RMJ</b>   | <b>TPA</b>      | Logistyo   | 3.000.000      |      |
| Laporan         | $2 - 1 - 2020$  | Pembinaan    | Pengajian Desa  | Rachman    | 700,000        |      |
| Aset            |                 |              |                 |            |                |      |
| Arsip           |                 |              |                 |            |                |      |
| Forum           |                 |              |                 |            |                |      |

Gambar 3.33 Rancangan Halaman Daftar Anggaran

h. Rancangan Halaman *Update* Anggaran

Halaman *update* anggaran digunakan untuk mengubah data perencanaan anggaran yang telah ditetapkan sebagai rencana kegiatan selama satu periode, pengubahan data anggaran dilakukan oleh bendahara umum. Rancangan halaman *update* anggaran dapat dilihat pada Gambar 3.34.

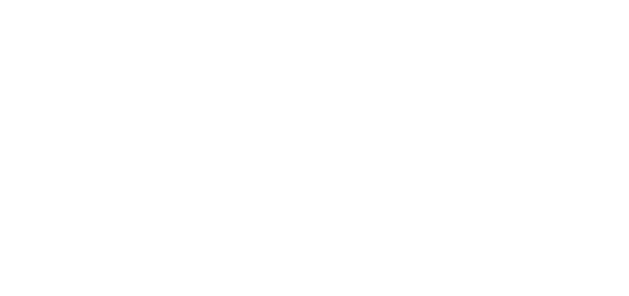

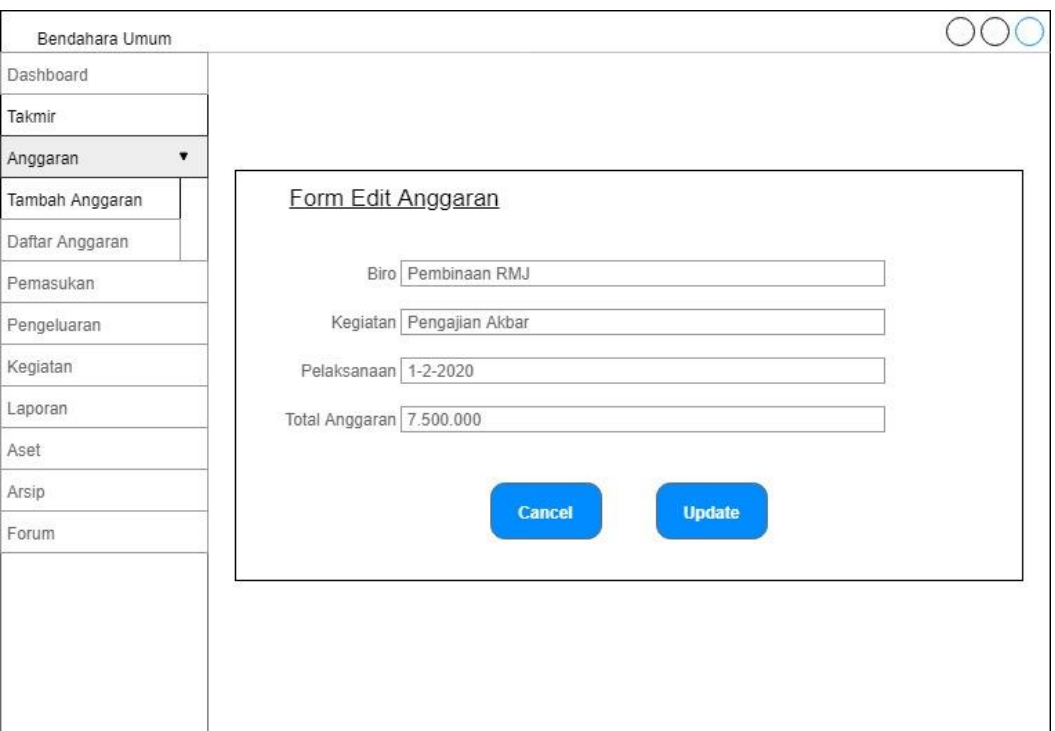

Gambar 3.34 Rancangan Halaman *Update* Anggaran

i. Rancangan Halaman *Input* Pemasukan

Halaman *input* pemasukan digunakan untuk mencatat atau menambah semua data pemasukan baik harian maupun kegiatan, penambahan data pemasukan dapat dilakukan oleh bendahara umum, bendahara harian atau kegiatan. Rancangan halaman *input* pemasukan dapat dilihat pada Gambar 3.35.

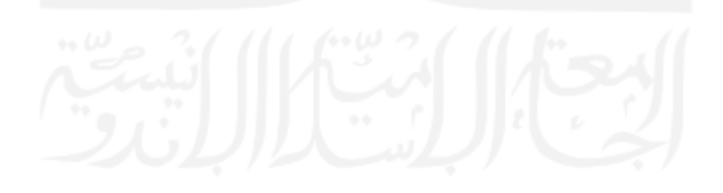

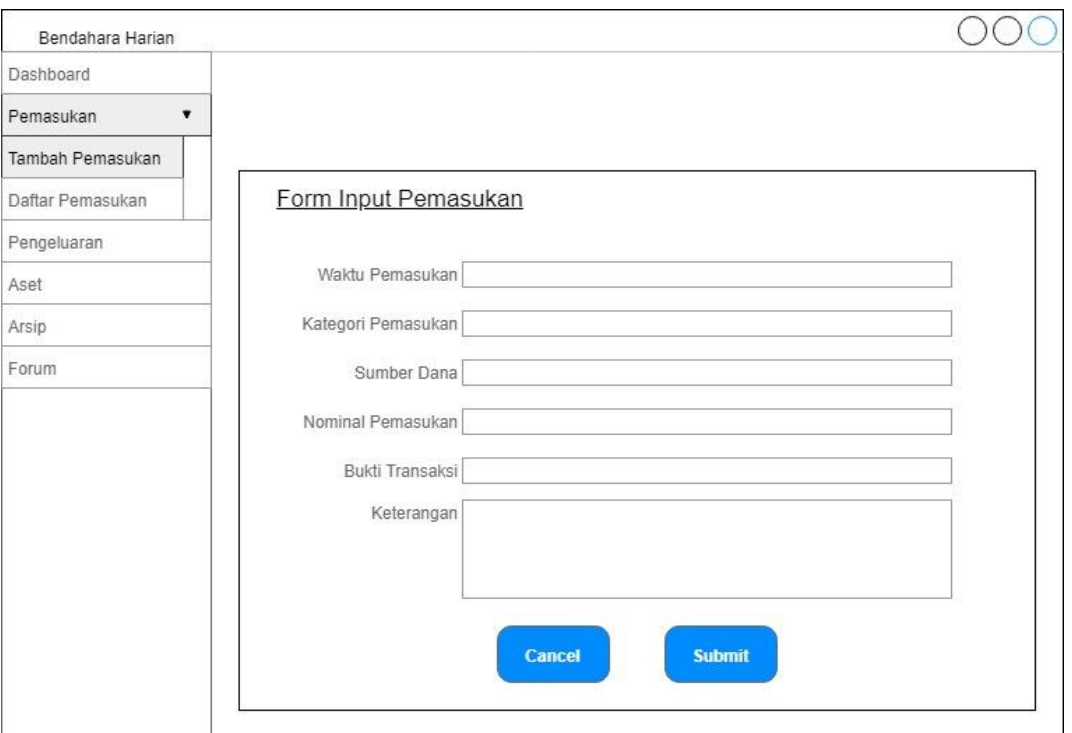

Gambar 3.35 Rancangan Halaman *Input* Pemasukan

## j. Rancangan Halaman Daftar Pemasukan

Halaman daftar pemasukan menampilkan informasi pemasukan baik harian maupun kegiatan yang telah ditambahkan dalam bentuk tabel sehingga lebih tersusun rapi. Rancangan halaman daftar pemasukan dapat dilihat pada Gambar 3.36.

| Dashboard                            |                  |            |            |             |      |
|--------------------------------------|------------------|------------|------------|-------------|------|
| $\overline{\mathbf{r}}$<br>Pemasukan |                  |            |            |             |      |
| Tambah Pemasukan                     |                  |            |            |             |      |
| Daftar Pemasukan                     | Daftar Pemasukan |            |            |             |      |
| Pengeluaran                          |                  |            |            |             |      |
| Aset                                 | Tanggal          | Pengunggah | Kategori   | Sumber Dana | Opsi |
| Arsip                                | $2 - 1 - 2020$   | Raihan     | Zakat Maal | Bp. Tono    |      |
| Forum                                | $3 - 1 - 2020$   | Raihan     | Zakat Maal | Hamba Allah |      |
|                                      | 4-1-2020         | Raihan     | Zakat Maal | UGM         |      |

Gambar 3.36 Rancangan Halaman Daftar Pemasukan

#### k. Rancangan Halaman *Update* Pemasukan

Halaman *update* pemasukan digunakan untuk mengubah data pemasukan baik harian maupun kegiatan yang telah ditambahkan, pengubahan data pemasukan dapat dilakukan oleh bendahara umum, bendahara harian atau bendahara kegiatan. Rancangan halaman *update* pemasukan dapat dilihat pada Gambar 3.37.

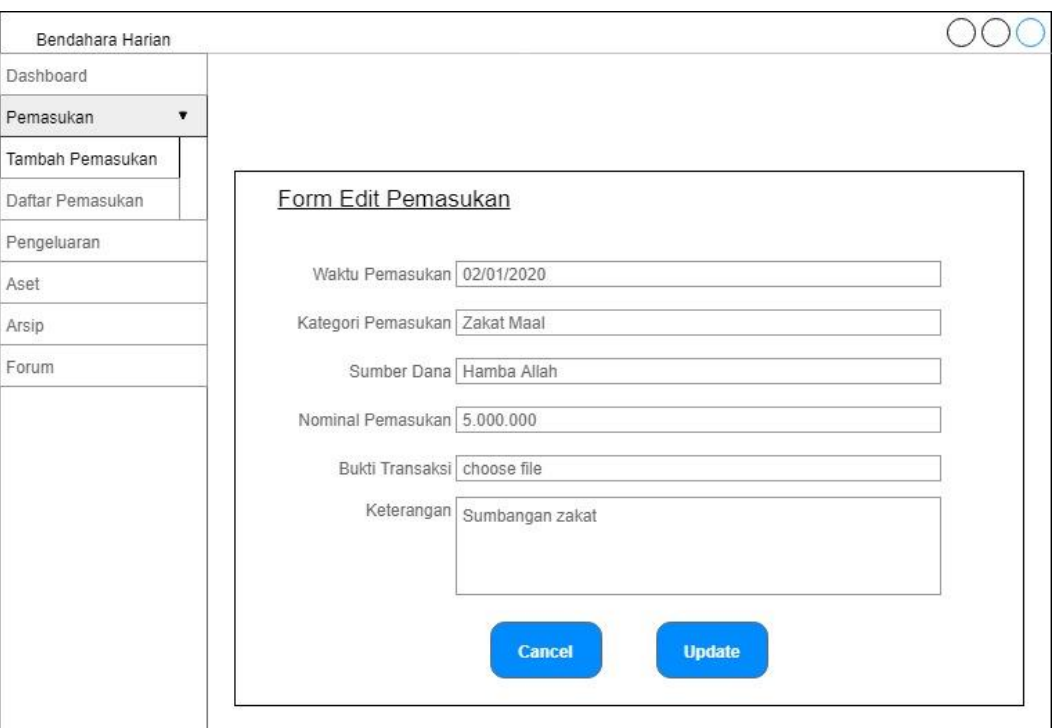

Gambar 3.37 Rancangan Halaman *Update* Pemasukan

l. Rancangan Halaman *Input* Pengeluaran

Halaman *input* pengeluaran digunakan untuk mencatat atau menambah semua data pengeluaran baik harian maupun kegiatan, penambahan data pengeluaran dapat dilakukan oleh bendahara umum, bendahara harian atau bendahara kegiatan. Rancangan *input* pengeluaran dapat dilihat pada Gambar 3.38.

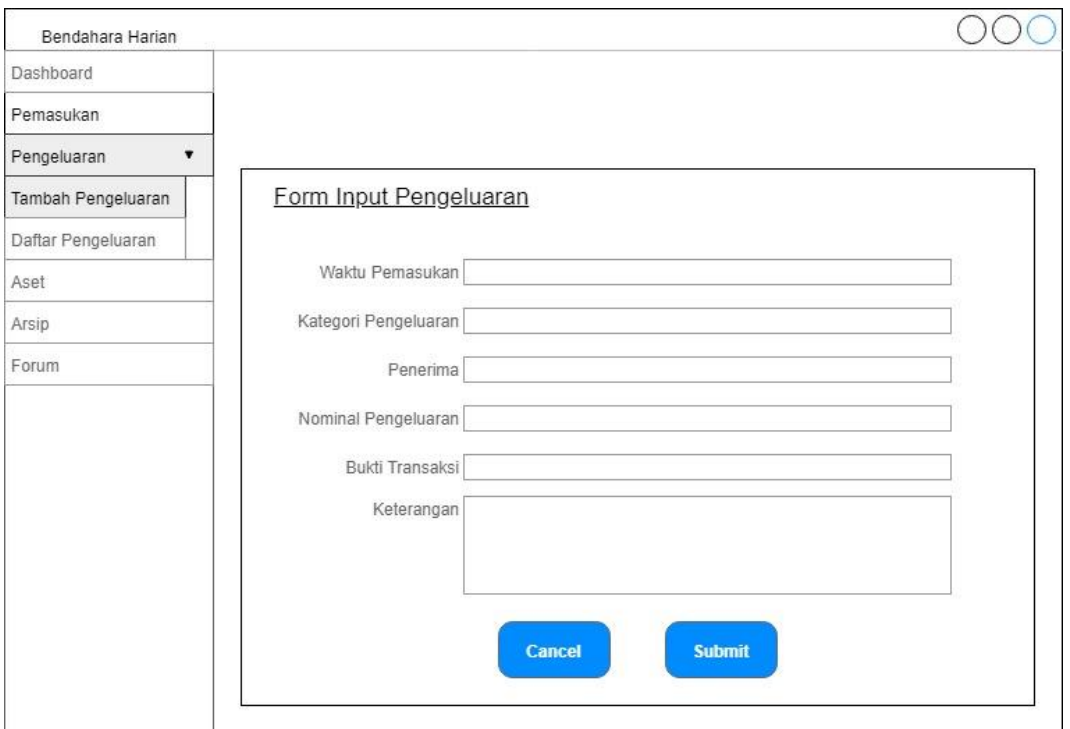

Gambar 3.38 Rancangan Halaman *Input* Pengeluaran

## m. Rancangan Halaman Daftar Pengeluaran

Halaman daftar pengeluaran menampilkan informasi pengeluaran baik harian maupun kegiatan yang telah ditambahkan dalam bentuk tabel sehingga lebih tersusun rapi. Rancangan halaman daftar pengeluaran dapat dilihat pada Gambar 3.39.

| Dashboard          |                    |            |          |                  |               |      |
|--------------------|--------------------|------------|----------|------------------|---------------|------|
| Pemasukan          |                    |            |          |                  |               |      |
| Pengeluaran        |                    |            |          |                  |               |      |
| Tambah Pengeluaran | Daftar Pengeluaran |            |          |                  |               |      |
| Daftar Pengeluaran |                    |            |          |                  |               |      |
| Aset               | Tanggal            | Pengunggah | Kategori | Penerima         | <b>Status</b> | Opsi |
| Arsip              | 2-1-2020           | Raihan     | Santunan | Panti Asuhan     | Disetujui     |      |
| Forum              | $3 - 1 - 2020$     | Despi      | Kegiatan | <b>Toko Alat</b> |               |      |
|                    | 4-1-2020           | Noriko     | Konsumsi | R. Makan         |               |      |

Gambar 3.39 Rancangan Halaman Daftar Pengeluaran

#### n. Rancangan Halaman *Update* Pengeluaran

Halaman *update* pengeluaran digunakan untuk mengubah data pengeluaran baik harian maupun kegiatan yang telah ditambahkan, pengubahan data pengeluaran dapat dilakukan oleh bendahara umum, bendahara harian atau bendahara kegiatan. Rancangan halaman *update* pengeluaran dapat dilihat pada Gambar 3.40.

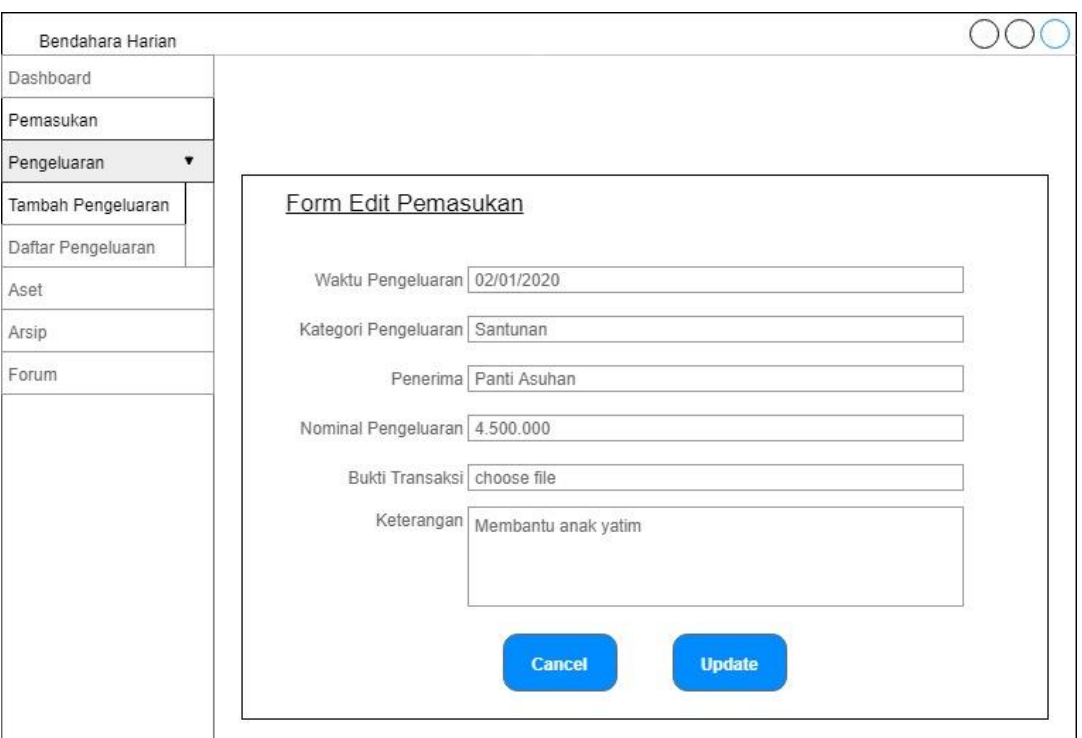

Gambar 3.40 Rancangan Halaman *Update* Pengeluaran

o. Rancangan Halaman Pengajuan Pengeluaran

Halaman pengajuan pengeluaran digunakan untuk mengajukan atau menambah pengeluaran tidak rutin yang membutuhkan persetujuan dari ketua takmir agar pengeluaran tersebut dapat terlaksana, pengajuan pengeluaran tidak rutin dapat dilakukan oleh bendahara umum atau bendahara harian. Rancangan halaman pengajuan pengeluaran dapat dilihat pada Gambar 3.41.

Gambar 3.41 Rancangan Halaman Pengajuan Pengeluaran

## p. Rancangan Halaman *Input* Kegiatan

Halaman *input* kegiatan digunakan untuk mencatat atau menambah kegiatan takmir yang telah terlaksana dalam bentuk tabel, penambahan data kegiatan dapat dilakukan oleh bendahara umum atau bendahara kegiatan. Rancangan halaman *input* kegiatan dapat dilihat pada pada Gambar 3.42.

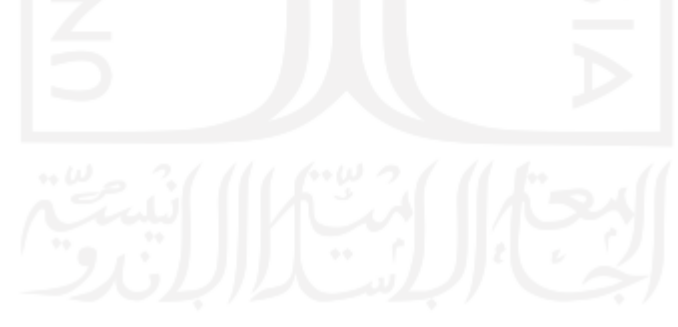

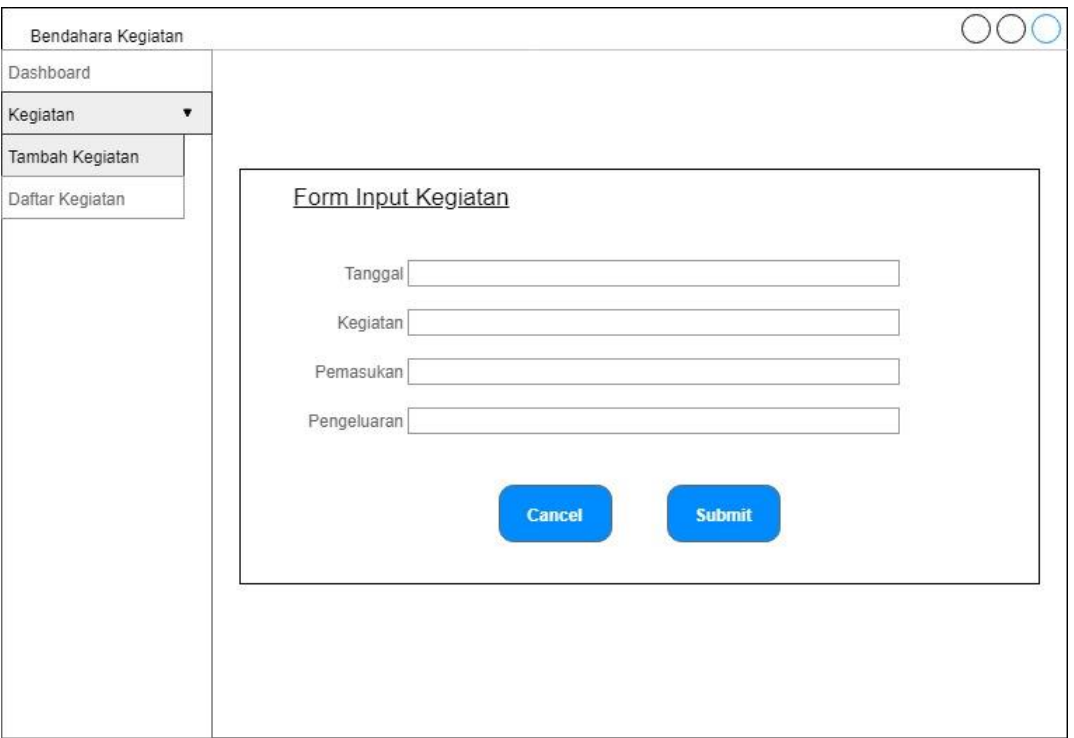

Gambar 3.42 Rancangan Halaman *Input* Kegiatan

q. Rancangan Halaman Daftar Kegiatan

Halaman daftar kegiatan menampilkan informasi kegiatan takmir yang telah selesai dilaksanakan ke dalam bentuk tabel. Rancangan halaman daftar kegiatan dapat dilihat pada Gambar 3.43.

| Dashboard                           |                 |             |           |             |            |      |
|-------------------------------------|-----------------|-------------|-----------|-------------|------------|------|
| $\overline{\mathbf{r}}$<br>Kegiatan |                 |             |           |             |            |      |
| Tambah Kegiatan                     |                 |             |           |             |            |      |
| Daftar Kegiatan                     | Daftar Kegiatan |             |           |             |            |      |
|                                     |                 |             |           |             |            |      |
|                                     | Tanggal         | Kegiatan    | Pemasukan | Pengeluaran | Pengunggah | Opsi |
|                                     | 2-1-2020        | Pengajian   | 1.500.000 | 3.000.000   | Raihan     |      |
|                                     | $3 - 1 - 2020$  | Kerja Bakti | 700.000   | 900.000     | Tengku     |      |
|                                     | 4-1-2020        | Pembinaan   | 2.000.000 | 1.400.000   | Noriko     |      |
|                                     |                 |             |           |             |            |      |
|                                     |                 |             |           |             |            |      |

Gambar 3.43 Rancangan Halaman Daftar Kegiatan

### r. Rancangan Halaman *Update* Kegiatan

Halaman *update* kegiatan digunakan untuk mengubah data kegiatan takmir yang telah ditambahkan dan telah selesai dilaksanakan, pengubahan data kegiatan takmir dapat dilakukan oleh bendahara umum atau bendahara kegiatan. Rancangan halaman *update* kegiatan dapat dilihat pada Gambar 3.44.

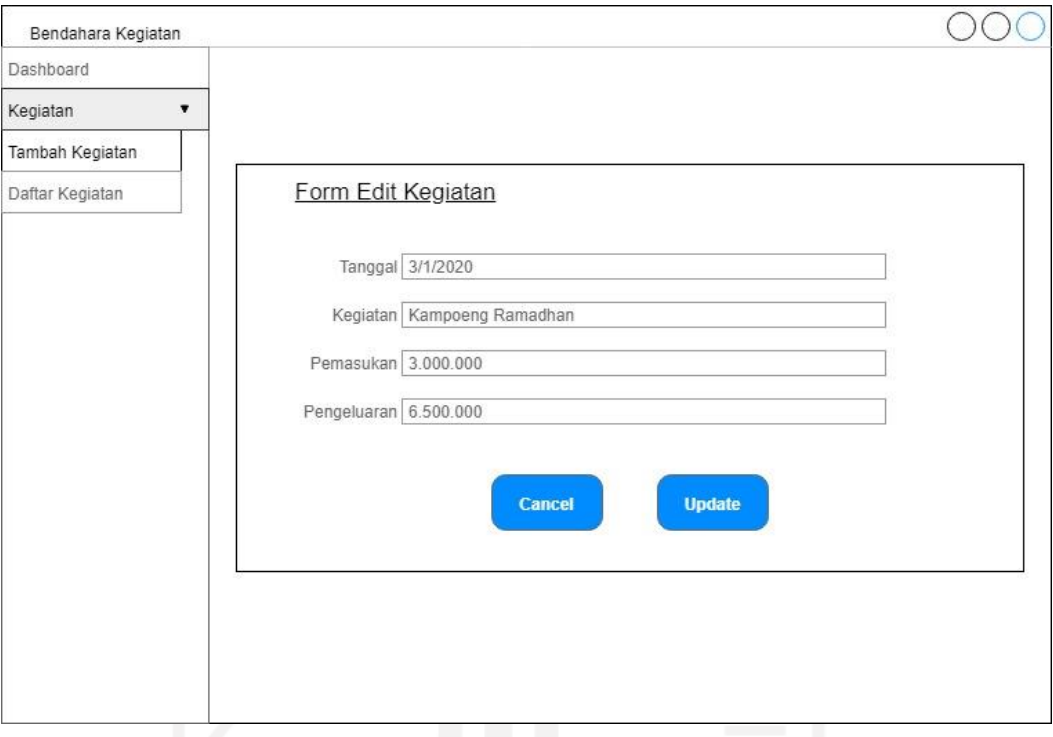

Gambar 3.44 Rancangan Halaman *Update* Kegiatan

s. Rancangan Halaman Lihat Laporan Keuangan

Halaman lihat laporan keuangan menampilkan informasi mengenai laporan keuangan dari pemasukan atau pengeluaran serta dapat melihat perkembangan keuangan dari pemasukan dan pengeluaran setiap bulan, informasi laporan keuangan dapat diakses oleh bendahara umum dan ketua takmir. Rancangan halaman lihat laporan keuangan dapat dilihat pada Gambar 3.45.

| Bendahara Umum |                  |             |                              |           |
|----------------|------------------|-------------|------------------------------|-----------|
| Dashboard      |                  |             |                              |           |
| Takmir         |                  |             |                              |           |
| Anggaran       |                  |             |                              |           |
| Pemasukan      | Laporan Keuangan |             |                              |           |
| Pengeluaran    | Kategori         | Bulan       | Tahun                        |           |
| Kegiatan       | Semua Kategori   | Juni        | 2020                         |           |
| Laporan        | Tanggal          | Sumber Dana | Keterangan                   | Nominal   |
| Buat Laporan   | $2 - 1 - 2020$   | Jamaah      | Pemasukan rutin kotak parkir | 3.000.000 |
| Aset           | $2 - 1 - 2020$   | Jamaah      | Pemasukan rutin kotak subuh  | 900.000   |
| Arsip          | 2-1-2020         | Pesantren   | Sumbangan zakat maal         | 1.400.000 |
| Forum          |                  |             | Total                        | 5.300,000 |
|                |                  |             |                              |           |
|                |                  |             |                              |           |
|                |                  |             |                              |           |

Gambar 3.45 Rancangan Halaman Lihat Laporan Keuangan

t. Rancangan Halaman *Input* Aset

Halaman *input* aset digunakan untuk mencatat atau menambah aset yang dimiliki oleh masjid ke sistem dalam bentuk tabel sehingga informasi lebih rinci, penambahan data aset dapat dilakukan oleh bendahara umum atau bendahara harian. Rancangan halaman *input* aset dapat dilihat pada Gambar 3.46.

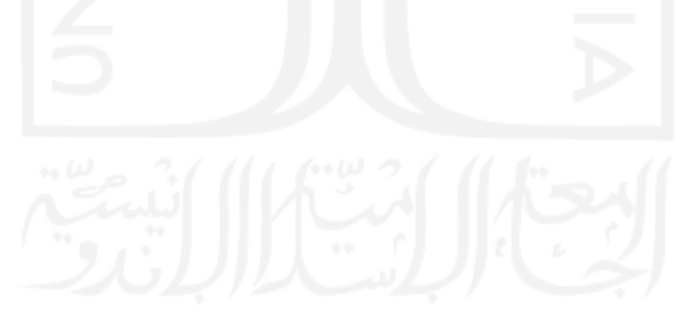

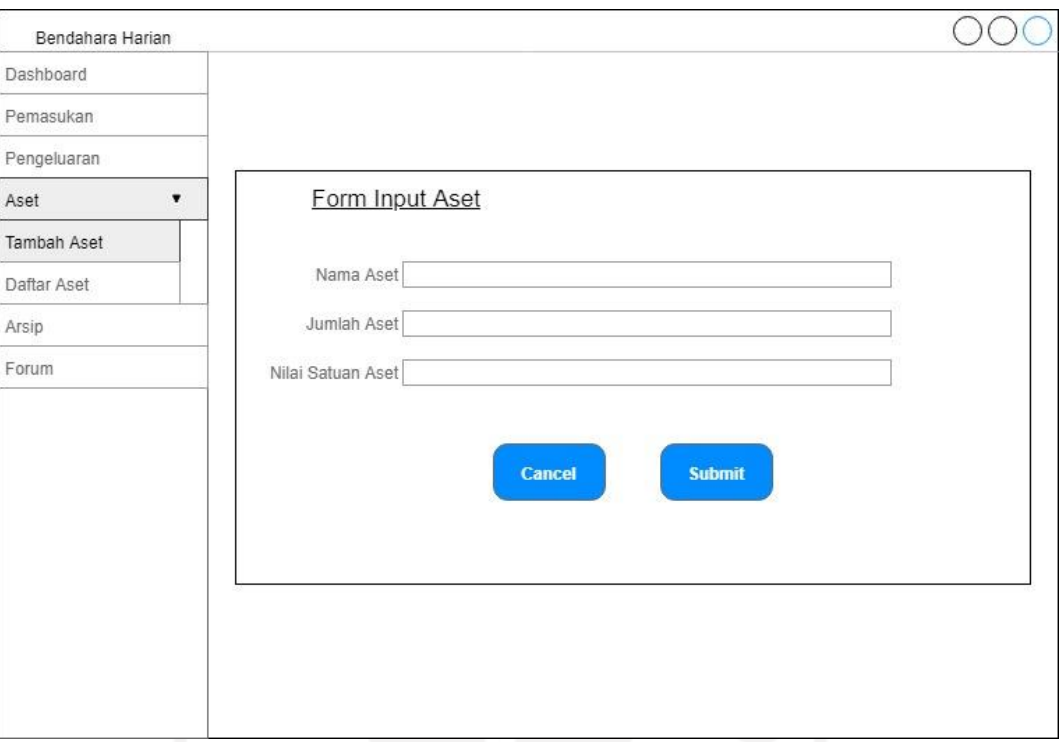

Gambar 3.46 Rancangan Halaman *Input* Aset

u. Rancangan Halaman Daftar Aset

Halaman daftar aset menampilkan informasi aset yang dimiliki oleh masjid, informasi aset disajikan lebih rinci dan jelas, lalu perhitungan nilai aset juga otomatis dari sistem. Rancangan halaman daftar aset dapat dilihat pada Gambar 3.47.

| Bendahara Harian     |             |           |                |              |             |      |
|----------------------|-------------|-----------|----------------|--------------|-------------|------|
| Dashboard            |             |           |                |              |             |      |
| Pemasukan            |             |           |                |              |             |      |
| Pengeluaran          |             |           |                |              |             |      |
| Aset<br>$\mathbf{r}$ | Daftar Aset |           |                |              |             |      |
| Tambah Aset          |             |           |                |              |             |      |
| Daftar Aset          | Pengunggah  | Nama Aset | Jumlah         | Nilai Satuan | Nilai Jumah | Opsi |
| Arsip                | Noriko      | AC        | 3              | 3.000.000    | 9.000.000   |      |
| Forum                | Tengku      | Speaker   | 4              | 1.200.000    | 4.800.000   |      |
|                      | Raihan      | Karpet    | $\overline{9}$ | 120.000      | 1.080.000   |      |
|                      |             | Total     | 14.880.000     |              |             |      |

Gambar 3.47 Rancangan Halaman Daftar Aset

#### v. Rancangan Halaman *Update* Aset

Halaman *update* aset digunakan untuk mengubah aset masjid yang sudah ditambahkan ke dalam sistem, pengubahan data aset masjid dapat dilakukan oleh bendahara umum atau bendahara harian. Rancangan halaman *update* aset dapat dilihat pada Gambar 3.48.

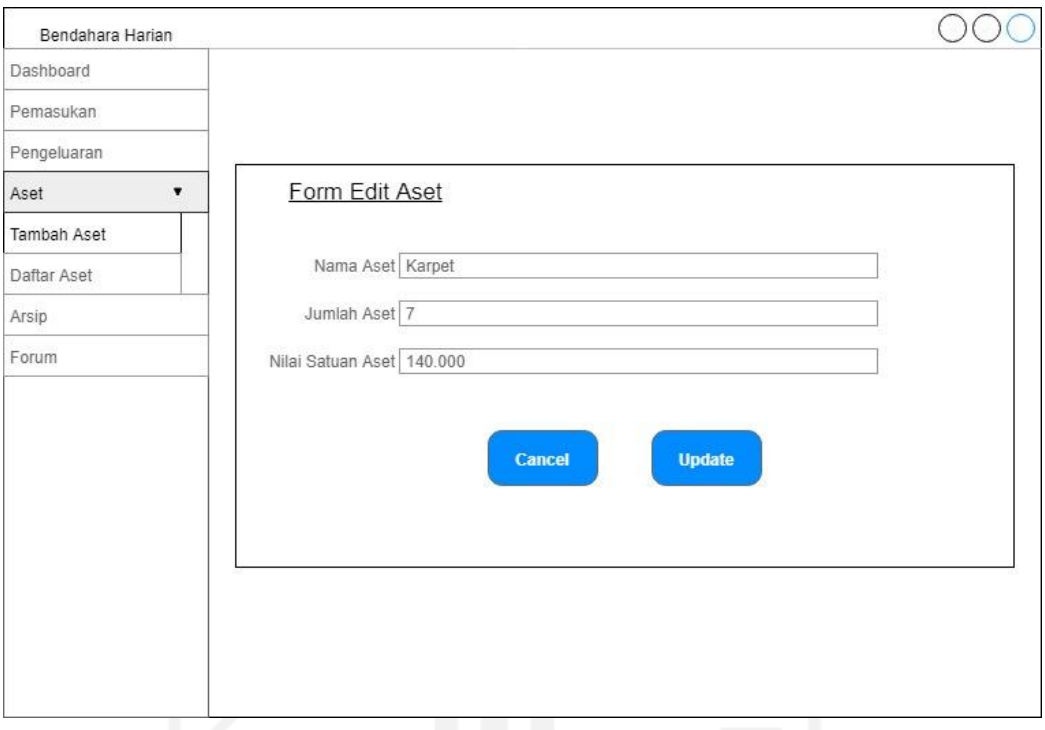

Gambar 3.48 Rancangan Halaman *Update* Aset

w. Rancangan Halaman *Approve* Pengeluaran

Halaman *approve* pengeluaran digunakan untuk memberi persetujuan pada pengajuan pengeluaran tidak rutin dengan mengubah status pengeluaran dari Pending menjadi Disetujui atau Ditolak, pengubahan status pengeluaran tidak rutin dilakukan oleh ketua takmir. Rancangan halaman approve pengeluaran dapat dilihat pada Gambar 3.49.

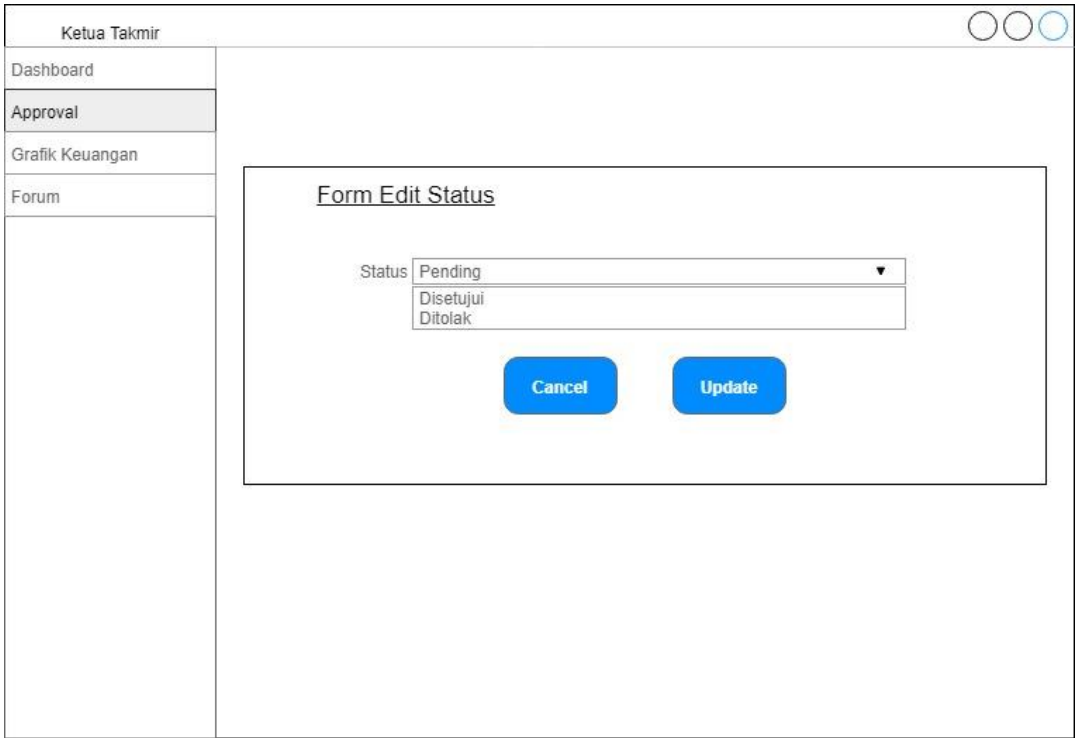

Gambar 3.49 Rancangan Halaman *Approve* Pengeluaran

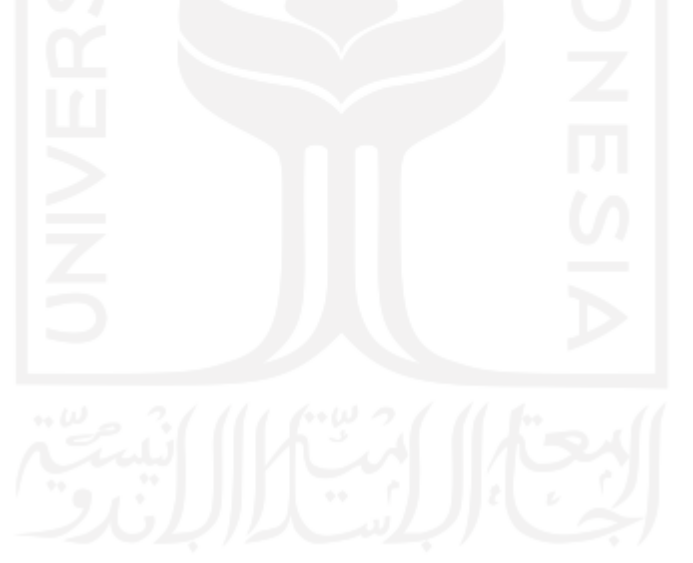

# **BAB IV HASIL DAN PEMBAHASAN**

#### **4.1 Hasil Implementasi**

Implementasi sistem merupakan tahapan dari pembuatan sistem informasi yang dibangun berdasarkan tahapan perancangan sistem yang telah dibuat sebelumnya. Pada tahap implementasi digunakan untuk menguji sistem informasi yang telah dibangun supaya dapat berfungsi sesuai dengan kebutuhan. Implementasi yang akan dilakukan mengenai antarmuka dan proses untuk mendapatkan hasil yang diharapkan.

Pada bagian ini akan dijelaskan hasil dari implementasi Sistem Informasi Manajemen Keuangan Masjid studi kasus Masjid Jogokariyan Yogyakarta. Implementasi antarmuka dibagi berdasarkan jumlah aktor pada sistem, yang terdapat empat macam aktor. Aktor tersebut yaitu bendahara umum, bendahara harian, bendahara kegiatan dan ketua takmir. Implementasi sistem dibagi menjadi dua bagian, implementasi *coding* dan implementasi pengujian.

### **4.1.1 Implementasi** *Coding*

Pada sistem informasi yang dibangun, kini memiliki alur proses bisnis manajemen keuangan yang baru dan jauh lebih ringkas dibandingkan dengan alur proses bisnis manajemen keuangan tanpa bantuan sistem informasi.

#### 1. Proses Bisnis Anggaran

a. Bendahara umum menambahkan biro untuk memasukan data divisi biro ke dalam sistem yang merupakan sebagai perencana anggaran. Untuk menambahkan biro baru, bendahara umum hanya perlu memasukan nama biro. *Input* biro dapat dilihat pada Gambar 4.1.

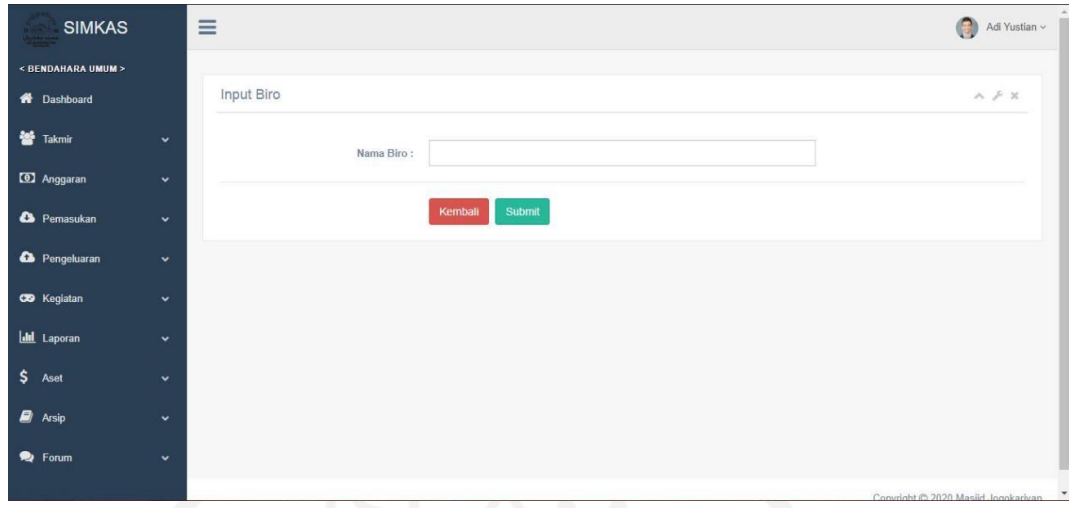

Gambar 4.1 *Input* Biro

b. Bendahara umum melihat daftar biro dengan menampilkan semua data biro yang telah berhasil ditambahkan ke sistem, bendahara umum dapat memodifikasi data biro dengan melakukan *update* pada data biro. Daftar biro dapat dilihat pada Gambar 4.2.

| <b>SIMKAS</b>         |              | $\equiv$                                  |                         | Adi Yustan v  |
|-----------------------|--------------|-------------------------------------------|-------------------------|---------------|
| < BENDAHARA UMUM >    |              |                                           |                         |               |
| <b>N</b> Dashboard    |              | Daftar Biro                               |                         | $A \neq X$    |
| 警 Takmin              | v            | Input Biro                                |                         |               |
| <b>30</b> Anggaran    | ×            | Show 10 v entries                         | Search:                 |               |
| <b>A</b> Pemasukan    | $\checkmark$ | $11\,$<br>Nama Biro                       | Aksi                    |               |
| <b>Ca</b> Pengeluaran | ×            | Ahad Legi                                 | $\alpha$                |               |
|                       |              | Humas, Media dan Teknologi Informasi      | $\overline{a}$          |               |
| <b>CO</b> Kegiatan    | ٠            | Klinik dan Kesehatan                      | $\overline{a}$          |               |
| <b>Idil</b> Laporan   | ×            | Komite Aksi Untuk Umat dan Relawan Masjid | $\overline{a}$          |               |
| $S$ Aset              | v            | Pemberdayaan Ekonomi                      | $\alpha$                |               |
| <b>Arsip</b>          | $\checkmark$ | Pembingan HAMAS                           | $\overline{a}$          |               |
| P Forum               | v            | Pembinaan RMJ                             | $\alpha$                |               |
|                       |              | Pendidikan dan Pengkajian Islam           | $\overline{\mathbf{u}}$ |               |
|                       |              | Perpustakaan                              | $\overline{\mathbf{G}}$ |               |
|                       |              | Tadarus                                   | $\overline{a}$          |               |
|                       |              | Showing 1 to 10 of 10 entries             |                         | Previous Next |

Gambar 4.2 Daftar Biro

c. Bendahara umum melakukan *update* biro untuk mengubah data biro yang sudah ada pada sistem, data biro yang dapat diubah oleh bendahara umum hanyalah nama biro saja. *Update* biro dapat dilihat pada Gambar 4.3.

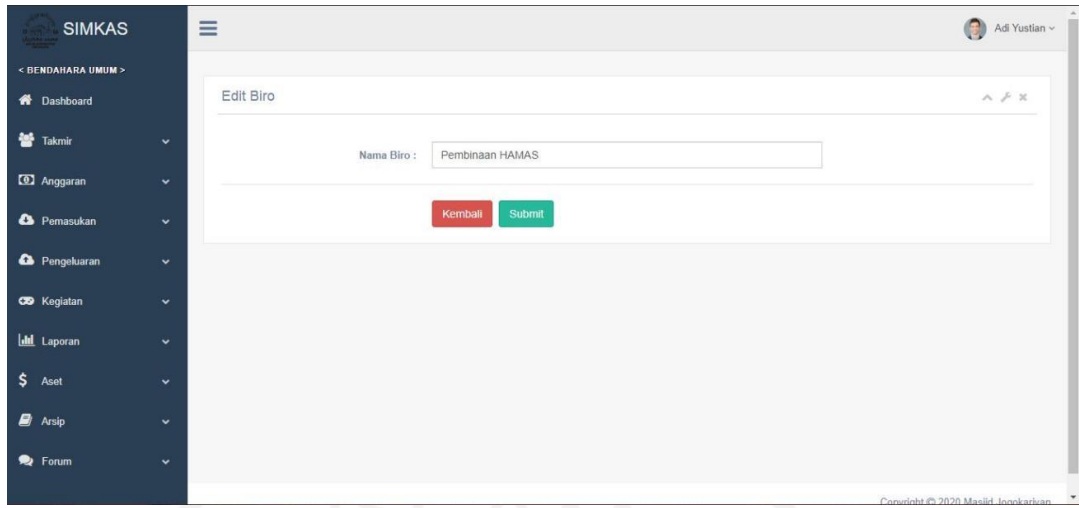

Gambar 4.3 *Update* Biro

d. Bendahara umum menambahkan data anggaran yang telah selesai dirapatkan takmir sebagai arsip pada sistem. Untuk menambahkan data anggaran bendahara umum perlu memasukan data seperti nama biro, nama kegiatan, waktu pelaksanaan dan total anggaran. *Input* anggaran dapat dilihat pada Gambar 4.4.

| <b>SIMKAS</b>          | $\equiv$             |                 |                          | _______     | Adi Yustian ~                       |
|------------------------|----------------------|-----------------|--------------------------|-------------|-------------------------------------|
|                        |                      |                 |                          |             | $\bigcirc$                          |
| < BENDAHARA UMUM >     |                      |                 |                          |             |                                     |
| <b>W</b> Dashboard     |                      | Input Anggaran  |                          |             | $\wedge\neq\mathbb{X}$              |
| Takmir                 | $\checkmark$         | Biro:           | $\overline{\phantom{a}}$ | $\check{~}$ |                                     |
| <sup>2</sup> Anggaran  | $\checkmark$         | Kegiatan:       |                          |             |                                     |
| <sup>2</sup> Pemasukan | $\checkmark$         | Pelaksanaan:    | dd/mm/yyyy               | $\Box$      |                                     |
| Pengeluaran            | $\ddot{\phantom{1}}$ | Total Anggaran: |                          |             |                                     |
| CO Kegiatan            | $\checkmark$         |                 | Submit<br><b>Reset</b>   |             |                                     |
| <b>Ltd</b> Laporan     | $\checkmark$         |                 |                          |             |                                     |
| \$<br>Aset             | $\checkmark$         |                 |                          |             |                                     |
| $\Box$ Arsip           | $\checkmark$         |                 |                          |             |                                     |
| P Forum                | $\checkmark$         |                 |                          |             |                                     |
|                        |                      |                 |                          |             | Convoight @ 2020 Masjid Jongkariyan |

Gambar 4.4 *Input* Anggaran

e. Bendahara umum melihat daftar anggaran yang menampilkan semua data anggaran yang telah berhasil ditambahkan ke sistem, bendahara umum dapat memodifikasi data anggaran dengan melakukan *update* atau hapus pada data anggaran. Daftar anggaran dapat dilihat pada Gambar 4.5.

| <b>SIMKAS</b>      |              |                             |                                 |                                                  |             |                       | Adi Yustian ~                     |
|--------------------|--------------|-----------------------------|---------------------------------|--------------------------------------------------|-------------|-----------------------|-----------------------------------|
| < BENDAHARA UMUM > |              |                             |                                 |                                                  |             |                       |                                   |
| <b>1</b> Dashboard |              | Daftar Anggaran             |                                 |                                                  |             |                       | A F K                             |
| 營<br>Takmir        | $\checkmark$ | Show<br>10                  | $\vee$ entries                  |                                                  |             | Search:               |                                   |
| <b>Q</b> Anggaran  | $\checkmark$ | Pelaksanaan<br>Ià           | Biro<br>B                       | Kegiatan                                         | Pengunggah  | <b>Total Anggaran</b> | Aksi II                           |
|                    |              | 2020/11                     | Pembinaan HAMAS                 | Pengajian Besar TPA Anak-anak Masjid Jogokariyan | Adi Yustian | Rp. 2500000           | $\boxed{\alpha}$ $\boxed{\alpha}$ |
| <b>2</b> Pemasukan | $\ddotmark$  | 2020/12                     | Pembinaan RMJ                   | Bakti Sosial                                     | Adi Yustian | Rp. 1000000           | $\mathbb{R}$ $\mathbb{R}$         |
| Pengeluaran        | $\checkmark$ | 2021/01                     | Perpustakaan                    | Penyaluran Buku ke Panti Asuhan.                 | Adi Yustian | Rp. 1800000           | $\mathbb{R}$ $\mathbb{R}$         |
| CO Keqiatan        | $\checkmark$ | 2021/02                     | Pembinaan RMJ                   | Pengajian Remaja Masjid Jogokariyan              | Adi Yustian | Rp. 2500000           | $\boxed{\alpha}$                  |
| <b>III</b> Laporan | $\checkmark$ | 2021/04                     | Pendidikan dan Pengkajian Islam | Pengajian Akbar Jogokariyan                      | Adi Yustian | Rp. 8500000           | $\boxed{\alpha}$ $\boxed{\alpha}$ |
| Aset               | $\checkmark$ | Showing 1 to 5 of 5 entries |                                 |                                                  |             | Previous              | Next                              |
| Ø)<br>Arsip        | $\checkmark$ |                             |                                 |                                                  |             |                       |                                   |
|                    |              |                             |                                 |                                                  |             |                       |                                   |

Gambar 4.5 Daftar Anggaran

f. Bendahara umum melakukan *update* anggaran untuk mengubah data anggaran yang sudah ada pada sistem. Data anggaran yang dapat diubah oleh bendahara umum adalah nama biro, nama kegiatan, waktu pelaksanaan dan total anggaran. *Update* anggaran dapat dilihat pada Gambar 4.6.

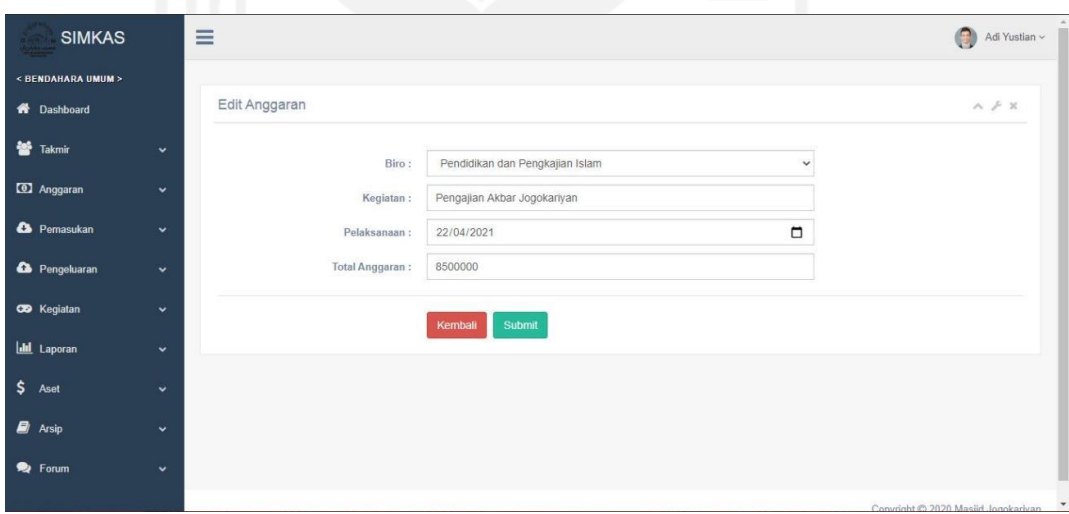

Gambar 4.6 *Update* Anggaran

g. Bendahara umum menghapus anggaran dengan menampilkan *alert* konfirmasi untuk menghapus data anggaran yang ada pada sistem. Hapus anggaran dapat dilihat pada Gambar 4.7.

| <b>SIMKAS</b>          |              |                             | ٠<br>Hapus Data Anggaran?       |                                                  |             |                       | Adi Yustian ~      |
|------------------------|--------------|-----------------------------|---------------------------------|--------------------------------------------------|-------------|-----------------------|--------------------|
| < BENDAHARA UMUM >     |              |                             |                                 | OK<br>Cancel                                     |             |                       |                    |
| R Dashboard            |              | Daftar Anggaran             |                                 |                                                  |             |                       | $A \neq X$         |
| 쑝<br>Takmir            | $\checkmark$ | Show<br>10                  | $\vee$ entries                  |                                                  |             | Search:               |                    |
| <b>1</b> Anggaran      | $\checkmark$ | Pelaksanaan Il Biro         | 11                              | Kegiatan                                         | Pengunggah  | <b>Total Anggaran</b> | Aksi               |
|                        |              | 2020/11                     | Pembinaan HAMAS                 | Pengajian Besar TPA Anak-anak Masjid Jogokariyan | Adi Yustian | Rp. 2500000           | $\mathbf{B}$       |
| <sup>2</sup> Pemasukan | $\checkmark$ | 2020/12                     | Pembinaan RMJ                   | Bakti Sosial                                     | Adi Yustian | Rp. 1000000           | $\frac{1}{\alpha}$ |
| Pengeluaran            | $\checkmark$ | 2021/01                     | Perpustakaan                    | Penyaluran Buku ke Panti Asuhan                  | Adi Yustian | Rp. 1800000           | $\boxed{\alpha}$   |
| CO Kegiatan            | $\checkmark$ | 2021/02                     | Pembinaan RMJ                   | Pengajian Remaja Masjid Jogokariyan              | Adi Yustian | Rp. 2500000           | $\boxed{\alpha}$   |
| <b>III</b> Laporan     | $\checkmark$ | 2021/04                     | Pendidikan dan Pengkajian Islam | Pengajian Akbar Jogokariyan                      | Adi Yustian | Rp. 8500000           | $\boxed{a}$        |
| \$<br>Aset             | $\checkmark$ | Showing 1 to 5 of 5 entries |                                 |                                                  |             |                       | Previous Next      |
| B)<br>Arsip            | $\checkmark$ |                             |                                 |                                                  |             |                       |                    |
| ଛ<br>Forum             | $\checkmark$ |                             |                                 |                                                  |             |                       |                    |

Gambar 4.7 Hapus Anggaran

### 2. Proses Bisnis Pemasukan

a. Bendahara umum menambahkan kategori pemasukan untuk mengelompokan data kategori pemasukan yang akan ditambahkan ke sistem. Untuk menambahkan data kategori pemasukan, bendahara umum hanya perlu memasukan data nama kategori pemasukan. Halaman *input* kategori pemasukan dapat dilihat pada Gambar 4.8.

| <b>SIMKAS</b>            |              | $\equiv$                 | G<br>Adi Yustian ~                                       |
|--------------------------|--------------|--------------------------|----------------------------------------------------------|
| < BENDAHARA UMUM >       |              |                          |                                                          |
| <b>A</b> Dashboard       |              | Input Kategori Pemasukan | $\wedge\hspace{0.1cm}\not\vdash\hspace{0.1cm}\mathbb{X}$ |
| Takmir                   | $\checkmark$ | Nama Jenis Pemasukan:    |                                                          |
| <sup>2</sup> Anggaran    | $\check{~}$  |                          |                                                          |
| <b>C</b> Pemasukan       | $\checkmark$ | Submit<br>Kembali        |                                                          |
| <sup>4</sup> Pengeluaran | $\check{~}$  |                          |                                                          |
| <b>CO</b> Kegiatan       | $\checkmark$ |                          |                                                          |
| <b>III</b> Laporan       | $\checkmark$ |                          |                                                          |
| $\frac{1}{2}$ Aset       | $\checkmark$ |                          |                                                          |
| $\Box$ Arsip             | $\checkmark$ |                          |                                                          |
| P Forum                  | $\checkmark$ |                          |                                                          |
|                          |              |                          | Convright @ 2020 Magliel Jornkarivan                     |

Gambar 4.8 *Input* Kategori Pemasukan

b. Bendahara umum melihat daftar kategori pemasukan yang menampilkan data semua jenis pemasukan yang telah berhasil ditambahkan ke sistem, bendahara umum dapat memodifikasi data kategori pemasukan dengan melakukan *update* pada data kategori pemasukan. Daftar kategori pemasukan dapat dilihat pada Gambar 4.9.

| <b>SIMKAS</b>         |              | $\equiv$                    |                      | ۰<br>Adi Yustian ~                                                       |
|-----------------------|--------------|-----------------------------|----------------------|--------------------------------------------------------------------------|
| < BENDAHARA UMUM >    |              |                             |                      |                                                                          |
| <b>W</b> Dashboard    |              | Daftar Kategori Pemasukan   |                      | $A \not\vdash X$                                                         |
| Takmir                | $\checkmark$ | <b>Input Kategori</b>       |                      |                                                                          |
| <b>ED</b> Anggaran    | $\checkmark$ | Show $10 \times$ entries    | Search:              |                                                                          |
| <b>A</b> Pemasukan    | $\checkmark$ | Kategori                    | $1\pm$<br>Aksi       |                                                                          |
| <b>Co</b> Pengeluaran | $\checkmark$ | Donatur Kegiatan Takmir     | $\boxed{\textbf{z}}$ |                                                                          |
|                       |              | Infaq dan Shodagoh          | $\alpha$             |                                                                          |
| <b>CO</b> Kegiatan    | $\checkmark$ | Kotak Jumat                 | $\boxed{\mathbf{z}}$ |                                                                          |
| <b>Idd</b> Laporan    | $\checkmark$ | Kotak Parkin                | $\boxed{\alpha}$     |                                                                          |
| $$$ Aset              | $\checkmark$ | Kotak Sego Jumat            | $\boxed{\alpha}$     |                                                                          |
| $\Box$ Arsip          | $\checkmark$ | Kotak Subuh                 | $\alpha$             |                                                                          |
| P Forum               | $\checkmark$ | Zakat Maal                  | $\alpha$             |                                                                          |
|                       |              | Showing 1 to 7 of 7 entries |                      | Previous Next                                                            |
|                       |              |                             |                      |                                                                          |
|                       |              |                             |                      | the contribution of the seconds are there are a contribution of the con- |

Gambar 4.9 Daftar Kategori Pemasukan

c. Bendahara umum melakukan *update* kategori pemasukan untuk mengubah data kategori pemasukan yang sudah ada pada sistem, data kategori pemasukan yang dapat diubah oleh bendahara umum hanyalah nama jenis pemasukan. *Update* kategori pemasukan dapat dilihat pada Gambar 4.10.

| <b>SIMKAS</b>            |                      | $\equiv$                |                   | $\bullet$<br>Adi Yustian $\smallsmile$ |
|--------------------------|----------------------|-------------------------|-------------------|----------------------------------------|
| < BENDAHARA UMUM >       |                      |                         |                   |                                        |
| <b>1</b> Dashboard       |                      | Edit Kategori Pemasukan |                   | $\wedge\neq\mathbb{X}$                 |
| <b>警</b> Takmir          | $\checkmark$         | Nama Jenis Pemasukan:   | Kotak Jumat       |                                        |
| <b>3</b> Anggaran        | $\check{~}$          |                         |                   |                                        |
| <sup>2</sup> Pemasukan   | $\checkmark$         |                         | Submit<br>Kembali |                                        |
| <sup>2</sup> Pengeluaran | $\ddot{\phantom{1}}$ |                         |                   |                                        |
| CO Kegiatan              | $\checkmark$         |                         |                   |                                        |
| <b>Idd</b> Laporan       | $\checkmark$         |                         |                   |                                        |
| $5$ Aset                 | $\checkmark$         |                         |                   |                                        |
| $\Box$ Arsip             | $\checkmark$         |                         |                   |                                        |
| P Forum                  | $\checkmark$         |                         |                   |                                        |
|                          |                      |                         |                   |                                        |

Gambar 4.10 *Update* Kategori Pemasukan

d. Bendahara harian menambahkan pemasukan harian yang telah dihimpun dan dicatat ke dalam sistem. Untuk menambahkan data pemasukan harian bendahara harian perlu memasukan data waktu pemasukan, kategori pemasukan, sumber dana, nominal pemasukan, buku, bukti transaksi dan keterangan. *Input* pemasukan harian dapat dilihat pada Gambar 4.11.

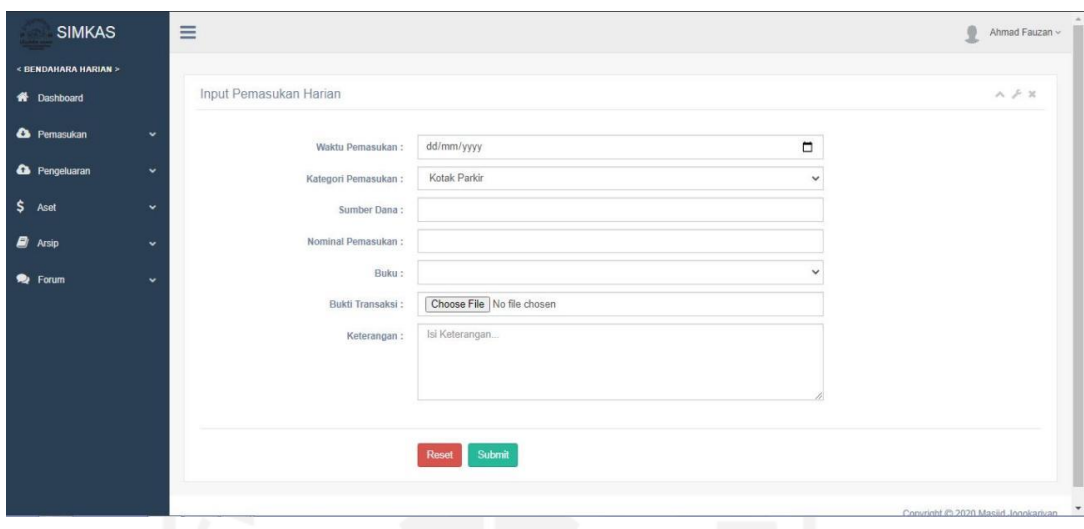

Gambar 4.11 *Input* Pemasukan Harian

e. Bendahara harian melihat daftar pemasukan harian pada sistem yang menampilkan semua data pemasukan harian berdasarkan kategori pemasukan yang diurus. Bendahara harian dapat memodifikasi data pemasukan harian dengan melihat detail, *update* dan hapus pada data pemasukan harian. Daftar pemasukan harian dapat dilihat pada Gambar 4.12.

| <b>SIMKAS</b>                     |              | $\equiv$                     |                    |                    |                           |                         | 0<br>Ahmad Fauzan ~          |
|-----------------------------------|--------------|------------------------------|--------------------|--------------------|---------------------------|-------------------------|------------------------------|
| <bendahara harian=""></bendahara> |              |                              |                    |                    |                           |                         |                              |
| <b>W</b> Dashboard                |              | Daftar Pemasukan Harian      |                    |                    |                           |                         | $A \neq X$                   |
| <sup>2</sup> Pemasukan            | $\ddot{}$    | 10<br>$\vee$ entries<br>Show |                    |                    |                           | Search:                 |                              |
| Ca Pengeluaran                    | $\checkmark$ | Tanggal                      | IF Pengunggah<br>m | Kategori Pemasukan | <b>Buku</b><br>12         | 11<br>Sumber Dana       | Aksi                         |
| \$ Aset                           | $\checkmark$ | 2020-12-01<br>Selass         | Ahmad Fauzan       | Kotak Parkir       | Buku Kas Percobaan        | Jamaah                  | $\circ$ $\circ$ $\circ$      |
| <b>B</b> Arsip                    | $\checkmark$ | 2019-12-25<br>Rabu           | Adi Yustian        | Kotak Parkir       | Buku Kas Percobaan        | Jamaah                  | $\bullet$ $\alpha$ $\bullet$ |
| P Forum                           | $\ddot{}$    | 2019-12-03<br>Selasa         | Adi Yustian        | Kotak Parkir       | Buku Kas Percobaan        | Jamaah                  | $\bullet$ $\alpha$ $\bullet$ |
|                                   |              | 2019-11-29<br><b>Jumat</b>   | Adi Yustian        | Kotak Parkir       | Buku Kas Percobaan        | Jamaah                  | $\bullet$ $\alpha$ $\bullet$ |
|                                   |              | 2019-11-05<br>Selasa         | Adi Yustian        | Kotak Parkir       | Buku Kas Percobaan        | Jamash                  | $\bullet$ $\alpha$ $\bullet$ |
|                                   |              | 2019-10-22<br>Selasa         | Adi Yustian        | Kotak Parkir       | Buku Kas Percobaan        | Komunitas Agama         | $\bullet$ $\alpha$ $\bullet$ |
|                                   |              | 2019-10-10<br>Kamis          | Adi Yustian        | Kntak Parkir       | <b>Ruku Kas Pernshaan</b> | Universitas Gadjah Mada |                              |
|                                   |              | 2019-09-24<br>Selasa         | Adi Yustian        | Kotak Parkir       | Buku Kas Percobaan        | Jamaah                  | $0$ $\alpha$ $\beta$         |
|                                   |              | 2010-09-07<br>Sabtu          | Adi Yustian        | Kotak Parkir       | Buku Kas Percobaan        | Jamaah                  | $\bullet$ $\alpha$ $\bullet$ |
|                                   |              | 2019-08-25<br>Minggu         | Adi Yustian        | Kotak Parkin       | Buku Kas Percobaan        | Jamaah                  | $\bullet$ $\alpha$ $\bullet$ |

Gambar 4.12 Daftar Pemasukan Harian

f. Bendahara harian melihat detail pemasukan harian yang menampilkan rincian salah satu data pemasukan harian secara lengkap. Data pemasukan yang ditampilkan yaitu tanggal pemasukan, kategori pemasukan, sumber dana, nominal pemasukan, keterangan, buku dan bukti transaksi. Detail pemasukan harian dapat dilihat pada Gambar 4.13.

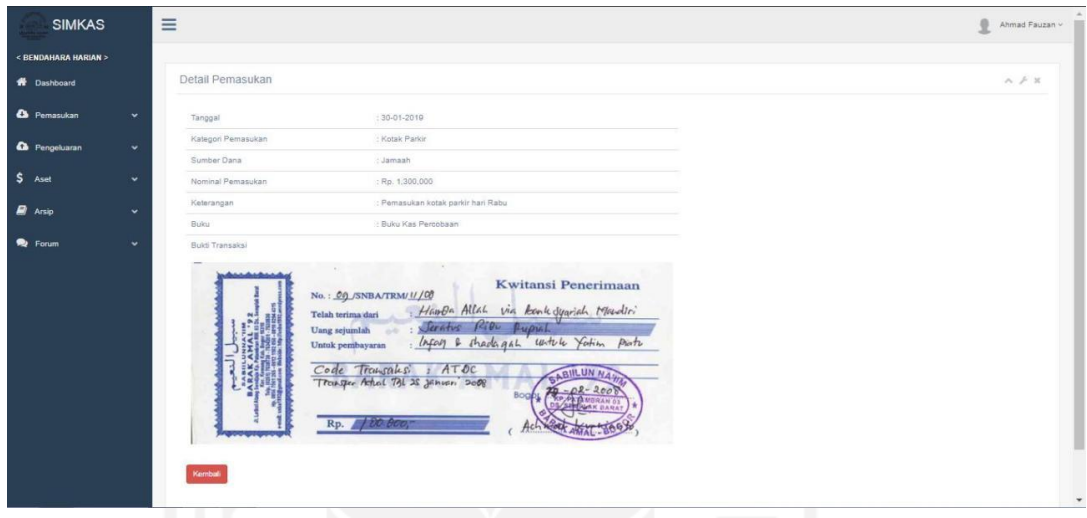

Gambar 4.13 Detail Pemasukan Harian

g. Bendahara harian melakukan *update* pemasukan harian untuk mengubah data pemasukan harian yang sudah ada pada sistem. Data pemasukan harian yang dapat diubah oleh bendahara harian adalah waktu pemasukan, kategori pemasukan, sumber dana, nominal pemasukan, buku, bukti transaksi dan keterangan. *Update* pemasukan harian dapat dilihat pada Gambar 4.14.

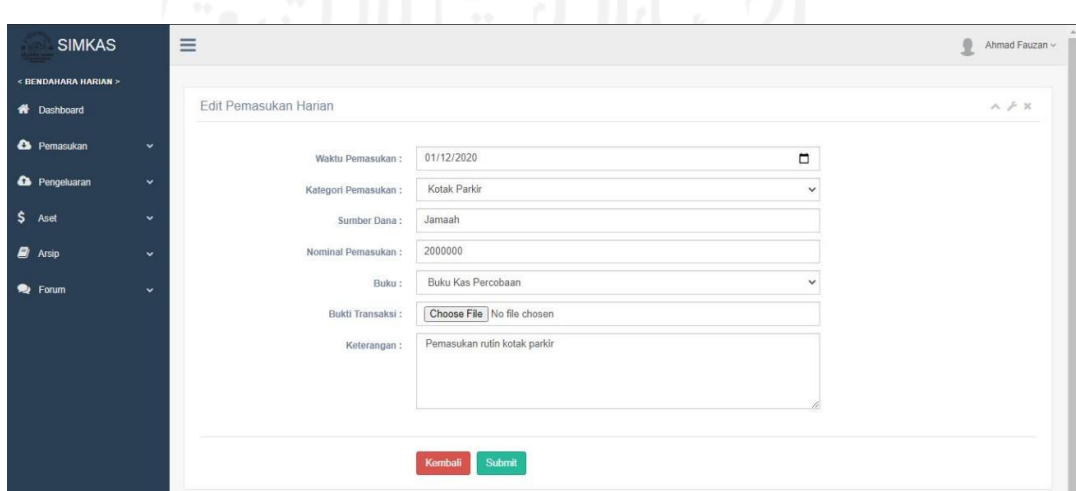

Gambar 4.14 *Update* Pemasukan Harian

h. Bendahara harian menghapus pemasukan harian dengan menampilkan *alert* konfirmasi untuk menghapus data pemasukan harian yang ada pada sistem. Hapus pemasukan harian dapat dilihat pada Gambar 4.15.

| <b>SIMKAS</b>                     | $\equiv$                |                         |                    | Hapus Data Pemasukan? |                    |                         | ø<br>Ahmad Fauzan v                                               |
|-----------------------------------|-------------------------|-------------------------|--------------------|-----------------------|--------------------|-------------------------|-------------------------------------------------------------------|
| <bendahara harian=""></bendahara> |                         |                         |                    |                       | OK<br>Cancel       |                         |                                                                   |
| <b>W</b> Dashboard                |                         | Daftar Pemasukan Harian |                    |                       |                    |                         | $A \neq X$                                                        |
| <b>Co</b> Pemasukan               | $\mathbf{v}$            | Show 10 v entries       |                    |                       |                    | Search:                 |                                                                   |
| <b>Q</b> Pengeluaran              | Tanggal<br>$\checkmark$ |                         | IT Pengunggah<br>л | Kategori Pemasukan    | $\Box$ Buku:<br>m  | $11-$<br>Sumber Dana    | Aksi                                                              |
| $$$ Aset                          | Selasa<br>v             | 2020-12-01              | Ahmad Fauzan       | Kotak Parkir          | Buku Kas Percobaan | Jamaah                  | $\bullet$ $\alpha$ $\bullet$                                      |
| <b>B</b> Arsip                    | Rabu<br>$\checkmark$    | 2019-12-25              | Adi Yustian        | Kotak Parkir          | Ruku Kas Pernobaan | Jamaah                  | $\bullet$ $\alpha$ $\bullet$                                      |
| P Forum                           | Selasa<br>$\checkmark$  | 2010-12-03              | Adi Yustian        | Kotak Parkir          | Buku Kas Percobaan | Jamaah                  | $\bullet$ $\alpha$ $\bullet$                                      |
|                                   | Jumat                   | 2019-11-29              | Adi Yustian        | Kotak Parkir          | Buku Kas Percobaan | Jamaah                  | $\bullet$ $\alpha$ $\bullet$                                      |
|                                   | Selasa                  | 2019-11-05              | Adi Yustian        | Kotak Parkir          | Buku Kas Percobaan | Jamaah                  |                                                                   |
|                                   | Selasa                  | 2010-10-22              | Adi Yustian        | Kotak Parkir          | Buku Kas Percobaan | Komunitas Agama         | $\bullet$ $\alpha$ $\bullet$                                      |
|                                   | Kamis                   | 2019-10-10              | Adi Yustian        | Kotak Parkir          | Buku Kas Percobaan | Universitas Gadjah Mada | $0$ $2$ $0$                                                       |
|                                   | Selasa                  | 2019-09-24              | Adi Yustian        | Kotak Parkir          | Buku Kas Percobaan | Jamaah                  | $\bullet$ $\alpha$ $\bullet$                                      |
|                                   | Sabtu                   | 2019-09-07              | Adi Yustian        | Kotak Parkir          | Buku Kas Percobaan | Jamash                  | $\bullet$ $\alpha$ $\bullet$                                      |
|                                   | Minggu                  | 2019-08-25              | Adi Yustian        | Kotak Parkin          | Buku Kas Percobaan | Jamaah                  | $\begin{array}{c} \bullet & \circ \\ \bullet & \circ \end{array}$ |

Gambar 4.15 Hapus Pemasukan Harian

i. Bendahara kegiatan menambahkan pemasukan kegiatan ke dalam sistem pada pemasukan kegiatan yang telah dicatat. Untuk menambahkan data pemasukan kegiatan bendahara kegiatan perlu memasukan data waktu pemasukan, kategori pemasukan, sumber dana, nominal pemasukan, buku, bukti transaksi dan keterangan. *Input* pemasukan kegiatan dapat dilihat pada Gambar 4.16.

| $\equiv$<br><b>SIMKAS</b>   | $\rightarrow$            |                            |              | 皇<br>Despi Rahmat ~                                       |
|-----------------------------|--------------------------|----------------------------|--------------|-----------------------------------------------------------|
| < BENDAHARA KEGIATAN >      |                          |                            |              |                                                           |
| <b>W</b> Dashboard          | Input Pemasukan Kegiatan |                            |              | $\wedge\hspace{0.1cm}\not\vdash \hspace{0.1cm}\mathbb{X}$ |
|                             |                          |                            |              |                                                           |
| CO Kegiatan<br>$\checkmark$ | Waktu Pemasukan:         | dd/mm/yyyy                 | $\Box$       |                                                           |
|                             | Kategori Pemasukan:      | Donatur Kegiatan Takmir    | $\checkmark$ |                                                           |
|                             | Sumber Dana:             |                            |              |                                                           |
|                             | Nominal Pemasukan :      |                            |              |                                                           |
|                             | Buku:                    |                            | $\checkmark$ |                                                           |
|                             | Bukti Transaksi:         | Choose File No file chosen |              |                                                           |
|                             | Keterangan:              | Isi Keterangan             |              |                                                           |
|                             |                          |                            |              |                                                           |
|                             |                          |                            |              |                                                           |
|                             |                          |                            |              |                                                           |
|                             |                          | Submit<br>Kembali          |              |                                                           |
|                             |                          |                            |              |                                                           |

Gambar 4.16 *Input* Pemasukan Kegiatan

j. Bendahara kegiatan melihat daftar pemasukan kegiatan yang menampilkan semua data pemasukan kegiatan yang telah berhasil ditambahkan ke sistem. Bendahara kegiatan dapat memodifikasi data pemasukan kegiatan dengan melihat detail, *update* dan hapus pada data pemasukan kegiatan. Daftar pemasukan kegiatan dapat dilihat pada Gambar 4.17.

| < BENDAHARA KEGIATAN >      |                              |                            |                          |                    |                  |                                                                                       |
|-----------------------------|------------------------------|----------------------------|--------------------------|--------------------|------------------|---------------------------------------------------------------------------------------|
| <b>K</b> Dashboard          | Daftar Pemasukan Kegiatan    |                            |                          |                    |                  | $A \not\vdash x$                                                                      |
| CO Kegiatan<br>$\checkmark$ | <b>Input Pemasukan</b>       |                            |                          |                    |                  |                                                                                       |
|                             | $\vee$ entries<br>Show<br>10 |                            |                          |                    | Search:          |                                                                                       |
|                             | 17<br>Tanggal                | Pengunggah<br>$\mathbf{1}$ | Kategori Pemasukan<br>11 | Buku<br>İT.        | Sumber Dana<br>п | Aksi<br>11                                                                            |
|                             | 2020-08-22<br>Sabtu          | Adi Yustian                | Donatur Kegiatan Takmir  | Buku Kas Percobaan | Ibu Sabira       | $\begin{array}{ c c c }\hline \mathbf{0} & \mathbf{0} & \mathbf{0}\hline \end{array}$ |
|                             | 2020-06-03<br>Rabu           | Adi Yustian                | Donatur Kegiatan Takmir  | Buku Kas Percobaan | Bp. Leonardo     | $\begin{array}{ c c } \hline \textbf{0} & \textbf{0} & \textbf{0} \end{array}$        |
|                             | Showing 1 to 2 of 2 entries  |                            |                          |                    |                  | Next<br>Previous<br><b>STEP</b>                                                       |
|                             |                              |                            |                          |                    |                  |                                                                                       |
|                             |                              |                            |                          |                    |                  |                                                                                       |
|                             |                              |                            |                          |                    |                  |                                                                                       |

Gambar 4.17 Daftar Pemasukan Kegiatan

k. Bendahara kegiatan melihat detail pemasukan kegiatan yang menampilkan rincian data pemasukan kegiatan secara lengkap. Data pemasukan yang ditampilkan yaitu tanggal pemasukan, kategori pemasukan, sumber dana, nominal pemasukan, keterangan, buku dan bukti transaksi. Detail pemasukan kegiatan dapat dilihat pada Gambar 4.18.

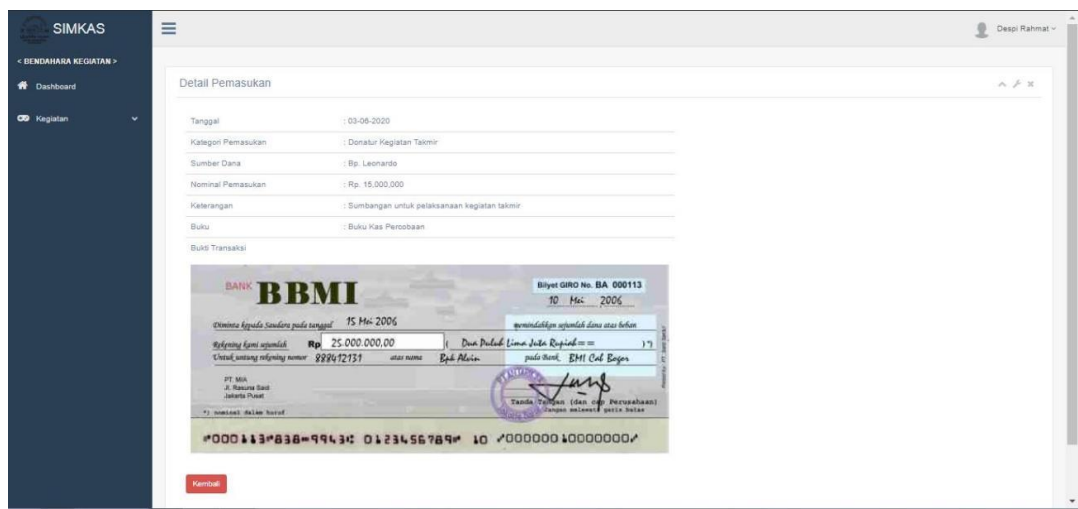

Gambar 4.18 Detail Pemasukan Kegiatan

l. Bendahara kegiatan melakukan *update* pemasukan kegiatan untuk mengubah data pemasukan kegiatan yang sudah ada pada sistem. Data pemasukan kegiatan yang dapat diubah oleh bendahara kegiatan adalah waktu pemasukan, kategori pemasukan, sumber dana, nominal pemasukan, buku, bukti transaksi dan keterangan. *Update* pemasukan kegiatan dapat dilihat pada Gambar 4.19.

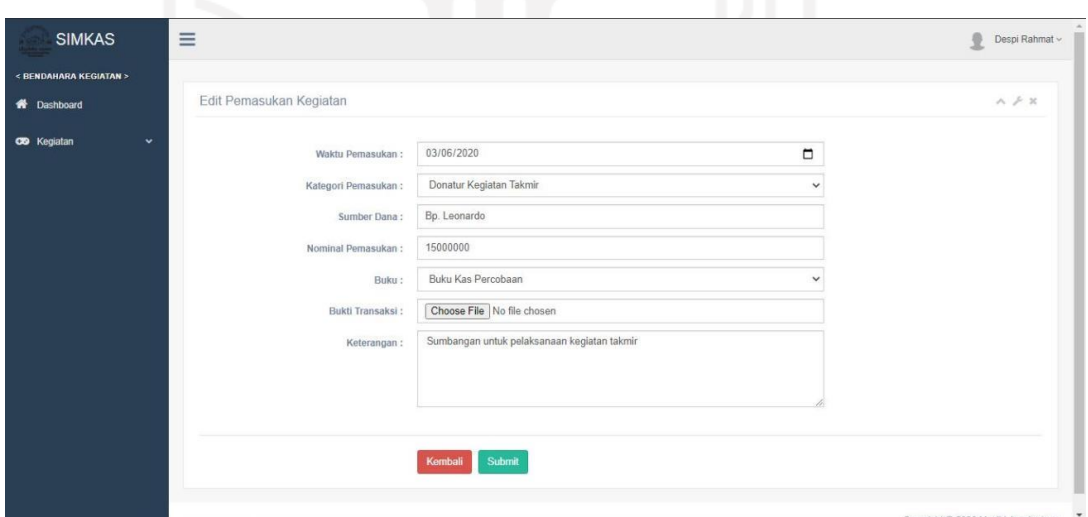

Gambar 4.19 *Update* Pemasukan Kegiatan

m. Bendahara kegiatan menghapus pemasukan kegiatan dengan menampilkan *alert* konfirmasi untuk menghapus data pemasukan kegiatan yang ada pada sistem. Hapus pemasukan kegiatan dapat dilihat pada Gambar 4.20.

| <b>SIMKAS</b>                      | $\equiv$                                                |                 | Hapus Data Pemasukan?   |    |                    |                          | 호<br>Despi Rahmat ~                                                                                                    |
|------------------------------------|---------------------------------------------------------|-----------------|-------------------------|----|--------------------|--------------------------|----------------------------------------------------------------------------------------------------|
| < BENDAHARA KEGIATAN >             |                                                         |                 |                         |    | Cancel<br>OK       |                          |                                                                                                    |
| <b>W</b> Dashboard                 | Daftar Pemasukan Kegiatan                               |                 |                         |    |                    |                          | $\wedge\neq\mathbb{X}$                                                                                                    |
| <b>CO</b> Kegiatan<br>$\checkmark$ | <b>Input Pernasukan</b><br>10<br>$\vee$ entries<br>Show |                 |                         |    |                    | Search:                  |                                                                                                    |
|                                    | $15$<br>Tanggal                                         | Pengunggah<br>× | Kategori Pemasukan      | 11 | Buku               | Sumber Dana<br>11.<br>11 | Aksi                                                                                                    |
|                                    | 2020-06-03<br>Rabu                                      | Adi Yustian     | Donatur Kegiatan Takmir |    | Buku Kas Percobaan | Bp. Leonardo             |                                                                                                    |
|                                    | 2020-08-22<br>Sabtu                                     | Adi Yustian     | Donatur Kegiatan Takmir |    | Buku Kas Percobaan | Ibu Sabira               | $\begin{array}{ c c c }\hline \multicolumn{3}{ c }{0} & \multicolumn{3}{ c }{\hline} \multicolumn{3}{ c }{0} & \multicolumn{3}{ c }{0} \\ \hline \multicolumn{3}{ c }{0} & \multicolumn{3}{ c }{0} & \multicolumn{3}{ c }{0} & \multicolumn{3}{ c }{0} \\ \hline \multicolumn{3}{ c }{0} & \multicolumn{3}{ c }{0} & \multicolumn{3}{ c }{0} & \multicolumn{3}{ c }{0} \\ \hline \multicolumn{3}{ c }{0} & \multicolumn{3}{ c }{0}$ |
|                                    | Showing 1 to 2 of 2 entries                             |                 |                         |    |                    |                          | Previous<br>Next                                                                                                    |
|                                    |                                                         |                 |                         |    |                    |                          |                                                                                                    |
|                                    |                                                         |                 |                         |    |                    |                          |                                                                                                    |
|                                    |                                                         |                 |                         |    |                    |                          |                                                                                                    |
|                                    |                                                         |                 |                         |    |                    |                          |                                                                                                    |
|                                    |                                                         |                 |                         |    |                    |                          | $\overline{\phantom{a}}$<br>Convright @ 2020 Masjid Jongkariyan                                                                                                    |

Gambar 4.20 Hapus Pemasukan Kegiatan

- 3. Proses Bisnis Pengeluaran
	- a. Bendahara umum menambahkan kategori pengeluaran untuk mengelompokan data kategori pengeluaran yang akan ditambahkan ke sistem. Untuk menambahkan data kategori pengeluaran, bendahara umum hanya perlu memasukan data nama kategori pengeluaran dan butuh tidaknya persetujuan. *Input* kategori pengeluaran dapat dilihat pada Gambar 4.21.

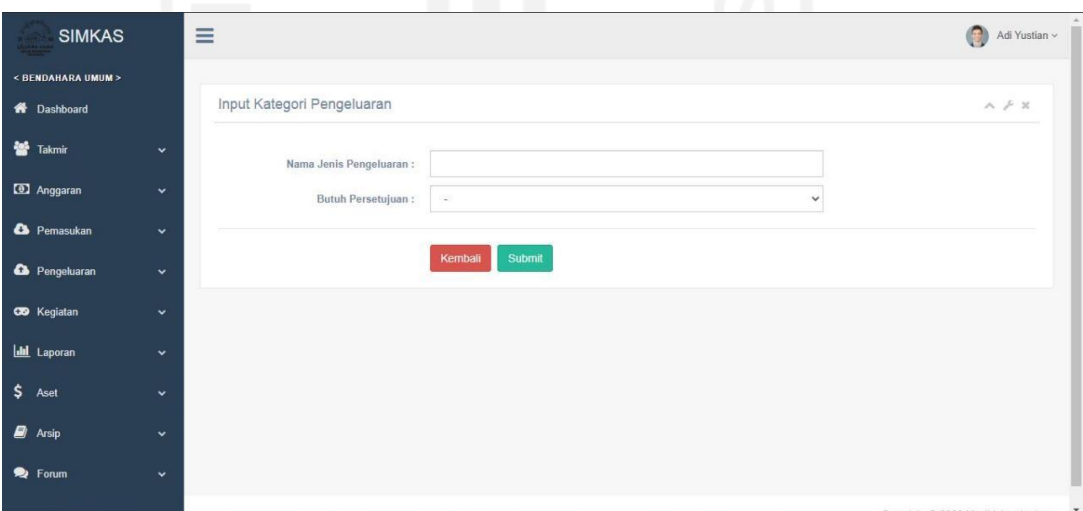

Gambar 4.21 *Input* Kategori Pengeluaran

b. Bendahara umum melihat daftar kategori pengeluaran yang menampilkan data semua jenis pengeluaran yang telah berhasil ditambahkan ke sistem, bendahara umum dapat

memodifikasi data kategori pengeluaran dengan melakukan *update* pada data kategori pengeluaran. Daftar kategori pengeluaran dapat dilihat pada Gambar 4.22.

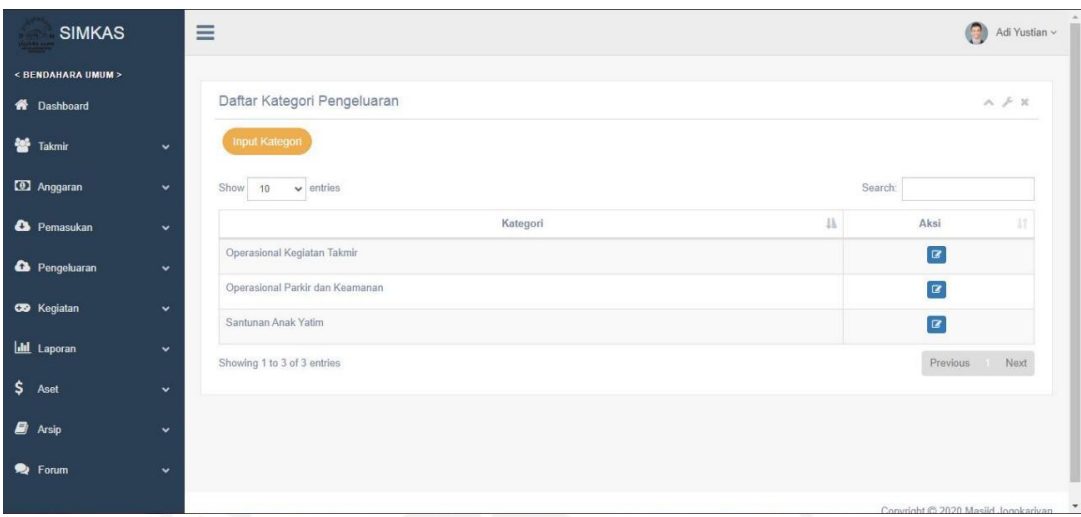

Gambar 4.22 Daftar Kategori Pengeluaran

c. Bendahara umum melakukan *update* kategori pengeluaran untuk mengubah data kategori pengeluaran yang sudah ada pada sistem, data kategori pengeluaran yang dapat diubah oleh bendahara umum hanyalah nama jenis pengeluaran. *Update* kategori pengeluaran dapat dilihat pada Gambar 4.23.

| <b>SIMKAS</b>         |              | $\equiv$                                                | $\bigcirc$<br>Adi Yustian $\smallsmile$               |
|-----------------------|--------------|---------------------------------------------------------|-------------------------------------------------------|
| < BENDAHARA UMUM >    |              |                                                         |                                                       |
| <b>N</b> Dashboard    |              | Edit Kategori Pengeluaran                               | $\wedge\neq\mathbb{X}$                                |
| Takmir                | ×.           | Nama Jenis Pengeluaran :<br>Operasional Kegiatan Takmir |                                                       |
| <b>D</b> Anggaran     | $\checkmark$ |                                                         |                                                       |
| <b>C</b> Pemasukan    | $\checkmark$ | Submit<br>Kembali                                       |                                                       |
| <b>Co</b> Pengeluaran | v            |                                                         |                                                       |
| CO Kegiatan           | $\checkmark$ |                                                         |                                                       |
| <b>III</b> Laporan    | $\checkmark$ |                                                         |                                                       |
| $$$ Aset              | v            |                                                         |                                                       |
| $\Box$ Arsip          | $\checkmark$ |                                                         |                                                       |
| P Forum               | $\checkmark$ |                                                         |                                                       |
|                       |              |                                                         | $\overline{ }$<br>Convright © 2020 Masjid Jongkariyan |

Gambar 4.23 *Update* Kategori Pengeluaran

d. Bendehara harian menambahkan pengeluaran harian yang telah dicatat ke dalam sistem. Untuk menambahkan data pengeluaran harian bendahara harian perlu memasukan data waktu pengeluaran, kategori pengeluaran, penerima, nominal pengeluaran, buku, bukti transaksi dan keterangan. *Input* pengeluaran harian dapat dilihat pada Gambar 4.24.

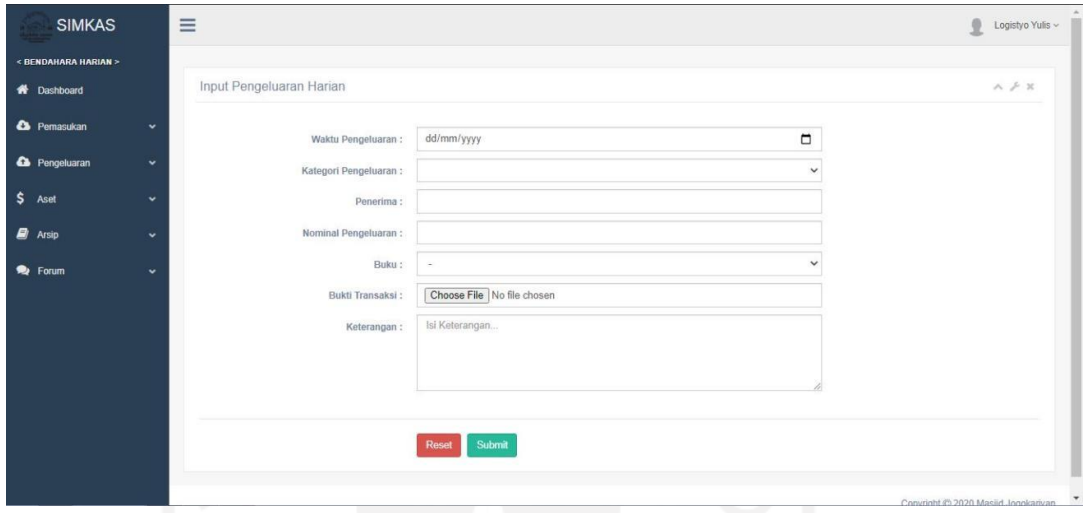

Gambar 4.24 *Input* Pengeluaran Harian

e. Bendahara harian melihat daftar pengeluaran harian yang menampilkan semua data pengeluaran harian dari semua kategori pengeluaran yang telah berhasil ditambahkan ke sistem. Bendahara harian dapat memodifikasi data pengeluaran harian dengan melihat detail, *update* dan hapus pada data pengeluaran harian. Daftar pengeluaran harian dapat dilihat pada Gambar 4.25.

| <b>SIMKAS</b>                     |              | Ξ                                |                       |                                 |                           |                     |                  | 오<br>Logistyo Yulis v        |
|-----------------------------------|--------------|----------------------------------|-----------------------|---------------------------------|---------------------------|---------------------|------------------|------------------------------|
| <bendahara harian=""></bendahara> |              |                                  |                       |                                 |                           |                     |                  |                              |
| <b>W</b> Dashboard                |              | Daftar Pengeluaran Harian        |                       |                                 |                           |                     |                  | $A \neq X$                   |
| <b>Co</b> Pemasukan               | v.           | Show 10<br>$\vee$ entries        |                       |                                 |                           |                     | Search:          |                              |
| <b>Q</b> Pengeluaran              | $\checkmark$ | Tanggal                          | IF Pengunggah<br>37.1 | Kategori Pengeluaran            | IT Buku<br>Ħ              | Penerima            | $11 -$<br>Status | и<br>Aksi                    |
| $$$ Aset                          | ÷            | 2021-02-02<br>Selasa             | Ahmad Fauzan          | Santunan Anak Yatim             | Buku Kas Percobaan        | Yayasan             | Pending          | $\bullet$                    |
| <b>B</b> Arsip                    | $\checkmark$ | 2021-01-25<br>Senin <sup>®</sup> | Rahan Fajar           | Santunan Anak Yatim             | Buku Kas Percobaan        | Panti Asuhan Jogia  | Pending          | $\bullet$                    |
| Py Forum                          | ÷            | 2021-01-15<br>Jumat              | Logistyo Yulis        | Santunan Anak Yatim             | Buku Kas Percobaan        | Panti Asuhan Bantul | Pending          | $\bullet$ $\alpha$ $\bullet$ |
|                                   |              | 2021-01-05<br>Selasa             | Rachman Wingto        | Santunan Anak Yatim             | Buku Kas Percobaan        | Yayasan Bantuan     | Pending          | $\bullet$                    |
|                                   |              | 2020-12-09<br>Rabu               | Ahmad Fauzan          | Santunan Anak Yatim             | Buku Kas Percobaan        | Security            | Pending          | $\bullet$                    |
|                                   |              | 2020-12-09<br>Rabu               | Ahmad Fauzan          | Santunan Anak Yatim             | Buku Kas Percobaan        | Security            | Pending          | $\bullet$                    |
|                                   |              | 2020-12-02<br>Rabu               | Ahmad Fauzan          | Operasional Parkir dan Keamanan | <b>Buku Kas Percobaan</b> | Security Masjid     | ×.               | $\bullet$                    |
|                                   |              | 2020-11-05<br>Kamis              | Adi Yustian           | Santunan Anak Yatim             | Buku Kas Percobaan        | Panti Asuhan Jogja  | Disebiul         | $\bullet$                    |
|                                   |              | 2010-12-15<br>Minggu             | Adi Yustian           | Operasional Parkir dan Keamanan | Buku Kas Percobaan        | Tukang Kuli         |                  | $\bullet$                    |
|                                   |              | 2010-12-02<br>Senin              | Adi Yustian           | Operasional Parkir dan Keamanan | Buku Kas Percobaan        | Security            | $\sim$           | $\bullet$                    |

Gambar 4.25 Daftar Pengeluaran Harian

f. Bendaharan harian melihat detail pengeluaran harian yang menampilkan rincian salah satu data pengeluaran harian secara lengkap. Data pengeluaran yang ditampilkan yaitu tanggal pengeluaran, kategori pengeluaran, penerima, nominal pengeluaran, keterangan, buku, status dan bukti transaksi. Detail pengeluaran harian dapat dilihat pada Gambar 4.26.

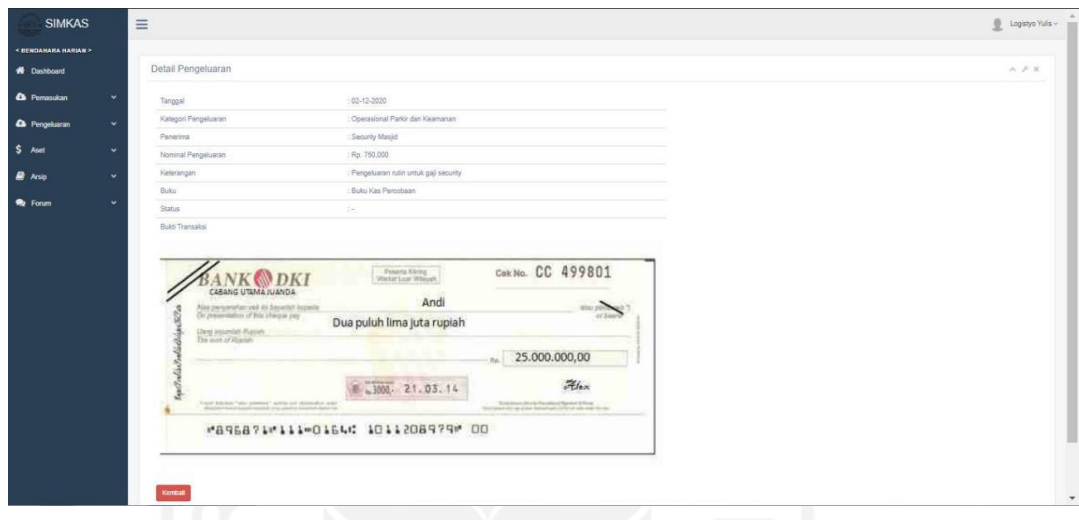

Gambar 4.26 Detail Pengeluaran Harian

g. Bendahara harian melakukan *update* pengeluaran harian untuk mengubah data pengeluaran harian yang sudah ada pada sistem. Data pengeluaran harian yang dapat diubah oleh bendahara harian adalah waktu pengeluaran, kategori pengeluaran, penerima, nominal pengeluaran, buku, bukti transaksi dan keterangan. *Update* pengeluaran harian dapat dilihat pada Gambar 4.27.

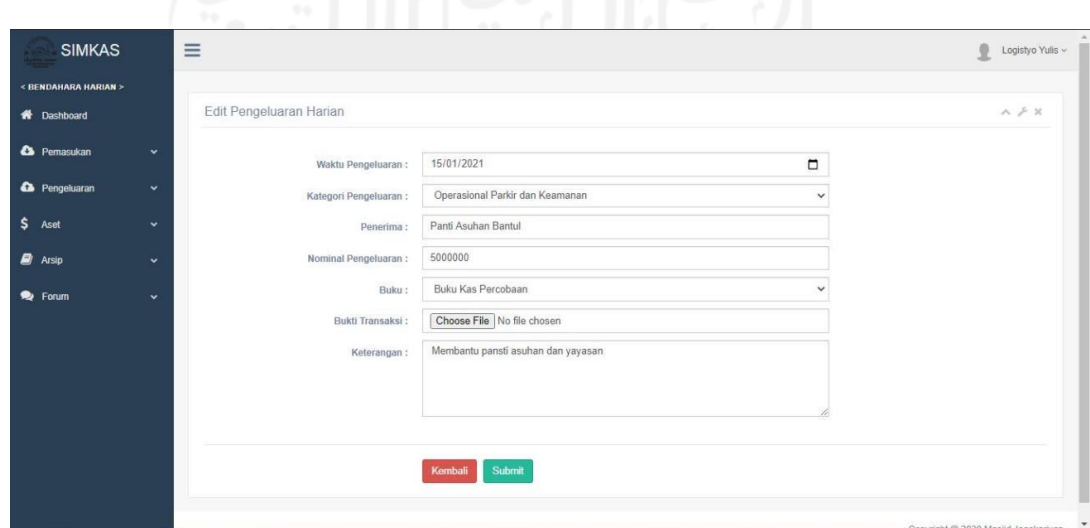

h. Bendahara harian menghapus pengeluaran harian dengan menampilkan *alert* konfirmasi untuk menghapus data pengeluaran harian yang ada pada sistem. Hapus pengeluaran harian dapat dilihat pada Gambar 4.28.

| <b>SIMKAS</b>          |              | Ξ                             |                    | Hapus Data Pengeluaran?         |                    |                     |                      | ø<br>Logistyo Yulis ~    |
|------------------------|--------------|-------------------------------|--------------------|---------------------------------|--------------------|---------------------|----------------------|--------------------------|
| < BENDAHARA HARIAN >   |              |                               |                    |                                 | OK<br>Cancel       |                     |                      |                          |
| <b>W</b> Dashboard     |              | Daftar Pengeluaran Harian     |                    |                                 |                    |                     |                      | $A \nvdash x$            |
| <sup>2</sup> Pemasukan | $\ddot{}$    | Show $10 \times$ entries      |                    |                                 |                    |                     | Search:              |                          |
| <b>Co</b> Pengeluaran  | $\checkmark$ | Tanggal                       | If Pengunggah<br>п | Kategori Pengeluaran            | IT Buku<br>11      | в<br>Penerima       | $\{1, 1\}$<br>Status | Aksi                     |
| \$<br>Aset             | $\checkmark$ | 2021-02-02<br>Selasa          | Ahmad Fauzan       | Santunan Anak Yatim             | Buku Kas Percobaan | Yayasan             | Pending              | $\bullet$                |
| <b>B</b> Arsip         | ÷            | 2021-01-25<br>Senin           | Raihan Fajar       | Santunan Anak Yatim             | Buku Kas Percobaan | Panti Asuhan Jogja  | Pending              | $\blacksquare$           |
| P Forum                | ŵ            | 2021-01-15<br>Jumat           | Logistyo Yulis     | Santunan Anak Yatim             | Buku Kas Percobaan | Panti Asuhan Bantul | Pending              | $0$ $2$ $1$              |
|                        |              | 2021-01-05<br>Selasa          | Rachman Winoto     | Santunan Anak Yatim             | Buku Kas Percobaan | Yayasan Bantuan     | Pending              | $\bullet$                |
|                        |              | 2020-12-09<br>Rabu            | Ahmad Fauzan       | Santunan Anak Yatim             | Buku Kas Percobaan | Security            | Pending              | $\bullet$                |
|                        |              | 2020-12-09<br>Rabu            | Ahmad Fauzan       | Santunan Anak Yatim             | Buku Kas Percobaan | Security            | Pending              | $\bullet$                |
|                        |              | 2020-12-02<br>Rabu            | Ahmad Fauzan       | Operasional Parkir dan Keamanan | Buku Kas Peroobaan | Security Masjid     |                      | $\bullet$                |
|                        |              | 2020-11-05<br>Kamis           | Adi Yustian        | Santunan Anak Yatim             | Buku Kas Percobaan | Panti Asuhan Jogja  | Disetujul            | $\bullet$                |
|                        |              | 2019-12-15<br>Minggu          | Adi Yustian        | Operasional Parkir dan Keamanan | Buku Kas Peroobaan | Tukang Kuli         |                      | $\bullet$                |
|                        |              | 2010-12-02<br>Senin           | Adi Yustian        | Operasional Parkir dan Keamanan | Buku Kas Percobaan | Security            | ÷                    | $\overline{\phantom{a}}$ |
|                        |              | Showing 1 to 10 of 23 entries |                    |                                 |                    |                     |                      | Previous 2 3 Next        |

Gambar 4.28 Hapus Pengeluaran Harian

i. Bendahara kegiatan menambahkan pengeluaran kegiatan ke dalam sistem pada pengeluaran kegiatan yang telah dicatat. Untuk menambahkan data pengeluaran kegiatan bendahara kegiatan perlu memasukan data waktu pengeluaran, kategori pengeluaran, penerima, nominal pengeluaran, buku, bukti transaksi dan keterangan. *Input* pengeluaran kegiatan dapat dilihat pada Gambar 4.29.

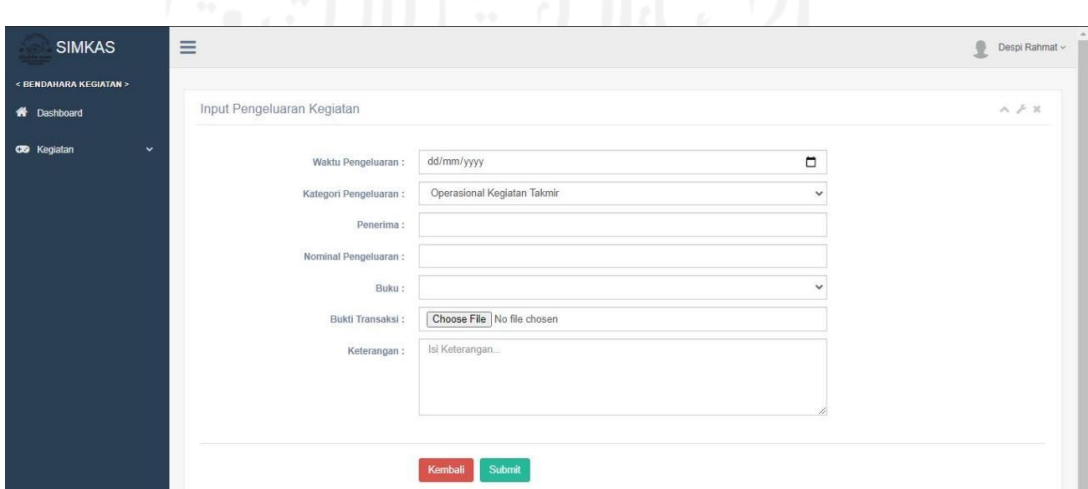

Gambar 4.29 *Input* Pengeluaran Kegiatan

j. Bendahara kegiatan melihat daftar pengeluaran kegiatan yang menampilkan semua data pengeluaran kegiatan yang telah berhasil ditambahkan ke sistem. Bendahara kegiatan dapat memodifikasi data pengeluaran kegiatan dengan melihat detail, *update* dan hapus pada data pengeluaran kegiatan. Daftar pengeluaran kegiatan dapat dilihat pada Gambar 4.30.

|                                    | Daftar Pengeluaran Kegiatan |                |                             |                    |                    |                     | $A \neq 3$       |
|------------------------------------|-----------------------------|----------------|-----------------------------|--------------------|--------------------|---------------------|------------------|
| <b>#</b> Dashboard                 |                             |                |                             |                    |                    |                     |                  |
| <b>CO</b> Kegiatan<br>$\mathbf{v}$ | Input Pengeluaran           |                |                             |                    |                    |                     |                  |
|                                    | 10<br>Show                  | $\vee$ entries |                             |                    |                    | Search:             |                  |
|                                    | Tanggal                     | IF Pengunggah  | Kategori Pengeluaran<br>11  | Buku<br>11         | 31<br>Penerima     | 11<br><b>Status</b> | Aksi             |
|                                    | 2020-11-20<br>Jumat         | Despi Rahmat   | Operasional Kegiatan Takmir | Buku Kas Percobaan | Toko Jajanan Pasar | ٠                   |                  |
|                                    | 2020-10-30<br>Jurnat        | Adi Yustian    | Operasional Kegiatan Takmir | Buku Kas Percobaan | Toko Jaya Sentosa  | $\sim$              |                  |
|                                    | Showing 1 to 2 of 2 entries |                |                             |                    |                    |                     | Next<br>Previous |
|                                    |                             |                |                             |                    |                    |                     |                  |
|                                    |                             |                |                             |                    |                    |                     |                  |
|                                    |                             |                |                             |                    |                    |                     |                  |
|                                    |                             |                |                             |                    |                    |                     |                  |
|                                    |                             |                |                             |                    |                    |                     |                  |

Gambar 4.30 Daftar Pengeluaran Kegiatan

k. Bendahara kegiatan melihat detail pengeluaran kegiatan yang menampilkan rincian data pengeluaran kegiatan secara lengkap. Data pengeluaran yang ditampilkan yaitu tanggal pengeluaran, kategori pengeluaran, penerima, nominal pengeluaran, keterangan, buku, status dan bukti transaksi. Detail pengeluaran kegiatan dapat dilihat pada Gambar 4.31.

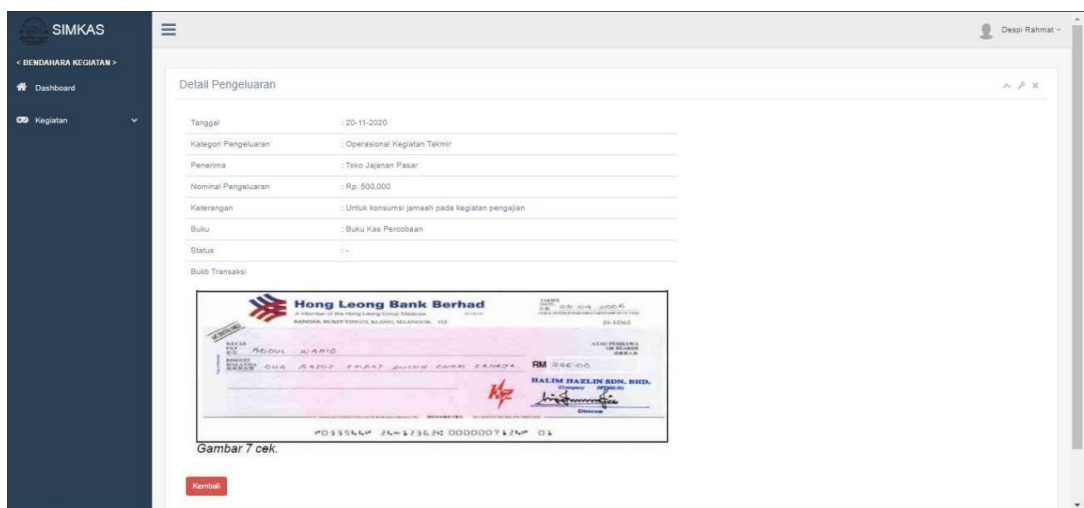

Gambar 4.31 Detail Pengeluaran Kegiatan

l. Bendahara kegiatan melakukan *update* pengeluaran kegiatan untuk mengubah data pengeluaran kegiatan yang sudah ada pada sistem. Data pengeluaran kegiatan yang dapat diubah oleh bendahara kegiatan adalah waktu pengeluaran, kategori pengeluaran, penerima, nominal pengeluaran, buku, bukti transaksi dan keterangan. *Update* pengeluaran kegiatan dapat dilihat pada Gambar 4.32.

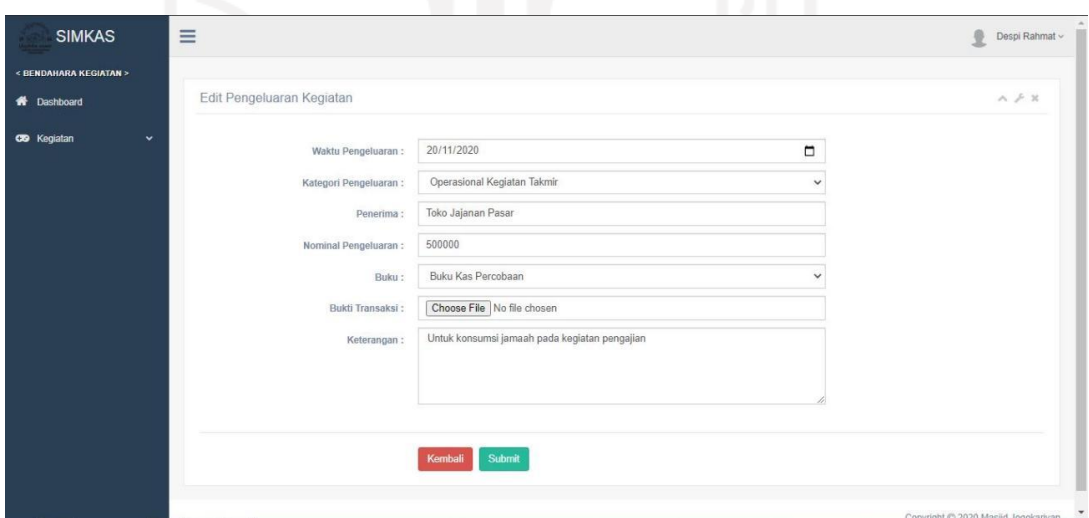

Gambar 4.32 *Update* Pengeluaran Kegiatan

m. Bendahara kegiatan menghapus pengeluaran kegiatan dengan menampilkan *alert* konfirmasi untuk menghapus data pengeluaran kegiatan yang ada pada sistem. Hapus pengeluaran kegiatan dapat dilihat pada Gambar 4.33.

| <b>SIMKAS</b>                      | $\equiv$                    |                             | Hapus Data Pengeluaran?     |    |                    |                    |        |         |    | 0                                                                                                    | Despi Rahmat ~ |
|------------------------------------|-----------------------------|-----------------------------|-----------------------------|----|--------------------|--------------------|--------|---------|----|----------------------------------------------------------------------------------------------------|----------------|
| < BENDAHARA KEGIATAN >             |                             |                             |                             |    | OK<br>Cancel       |                    |        |         |    |                                                                                                    |                |
| <b>A</b> Dashboard                 |                             | Daftar Pengeluaran Kegiatan |                             |    |                    |                    |        |         |    |                                                                                                    | $A \neq X$     |
| <b>CO</b> Kegiatan<br>$\checkmark$ | <b>Input Pengeluaran</b>    |                             |                             |    |                    |                    |        |         |    |                                                                                                    |                |
|                                    | Show<br>10                  | $\vee$ entries              |                             |    |                    |                    |        | Search: |    |                                                                                                    |                |
|                                    | 1h<br>Tanggal               | Pengunggah<br>11            | Kategori Pengeluaran        | 17 | Buku.<br>11        | 17<br>Penerima     |        | Status  | 17 | Aksi                                                                                                    | 11             |
|                                    | 2020-10-30<br><b>Jumat</b>  | Adi Yustian                 | Operasional Kegiatan Takmir |    | Buku Kas Percobaan | Toko Jaya Sentosa  |        |         |    | $\boxed{\alpha}$ $\boxed{\alpha}$<br>$\bullet$                                                                                    |                |
|                                    | 2020-11-20<br>Jumat         | Despi Rahmat                | Operasional Kegiatan Takmir |    | Buku Kas Percobaan | Toko Jajanan Pasar | $\sim$ |         |    | $\begin{array}{ c c c }\hline \textbf{0} & \textbf{0}\end{array} \begin{array}{ c c c }\hline \textbf{0} & \textbf{0}\end{array}$ |                |
|                                    | Showing 1 to 2 of 2 entries |                             |                             |    |                    |                    |        |         |    | Previous<br><b>A</b>                                                                                                    | Next           |
|                                    |                             |                             |                             |    |                    |                    |        |         |    |                                                                                                    |                |
|                                    |                             |                             |                             |    |                    |                    |        |         |    |                                                                                                    |                |
|                                    |                             |                             |                             |    |                    |                    |        |         |    |                                                                                                    |                |
|                                    |                             |                             |                             |    |                    |                    |        |         |    |                                                                                                    |                |

Gambar 4.33 Hapus Pengeluaran Kegiatan

n. Ketua takmir memberikan persetujuan dengan menampilkan status pengajuan pengeluaran, kemudian ketua takmir dapat mengubah status pengajuan dengan memberi persetujuan Disetujui atau Ditolak. Persetujuan pengeluaran dapat dilihat pada Gambar 4.34.

|                             | _____                                |                                     |
|-----------------------------|--------------------------------------|-------------------------------------|
| <b>SIMKAS</b>               | Ξ                                    | ÿ<br>Nur Arga Dahana ~              |
| < KETUA TAKMIR >            |                                      |                                     |
| <b>A</b> Dashboard          | Edit Status Pengeluaran              | $\wedge\neq\mathbb{X}$              |
| $\boxtimes$ Approval        | Status:<br>Disetujui<br>$\checkmark$ |                                     |
| <b>Idal</b> Grafik Keuangan |                                      |                                     |
| P Forum                     | Submit<br>Kembali<br>$\checkmark$    |                                     |
|                             |                                      |                                     |
|                             |                                      |                                     |
|                             |                                      |                                     |
|                             |                                      |                                     |
|                             |                                      |                                     |
|                             |                                      |                                     |
|                             |                                      |                                     |
|                             |                                      | Convright © 2020 Masjid Jongkariyan |

Gambar 4.34 Persetujuan Pengeluaran

- 4. Proses Bisnis Kegiatan Takmir
	- a. Bendahara kegiatan menambahkan kegiatan takmir untuk mengetahui total dana pada data kegiatan takmir yang telah dilaksanakan ke dalam sistem. Untuk menambahkan data kegiatan takmir, bendahara kegiatan perlu memasukan data waktu pelaksanaan,
nama kegiatan, pemasukan yang didapatkan dan pengeluaran yang dihabiskan selama kegiatan. *Input* kegiatan takmir dapat dilihat pada Gambar 4.35.

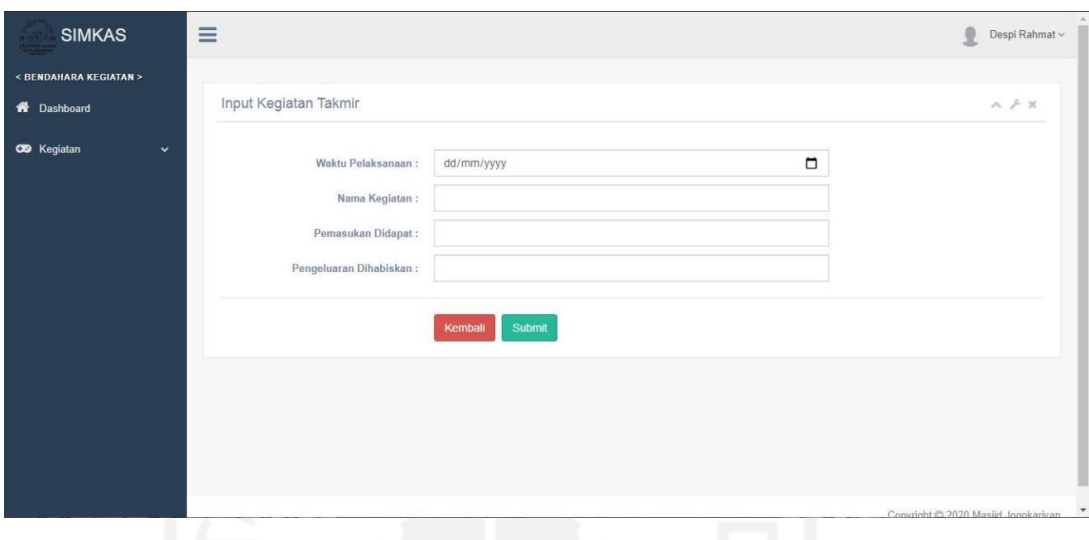

Gambar 4.35 *Input* Kegiatan Takmir

b. Bendahara kegiatan melihat daftar kegiatan takmir yang menampilkan semua data kegiatan takmir yang telah berhasil ditambahkan ke sistem. Bendahara kegiatan dapat memodifikasi data kegiatan takmir dengan melakukan *update* atau hapus pada data kegiatan takmir. Daftar kegiatan takmir dapat dilihat pada Gambar 4.36.

| < BENDAHARA KEGIATAN >             |                              |                                  |                                 |                                   |              |                   |
|------------------------------------|------------------------------|----------------------------------|---------------------------------|-----------------------------------|--------------|-------------------|
| <b>R</b> Dashboard                 | Daftar Kegiatan Takmir       |                                  |                                 |                                   |              | $A \not\vdash X$  |
|                                    |                              |                                  |                                 |                                   |              |                   |
| <b>CO</b> Kegiatan<br>$\checkmark$ | <b>Input Kegiatan</b>        |                                  |                                 |                                   |              |                   |
|                                    | $\vee$ entries<br>Show<br>10 |                                  |                                 |                                   | Search:      |                   |
|                                    | Waktu Pelaksanaan<br>17      | Nama Kegiatan<br>-11             | Pemasukan Yang Didapat<br>$\pm$ | Pengeluaran Yang Dihabiskan<br>11 | Pengunggah   | Aksi              |
|                                    | 2020-10-28<br>Rabu           | Pengajian Peringatan Maulid Nabi | Rp. 10000000                    | Rp. 9500000                       | Adi Yustian  | $\alpha$ $\alpha$ |
|                                    | 2020-06-21<br>Minggu         | Pengajian Akbar Ramadhan         | Rp. 15000000                    | Rp. 10000000                      | Ahmad Fauzan | $\bullet$         |
|                                    | Showing 1 to 2 of 2 entries  |                                  |                                 |                                   |              | Previous   Next   |
|                                    |                              |                                  |                                 |                                   |              |                   |
|                                    |                              |                                  |                                 |                                   |              |                   |
|                                    |                              |                                  |                                 |                                   |              |                   |
|                                    |                              |                                  |                                 |                                   |              |                   |

Gambar 4.36 Daftar Kegiatan Takmir

c. Bendahara kegiatan melakukan *update* kegiatan takmir duntuk mengubah data kegiatan takmir yang sudah ada pada sistem. Data kegiatan takmir yang dapat diubah oleh bendahara kegiatan adalah waktu pelaksanaan, nama kegiatan, pemasukan yang didapatkan dan pengeluaran yang dihabiskan. *Update* kegiatan takmir dapat dilihat pada Gambar 4.37.

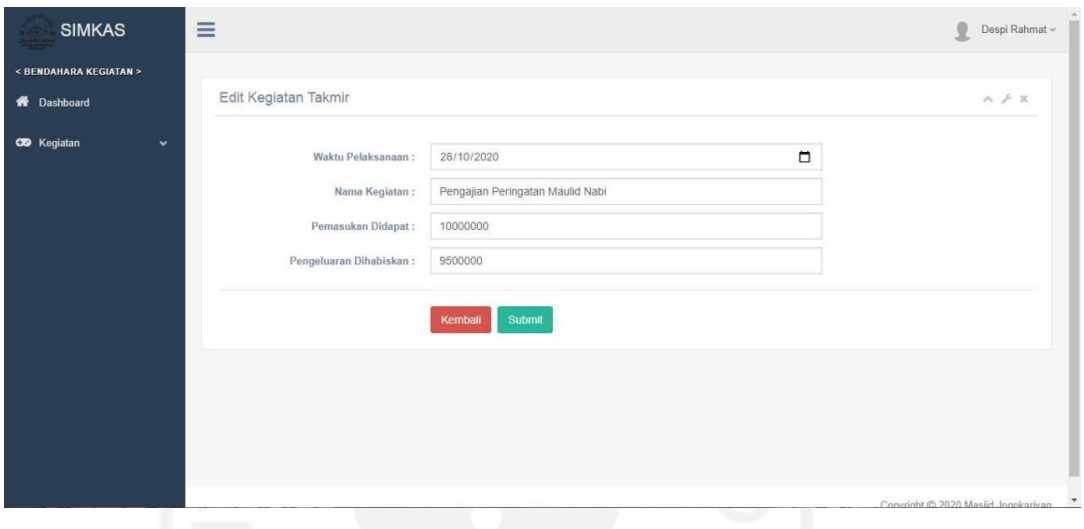

Gambar 4.37 *Update* Kegiatan Takmir

d. Bendahara kegiatan menghapus kegiatan takmir dengan menampilkan *alert* konfirmasi untuk menghapus data kegiatan takmir yang ada pada sistem. Hapus kegiatan takmir dapat dilihat pada Gambar 4.38.

| <b>SIMKAS</b>               |                              | Hapus Data Kegiatan?             |                        |                             | 0            | Despi Rahmat ~      |
|-----------------------------|------------------------------|----------------------------------|------------------------|-----------------------------|--------------|---------------------|
| < BENDAHARA KEGIATAN >      |                              |                                  | Cancel<br>OK           |                             |              |                     |
| <b>A</b> Dashboard          | Daftar Kegiatan Takmir       |                                  |                        |                             |              | $A \not\geqslant X$ |
| CO Kegiatan<br>$\checkmark$ | <b>Input Kegiatan</b>        |                                  |                        |                             |              |                     |
|                             | $\vee$ entries<br>Show<br>10 |                                  |                        |                             | Search:      |                     |
|                             | Waktu Pelaksanaan IF         | Nama Kegiatan<br>л               | Pemasukan Yang Didapat | Pengeluaran Yang Dihabiskan | Pengunggah   | Aksi II             |
|                             | 2020-10-28<br>Rabu           | Pengajian Peringatan Maulid Nabi | Rp. 10000000           | Rp. 9500000                 | Adi Yustian  | $\alpha$ $\alpha$   |
|                             | 2020-06-21<br>Minggu         | Pengajian Akbar Ramadhan         | Rp. 15000000           | Rp. 10000000                | Ahmad Fauzan | $\alpha$ $\alpha$   |
|                             | Showing 1 to 2 of 2 entries  |                                  |                        |                             |              | Previous Next       |
|                             |                              |                                  |                        |                             |              |                     |
|                             |                              |                                  |                        |                             |              |                     |
|                             |                              |                                  |                        |                             |              |                     |
|                             |                              |                                  |                        |                             |              |                     |
|                             |                              |                                  |                        |                             |              |                     |

Gambar 4.38 Hapus Kegiatan Takmir

- 5. Proses Bisnis Laporan Keuangan
	- a. Bendahara umum membuat laporan pemasukan bulanan yang menampilkan informasi laporan keuangan dari pemasukan selama sebulan. Bendahara umum dapat memilih kategori pemasukan, tahun dan bulan untuk menampilkan data pemasukan dalam laporan bulanan. Laporan pemasukan bulanan dapat dilihat pada Gambar 4.39.

|                                             |              | $\equiv$                        |              |              |        |                                         |              |     |             | Adi Yustian v |
|---------------------------------------------|--------------|---------------------------------|--------------|--------------|--------|-----------------------------------------|--------------|-----|-------------|---------------|
| < BENDAHARA UMUM >                          |              |                                 |              |              |        |                                         |              |     |             |               |
| <b>W</b> Dashboard                          |              | Laporan Pemasukan Bulanan       |              |              |        |                                         |              |     |             | $A \nvdash x$ |
| <b>替</b> Takmir                             | $\checkmark$ | Kategori Pemasukan:             |              |              | Tahun: | Bulan:                                  |              |     |             |               |
| <b>CD</b> Anggaran                          | $\checkmark$ | Semua Kategori                  |              | $\checkmark$ | 2019   | Januari<br>$\check{~}$                  | $\checkmark$ |     |             |               |
| <b>Co</b> Pemasukan                         | v            | Terapkan                        |              |              |        |                                         |              |     |             |               |
|                                             |              |                                 |              |              |        |                                         |              |     |             |               |
|                                             | $\checkmark$ | Export                          |              |              |        |                                         |              |     |             |               |
| <b>Co</b> Pengeluaran<br><b>CO</b> Kegiatan | $\checkmark$ | Laporan Pemasukan Bulan Januari |              |              |        |                                         |              |     |             |               |
|                                             | $\checkmark$ | Tanggal                         | IL Kategori  | Sumber Dana  |        | Keterangan                              |              | IY. | Nominal     | m             |
|                                             |              | 2019-01-10                      | Kotak Parkir | Jamaah       |        | Pemasukan kotak parkir bulan Januari    |              |     | Rp. 1350000 |               |
| Aset                                        | $\checkmark$ | 2019-01-15                      | Kotak Parkir | Jamaah       |        | Pemasukan kotak parkir bulan Januariiii |              |     | Rp. 920000  |               |
| Arsip                                       | $\checkmark$ | 2019-01-22                      | Kotak Parkir | Jamaah       |        | Pemasukan kotak parkir hari Selasa      |              |     | Rp. 1400000 |               |
| <b>Ltd</b> Laporan<br>\$.<br>Ø.<br>P Forum  | $\check{ }$  | 2019-01-30                      | Kotak Parkir | Jamaah       |        | Pemasukan kotak parkir hari Rabu        |              |     | Rp. 1300000 |               |

Gambar 4.39 Laporan Pemasukan Bulanan

b. Bendahara umum membuat laporan pengeluaran bulanan yang menampilkan informasi laporan keuangan dari pengeluaran selama sebulan. Bendahara umum dapat memilih kategori pengeluaran, tahun dan bulan untuk menampilkan data pengeluaran dalam laporan bulanan. Laporan pengeluaran bulanan dapat dilihat pada Gambar 4.40.

| <b>SIMKAS</b>         |              | Ξ                        |                                    |    |                    |              |                                               |    | G<br>Adi Yustian ~ |
|-----------------------|--------------|--------------------------|------------------------------------|----|--------------------|--------------|-----------------------------------------------|----|--------------------|
| < BENDAHARA UMUM >    |              |                          |                                    |    |                    |              |                                               |    |                    |
| R Dashboard           |              |                          | Laporan Pengeluaran Bulanan        |    |                    |              |                                               |    | $A \neq X$         |
| Takmir                | $\checkmark$ | Kategori Pengeluaran:    |                                    |    | Tahun:             |              | Bulan:                                        |    |                    |
| 4 Anggaran            | $\checkmark$ | Semua Kategori           | $\checkmark$                       |    | 2020               | $\checkmark$ | Januari<br>$\checkmark$                       |    |                    |
|                       |              |                          |                                    |    |                    |              |                                               |    |                    |
| <b>2</b> Pemasukan    | $\checkmark$ | Terapkan                 |                                    |    |                    |              |                                               |    |                    |
| <b>Co</b> Pengeluaran | $\checkmark$ | Export                   |                                    |    |                    |              |                                               |    |                    |
| CO Kegiatan           | $\checkmark$ |                          | Laporan Pengeluaran Bulan November |    |                    |              |                                               |    |                    |
| <b>Ltd</b> Laporan    | $\checkmark$ | $1\mathrm{h}$<br>Tanggal | Kategori                           | 17 | Penerima           | и            | Keterangan                                    | 1t | Nominal<br>IT.     |
|                       | $\checkmark$ | 2020-11-05               | Santunan Anak Yatim                |    | Panti Asuhan Jogja |              | Penyaluran dana masjid pada anak yatim        |    | Rp. 10000000       |
| Aset                  |              | 2020-11-20               | Operasional Kegiatan Takmir        |    | Toko Jajanan Pasar |              | Untuk konsumsi jamaah pada kegiatan pengajian |    | Rp. 500000         |

Gambar 4.40 Laporan Pengeluaran Bulanan

c. Bendahara umum membuat laporan pemasukan tahunan yang menampilkan informasi laporan keuangan dari pemasukan selama setahun. Bendahara umum dapat memilih kategori pemasukan dan tahun untuk menampilkan data pemasukan dalam laporan tahunan. Laporan pemasukan tahunan dapat dilihat pada Gambar 4.41.

| <b>SIMKAS</b>         |              | Ξ                              |                         |                      |                                              | o<br>Adi Yustan v |
|-----------------------|--------------|--------------------------------|-------------------------|----------------------|----------------------------------------------|-------------------|
| < BENDAHARA UMUM >    |              |                                |                         |                      |                                              |                   |
| <b>R</b> Dashboard    |              | Laporan Pemasukan Tahunan      |                         |                      |                                              | $A \not\vdash X$  |
| Takmir                | v            | Kategori Pemasukan:            |                         | Tahun:               |                                              |                   |
| <b>CO</b> Anggaran    | $\ddot{}$    | Semua Kategori<br>$\checkmark$ |                         | $\checkmark$<br>2020 |                                              |                   |
| <b>Q</b> Pemasukan    | v            | Terapkan                       |                         |                      |                                              |                   |
|                       |              |                                |                         |                      |                                              |                   |
| <b>Ca</b> Pengeluaran | $\checkmark$ | Export                         |                         |                      |                                              |                   |
| CO Kegiatan           | $\checkmark$ | Laporan Pemasukan Tahun 2020   |                         |                      |                                              |                   |
| <b>dil</b> Laporan    | $\checkmark$ | Tanggal                        | Il Kategori             | Sumber Dana<br>'n    | и<br>Keterangan                              | Nominal           |
| \$ Aset               | $\checkmark$ | 2020-06-03                     | Donatur Kegiatan Takmir | Bp. Leonardo         | Sumbangan untuk pelaksanaan kegiatan takmir  | Rp. 15000000      |
|                       |              | 2020-08-22                     | Donatur Kegiatan Takmir | Ibu Sabira           | Sumbangan kegiatan takmir                    | Rp. 4000000       |
| <b>B</b> Arsip        | $\checkmark$ | 2020-10-23                     | Kotak Jumat             | UII                  | Dalam rangka Shodaqoh Jumat                  | Rp. 1000000       |
| Pe Forum              | $\ddot{}$    | 2020-10-30                     | Kotak Jumat             | <b>UGM</b>           | Dalam rangka Shodaqoh Jumat                  | Rp. 4000000       |
|                       |              | 2020-11-04                     | Kotak Subuh             | Jamaah               | Pemasukan kotak subuh hari Rabu              | Rp. 5000000       |
|                       |              | 2020-11-14                     | Kotak Subuh             | Jamash               | Pemasukan rutin dari kotak subuh hari Sabtu. | Rp. 6000000       |
|                       |              | 2020-12-01                     | Kotak Parkir            | Jamaah               | Pemasukan rutin kotak parkir                 | Rp. 2000000       |
|                       |              |                                |                         | Total Pemasukan      |                                              | Rp. 37000000      |
|                       |              | Showing 1 to 7 of 7 entries    |                         |                      |                                              |                   |

Gambar 4.41 Laporan Pemasukan Tahunan

d. Bendahara umum membuat laporan pengeluaran tahunan yang menampilkan informasi laporan keuangan dari pengeluaran selama setahun. Bendahara umum dapat memilih kategori pengeluaran dan tahun untuk menampilkan data pengeluaran dalam laporan tahunan. Laporan pengeluaran tahunan dapat dilihat pada Gambar 4.42.

| <b>SIMKAS</b>                               |              | $\equiv$                 |                                 |              |                    |             |                                                        | $\bigcirc$   | Adi Yustian ~ |
|---------------------------------------------|--------------|--------------------------|---------------------------------|--------------|--------------------|-------------|--------------------------------------------------------|--------------|---------------|
| < BENDAHARA UMUM >                          |              |                          |                                 |              |                    |             |                                                        |              |               |
| R Dashboard                                 |              |                          | Laporan Pengeluaran Tahunan     |              |                    |             |                                                        | $A \neq X$   |               |
| Takmir                                      | v            | Kategori Pengeluaran:    |                                 |              | Tahun:             |             |                                                        |              |               |
| <b>3</b> Anggaran                           | $\checkmark$ | Semua Kategori           |                                 | $\checkmark$ | 2020               | $\check{~}$ |                                                        |              |               |
|                                             |              |                          |                                 |              |                    |             |                                                        |              |               |
|                                             | v.           | Terapkan                 |                                 |              |                    |             |                                                        |              |               |
| <b>2</b> Pemasukan<br><b>Ca</b> Pengeluaran | $\checkmark$ | Export                   |                                 |              |                    |             |                                                        |              |               |
|                                             |              |                          | Laporan Pengeluaran Tahun 2020  |              |                    |             |                                                        |              |               |
| CO Kegiatan                                 | $\checkmark$ |                          |                                 |              |                    |             |                                                        |              |               |
|                                             | $\check{~}$  | $1\mathrm{k}$<br>Tanggal | Kategori                        |              | Penerima           | 11          | Keterangan<br>m                                        | Nominal      |               |
|                                             | v            | 2020-10-30               | Operasional Kegiatan Takmir     |              | Toko Jaya Sentosa  |             | Pembelian kebutuhan untuk perlengkapan kegiatan takmir | Rp. 300000   |               |
| <b>Idil</b> Laporan<br>Aset                 |              | 2020-11-05               | Santunan Anak Yatim             |              | Panti Asuhan Jogia |             | Penyaluran dana masjid pada anak yatim                 | Rp. 10000000 |               |
| Arsip                                       | ۰            | 2020-11-20               | Operasional Kegiatan Takmir     |              | Toko Jajanan Pasar |             | Untuk konsumsi jamaah pada kegiatan pengajian          | Rp. 500000   |               |
| P Forum                                     | $\checkmark$ | 2020-12-02               | Operasional Parkir dan Keamanan |              | Security Masjid    |             | Pengeluaran rutin untuk gaji security                  | Rp. 750000   |               |

Gambar 4.42 Laporan Pengeluaran Tahunan

e. Bendahara umum menambahkan buku untuk membuat pembukuan pemasukan dan pengeluaran yang telah ditambahkan ke sistem. Untuk menambahkan data buku, bendahara umum hanya perlu memasukan data nama buku. *Input* buku dapat dilihat pada Gambar 4.43.

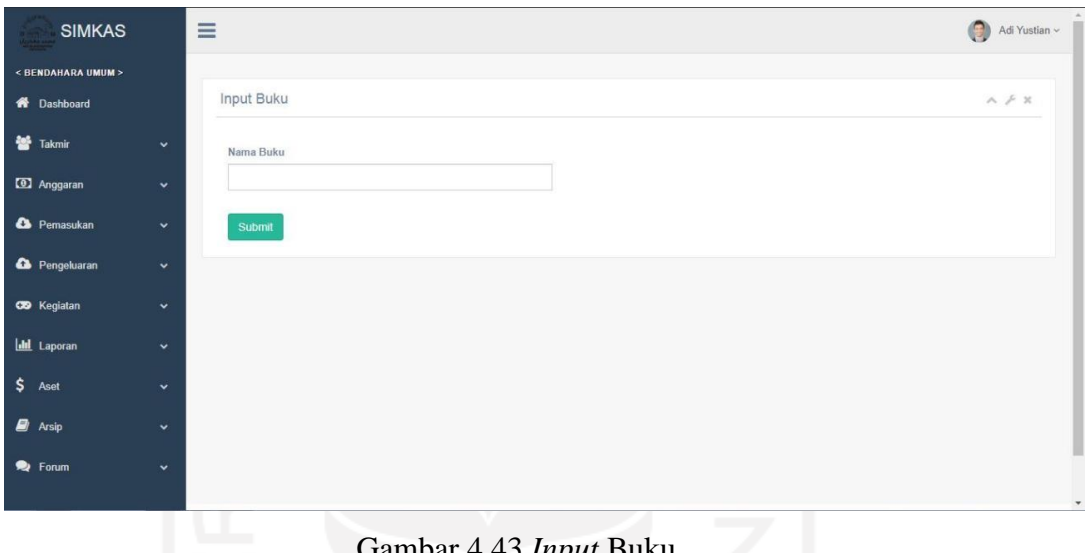

Gambar 4.43 *Input* Buku

f. Bendahara umum melihat daftar buku yang menampilkan semua data buku yang telah berhasil ditambahkan ke sistem, bendahara umum dapat memodifikasi data buku dengan melakukan *update* dan melihat detail pada data buku. Daftar buku dapat dilihat pada Gambar 4.44.

| <b>SIMKAS</b>         |                      | $\mathcal{P}$<br>$\equiv$   |                    |                         |         | $\bigcirc$<br>Adi Yustian ~ |
|-----------------------|----------------------|-----------------------------|--------------------|-------------------------|---------|-----------------------------|
| < BENDAHARA UMUM >    |                      |                             |                    |                         |         |                             |
| <b>W</b> Dashboard    |                      | Daftar Buku                 |                    |                         |         | $A \not\vdash X$            |
| Takmir                | $\checkmark$         | <b>Input Buku</b>           |                    |                         |         |                             |
| <b>2</b> Anggaran     | $\checkmark$         | $\vee$ entries<br>Show 10   |                    |                         | Search: |                             |
| <b>Ca</b> Pemasukan   | $\ddot{\phantom{1}}$ | 1h<br>No.                   | Nama               | Tanggal Pembuatan<br>11 | 11.     | Aksi<br>Ħ                   |
| <b>Co</b> Pengeluaran | $\checkmark$         |                             | Buku Kas Takmir    | 09-12-2020              |         | $\bullet$ $\bullet$         |
| <b>CO</b> Kegiatan    | $\checkmark$         | $\overline{2}$              | Buku Kas Baru      | 09-12-2020              |         | $\bullet$ $\alpha$          |
| <b>III</b> Laporan    | $\checkmark$         | 3                           | Buku Kas Percobaan | 08-12-2020              |         | $\bullet$ $\bullet$         |
|                       |                      | Showing 1 to 3 of 3 entries |                    |                         |         | Previous<br>Next<br>$-1$    |
| Aset                  | $\checkmark$         |                             |                    |                         |         |                             |
| $\Box$ Arsip          | $\checkmark$         |                             |                    |                         |         |                             |

Gambar 4.44 Daftar Buku

g. Bendahara umum melihat detail atau isi buku yang menampilkan macam-macam pemasukan dan pengeluaran yang telah dimasukan pada salah satu buku dengan rinci. Data pemasukan dan pengeluaran yang ditampilkan dari buku dibedakan berdasarkan warna. Detail buku dapat dilihat pada Gambar 4.45.

| <b>SIMKAS</b>         |                      | $\equiv$                                     |                                 |                                                        | Adi Yustian ~                                         |
|-----------------------|----------------------|----------------------------------------------|---------------------------------|--------------------------------------------------------|-------------------------------------------------------|
| < BENDAHARA UMUM >    |                      |                                              |                                 |                                                        |                                                       |
| <b>W</b> Dashboard    |                      | Buku Kas Percobaan                           |                                 |                                                        |                                                       |
|                       |                      | Dibuat Oleh Adi Yustian                      |                                 |                                                        |                                                       |
| <b>替</b> Takmin       | $\checkmark$         | 08/12/2020                                   |                                 |                                                        |                                                       |
| <b>3</b> Anggaran     | $\checkmark$         | Waktu:                                       | Kategori:                       |                                                        |                                                       |
|                       |                      | 28/12/2020 s.d. 28/12/2020                   | Semua                           | $\checkmark$<br>Export<br>Terapkan                     |                                                       |
| <b>A</b> Pemasukan    | $\ddot{\phantom{1}}$ |                                              |                                 |                                                        |                                                       |
|                       |                      | Pemasukan rutin kotak parkir<br>Kotak Parkir | Ro. 2,000.000<br>Sumber: Jamaah | Isi Keterangan<br>Santunan Anak Vatim                  | Rp. 50,000<br>Penerima : Security                     |
| <b>Co</b> Pengeluaran | $\checkmark$         | 01/12/2020                                   |                                 | 09/12/2020                                             |                                                       |
|                       |                      | Pemasukan rutin dari kotak subuh hari Sabtu. | Rp. 6,000,000                   | Isi Keterangan                                         | Rp. 50,000                                            |
| <b>CO</b> Kegiatan    | $\checkmark$         | Kotak Subuh<br>14/11/2020                    | Sumber: Jamaah                  | Santunan Anak Yatim<br>09/12/2020                      | Penerima : Security                                   |
| <b>Idd</b> Laporan    | $\check{ }$          | Pemasukan kotak subuh hari Rabu              | Ro. 5.000.000                   | Pengeluaran rutin untuk gaji security                  | Rp. 750.000                                           |
|                       |                      | Kotak Subuh<br>04/11/2020                    | Sumber: Jamaah                  | Operasional Parkir dan Keamanan<br>02/12/2020          | Penerima : Security Masjid                            |
| Aset                  | $\ddot{}$            | Dalam rangka Shodagoh Jumat                  | Ro. 4.000.000                   | Untuk konsumsi jamaah pada kegiatan pengajian          | Rp. 500,000                                           |
|                       |                      | Kotak Jumat<br>30/10/2020                    | Sumber: UGM                     | Operasional Kegiatan Takmir<br>20/11/2020              | Penerima : Toko Jaianan Pasar                         |
| <b>E</b> Arsip        | $\checkmark$         | Dalam rangka Shodaqoh Jumat                  | Rp. 1,000,000                   | Penyaluran dana masjid pada anak yatim                 | Rp. 10,000,000                                        |
| <b>O</b> Forum        | $\ddot{}$            | Kotak Jumat<br>23/10/2020                    | Sumber: UII                     | Santunan Anak Yatim<br>05/11/2020                      | Penerima : Panti Asuhan Jogja                         |
|                       |                      |                                              |                                 | Pembelian kebutuhan untuk perlengkapan kegiatan takmir | Rp. 300,000                                           |
|                       |                      |                                              |                                 | Operasional Kegiatan Talmir<br>30/10/2020              | Penerima : Toko Jaya Sentosa                          |
|                       |                      | Total Pemasukan                              |                                 |                                                        | Rp. 18,000.000                                        |
|                       |                      | Total Pengeluaran                            |                                 |                                                        | Rp. 11,650,000                                        |
|                       |                      | Saldo Akhir                                  |                                 |                                                        | Rp. 6,350,000                                         |
|                       |                      |                                              |                                 |                                                        | Conveisible ( <sup>6</sup> ) 2020 Martial Instalation |

Gambar 4.45 Detail Buku

h. Bendahara umum melakukan *update* buku untuk mengubah data buku yang sudah ada pada sistem, data buku yang dapat diubah oleh bendahara umum hanyalah nama buku saja. *Update* buku dapat dilihat pada Gambar 4.46.

| <b>SIMKAS</b>                            |              | $\equiv$           | Adi Yustian $\sim$     |
|------------------------------------------|--------------|--------------------|------------------------|
|                                          |              |                    |                        |
| < BENDAHARA UMUM ><br><b>W</b> Dashboard |              | Edit Buku          | $\wedge\neq\mathbb{X}$ |
| Takmir                                   |              |                    |                        |
|                                          | $\checkmark$ | Nama Buku          |                        |
| <b>2</b> Anggaran                        | $\check{~}$  | Buku Kas Percobaan |                        |
| <sup>2</sup> Pemasukan                   | $\checkmark$ | Submit             |                        |
| <sup>O</sup> Pengeluaran                 | $\check{~}$  |                    |                        |
| <b>CO</b> Kegiatan                       | $\checkmark$ |                    |                        |
| <b>Ltd</b> Laporan                       | $\checkmark$ |                    |                        |
| $\frac{1}{2}$ Aset                       | $\sim$       |                    |                        |
| $\Box$ Arsip                             | $\checkmark$ |                    |                        |
| P Forum                                  | $\checkmark$ |                    |                        |
|                                          |              |                    |                        |

Gambar 4.46 *Update* Buku

i. Ketua takmir melihat grafik keuangan yang menampilkan informasi perkembangan keuangan dari pemasukan dan pengeluaran selama 12 bulan berjalan. Grafik keuangan dapat dilihat pada Gambar 4.47.

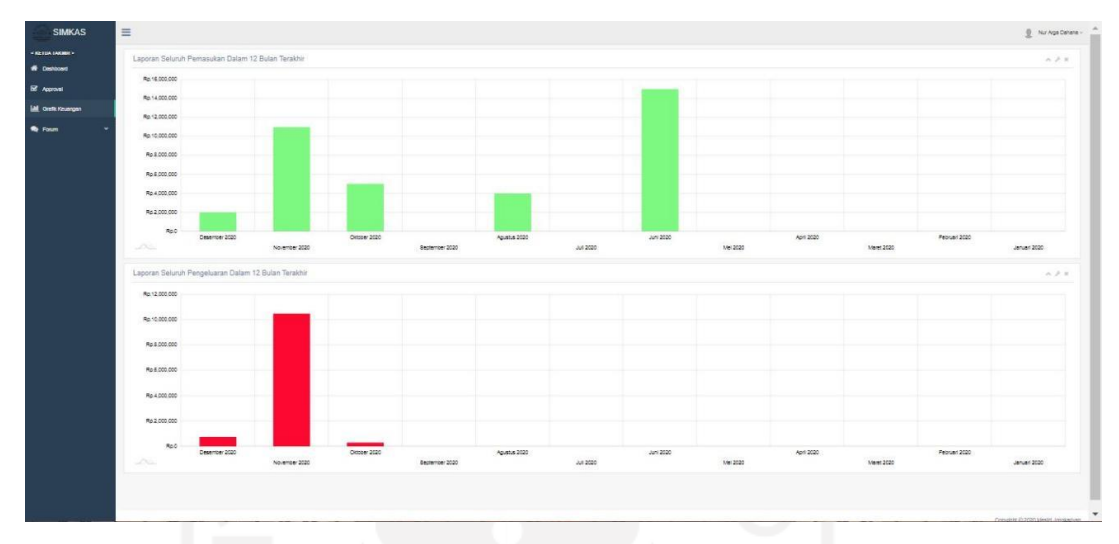

Gambar 4.47 Grafik Keuangan

- 6. Proses Bisnis Aset Masjid
	- a. Bendahara harian menambahkan aset masjid untuk mendata aset masjid yang dimiliki untuk ditambahkan ke sistem. Untuk menambahkan data aset masjid, bendahara harian perlu memasukan data nama aset, jumlah aset yang ada dari satu macam dan nilai satuan dari satu macam aset. *Input* aset masjid dapat dilihat pada Gambar 4.48.

| <b>SIMKAS</b>            | $\equiv$                           | Logistyo Yulis $\smallsmile$<br>北        |
|--------------------------|------------------------------------|------------------------------------------|
| < BENDAHARA HARIAN >     |                                    |                                          |
| R Dashboard              | Input Aset Masjid                  | $\wedge\neq\mathbb{X}$                   |
| e Pemasukan              | $\checkmark$<br>Nama Aset:         |                                          |
| <sup>2</sup> Pengeluaran | ×<br>Jumlah Aset:                  |                                          |
| $$$ Aset                 | $\checkmark$<br>Nilai Satuan Aset: |                                          |
| $\overline{B}$ Arsip     | $\checkmark$<br>Submit<br>Reset    |                                          |
| <b>Q</b> Forum           | $\checkmark$                       |                                          |
|                          |                                    |                                          |
|                          |                                    |                                          |
|                          |                                    |                                          |
|                          |                                    | ×<br>Convright © 2020 Masjid Jonnkariyan |

Gambar 4.48 *Input* Aset Masjid

b. Bendahara harian melihat daftar aset masjid yang menampilkan semua data aset masjid yang telah berhasil ditambahkan ke sistem. Bendahara harian dapat memodifikasi data aset masjid dengan melakukan *update* atau hapus pada data aset masjid. Daftar aset masjid dapat dilihat pada Gambar 4.49.

| <b>SIMKAS</b>        |              | $\equiv$                    |                   |                |                   |                           | 오<br>Logistyo Yulis ~                          |
|----------------------|--------------|-----------------------------|-------------------|----------------|-------------------|---------------------------|------------------------------------------------|
| < BENDAHARA HARIAN > |              |                             |                   |                |                   |                           |                                                |
| <b>A</b> Dashboard   |              | Daftar Aset Masjid          |                   |                |                   |                           | $A \not\vdash X$                               |
| <b>2</b> Pemasukan   | $\checkmark$ |                             |                   |                |                   | Search:                   |                                                |
| Pengeluaran          | $\checkmark$ | 15<br>Pengunggah            | Nama Aset         | Jumlah<br>17   | Nilai Satuan<br>m | Nilai Jumlah<br><b>IP</b> | Aksi<br>$_{11}$                                |
|                      |              | Adi Yustian                 | Karpet            | $\overline{9}$ | Rp. 120000        | Rp. 1080000               | $\boxed{\mathbf{z}}$                           |
| $$$ Aset             | $\checkmark$ | Adi Yustian                 | Lampu             | $\,$ 8         | Rp. 12500         | Rp. 100000                | $\boxed{\alpha}$                               |
| $\Box$ Arsip         | $\checkmark$ | Adi Yustian                 | Speaker           | $\sqrt{4}$     | Rp. 500000        | Rp. 2000000               | $\boxed{\alpha}$ $\boxed{\phi}$                |
| P Forum              | $\checkmark$ | Adi Yustian                 | Mic               | $\overline{2}$ | Rp. 180000        | Rp. 360000                | $\begin{bmatrix} 1 & 0 \\ 0 & 1 \end{bmatrix}$ |
|                      |              | Adi Yustian                 | Proyektor Extend  | $\overline{2}$ | Rp. 3500000       | Rp. 7000000               | $\bullet$                                      |
|                      |              | Logistyo Yulis              | Genset            | $\overline{2}$ | Rp. 2000000       | Rp. 4000000               | $\frac{1}{\sqrt{2}}$                           |
|                      |              |                             | <b>Total Aset</b> |                |                   | Rp. 14540000              |                                                |
|                      |              | Showing 1 to 6 of 6 entries |                   |                |                   |                           |                                                |

Gambar 4.49 Daftar Aset Masjid

c. Bendahara harian melakukan *update* aset masjid untuk mengubah data aset masjid yang sudah ada pada sistem. Data aset masjid yang dapat diubah oleh bendahara harian adalah nama aset, jumlah aset dari satu macam dan nilai satuan dari salah satu aset. *Update* aset masjid dapat dilihat pada Gambar 4.50.

| <b>SIMKAS</b>          | Ξ            |                    |                   | Logistyo Yulis ~<br>$\mathbf{R}$    |
|------------------------|--------------|--------------------|-------------------|-------------------------------------|
| < BENDAHARA HARIAN >   |              |                    |                   |                                     |
| <b>A</b> Dashboard     |              | Edit Aset Masjid   |                   | $\wedge\neq\mathbb{X}$              |
| <sup>2</sup> Pemasukan | $\checkmark$ | Nama Aset:         | Genset            |                                     |
| <b>Co</b> Pengeluaran  | $\mathbf{v}$ | Jumlah Aset:       | $\overline{2}$    |                                     |
| $$$ Aset               | $\checkmark$ | Nilai Satuan Aset: | 2000000           |                                     |
| $\Box$ Arsip           | $\check{~}$  |                    |                   |                                     |
| <sup>2</sup> Forum     | $\checkmark$ |                    | Submit<br>Kembali |                                     |
|                        |              |                    |                   |                                     |
|                        |              |                    |                   |                                     |
|                        |              |                    |                   |                                     |
|                        |              |                    |                   |                                     |
|                        |              |                    |                   | Convright © 2020 Masiid Jongkariyan |

Gambar 4.50 *Update* Aset Masjid

d. Bendahara harian menghapus aset masjid dengan menampilkan *alert* konfirmasi untuk menghapus data aset masjid yang ada pada sistem. Hapus aset masjid dapat dilihat pada Gambar 4.51.

| Ξ<br><b>SIMKAS</b>   |              |                             | $\approx$<br>Hapus Data Aset? |                |                    | 오<br>Rachman Winoto ~ |                                                                   |  |  |  |
|----------------------|--------------|-----------------------------|-------------------------------|----------------|--------------------|-----------------------|-------------------------------------------------------------------|--|--|--|
| < BENDAHARA HARIAN > |              |                             |                               | OK             | Cancel             |                       |                                                                   |  |  |  |
| <b>A</b> Dashboard   |              | Daftar Aset Masjid          |                               |                |                    |                       | $\wedge\neq\mathbb{X}$                                            |  |  |  |
| <b>C</b> Pemasukan   | $\checkmark$ |                             |                               |                |                    | Search:               |                                                                   |  |  |  |
| Pengeluaran          | $\checkmark$ | Pengunggah                  | IL Nama Aset<br>11            | Jumlah         | Nilai Satuan<br>13 | Nilai Jumlah<br>Ħ     | Aksi<br>11                                                        |  |  |  |
|                      |              | Adi Yustian                 | Karpet                        | $\overline{9}$ | Rp. 120000         | Rp. 1080000           | $\begin{bmatrix} 1 & 0 \\ 0 & 1 \end{bmatrix}$                    |  |  |  |
| \$<br>Aset           | $\checkmark$ | Adi Yustian                 | Lampu                         | $\,$ 8 $\,$    | Rp. 12500          | Rp. 100000            | $\boxed{\mathbf{z}}$                                              |  |  |  |
| $\Box$ Arsip         | $\checkmark$ | Adi Yustian                 | Speaker                       | $\Delta$       | Rp. 500000         | Rp. 2000000           | $\boxed{\alpha}$ $\boxed{\alpha}$                                 |  |  |  |
| <b>变</b> Forum       | $\ddotmark$  | Adi Yustian                 | Mic.                          | $\overline{2}$ | Rp. 180000         | Rp. 360000            | $\bullet$                                                         |  |  |  |
|                      |              | Adi Yustian                 | Proyektor Extend              | $\overline{2}$ | Rp. 3500000        | Rp. 7000000           | $\boxed{\alpha}$                                                  |  |  |  |
|                      |              | Logistyo Yulis              | Genset                        | $\overline{2}$ | Rp. 2000000        | Rp. 4000000           | $\begin{array}{ c c } \hline \mathbb{R} & \mathbb{R} \end{array}$ |  |  |  |
|                      |              |                             | <b>Total Aset</b>             |                |                    | Rp. 14540000          |                                                                   |  |  |  |
|                      |              | Showing 1 to 6 of 6 entries |                               |                |                    |                       |                                                                   |  |  |  |
|                      |              |                             |                               |                |                    |                       |                                                                   |  |  |  |

Gambar 4.51 Hapus Aset Masjid

e. Bendahara harian menambahkan rincian aset masjid untuk memberi rincian pada aset masjid yang berupa barang untuk ditambahkan ke sistem. Untuk menambahkan data rincian aset masjid, bendahara harian perlu memasukan data nama barang, waktu pembelian barang, waktu perbaikan dan dana perbaikan. *Input* rincian aset dapat dilihat pada Gambar 4.52.

| <b>SIMKAS</b>          | $\equiv$                                        | Tengku Emyr ~<br>오                   |
|------------------------|-------------------------------------------------|--------------------------------------|
| < BENDAHARA HARIAN >   |                                                 |                                      |
| <b>1</b> Dashboard     | Input Rincian Aset Masjid                       | $\wedge$ $\curlyeqsucc$ $\mathbb{X}$ |
| <sup>2</sup> Pemasukan | $\checkmark$<br>Nama Barang:                    |                                      |
| Pengeluaran            | $\checkmark$<br>Waktu Pembelian :<br>dd/mm/yyyy | $\Box$                               |
| $$$ Aset               | $\checkmark$<br>Waktu Perbaikan:<br>dd/mm/yyyy  | $\Box$                               |
| $\Box$ Arsip           | Dana Perbaikan:<br>$\checkmark$                 |                                      |
| P Forum                | $\checkmark$<br>Kembali<br>Submit               |                                      |
|                        |                                                 | Convright © 2020 Masjid Jogokariyan  |

Gambar 4.52 *Input* Rincian Aset

f. Bendahara harian melihat daftar rincian aset masjid yang menampilkan semua data rincian aset masjid yang telah berhasil ditambahkan ke sistem. Bendahara harian dapat memodifikasi data rincian aset masjid dengan melakukan *update* atau hapus pada data rincian aset masjid. Daftar rincian aset dapat dilihat pada Gambar 4.53.

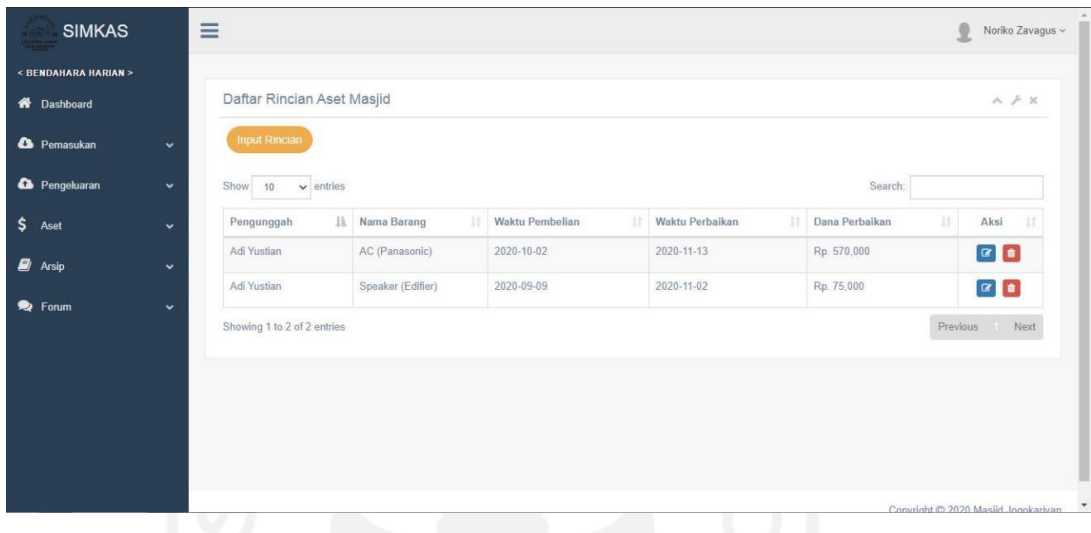

Gambar 4.53 Daftar Rincian Aset

g. Bendahara harian melakukan *update* rincian aset masjid untuk mengubah data rincian aset masjid yang ada pada sistem. Data rincian aset masjid yang dapat diubah oleh bendahara harian adalah nama barang, waktu pembelian barang, waktu perbaikan barang dan dana perbaikan. *Update* rincian aset dapat dilihat pada Gambar 4.54.

| <b>SIMKAS</b>            | $\equiv$     |                          |                   |        | 0<br>Tengku Emyr ~     |
|--------------------------|--------------|--------------------------|-------------------|--------|------------------------|
| < BENDAHARA HARIAN >     |              |                          |                   |        |                        |
| <b>W</b> Dashboard       |              | Edit Rincian Aset Masjid |                   |        | $\wedge\neq\mathtt{X}$ |
| <sup>2</sup> Pemasukan   | $\check{~}$  | Nama Barang:             | Speaker (Edifier) |        |                        |
| <sup>2</sup> Pengeluaran | $\check{~}$  | Waktu Pembelian :        | 09/09/2020        | $\Box$ |                        |
| \$<br>Aset               | $\check{ }$  | Waktu Perbaikan:         | 02/11/2020        | $\Box$ |                        |
| $\mathbf{E}$ Arsip       | $\check{ }$  | Dana Perbaikan:          | 75000             |        |                        |
| P Forum                  | $\checkmark$ |                          | Submit<br>Kembali |        |                        |
|                          |              |                          |                   |        |                        |
|                          |              |                          |                   |        |                        |
|                          |              |                          |                   |        |                        |
|                          |              |                          |                   |        |                        |
|                          |              |                          |                   |        |                        |

Gambar 4.54 *Update* Rincian Aset

h. Bendahara harian menghapus rincian aset masjid dengan menampilkan *alert* konfirmasi untuk menghapus data rincian aset masjid yang ada pada sistem. Hapus rincian aset dapat dilihat pada Gambar 4.55.

| <b>SIMKAS</b>        |              | $\equiv$                     | Hapus Data Aset?  |                       |                       |                | $\circ$       | Tengku Emyr ~                                  |
|----------------------|--------------|------------------------------|-------------------|-----------------------|-----------------------|----------------|---------------|------------------------------------------------|
| < BENDAHARA HARIAN > |              |                              |                   | OK                    | Cancel                |                |               |                                                |
| <b>W</b> Dashboard   |              | Daftar Rincian Aset Masjid   |                   |                       |                       |                |               | $\wedge\neq\mathtt{X}$                         |
| e Pemasukan          | $\checkmark$ | <b>Input Rincian</b>         |                   |                       |                       |                |               |                                                |
| Pengeluaran          | $\checkmark$ | $\vee$ entries<br>Show<br>10 |                   |                       |                       | Search:        |               |                                                |
| \$<br>Aset           | $\checkmark$ | 1h<br>Pengunggah             | Nama Barang<br>Ħ  | Waktu Pembelian<br>11 | Waktu Perbaikan<br>11 | Dana Perbaikan | 11            | Aksi<br>11                                     |
| <b>B</b> Arsip       | $\checkmark$ | Adi Yustian                  | AC (Panasonic)    | 2020-10-02            | 2020-11-13            | Rp. 570000     |               | $\alpha$                                       |
| P Forum              | $\checkmark$ | Adi Yustian                  | Speaker (Edifier) | 2020-09-09            | 2020-11-02            | Rp. 75000      |               | $\begin{bmatrix} 1 & 0 \\ 0 & 1 \end{bmatrix}$ |
|                      |              | Showing 1 to 2 of 2 entries  |                   |                       |                       |                | Previous Next |                                                |
|                      |              |                              |                   |                       |                       |                |               |                                                |
|                      |              |                              |                   |                       |                       |                |               |                                                |
|                      |              |                              |                   |                       |                       |                |               |                                                |
|                      |              |                              |                   |                       |                       |                |               |                                                |
|                      |              |                              |                   |                       |                       |                |               | Convright @ 2020 Masjid Jongkariyan            |

Gambar 4.55 Hapus Rincian Aset

- 7. Proses Bisnis Forum Pengumuman
	- a. Ketua takmir menambahkan forum untuk membuat pengumuman yang ditujukan langsung kepada para bendahara melalui sistem. Untuk membuat forum pengumuman, ketua takmir perlu memasukan judul forum dan isi atau pembahasan dari forum pengumuman. *Input* forum dapat dilihat pada Gambar 4.56.

| <b>SIMKAS</b>              | $\equiv$            |                                        | Nur Arga Dahana $\sim$ |
|----------------------------|---------------------|----------------------------------------|------------------------|
| < KETUA TAKMIR >           |                     |                                        |                        |
| <b>W</b> Dashboard         | Input Forum Diskusi |                                        | $A \nvdash x$          |
| R Approval                 | Judul Forum:        |                                        |                        |
| <b>III</b> Grafik Keuangan | Isi Forum :         | File - Edit - Insert - View - Format - |                        |
| P Forum<br>$\check{~}$     |                     |                                        |                        |
|                            |                     |                                        |                        |
|                            |                     |                                        |                        |
|                            |                     |                                        |                        |
|                            |                     |                                        |                        |
|                            |                     |                                        |                        |
|                            |                     |                                        |                        |
|                            |                     | p                                      |                        |
|                            |                     |                                        |                        |
|                            |                     | Reset Submit                           |                        |
|                            |                     |                                        |                        |
|                            |                     |                                        |                        |
|                            |                     |                                        | $\check{}$             |

Gambar 4.56 *Input* Forum

b. Ketua takmir, bendahara umum dan bendahara harian melihat daftar forum yang menampilkan judul-judul forum pengumuman yang telah berhasil ditambahkan ke sistem. Daftar forum dapat dilihat pada Gambar 4.57.

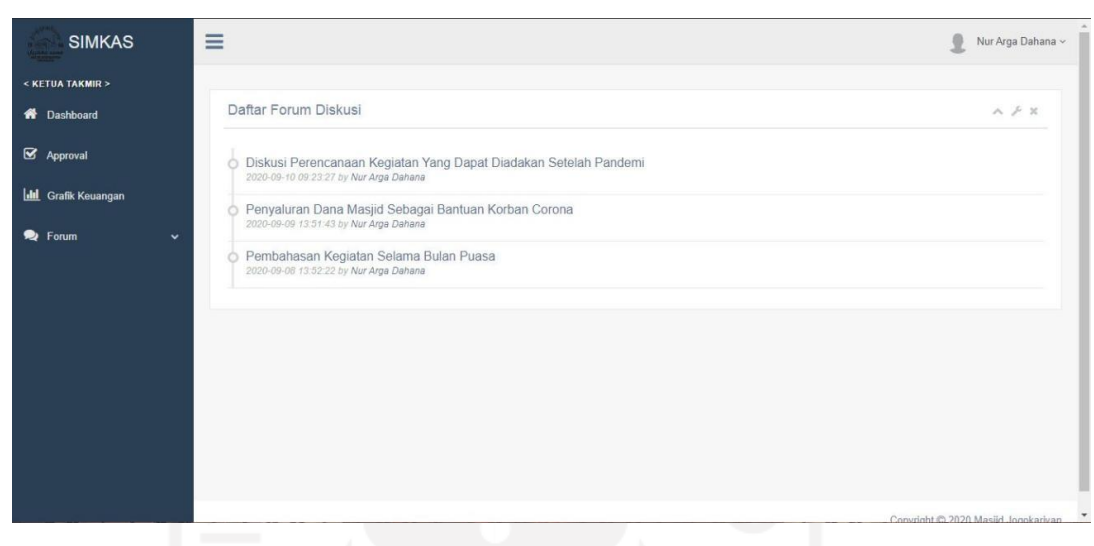

Gambar 4.57 Daftar Forum

c. Ketua takmir, bendahara umum dan bendahara harian melihat detail atau isi forum yang menampilkan pembahasan forum pengumuman untuk bendahara. Ketua takmir, bendahara umum dan bendahara harian dapat menambahkan komentar pada pembahasan forum pengumuman sebagai fungsi untuk tanya jawab. Detail forum dapat dilihat pada Gambar 4.58.

| <b>SIMKAS</b>              | $\equiv$<br>9.<br>Nur Arga Dahana v                                                                                                    |
|----------------------------|----------------------------------------------------------------------------------------------------|
| < KETUA TAKMIR >           |                                                                                                    |
| <b>1</b> Dashboard         | Diskusi Perencanaan Kegiatan Yang Dapat Diadakan Setelah Pandemi                                                                                                    |
| <b>S</b> Approval          | 2020-09-10 09:23:27 by Nur Arga Dahana                                                                                                    |
| <b>Idi</b> Grafik Keuangan | Diberitahukan kepada seluruh takmir masjid,                                                                                                    |
| P Forum<br>$\checkmark$    | Mengingat sudah cukup lama tidak adanya kegiatan yang diadakan dari takmir masjid karena pandemi, dengan keadaan new normal sekarang takmir masjid berencana untuk mengadakan kegiatan setelah sekian lama.<br>Oleh sebab itu, akan diadakan rapat takmir untuk membahas kegiatan yang dapat diadakan dengan protokol kesehatan yang lengkap, para takmir boleh mulai memberikan usulan kegiatan yang dapat diadakan dengan menuliskan di<br>kolom komentar.<br>Cukup sekian, terima kasih atas perhatiannya.<br>Salam hangat. |
|                            | File * Edit * Insert * View * Format *<br>ヘ / Formats▼ B / 图 图 图 图 图 · 图 · 图 图 / 图<br>P                                                                                                    |
|                            | Kirim                                                                                                    |

Gambar 4.58 Detail Forum

### **4.1.2 Implementasi Pengujian**

Pengujian sistem merupakan tahapan untuk menguji sistem yang telah dirancang dan dibuat. Tujuan dari pengujian sistem yaitu untuk memastikan bahwa sistem yang dirancang dan dibuat dapat bekerja secara fungsional dan usabilitas*.*

### **a. Pengujian Fungsionalitas**

Pengujian fungsionalitas dilakukan bertujuan untuk mengetahui aktivitas, proses, serta hasil yang jalankan oleh sistem sesuai dengan spesifikasi yang diperlukan. Pada pengujian fungsionalitas dapat dibagi menjadi 2 macam yaitu pengujian normal dan pengujian tidak normal.

# **Pengujian Normal**

Pengujian normal yaitu melihat bagaimana sistem memberikan respon terhadap data input yang benar atau sesuai yang dilakukan oleh *user*. Berikut beberapa contoh tampilan pengujian normal pada pengujian sistem yang dilakukan.

1. Pengujian Normal Pada *Login*

Pada *Login* sistem apabila *user* memasukan data *username* dan *password* dengan benar maka sistem akan merespon dengan masuk pada halaman *dashboard*. Pengujian normal pada *login* dapat dilihat pada Gambar 4.59.

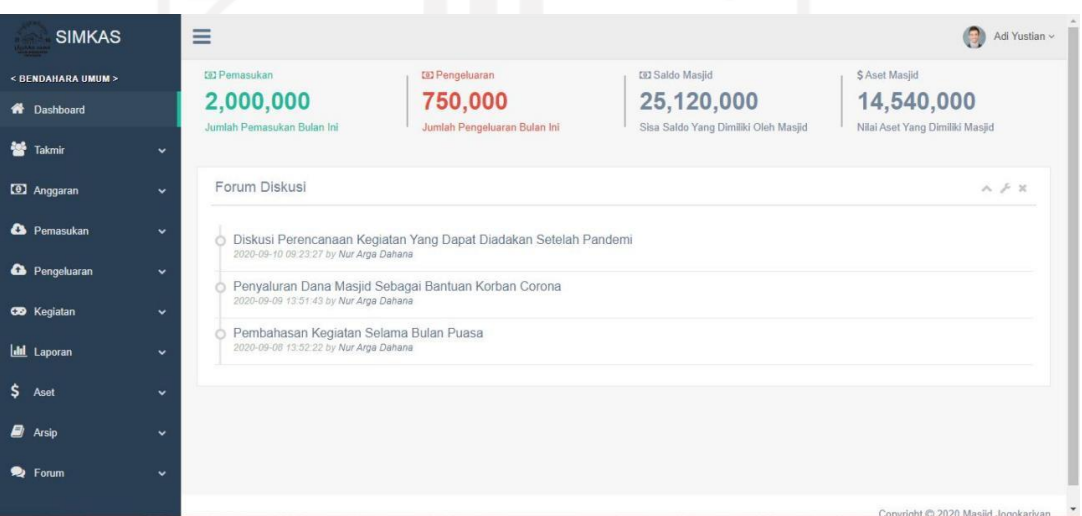

Gambar 4.59 Pengujian Normal Pada *Login*

# 2. Pengujian Normal Pada Ubah *Password*

Pada ubah *password* apabila *user* memasukan data *password* lama kemudian *password* baru dan konfirmasi *password* dengan benar maka sistem akan merespon dengan menampilkan pemberitahuan '*Password* berhasil diganti!' pada sistem. Pengujian normal pada ubah *password* dapat dilihat pada Gambar 4.60.

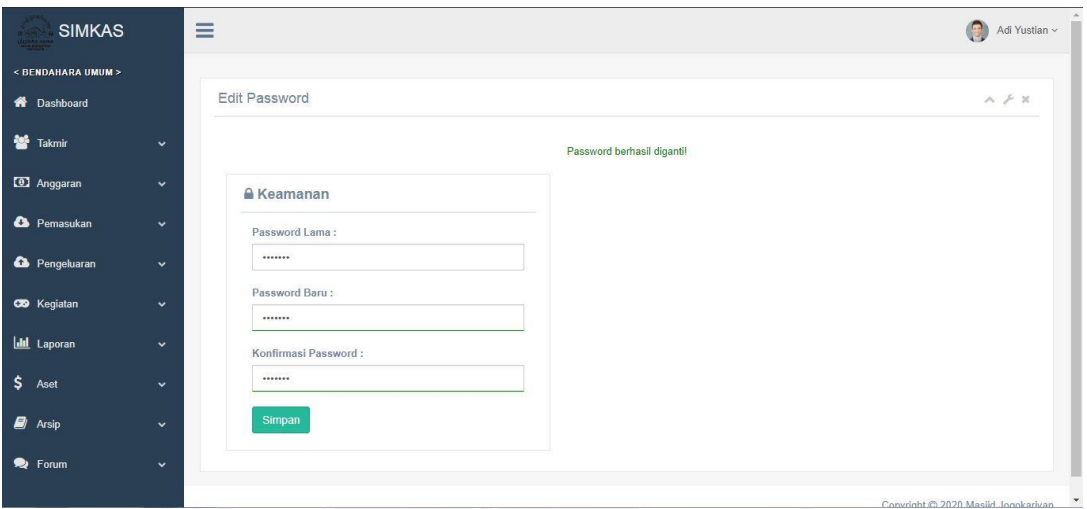

Gambar 4.60 Pengujian Normal Pada Ubah *Password*

# 3. Pengujian Normal Pada *Input* Takmir

Pada *input* takmir apabila *user* mengisi *form* nama, pengurus, penanggung jawab, *username* dan tipe dengan benar maka sistem akan merespon dengan pindah pada halaman daftar takmir. Pengujian normal pada *input* anggota takmir dapat dilihat pada Gambar 4.61.

| <b>SIMKAS</b>          | Ξ            |                                                                                |                                                                            | Adi Yustian ~                                                         |
|------------------------|--------------|--------------------------------------------------------------------------------|----------------------------------------------------------------------------|-----------------------------------------------------------------------|
| < BENDAHARA UMUM >     |              |                                                                                |                                                                            |                                                                       |
| <b>Oashboard</b>       |              | Daftar Anggota Takmir                                                          |                                                                            | $A \not\vdash X$                                                      |
| <b>Solution</b> Takmir | $\checkmark$ | Bendahara Umum                                                                 | Bendahara Harian                                                           |                                                                       |
| <b>3</b> Anggaran      | $\checkmark$ | Adi Yustian<br><b>III</b> : Ketua Bendahara                                    | Ahmad Fauzan<br><b>Ill</b> : Bendahara Kotak                               |                                                                       |
| <b>C</b> Pemasukan     | $\checkmark$ | 買い<br>$C: 087$ <i>yooooooo</i><br><b>D</b> : Aktif                             | Harian<br>■: Kotak Parkir<br>C: 082x000000000                              |                                                                       |
| <b>Co</b> Pengeluaran  | $\checkmark$ | Username: umum                                                                 | $\blacksquare$ : Aktif<br>Username: parkir                                 |                                                                       |
| <b>CO</b> Kegiatan     | v            | $\boxed{\mathbf{z}}$                                                           | $\alpha$                                                                   |                                                                       |
| <b>III</b> Laporan     | $\checkmark$ | Bendahara Kegiatan                                                             | Bendahara Harian                                                           | Bendahara Harian                                                      |
| Aset                   | $\checkmark$ | Despi Rahmat                                                                   | Logistyo Yulis                                                             | Noriko Zavagus                                                        |
| <b>D</b> Arsip         | $\checkmark$ | <b>III</b> : Bendahara Kegiatan<br>Pengajian<br>Donatur Kegiatan<br>The County | Bendahara Baitul Maal<br><b>Zakat Maal</b><br>C: 087x00000000x<br>$-0.111$ | <b>III</b> : Bendahara Kotak<br>Harian<br>■: Kotak Subuh<br>$8 - 002$ |

Gambar 4.61 Pengujian Normal Pada *Input* Anggota Takmir

# 4. Pengujian Normal Pada *Input* Arsip

Pada *input* arsip apabila *user* mengisi *form* dengan dengan *upload* berkas dan menuliskan keterangan dengan benar maka sistem akan merespon dengan pindah pada halaman daftar arsip. Pengujian normal pada *input* arsip dapat dilihat pada Gambar 4.62.

| <b>SIMKAS</b>                            |                      | $\equiv$                     |                  |                                              |    |                           | Adi Yustian ~<br>Θ                                          |
|------------------------------------------|----------------------|------------------------------|------------------|----------------------------------------------|----|---------------------------|-------------------------------------------------------------|
| < BENDAHARA UMUM ><br><b>1</b> Dashboard |                      | Daftar Arsip                 |                  |                                              |    |                           | $A \neq X$                                                  |
| 쓥<br>Takmir                              | $\checkmark$         | $\vee$ entries<br>Show<br>10 |                  |                                              |    | Search:                   |                                                             |
| <sup>3</sup> Anggaran                    | $\checkmark$         | $11$<br><b>Waktu Upload</b>  | Pengunggah<br>11 | Keterangan                                   | 11 | $\mathbb{H}^+$<br>Notulen | Aksi<br>-11                                                 |
| <b>2</b> Pemasukan                       | $\checkmark$         | 2020-11-13<br>Jumat          | Adi Yustian      | Hasil rapat besar pengurus takmir            |    | ÷<br>Open                 | $\boxed{\alpha}$ $\boxed{\mathbf{u}}$                       |
| <sup>6</sup> Pengeluaran                 | $\ddot{\phantom{1}}$ | 2020-11-15<br>Minggu         | Adi Yustian      | Buletin Masjid Jogokariyan Yogyakarta 1441 H |    | ×,<br>Open                | $\begin{bmatrix} \mathbf{G} \end{bmatrix}$ , $\mathbf{B}$ , |
| CO Kegiatan                              | $\checkmark$         | Showing 1 to 2 of 2 entries  |                  |                                              |    |                           | Previous Next                                               |
| <b>III</b> Laporan                       | $\checkmark$         |                              |                  |                                              |    |                           |                                                             |
| \$<br>Aset                               | v                    |                              |                  |                                              |    |                           |                                                             |
| <b>B</b> Arsip                           | $\checkmark$         |                              |                  |                                              |    |                           |                                                             |
| P Forum                                  | $\checkmark$         |                              |                  |                                              |    |                           |                                                             |
|                                          |                      |                              |                  |                                              |    |                           | Convright @ 2020 Masjid Jongkariyan                         |

Gambar 4.62 Pengujian Normal Pada *Input* Arsip

### **Pengujian Tidak Normal**

Pengujian tidak normal yaitu melihat bagaimana sistem memberikan respon terhadap kesalahan data input yang tidak sesuai yang dilakukan oleh *user*. Berikut beberapa contoh tampilan pengujian tidak normal pada pengujian sistem yang dilakukan.

1. Pengujian Tidak Normal Pada *Login*

Pada *Login* sistem apabila *user* memasukan data *username* dan *password* dengan *input* data yang salah maka sistem akan merespon dengan menampilkan pemberitahuan '*Username* atau *Password* salah!' pada sistem. Pengujian tidak normal pada *login* dapat dilihat pada Gambar 4.63.

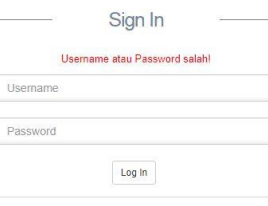

Gambar 4.63 Pengujian Tidak Normal Pada *Login*

2. Pengujian Tidak Normal Pada Ubah *Password*

Pada ubah *password* apabila *user* memasukan data *password* lama kemudian *password* baru dan konfirmasi *password* dengan *input* data yang salah maka sistem akan merespon dengan menampilkan pemberitahuan '*Password* gagal diganti!' pada sistem. Pengujian tidak normal pada ubah *password* dapat dilihat pada Gambar 4.64.

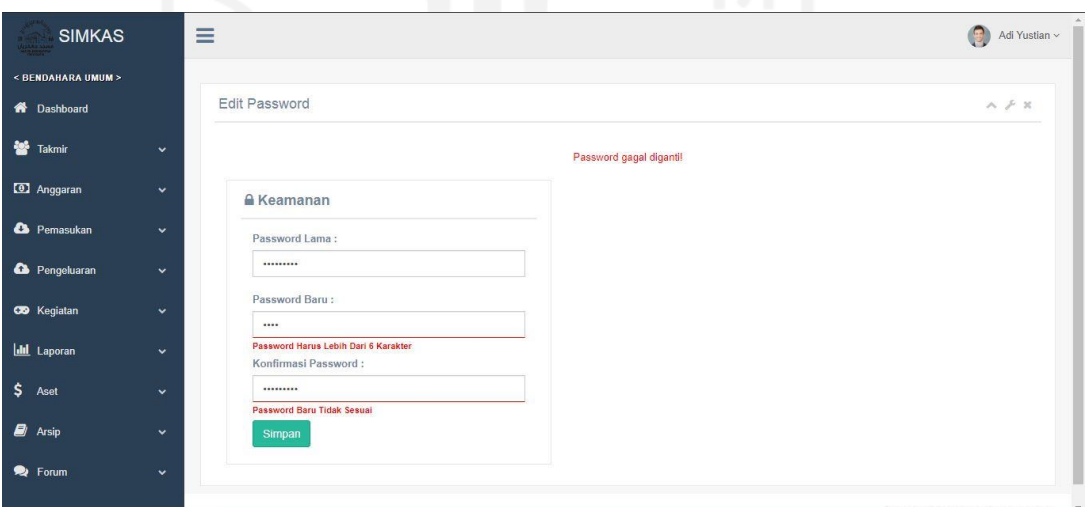

Gambar 4.64 Pengujian Tidak Normal Pada Ubah *Password*

# 3. Pengujian Tidak Normal Pada *Input* Takmir

Pada *input* takmir apabila *user* mengisi *form* nama, pengurus, penanggung jawab, *username* dan tipe dengan *input* data yang salah maka sistem akan merespon dengan menampilkan pemberitahuan '*This value is required*' di bawah *form*. Pengujian tidak normal pada *input* anggota takmir dapat dilihat pada Gambar 4.65.

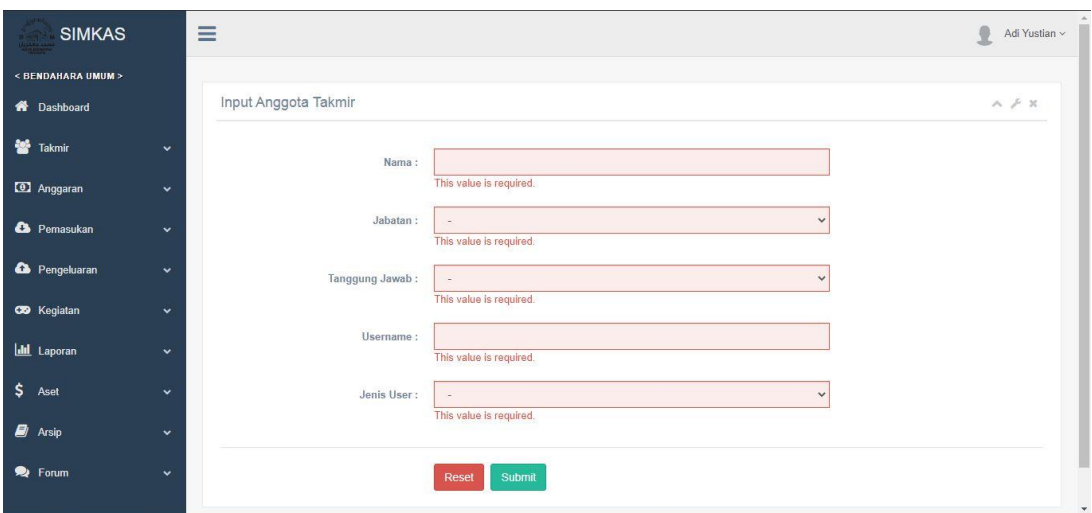

Gambar 4.65 Pengujian Tidak Normal Pada *Input* Anggota Takmir

4. Pengujian Tidak Normal Pada *Input* Arsip

Pada *input* arsip apabila *user* mengisi *form* dengan dengan *upload* berkas dan menuliskan keterangan dengan *input* data yang salah maka sistem akan merespon dengan menampilkan *alert* yang tertulis 'Hanya *file* pdf, word, zip, dan rar yang dapat di *upload'* pada sistem. Pengujian tidak normal pada *input* arsip dapat dilihat pada Gambar 4.66.

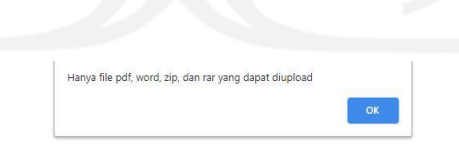

Pengujian fungsionalitas dapat dilihat pada Tabel 4.1.

| No             | <b>UC</b>         | Aktivitas                | Hasil                              | Kesimpulan |
|----------------|-------------------|--------------------------|------------------------------------|------------|
| 1              | UC.1              | Login                    | Masuk dalam sistem                 | Berhasil   |
| $\overline{2}$ | $\overline{UC.2}$ | Lihat Dashboard          | Menampilkan informasi keuangan     | Berhasil   |
| $\overline{3}$ | $\overline{UC.3}$ | Kelola Data Takmir       | Menampilkan sub menu takmir        | Berhasil   |
|                |                   | <b>Input Takmir</b>      | Menambahkan takmir pada sistem     | Berhasil   |
|                |                   | <b>Update Takmir</b>     | Mengubah data takmir yang ada di   | Berhasil   |
|                |                   |                          | sistem                             |            |
| $\overline{4}$ | $\overline{UC.4}$ | Kelola Data Anggaran     | Menampilkan sub menu anggaran      | Berhasil   |
|                |                   | <b>Input Anggaran</b>    | Menambahkan anggaran pada sistem   | Berhasil   |
|                |                   | <b>Update Anggaran</b>   | Mengubah data anggaran yang ada di | Berhasil   |
|                |                   |                          | sistem                             |            |
|                |                   | Hapus Anggaran           | Menghapus data anggaran yang ada   | Berhasil   |
|                |                   |                          | di sistem                          |            |
| 5              | $\overline{UC.5}$ | Kelola Data Pemasukan    | Menampilkan sub menu pemasukan     | Berhasil   |
|                |                   | <b>Input Pemasukan</b>   | Menambahkan<br>pemasukan<br>pada   | Berhasil   |
|                |                   |                          | sistem                             |            |
|                |                   | <b>Lihat Pemasukan</b>   | Menampilkan detail pemasukan       | Berhasil   |
|                |                   | Update Pemasukan         | Mengubah data pemasukan yang ada   | Berhasil   |
|                |                   |                          | di sistem                          |            |
|                |                   | Hapus Pemasukan          | Menghapus data pemasukan yang      | Berhasil   |
|                |                   |                          | ada di sistem                      |            |
| 6              | UC.6              | Kelola Data Pengeluaran  | Menampilkan sub menu pengeluaran   | Berhasil   |
|                |                   | <b>Input Pengeluaran</b> | Menambahkan<br>pengeluaran<br>pada | Berhasil   |
|                |                   |                          | sistem                             |            |
|                |                   | Lihat Pengeluaran        | Menampilkan detail pengeluaran     | Berhasil   |
|                |                   | Update Pengeluaran       | Mengubah data pengeluaran yang     | Berhasil   |
|                |                   |                          | ada di sistem                      |            |
|                |                   | Hapus Pengeluaran        | Menghapus data pengeluaran yang    | Berhasil   |
|                |                   |                          | ada di sistem                      |            |
| 7              | UC.7              | Mengajukan               | Menambahkan<br>pengeluaran<br>yang | Berhasil   |
|                |                   | Pengeluaran              | butuh validasi                     |            |
| 8              | $\overline{UC.8}$ | Kelola Data Kegiatan     | Menampilkan sub menu kegiatan      | Berhasil   |

Tabel 4.1 Pengujian *Black Box*

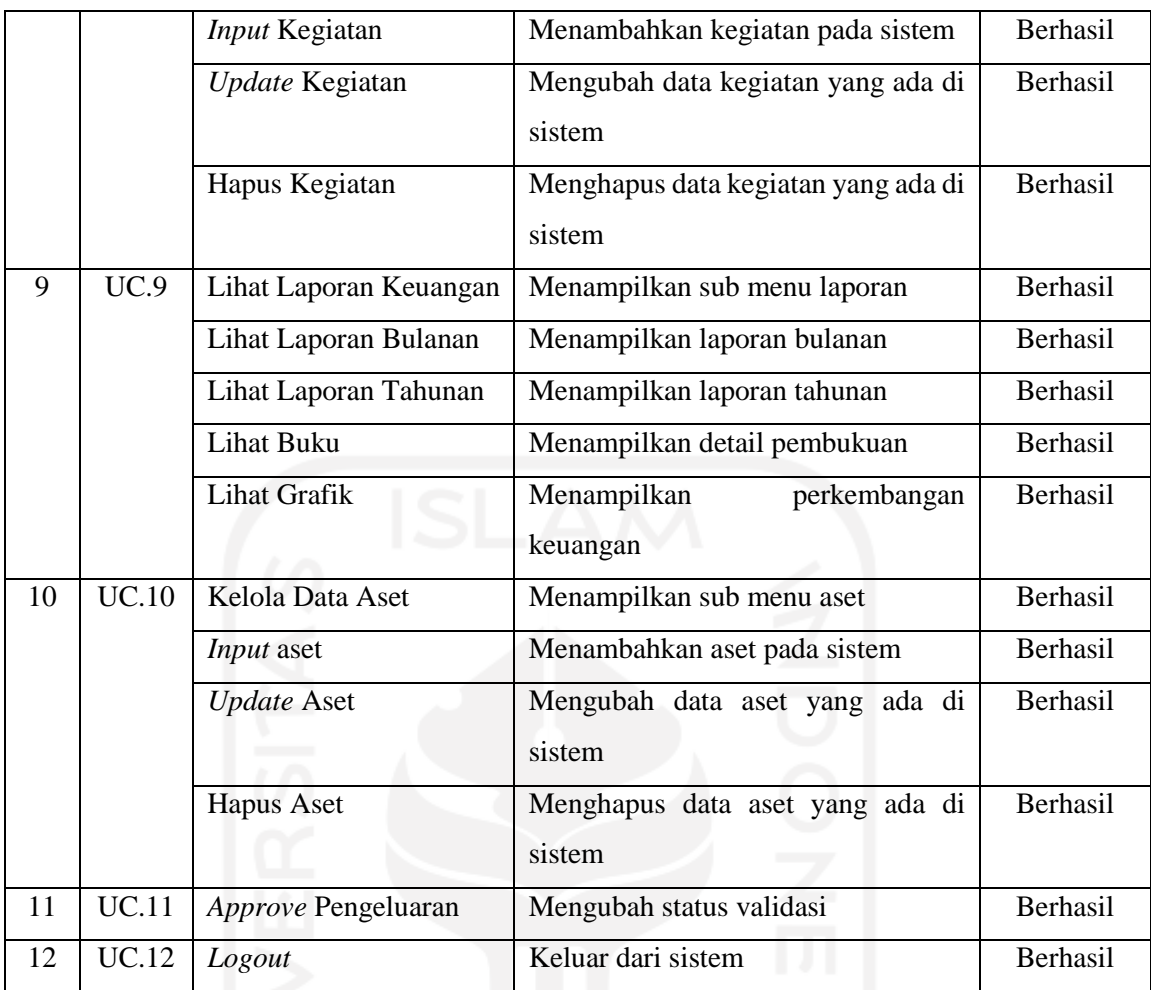

# **b. Pengujian Usabilitas**

Pengujian usabilitas dilakukan bertujuan untuk menguji seberapa baik interaksi antara sistem dengan *user* ketika sistem digunakan, kemudian hasil dari pengujian akan digunakan untuk menentukan apakah sistem informasi manajemen keuangan masjid yang dibagun sudah sesuai dengan kebutuhan takmir. Pengujian akan dilakukan oleh 5 responden yaitu bendahara umum dan 4 orang anggota bendahara masjid.

Pengujian menggunakan prinsip desain Jakob Nielsen dan hasil perhitungan dari penilaian responden dihitung dengan rumus skala *likert*. Pengujian usabilitas dapat dilihat pada Tabel 4.2.

| N <sub>o</sub> | Prinsip                                    | Pertanyaan                                                                                    |                | Nilai            |                  |                |                | Hasil |
|----------------|--------------------------------------------|-----------------------------------------------------------------------------------------------|----------------|------------------|------------------|----------------|----------------|-------|
|                |                                            |                                                                                               | $\mathbf{1}$   | $\overline{2}$   | $\overline{3}$   | $\overline{4}$ | 5              |       |
| $\mathbf{1}$   | Visibility of system<br>status             | Apakah terdapat tanda ketika<br>anda login ke sistem sebagai<br>jenis user apa?               | $\overline{0}$ | $\Omega$         | $\overline{0}$   | $\overline{2}$ | 3              | 92%   |
|                |                                            | Apakah<br>terdapat<br>pemberitahuan berhasil atau<br>ketika<br>gagal<br>mengubah<br>password? | $\Omega$       | $\overline{0}$   | $\overline{0}$   | 2              | 3              | 92%   |
| $\overline{2}$ | Match between system<br>and the real world | Apakah warna dan ukuran<br>huruf pada<br>sistem<br>sudah<br>sesuai?                           | $\overline{0}$ | $\boldsymbol{0}$ | $\mathbf{1}$     | 0              | $\overline{4}$ | 92%   |
|                |                                            | Apakah bahasa yang digunakan<br>pada sistem mudah dipahami?                                   | $\overline{0}$ | $\overline{0}$   | $\theta$         | $\overline{2}$ | 3              | 92%   |
| 3              | control<br><b>User</b><br>and<br>freedom   | Apakah terdapat peringatan<br>jika ada <i>form</i> yang masih belum<br>terisi ketika submit?  | $\overline{0}$ | $\overline{0}$   | $\theta$         | $\Omega$       | 5              | 100%  |
|                |                                            | Apakah terdapat peringatan<br>ketika upload file dengan<br>ekstensi yang tidak sesuai?        | 1              | $\overline{0}$   | $\Omega$         | $\mathbf{1}$   | 3              | 80%   |
| 4              | Consistency<br>and<br>standart             | Apakah menu pada setiap<br>halaman sudah konsisten?                                           | $\overline{0}$ | $\Omega$         | $\Omega$         | $\mathbf{1}$   | $\overline{4}$ | 96%   |
| 5              | Error prevention                           | Apakah terdapat<br>alert<br>konfirmasi ketika akan<br>menghapus data?                         | $0 \mid 0$     |                  | $\overline{0}$   | $\mathbf{0}$   | 5 <sup>1</sup> | 100%  |
| 6              | Recognition<br>rather<br>than recall       | Apakah penamaan setiap menu<br>pada sistem<br>mudah untuk<br>dipahami?                        | $\overline{0}$ | $\boldsymbol{0}$ | $\mathbf{1}$     | 1              | $\overline{3}$ | 88%   |
|                |                                            | Apakah setiap fungsi pada<br>sistem<br>mudah<br>dalam<br>penggunaannya?                       | $\overline{0}$ | $\overline{0}$   | $\overline{0}$   | $\mathbf{1}$   | $\overline{4}$ | 96%   |
| $\overline{7}$ | Flexibility<br>and<br>efficiency of use    | Apakah sistem membuat proses<br>manajemen keuangan menjadi<br>efisien?                        | $\theta$       | $\overline{0}$   | $\boldsymbol{0}$ | $\mathbf{1}$   | 4              | 96%   |

Tabel 4.2 Pengujian *Usability*

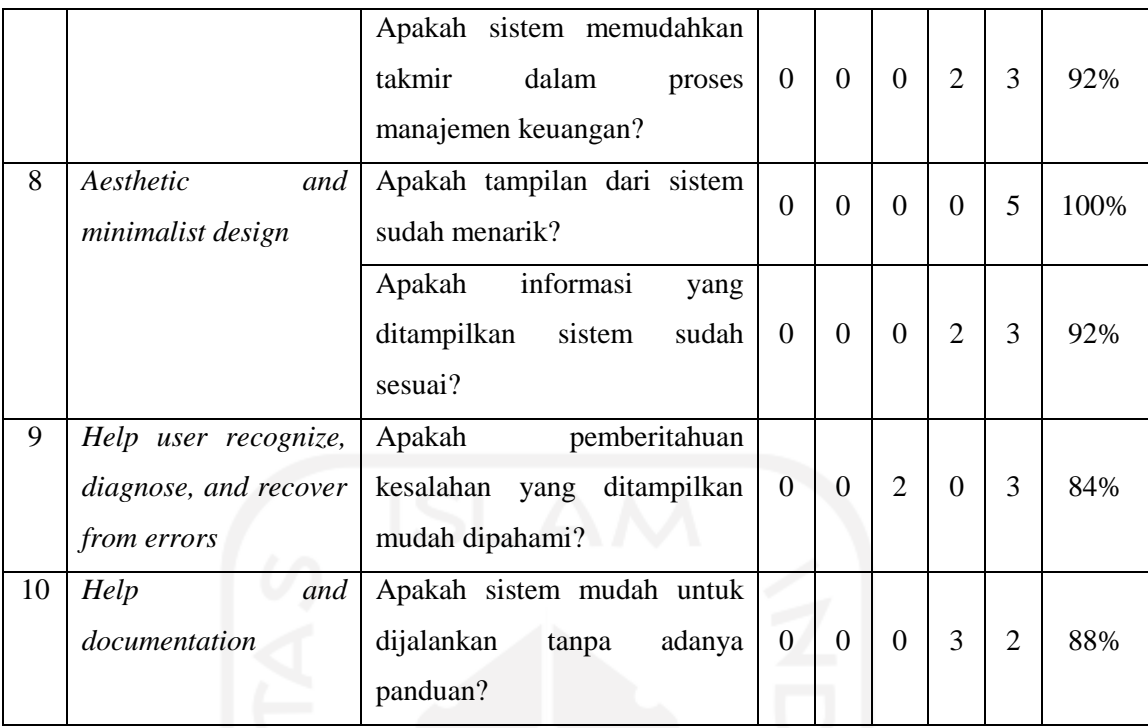

# **4.2 Pembahasan**

Berdasarkan hasil pengujian *Black Box* sesuai dengan alur proses manajemen keuangan yang baru, dapat disimpulkan bahwa fungsi dari spesifikasi sistem informasi manajemen keuangan masjid sudah berjalan semestinya dan tidak ada fungsi yang gagal. Untuk alur proses manajemen keuangan dengan bantuan sistem menjadi lebih pendek dan ringkas dibandingkan ketika tanpa bantuan sistem, karena adanya proses tahapan yang tidak dibutuhkan lagi pada setiap aktor ketika menggunakan bantuan sistem.

Dari hasil pengujian *Usability* dapat disimpulkan bahwa sistem informasi manajemen keuangan masjid memberikan dampak terhadap bendahara dalam pengelolaan keuangan masjid khususnya dalam aspek efisiensi. Pada hasil pengujian telah dibuktikan bahwa masalahmasalah utama yang masih dialami oleh takmir Masjid Jogokariyan dapat teratasi dengan adanya sistem informasi manajemen keuangan masjid yang telah dibuat, serta estimasi waktu dalam melakukan pencatatan transaksi menjadi lebih cepat. Rincian permasalahan yang dialami oleh takmir Masjid Jogokariyan beserta solusinya dapat dilihat pada Tabel 4.3.

| N <sub>o</sub> | Permasalahan                              | Solusi                                             |
|----------------|-------------------------------------------|----------------------------------------------------|
| $\mathbf{1}$   | Pencatatan transaksi dengan format yang   | Sistem<br>menyediakan<br>transaksi<br>pencatatan   |
|                | berbeda-beda<br>pada<br>masing-masing     | dengan format yang sama pada semua bendahara       |
|                | bendahara harian                          | harian                                             |
| $\overline{2}$ | dari<br>bulanan<br>Penyampaian<br>laporan | Sistem menyimpan pencatatan transaksi pada         |
|                | ke<br>masing-masing bendahara<br>harian   | semua bendahara harian, sehingga bendahara         |
|                | bendahara umum dengan format yang         | harian tidak perlu lagi membuat laporan bulanan,   |
|                | berbeda-beda                              | bendahara<br>dapat<br>karena<br>umum<br>membuat    |
|                |                                           | langsung laporan bulanan memlalui fitur yang       |
|                |                                           | ada pada sistem                                    |
| 3              | Integrasi atau penyatuan laporan bulanan  | Sistem menyediakan fitur untuk menyusun            |
|                | untuk membuat laporan tahunan             | tahunan serta<br>pembukuan<br>laporan<br>yang      |
|                |                                           | membantu pembuatan laporan keuangan                |
| $\overline{4}$ | Pengelompokan<br>banyaknya<br>jumlah      | Sistem<br>memberikan<br>kategori<br>setiap<br>pada |
|                | transaksi yang dilakukan baik pemasukan   | pemasukan dan pengeluaran supaya lebih mudah       |
|                | atau pengeluaran                          | dalam mengelompokannya                             |

Tabel 4.3 Rincian Permasalahan

Melalui hasil pengujian yang telah dilakukan yaitu *Black Box* dan *Usability,* dapat disimpulkan bahwa sistem informasi manajemen keuangan masjid yang telah dibuat dapat menyelesaikan permasalahan yang ada pada takmir Masjid Jogojariyan. Dari hasil tersebut dapat dikatakan tujuan dari penelitian dan rumusan masalah yang didapat telah tercapai dan terlaksana. Namun, terdapat permasalahan yang masih belum bisa terselesaikan sesuai harapan yaitu permasalahan pada laporan kegiatan takmir yang dapat menampilkan rincian total pemasukan dan pengeluaran dari kegiatan takmir, kemudian pada fungsi *upload* gambar yang mengubah resolusi gambar melalui *user* bukan melalui server.

Selama melakukan penelitian tentunya terdapat kendala yang dialami oleh peneliti terutama pada permasalahan yang belum dapat diselesaikan. Alasan terdapat permasalahan yang belum bisa diatasi antara lain waktu yang sangat terbatas dan kurangnya pengetahuan dalam menemukan cara untuk memecahkan permasalahan yang belum berhasil diselesaikan. Selain itu terdapat juga kendala teknis yaitu kesulitan dalam mengumpulkan data. Karena faktor pandemi yang sedang terjadi sekarang, peneliti kesulitan untuk menemui bendahara umum masjid Jogokariyan untuk melakukan observasi, mengingat metode pengembangan perangakat lunak yang digunakan adalah *prototyping* sehingga observasi data tidak dilakukan hanya sekali, oleh karena itu wawancara dengan bendahara umum dilakukan secara *online*  melalui aplikasi *WhatsApp* yang dinilai kurang efektif karena keterbatasan dalam bertanya. Selanjutnya terdapat juga permintaan dari takmir yang cukup kompleks pada sistem yang sudah hampir selesai, sehingga menjadi kendala juga bagi peneliti karena mengakibatkan pembangunan sistem memakan waktu yang lebih lama dari perkiraan.

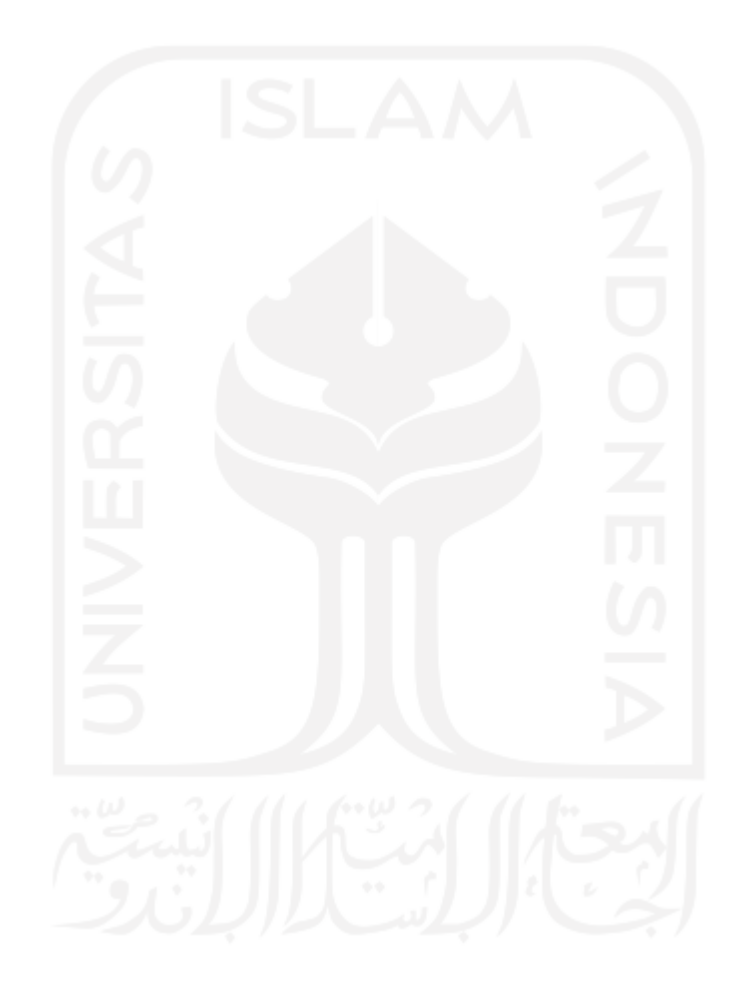

#### **BAB V**

### **KESIMPULAN DAN SARAN**

### **5.1 Kesimpulan**

Berdasarkan hasil dari implementasi *coding*, implementasi pengujian, serta pembahasan yang dilakukan pada sistem maka didapat kesimpulan sebagai berikut:

- 1. Sistem informasi manajemen keuangan masjid dirancang menggunakan model pengembangan *prototyping* beserta metode perancangan UML. Pada sistem yang dibuat melibat takmir bendahara diantaranya bendahara umum, bendahara harian, bendahara kegiatan, dan ketua takmir sebagai pengguna sistem.
- 2. Dari hasil pengujian fungsionalitas yaitu *black box*, sistem yang telah dibuat dinilai sudah menghasilkan keluaran yang sesuai dengan kebutuhan, sehingga sistem telah dianggap berjalan dengan baik.
- 3. Dari hasil pengujian usabilitas yaitu *usability*, diketahui bahwa sistem dapat memberikan kemudahan bagi bendahara harian dalam mencatat pemasukan dan pengeluaran harian, lalu pada bendahara umum lebih mudah dan cepat dalam membuat laporan bulanan dan laporan tahunan serta pembukuan keuangan untuk pemasukan dan pengeluaran, bagi ketua takmir dalam memantau data keuangan masjid menjadi lebih mudah serta dapat dilakukan setiap saat.
- 4. Pada hasil pengujian dengan prinsip *flexibility and efficiency of use* yang dimana prinsip tersebut merupakan fokus utama pada penelitian yang dilakukan dengan membahas dari aspek efektifitas dan efisiensi. Maka didapatkan persentase pada aspek efektifitas atau *flexibility* mengenai memudahkan anggota takmir dalam melakukan pencatatan transaksi keuangan dan pembuatan laporan keuangan dengan nilai persentase 92% dari pengujian sistem, sedangkan pada aspek efisiensi atau *efficiency* mengenai mempercepat proses pencatatan transaksi keuangan dan pembuatan laporan keuangan dengan nilai persentase 96% dari pengujian sistem.

# **5.2 Saran**

Sistem yang telah dibangun tentunya masih memiliki kekurangan dan kelemahan oleh karena itu disarankan adanya perbaikan dan pengembangan terhadap sistem informasi manajemen keuanga masjid. Berikut ini beberapa saran untuk pengembangan sistem pada masa mendatang agar sistem dapat menjadi lebih baik:

- 1. Memperbaiki tampilan sistem agar lebih responsif saat dijalankan melalui versi *mobile*.
- 2. Menambahkan rincian total pemasukan dan pengeluaran dari kegiatan takmir.
- 3. Dapat melakukan *crop* gambar oleh *user* ketika *upload* gambar.
- 4. Menambahkan keamanan sistem supaya keamanan data bisa dijaga.
- 5. Dapat melakukan *input* data dan menampilkan *output* data melalui aplikasi *WhatsApp*.

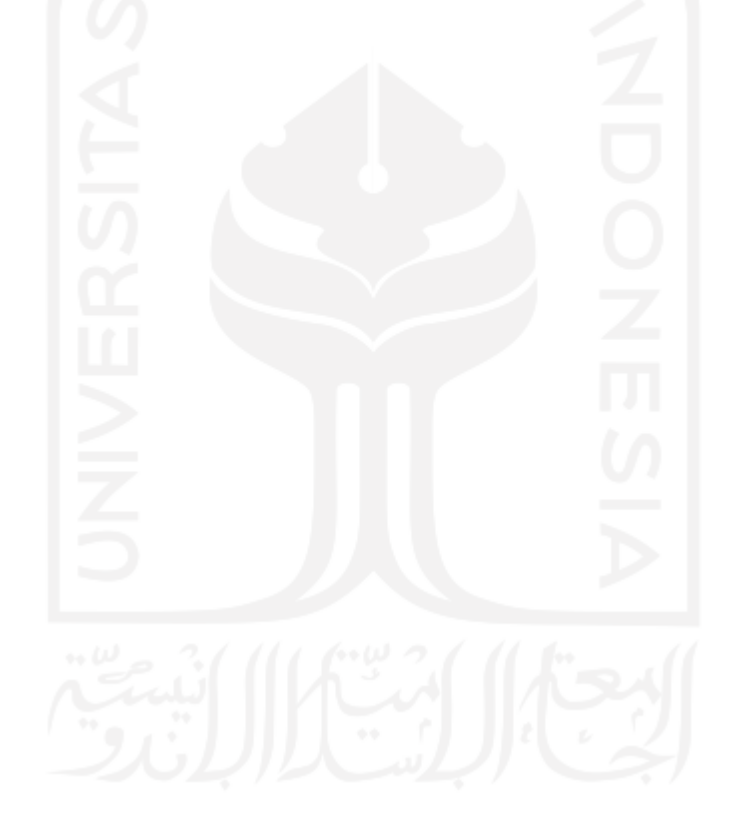

#### **DAFTAR PUSTAKA**

- Alim, A. P. Bin, & Abdullah, S. R. B. (2010). *Audit Pengurusan Masjid : Kajian Di Daerah Pasir Puteh, Kelantan*. Universiti Teknologi Malaysia.
- Ambo, T., & Hati, K. (2019). *Sistem Informasi Pengelolaan Kas Berbasis Web di Masjid Al.Madinah Tangerang*. *7*(1), 55–68.
- Andarsari, P. R. (2016). Laporan Keuangan Organisasi Nirlaba (Lembaga Masjid) (Vol. 1).
- Auliyah, R. (2014). Studi Fenomenologi Peranan Manajemen Masjid At-Taqwa Dalam Pemberdayaan Ekonomi Masyarakat Bangkalan (Vol. 8).
- Black, R. (2009, January). Risk-based Testing in Action. *Increase Quality Using the Same Resources*.
- Bulaeng, A. M., Bakri, H., & Sidin, U. S. (2019). *Pengembangan System Informasi Keuangan Masjid Babul Muttaqien Parang Tambung Kota Makassar*. 54–61.
- Firdaus, D. W. (2017). *Perancangan Sistem Informasi Akuntansi Zakat dan Infaq / Sedekah di Masjid menggunakan PSAK No. 109*. (109).
- Firdaus, D. W., & Yulianto, H. D. (2018). *Perancangan Sistem Informasi Akuntansi Entitas Nirlaba Dalam Penyajian Laporan Keuangan Berbasis Akuntabilitas Masjid*. *6*(1), 25– 44.
- Gordon, D. B. (1991). *Sistem Informasi Manajemen*. Jakarta: PT Pustaka Binaman Pressindo.
- Haq, J. A. A., & Dewi, M. K. (2013). *Praktik Manajemen Keuangan Masjid dan Potensi Dana Masjid ( Studi Kasus Pada Beberapa Masjid di Kota Bogor )*. Universitas Indonesia.
- Iswandi, & Wahyu, Z. (2011). Perancangan Sistem Informasi Akuntansi Masjid. *Jurnal Sainstek*, *3*, 112–123.
- Kristanto, D. (2018). *Sistem Informasi Pengelolaan Masjid Ibaadurrahman Berbasis Web*.
- Liu, M., Traphagan, T., Huh, J., Koh, Y. I., & Choi, G. (2008). *Designing Websites for ESL Learner's: A Usability Testing Study* (Vol. 25).
- Masjid Jogokariyan. (2020). Retrieved from https://masjidjogokariyan.com/
- McLeod Jr, R. (1995). *Sistem Informasi Manajemen*. Jakarta: PT. Prenhalindo.
- Muhyuzir, T. D. (2001). *Analisa Perancangan Sistem Pengolahan Data*. Jakarta: PT. Elex Media Komputindo.
- Pressman, R. S. (2010). *Software Engineering: a practitioner's approach*. New York: McGraw-Hill.
- Setyamurti, N. (2015). *Analisis Dan Perancangan Sistem Informasi Laporan Keuangan Sebagai Tolok Ukur Kinerja Keuangan Perusahaan Dengan Metode Rasio Keuangan (PT. Kaisa Rossie Semarang)*.
- Sutabri, T. (2012). *Analisis Sistem Informasi* (C. Putri, Ed.). Yogyakarta: Penerbit Andi.
- Yuliasari, E. (2014). Analisis Faktor Determinan Penggunaan Sistem Aplikasi Pemeriksaan Laporan Keuangan dan Implikasinya. *JNTETI (Jurnal Nasional Teknik Elektro Dan Teknologi Informasi)*, *3*(2). https://doi.org/10.22146/jnteti.v3i2.58

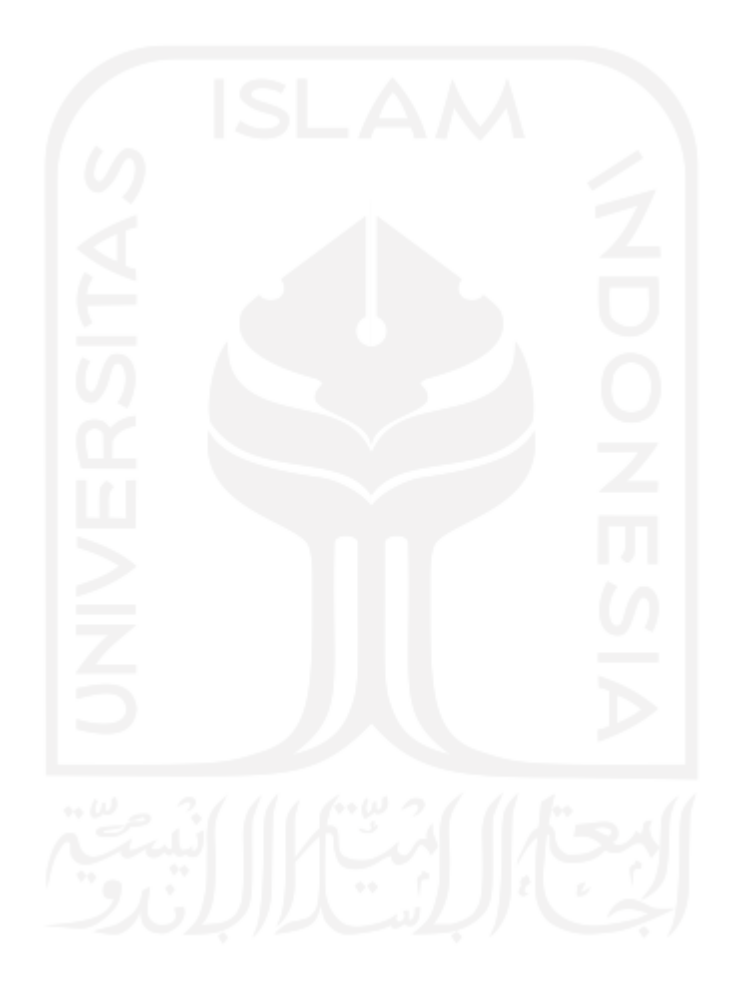

# **LAMPIRAN**

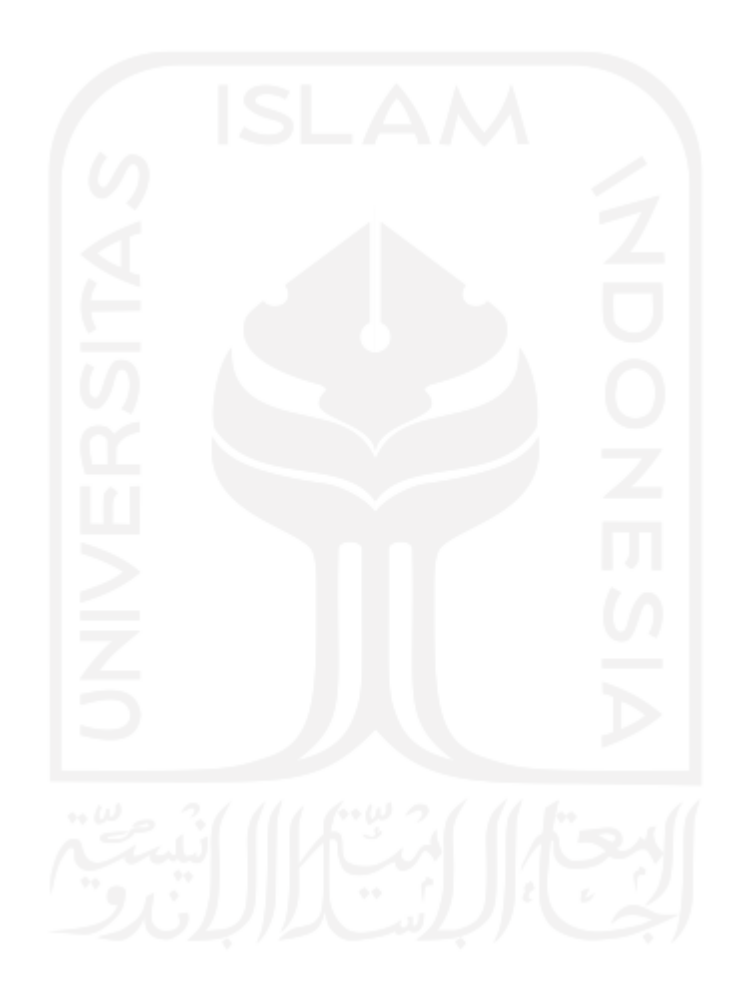